# Table of Contents

#### *[Symantec™ Endpoint Protection Manager REST API Reference](#page-7-0)*

- [1. Overview](#page-8-0)
	- [1.1. About Symantec Endpoint Protection Manager REST APIs](#page-8-1)
	- [1.2. Required command components](#page-8-2)
	- [1.3. Symantec Endpoint Protection Manager API usage examples](#page-9-0)
	- [1.4. Where to get more information](#page-12-0)
- [2. Symantec Endpoint Protection Incident Response Use Cases](#page-13-0)
	- [2.1. Authentication](#page-13-1)
	- [2.2. Create, delete, or update groups](#page-14-0)
	- 2.3. Move a client to a different group
	- [2.4. Get information about a policy](#page-17-0)
	- [2.5. Create and manage an exceptions policy](#page-19-0)
	- [2.6. Apply a policy to a group based on location](#page-21-0)
	- [2.7. Assign a Firewall or IPS policy to a group](#page-23-0)
	- 2.8. Generate an alert when a specified file appears
	- [2.9. Add or remove network quarantine status](#page-26-0)
	- [2.10. Run a scan on Symantec Endpoint Protection endpoints](#page-27-0)
	- 2.11. Retrieve a file from Symantec Endpoint Protection Manager
	- 2.12. Send a suspicious file to Symantec Endpoint Protection Manager
	- [2.13. LiveUpdate management](#page-30-0)
- [3. API Listing](#page-32-0)
	- [3.1. Create a new administrator with the details that are provided.](#page-32-1)
	- [3.2. Get the list of administrators for a particular domain](#page-32-2)
	- [3.3. Get the details of a single administrator](#page-33-0)
	- 3.4. Update the details for a specified administrator
	- [3.5. Get the list of servers present in SEPM](#page-34-0)
	- [3.6. Update servers](#page-35-0)
	- [3.7. Update TDAD server information](#page-35-1)
	- [3.8. Retrieve TDAD server information](#page-36-0)
	- [3.9. Delete TDAD server information](#page-36-1)
	- [3.10. Delete an existing content analysis server API key](#page-36-2)
	- [3.11. Validate support for the content analysis server version by Symantec Endpoint Protection Manager](#page-37-0)
	- [3.12. Retrieve the cloud console's domain enrollment status](#page-37-1)
	- [3.13. Enrolls the SEPM Bridge with the cloud portal](#page-38-0)
	- [3.14. Get the cloud portal enrollment status](#page-38-1)
	- [3.15. Unenroll SEPM Bridge from the cloud portal](#page-39-0)
	- [3.16. Get the reporting hub's status](#page-39-1)
	- 3.17. Check if the hub on the specified server is the reporting hub
	- [3.18. Send a command from SEPM to SEP clients to request an active scan](#page-40-1)

3.19. Send a command from SEPM to SEP clients to request a suspicious file submission to a CAS/MAA, and send the score back to SEPM

- [3.20. Send a command from SEPM to SEP clients to request that baseline application information be uploaded back to SEPM](#page-42-0)
- [3.21. Sends a command from SEPM to SEP clients to request that those clients communicate directly with the cloud](#page-43-0)
- [3.22. Sends a command from SEPM to SEP clients to request an "Evidence of Compromise" scan](#page-43-1)
- 3.23. Get the binary file content for a given file ID
- 3.24. Get the details of a binary file, such as the checksum and the file size
- 3.25. Send a command from SEPM to SEP clients to request a suspicious file be uploaded back to SEPM
- [3.26. Send a command from SEPM to SEP clients to request a full scan](#page-46-0)
- [3.27. Send a command from SEPM to SEP clients to invalidate IRON cache entries on the endpoint](#page-47-0)
- [3.28. Send a command from SEPM to SEP clients to override the default license policy](#page-48-0)
- [3.29. Send a command from SEPM to SEP clients to reset license policy to the default instance](#page-48-1)
- [3.30. Send a command from SEPM to add SEP clients to \(or remove them from\) network quarantine](#page-49-0)
- [3.31. Send a command from SEPM to SEP clients to update their content](#page-50-0)
- [3.32. Get the details of a command status](#page-50-1)
- [3.33. Cancel an existing command by creating a new cancel command for clients for which the command is still pending](#page-51-0)
- 3.34. Get the information about the computers in a specified domain
- 3.35. Check for and move a client to the specified group
- [3.36. Delete the list of existing computers](#page-54-0)
- 3.37. Update the device ID and encrypted device password for a specified computer
- [3.38. Get the status of the enrollment job](#page-54-1)
- [3.39. Delete an existing computer](#page-55-0)
- 3.40. Get the latest revision information for antivirus definitions from Symantec Security Response
- [3.41. Create a new Symantec Endpoint Protection Manager domain](#page-56-1)
- [3.42. Get a list of all accessible Symantec Endpoint Protection Manager domains](#page-57-0)
- 3.43. Get the domain name for the specified Symantec Endpoint Protection Manager domain ID
- 3.44. Update the status of a specified Symantec Endpoint Protection Manager domain as enabled or disabled
- 3.45. Get the details for a specified Symantec Endpoint Protection Manager domain
- [3.46. Update an existing Symantec Endpoint Protection Manager domain's information](#page-58-2)
- 3.47. Delete a specified Symantec Endpoint Protection Manager domain
- 3.48. Acknowledge a specified event for a given event ID
- [3.49. Get information related to critical events](#page-60-0)
- 3.50. Post an external notification
- [3.51. Delete a group or groups](#page-61-0)
- [3.52. Add or update groups](#page-61-1)
- [3.53. Change the group node type back to its default value](#page-62-0)
- [3.54. Get cloud external communication settings for the given group](#page-62-1)
- [3.55. Update low-bandwidth external communication settings for a given group](#page-63-0)
- [3.56. Withdraw a cloud setting from a group](#page-63-1)
- [3.57. Get a cloud policy from a group](#page-64-0)
- [3.58. Assign a cloud policy to a group](#page-64-1)
- [3.59. Withdraw a cloud policy from a group](#page-65-0)
- [3.60. Get a cloud policy from a group](#page-64-0)
- [3.61. Assign a cloud policy with a sub-type to a group](#page-64-1)
- [3.62. Withdraw a cloud policy with a sub-type from a group](#page-65-0)
- [3.63. Get the 'My Company' group details](#page-67-0)
- [3.64. Get the group information from its cloud policy group ID](#page-67-1)
- [3.65. Get a group list](#page-68-0)
- [3.66. Create a group](#page-69-0)
- [3.67. Get SEPM group details](#page-69-1)
- 3.68. Delete a specific group
- 3.69. Update group configuration
- 3.70. Get the information about the computers in a specified domain and group
- [3.71. Get the external communication settings of a location in the given group](#page-72-0)
- [3.72. Add or replace external communication settings to a given group](#page-73-0)
- [3.73. Modify the external communication settings for a given group](#page-73-1)
- 3.74. Get Symantec Endpoint Protection Manager location information for a specific group
- [3.75. Get the external communication settings of a location in the given group](#page-75-0)
- [3.76. Update the external communication settings to a location in the given group](#page-75-1)
- [3.77. Modify the external communication settings to a location in the given group](#page-76-0)
- 3.78. Get a list of policy types that are supported by Symantec Endpoint Protection Manager for the specific group
- 3.79. Get the ID of a specific policy type that is assigned to the specific location in a specific group
- [3.80. Get a list of quarantine policy types that are supported by Symantec Endpoint Protection Manager for group locations](#page-78-0)
- 3.81. Get a list of quarantine policy types that are assigned to the specific location in specific group
- [3.82. Assign a policy to a given location with in a group](#page-79-1)
- [3.83. Assign a location-independent policy to a group](#page-64-1)
- 3.84. Assign a fingerprint list to a group for system lockdown
- [3.85. Get a list of group update providers \(GUPs\)](#page-81-0)
- [3.86. Authenticate and return an access token for a valid user](#page-82-0)
- 3.87. Log off the user that is associated with a specified token
- [3.88. Retrieve all license-related information](#page-83-0)
- 3.89. Import a license file into SEPM
- 3.90. Get the license configuration
- 3.91. Retrieve specified licenses from the licensing server, given a list of serial numbers
- [3.92. Get information about the license type and the expiration state](#page-85-0)
- [3.93. Create a new exceptions policy](#page-86-0)
- 3.94. Get the exceptions policy for a specified policy ID
- [3.95. Modify existing policy values](#page-87-0)
- [3.96. Delete an existing Exceptions policy](#page-87-1)
- [3.97. Update exceptions policies](#page-87-2)
- [3.98. Creates a new HID policy](#page-86-0)
- 3.99. Get the HID policy payload for a specified policy ID
- [3.100. Modify existing HID policy values](#page-87-0)
- [3.101. Delete an existing HID policy](#page-87-1)
- [3.102. Update an HID policy](#page-87-2)
- [3.103. Create a new licensing setting](#page-86-0)
- 3.104. Get the LiveUpdate settings policy for specified policy ID
- [3.105. Create a new MEM policy](#page-86-0)
- 3.106. Get the MEM Policy payload for a specified policy ID
- [3.107. Modify existing MEM policy values](#page-87-0)
- [3.108. Delete an existing MEM policy](#page-87-1)
- [3.109. Update a MEM policy](#page-87-2)
- 3.110. Get the policy summary for a specified policy type
- 3.111. Get the policy summary for specified policy type; get the list of groups to which the policies are assigned
- [3.112. Create a new TDAD policy](#page-86-0)
- 3.113. Get the TDAD policy payload for a specified policy ID
- [3.114. Modify existing TDAD policy values](#page-87-0)
- [3.115. Delete an existing TDAD policy](#page-87-1)
- [3.116. Update TDAD policies by patch](#page-87-2)
- 3.117. Add a blacklist as a file fingerprint list to SEPM
- 3.118. Get the file fingerprint list for a specified name as a set of hash values
- [3.119. Update an existing blacklist](#page-99-0)
- 3.120. Get the file fingerprint list for a specified ID as a set of hash values
- [3.121. Delete an existing blacklist, and remove it from a group to which it applies](#page-100-0)
- [3.122. Check whether a site has a replication partner](#page-101-0)
- 3.123. Initiate replication for the specified replication partner
- [3.124. Get the replication status](#page-102-0)
- [3.125. Authenticate and return a PHP session token for a valid user](#page-82-0)
- [3.126. Get the current user token object](#page-103-0)
- [3.127. Get a list of threats that were automatically resolved](#page-103-1)
- [3.128. Get a list of clients for a group by content version](#page-104-0)
- [3.129. Get a list and count of client groups by content download sources](#page-104-1)
- 3.130. Get a list and count of infected clients for a specified time range
- 3.131. Get a list for a specified time range of clients reporting malware events
- 3.132. Get a list and count of the online and offline clients
- 3.133. Get a list for a specified time range the risk distribution by protection technology information for the given time range
- [3.134. Get a list and count of clients by client product version](#page-107-1)
- [3.135. Get the current threat statistics](#page-108-0)
- [3.136. Create a new TDAD global policy](#page-108-1)
- [3.137. Get all TDAD policies](#page-86-1)
- [3.138. Update an existing TDAD policy.](#page-109-0)
- [3.139. Delete all TDAD data](#page-87-1)
- [3.140. Update an existing TDAD policy](#page-109-1)
- 3.141. Get a TDAD policy for the specified Active Directory domain UID and policy UID
- 3.142. Deletes the TDAD data for the specified Active Directory domain UID and policy UID.
- [3.143. Get the current version of Symantec Endpoint Protection Manager](#page-111-0)
- 4. Definitions
	- [4.1. AdDomainPolicies](#page-112-1)
	- [4.2. AddAdminEntry](#page-112-2)
	- [4.3. AdminEntry](#page-113-0)
	- [4.4. AdminSummaryDetails](#page-113-1)
	- [4.5. AutoResolvedAttacks](#page-114-0)
	- [4.6. AutoResolvedAttacksResponse](#page-115-0)
	- [4.7. BinaryFile](#page-115-1)
	- [4.8. BlacklistPayload](#page-115-2)
	- 4.9. BufferedReader
	- 4.10. CASServerConfig
	- [4.11. CASVersionResult](#page-116-0)
	- [4.12. ClientDefStatus](#page-116-1)
	- [4.13. ClientDefStatusResponse](#page-116-2)
	- [4.14. ClientVersion](#page-116-3)
	- [4.15. ClientVersionResponse](#page-116-4)
	- [4.16. ClientsOnlineStats](#page-117-0)
	- [4.17. ClientsOnlineStatsResponse](#page-117-1)
	- [4.18. CloudModeCommandData](#page-117-2)
	- 4.19. CloudServerCertificate
	- [4.20. CommandTargets](#page-118-0)
	- [4.21. Computer](#page-118-1)
	- [4.22. ComputerPayload](#page-126-0)
	- [4.23. ContentDownloadSource](#page-126-1)
	- [4.24. ContentDownloadSourceResponse](#page-126-2)
	- [4.25. ContentThreshold](#page-127-0)
	- [4.26. Cookie](#page-127-1)
	- [4.27. CriticalEventsInfo](#page-127-2)
	- [4.28. CriticalEventsResponse](#page-128-0)
	- 4.29. DirectoryServerIntegrationConfiguration
	- [4.30. DomainAddEditTO](#page-128-2)
	- [4.31. DomainEntry](#page-129-0)
	- [4.32. DomainSummary](#page-130-0)
	- [4.33. EPMPUserCredential](#page-130-1)
	- [4.34. EnrollmentStatus](#page-131-0)
	- [4.35. Enumeration](#page-131-1)
	- [4.36. ExceptionThreat](#page-131-2)
	- [4.37. ExceptionsApplicationToMonitor](#page-131-3)
	- 4.38. ExceptionsConfiguration
	- [4.39. ExceptionsFile](#page-133-0)
	- [4.40. ExceptionsFingerprint](#page-133-1)
	- 4.41. ExceptionsLinuxConfiguration
	- [4.42. ExceptionsLockedOptions](#page-133-3)
	- 4.43. ExceptionsMacConfiguration
	- [4.44. ExceptionsRuleApplication](#page-134-1)
	- [4.45. ExceptionsRuleBlacklist](#page-134-2)
	- 4.46. ExceptionsRuleCertificate
	- [4.47. ExceptionsRuleDirectory](#page-135-0)
	- [4.48. ExceptionsRuleDnsHostBlacklist](#page-135-1)
	- [4.49. ExceptionsRuleDomain](#page-136-0)
	- [4.50. ExceptionsRuleExtensionList](#page-136-1)
	- [4.51. ExceptionsRuleFile](#page-136-2)
	- [4.52. ExceptionsRuleKnownRisk](#page-137-0)
	- [4.53. ExceptionsRuleLinuxDirectory](#page-137-1)
	- [4.54. ExceptionsRuleMacFile](#page-138-0)
	- [4.55. ExceptionsRuleState](#page-138-1)

[4.56. ExternalCommunicationSettings](#page-138-2) [4.57. FingerPrintList](#page-138-3) [4.58. FingerprintlistPayload](#page-139-0) [4.59. Group](#page-139-1) [4.60. GroupPayload](#page-140-0) [4.61. GroupSummary](#page-140-1) 4.62. HidConfiguration [4.63. HttpServletRequest](#page-141-1) [4.64. HttpServletResponse](#page-143-0) [4.65. HttpSession](#page-144-0) [4.66. HttpSessionContext](#page-144-1) [4.67. InfectedClientStats](#page-144-2) [4.68. InfectedClientStatsResponse](#page-144-3) [4.69. InputStream](#page-145-0) [4.70. LatestRevisionInfo](#page-145-1) [4.71. LicenseEntitlements](#page-145-2) [4.72. LicenseSummary](#page-145-3) [4.73. LicensingPolicyPayload](#page-146-0) [4.74. Locale](#page-146-1) 4.75. LowBandwidthConfiguration [4.76. MalwareClientStats](#page-147-1) [4.77. MalwareClientStatsResponse](#page-147-2) 4.78. MemConfiguration [4.79. MemLockedOptions](#page-148-0) [4.80. MetadataAttributes](#page-148-1) [4.81. MultipartFile](#page-148-2) 4.82. Notification [4.83. Page](#page-149-1) [4.84. PepExceptionElement](#page-150-0) [4.85. PepThreatRuleElement](#page-150-1) [4.86. Policy](#page-150-2) 4.87. PolicyExceptionsConfigurationExceptionsLockedOptions 4.88. PolicyHidConfigurationObject 4.89. PolicyMemConfigurationMemLockedOptions 4.90. PolicyTdadConfigurationObject [4.91. Principal](#page-152-1) [4.92. PrintWriter](#page-152-2) 4.93. PrivateCloudConfiguration [4.94. PrivateCloudServer](#page-153-0) [4.95. PrivateCloudServerGroup](#page-153-1) [4.96. RepDiscoveredRule](#page-153-2) [4.97. RepPrevalenceRule](#page-154-0) [4.98. ReplicationAllStatus](#page-154-1) [4.99. ReplicationPartnerStatus](#page-154-2) [4.100. ReplicationStatus](#page-154-3) [4.101. ReplicationStatusResponse](#page-155-0) [4.102. ReportingInfo](#page-155-1) [4.103. RiskDistributionStats](#page-155-2) [4.104. RiskDistributionStatsResponse](#page-155-3) [4.105. Server](#page-155-4) [4.106. ServletContext](#page-156-0) [4.107. ServletInputStream](#page-156-1) [4.108. ServletOutputStream](#page-156-2) [4.109. Settings](#page-156-3)

[4.110. SettingsExternalCommunicationSettingsObject](#page-156-4)

[4.111. Sort](#page-156-5)

- [4.112. Sources](#page-157-0)
- 4.113. StringBuffer
- 4.114. TdadConfiguration
- [4.115. TdadElement](#page-157-3)
- 4.116. TdadServerCertificate
- [4.117. TdadServerDetails](#page-158-0)
- [4.118. User](#page-158-1)
- [4.119. UserCredential](#page-158-2)
- [4.120. UserPermission](#page-159-0)
- [4.121. UserRole](#page-159-1)
- [4.122. UserToken](#page-159-2)

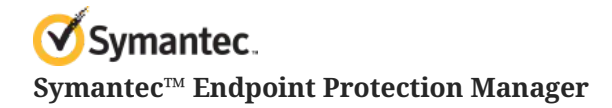

<span id="page-7-0"></span>Symantec™ Endpoint Protection Manager REST API Reference

# <span id="page-8-0"></span>1. Overview

# <span id="page-8-1"></span>1.1. About Symantec Endpoint Protection Manager REST APIs

Symantec Endpoint Protection Manager includes a set of REST APIs that connect to and perform Symantec Endpoint Protection Manager (SEPM) operations from a remote application, such as Symantec Advanced Threat Protection (ATP) and Symantec Web Gateway (SWG). You use the APIs if you do not have access to Symantec Endpoint Protection Manager.

If you use the Symantec Endpoint Protection cloud portal, REST APIs are supported only for those functions that the cloud portal does not manage.

This document is intended for developers who want to write applications that interact with Symantec Endpoint Protection Manager. It explains the basic concepts of Symantec Endpoint Protection Manager production APIs. It also provides an overview of the different functions that the API supports.

#### 1.1.1. Version information

The Symantec Endpoint Protection Manager API version is 1.

API content is versioned separately from Symantec Endpoint Protection. This version of the Symantec Endpoint Protection Manager API supports Symantec Endpoint Protection 14.

# <span id="page-8-2"></span>1.2. Required command components

You must have Symantec Endpoint Protection Manager System Administrator privileges to use REST API commands.

To customize a REST API call, you use the following required components with a tool such as SoapUI or with a programming language such as PowerShell or Java.

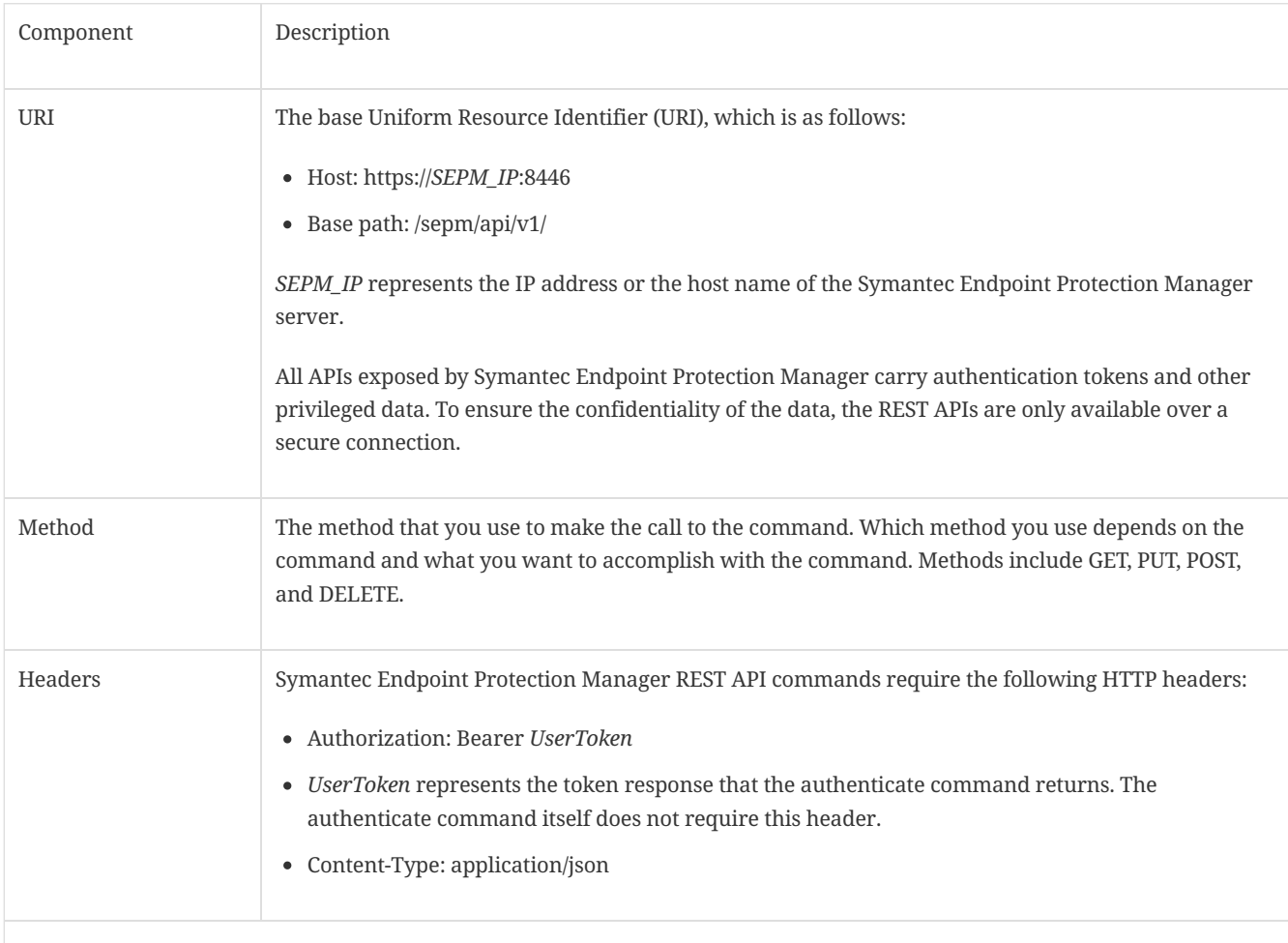

#### <span id="page-9-0"></span>1.3. Symantec Endpoint Protection Manager API usage examples

You can use the following examples to familiarize yourself with using APIs with Symantec Endpoint Protection Manager.

Verify the version of Symantec Endpoint [Protection](#page-9-1)

[Authenticate](#page-9-2) to Symantec Endpoint Protection Manager

Get a list of Symantec Endpoint [Protection](#page-10-0) Manager groups

Get [fingerprint](#page-11-0) lists

Assign a [fingerprint](#page-12-1) list to a group for system lockdown

**NOTE**

You can send Symantec Endpoint Protection Manager API commands in many different ways. The examples to follow are presented in a raw HTTP format.

#### <span id="page-9-1"></span>1.3.1. Verify the version of Symantec Endpoint Protection

To verify the version of Symantec Endpoint Protection, enter:

GET /sepm/api/v1/version

The response should be similar to the following:

```
{"API_SEQUENCE":"161014002","API_VERSION":"1.0.0",
      "version":"14.0.1904.0000"}
```
As a sanity check, you can also enter the following into a web browser, and then compare the results:

https://*SEPM\_IP*:8446/sepm/api/v1/version

**NOTE** The version command is an unauthenticated call.

#### <span id="page-9-2"></span>1.3.2. Authenticate to Symantec Endpoint Protection Manager

Once you authenticate to Symantec Endpoint Protection Manager, you can perform authenticated calls, such as getting a list of Symantec Endpoint Protection Manager groups.

To authenticate to Symantec Endpoint Protection Manager, enter the command as an HTTP request:

```
POST /sepm/api/v1/identity/authenticate HTTP/1.1
Content-Type: application/json
{
"username" : "admin",
"password" : "password",
"domain" : ""
}
```
In this example, *admin* and *password* are the user name and password that you use to authenticate to Symantec Endpoint Protection Manager.

You should get a response similar to the following:

```
{
  "domain": "Default",
   "refreshToken": "cab16df1-58a2-4b8a-ad70-7b023db34025",
   "refreshTokenExpiration": 43199,
   "role": {
    "bitMask": 8,
    "title": "sysadmin"
   },
   "adminId": "AF3C39A10A320801000000DBF200C60A",
  "clientId": "4767c33a-99be-4ef9-b41f-e8db00da10ee",
   "clientSecret": "b65a52eb-c153-43f5-b9bd-6d2f0b43394f",
 "bannerTitle": "",
 "bannerText": "",
   "username": "admin",
  "fullname": null,
   "token": "c34692c5-201d-4d94-b0f8-61ed03383337",
   "tokenExpiration": 43199,
   "permissionSet": {
    "reportingRights": true,
    "groupRights": true,
     "siteRights": true,
    "remoteCommandRights": true,
    "policyRights": true
  },
   "domainid": "FC1716470A931BA765167FEC6FDA9A5C"
}
```
Copy the string that appears next to *token*. In this example, that string is *c34692c5-201d-4d94-b0f8-61ed03383337*.

You must provide this token for subsequent authenticated calls. The value of *token* is different for every logon.

#### <span id="page-10-0"></span>1.3.3. Get a list of Symantec Endpoint Protection Manager groups

Getting a list of groups is an authenticated call, so you must use the token you previously copied in the authorization header. Enter the following HTTP request:

```
GET /sepm/api/v1/groups HTTP/1.1
Authorization: Bearer c34692c5-201d-4d94-b0f8-61ed03383337
```
You should get back a list of groups:

```
{
   "content": [
     {
      "id": "EF9C029A0A931BA7246C99C00F39133C",
       "name": "Default Group",
       "description": "",
       "fullPathName": "My Company\\Default Group",
       "numberOfPhysicalComputers": 1,
       "numberOfRegisteredUsers": 1,
       "createdBy": "AF3C39A10A320801000000DBF200C60A",
       "created": 1477983046292,
       "lastModified": 1477983046292,
       "policySerialNumber": "EF9C-11/08/2016 12:21:22 652",
       "policyDate": 1478607682652,
       "customIpsNumber": "",
       "childGroups": null,
       "domain": {
         "id": "FC1716470A931BA765167FEC6FDA9A5C",
         "name": "Default"
       },
       "policyInheritanceEnabled": false
    },
     {
       "id": "4541012E0A931BA7085259C3220013FB",
       "name": "My Company",
       "description": "",
       "fullPathName": "My Company",
       "numberOfPhysicalComputers": 0,
       "numberOfRegisteredUsers": 0,
       "createdBy": "AF3C39A10A320801000000DBF200C60A",
       "created": 1477983046292,
       "lastModified": 1477983046292,
       "policySerialNumber": "4541-11/08/2016 12:21:22 652",
       "policyDate": 1478607682652,
       "customIpsNumber": "",
       "childGroups": null,
       "domain": {
         "id": "FC1716470A931BA765167FEC6FDA9A5C",
         "name": "Default"
       },
       "policyInheritanceEnabled": false
    }
   ],
   "size": 25,
   "number": 0,
   "totalPages": 1,
   "lastPage": true,
   "firstPage": true,
   "sort": [
    {
       "direction": "ASC",
       "property": "NAME",
       "ascending": true
    }
   ],
   "totalElements": 2,
   "numberOfElements": 2
}
```
#### <span id="page-11-0"></span>1.3.4. Get fingerprint lists

To send a command to get the file fingerprint list for a specified whitelist name as a set of hash values, enter the following HTTP request:

```
GET /api/v1/policy-objects/fingerprints
Authorization: Bearer c34692c5-201d-4d94-b0f8-61ed03383337
Content-Type: application/json
{
"name" : "Whitelist"
}
```
The command response would look similar to the following:

```
{
  "id": "20F543E30ADA144447A5FAAA370633DF",
   "name": "Whitelist",
   "hashType": null,
   "source": null,
   "description": "",
   "data": [
     "1F1DB67B07175194CE17ACAADC1B6AF5",
     "2B026E4B17034FE53BF3E660A61666FC",
    "3D5FFCC5C2709DF095D1F1CC8AE9747F",
    "570D47645E35D68B3985098BB98A357B",
     "A1E419B82CD4C6B60C1A5A0B7336DB3A",
     "BE13A88AE7196C1FE69314F328583162",
     "C2854A94987062EF750D72DC5525F0D8",
     "C9524B84BE07A1FF9DCF6BA12F76C4E4",
     "D17449D456CD8A3CBCB318C86B2B5156",
     "E0758A56E04D50EBEDB6DEB35D035855",
    "F4C9381A3B265EC5F1CEF1DEC638E0E9"
  ],
   "groupIds": []
}
```
#### <span id="page-12-1"></span>1.3.5. Assign a fingerprint list to a group for system lockdown

To assign a fingerprint list to a group for system lockdown, use the following HTTP request:

```
PUT /api/v1/groups/{group_id}/system-lockdown/fingerprints/{fingerprint_id}
Authorization: Bearer c34692c5-201d-4d94-b0f8-61ed03383337
Content-Type: application/json
{
"group_id" : "EF9C029A0A931BA7246C99C00F39133C",
"fingerprint_id" : "20F543E30ADA144447A5FAAA370633DF"
}
```
Substitute actual group ID and fingerprint ID values instead of the examples that are provided for group id and fingerprint id.

If the request is successful, the HTTP OK code 200 is returned.

# <span id="page-12-0"></span>1.4. Where to get more information

#### 1.4.1. REST API documentation

You can obtain the complete list of Symantec Endpoint Protection Manager APIs in the following ways:

- From the following website:
- <https://apidocs.symantec.com/home/saep> (https://apidocs.symantec.com/home/saep)
- From a web address, which is hosted on and viewable from the Symantec Endpoint Protection Manager server:
- https://*SEPM\_IP*:8446/sepm/restapidocs.html
- From the Symantec support site:
- Symantec Endpoint Protection Manager 14 REST API Reference [\(http://entced.symantec.com/sep/14/restapidocs\)](http://entced.symantec.com/sep/14/restapidocs)
- Download the .zip archive, extract all to a folder, and then view the HTML file with a web browser.

# <span id="page-13-0"></span>2. Symantec Endpoint Protection Incident Response Use Cases

# <span id="page-13-1"></span>2.1. Authentication

Most Symantec Endpoint Protection Manager REST API commands require that you first authenticate.

# 2.1.1. /api/v1/identity/authenticate

The *authenticate* API authenticates and returns an access token for a valid user.

URL

https:// SEPM\_IP :8446/sepm/api/v1/identity/authenticate

HTTP Method

GET

Parameters

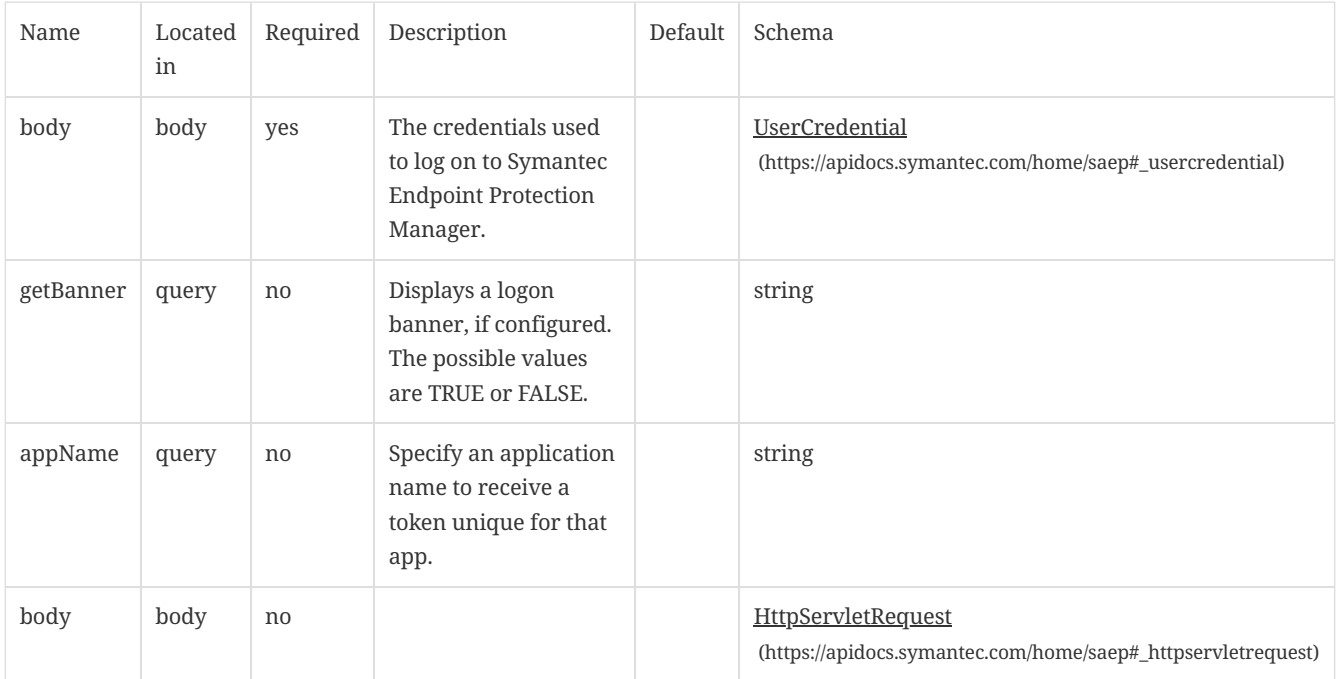

### Response Codes

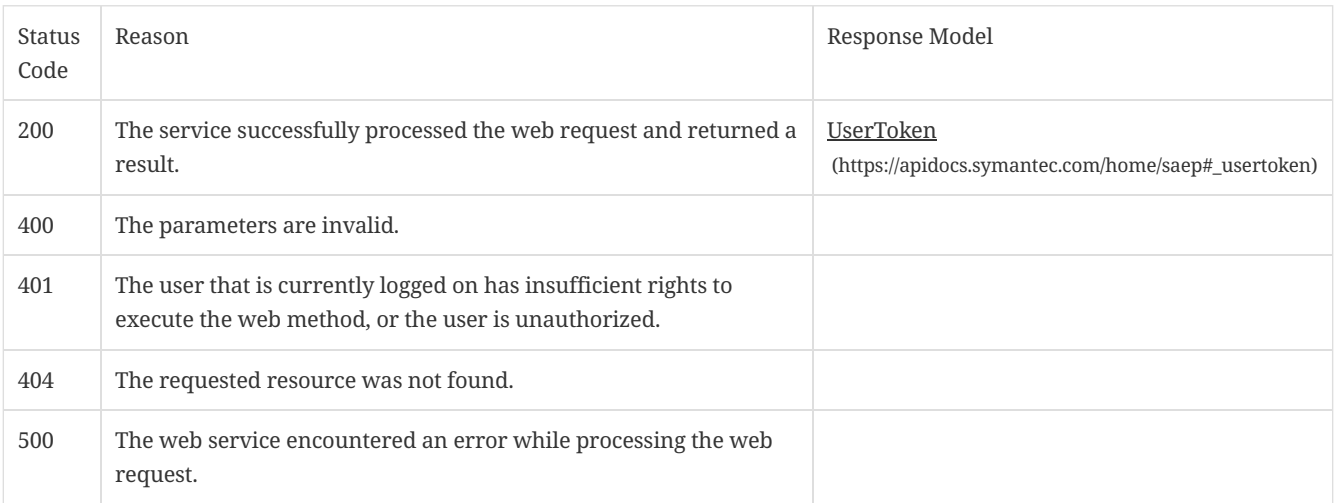

# <span id="page-14-0"></span>2.2. Create, delete, or update groups

The following commands allow you to create, delete, or update groups, or get information about groups.

# 2.2.1. /api/v1/groups

Gets a listing of groups.

URL

https:// SEPM\_IP :8446/sepm/api/v1/groups

### HTTP Method

GET

# Parameters

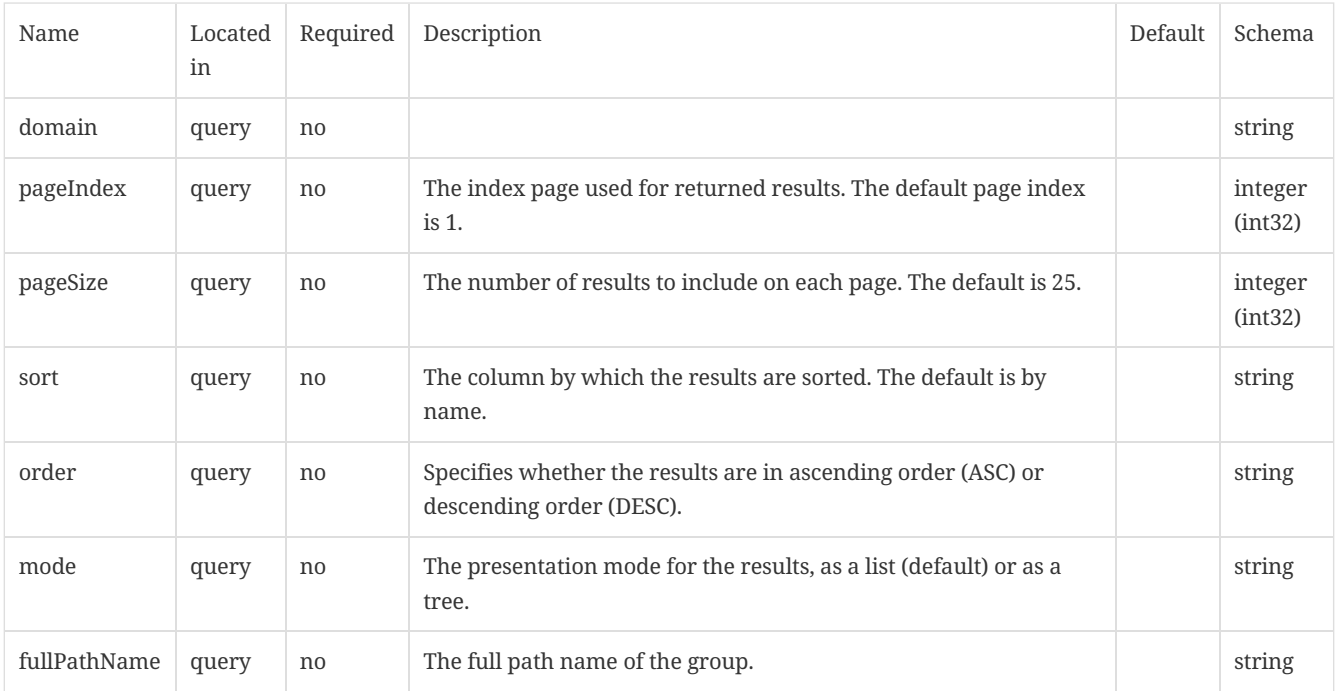

# Response Codes

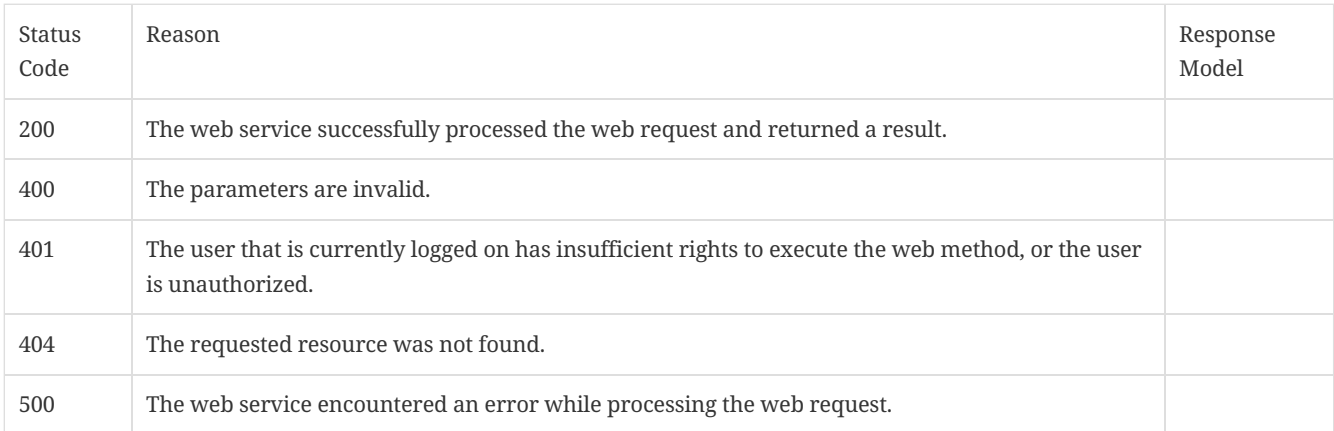

# 2.2.2. /api/v1/groups/{groupId}

Create a group using POST.

GET information for a specific group.

DELETE a specific group.

Update group information using PATCH.

URL

https:// SEPM\_IP :8446/sepm/api/v1/groups/{groupId}

HTTP Method

POST

Parameters

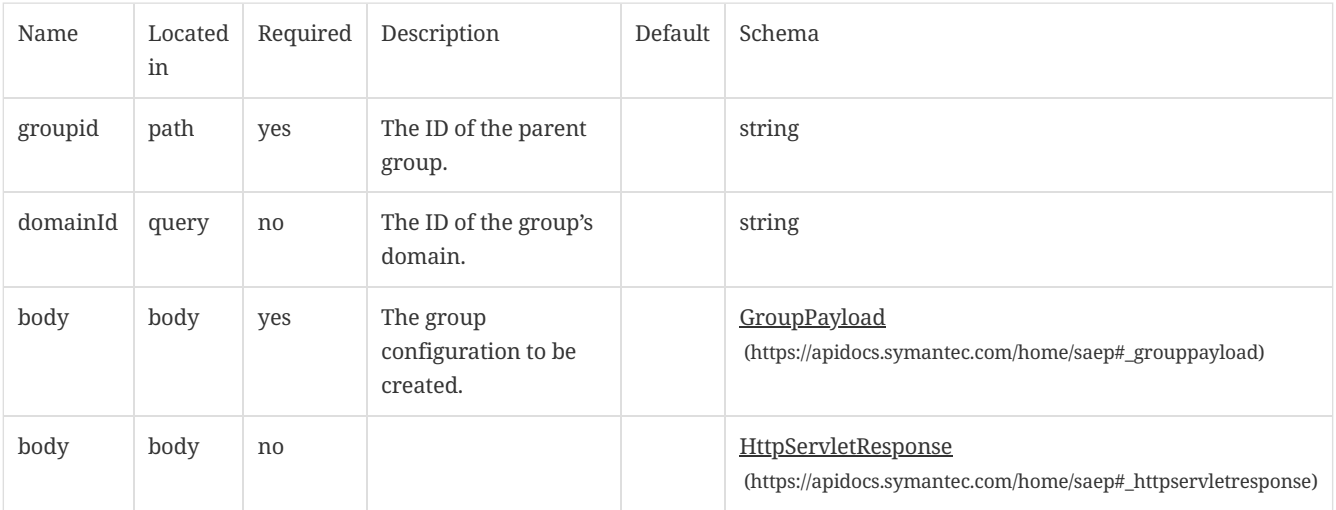

# Response Codes

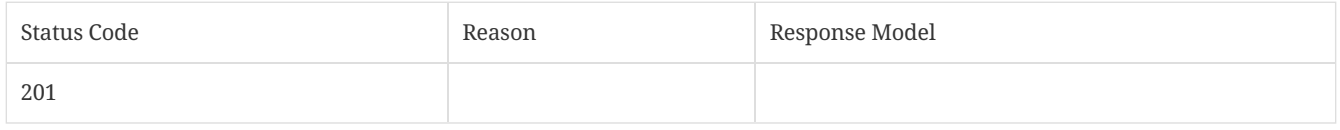

### HTTP Method

GET

# Parameters

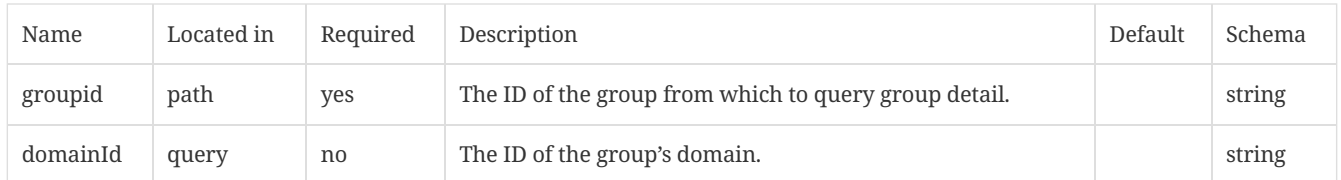

# Response Codes

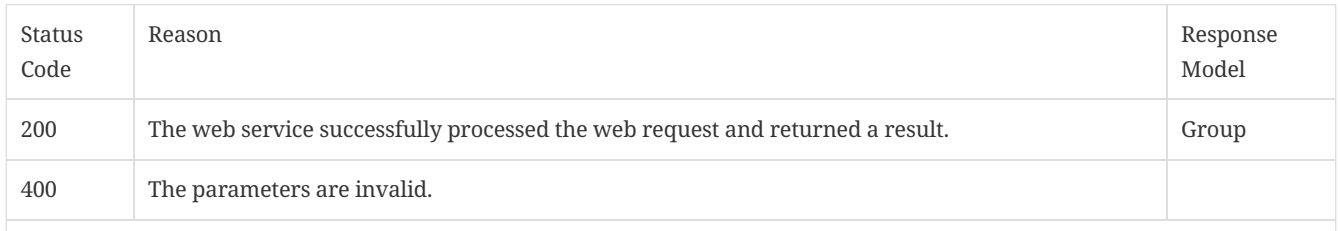

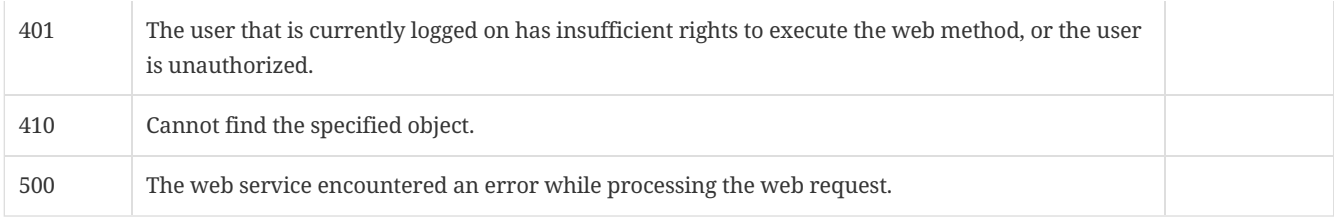

# HTTP Method

# DELETE

# Parameters

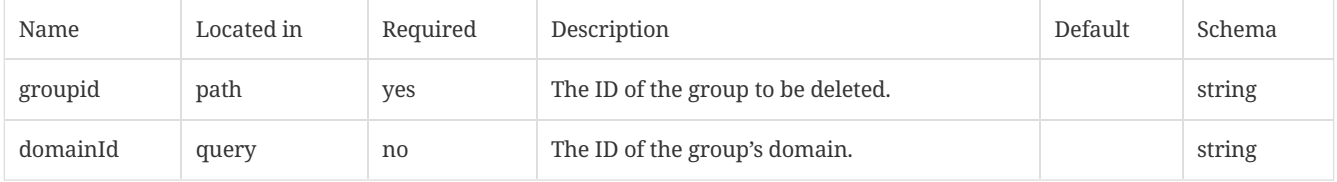

# Response Codes

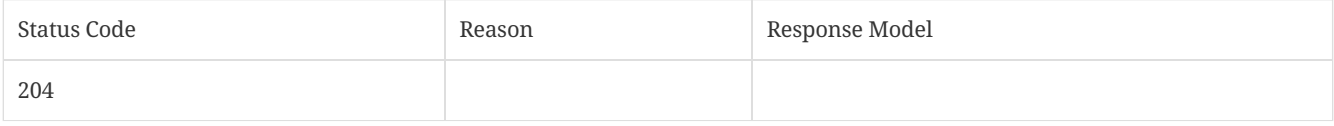

# HTTP Method

# PATCH

#### Parameters

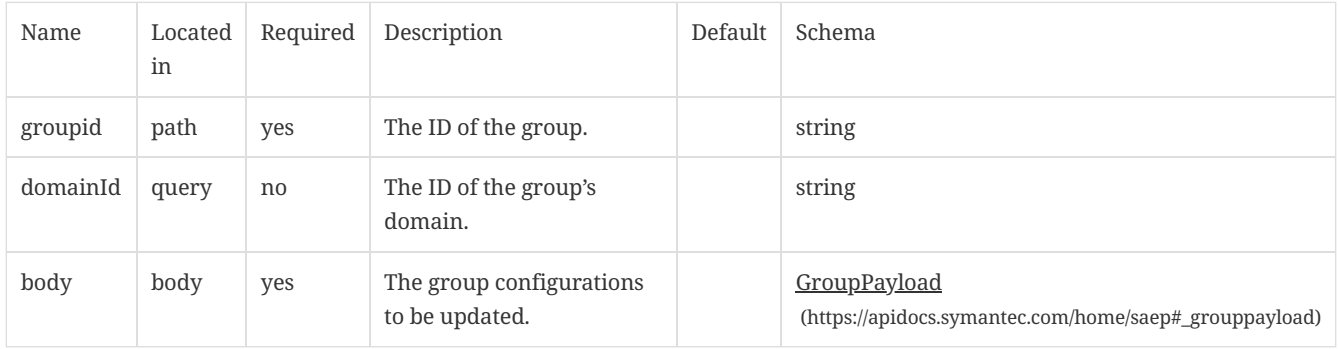

# Response Codes

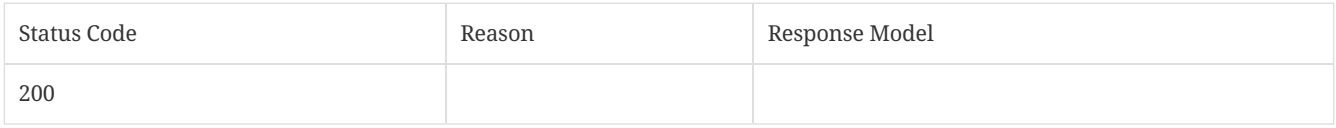

# <span id="page-16-0"></span>2.3. Move a client to a different group

Use this command when you want to move a client to a different group.

# 2.3.1. /api/v1/computers

Checks and moves a client to the specified group.

URL

#### https:// SEPM\_IP :8446/sepm/api/v1/computers

#### HTTP Method

#### PATCH

### Parameters

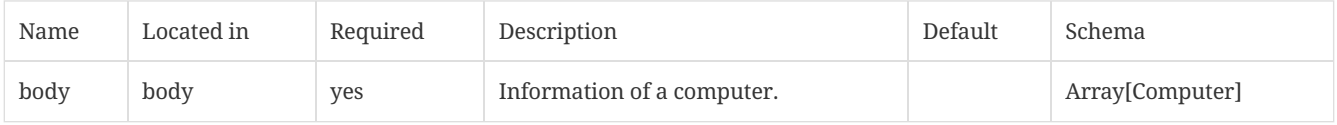

#### Response Codes

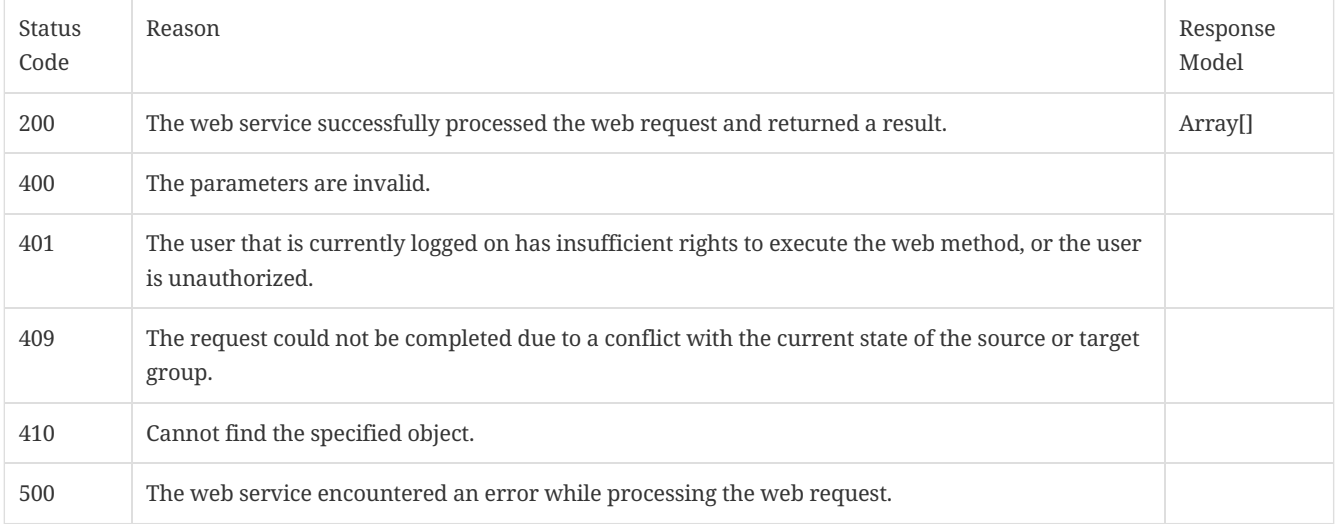

# <span id="page-17-0"></span>2.4. Get information about a policy

You can get information about different kinds of policies using these commands.

# 2.4.1. /api/v1/policies/summary/exceptions

Get a list of exception policies that includes the policy ID and and policy name.

URL

https:// SEPM\_IP :8446/sepm/api/v1/summary/exceptions

HTTP Method

GET

Parameters

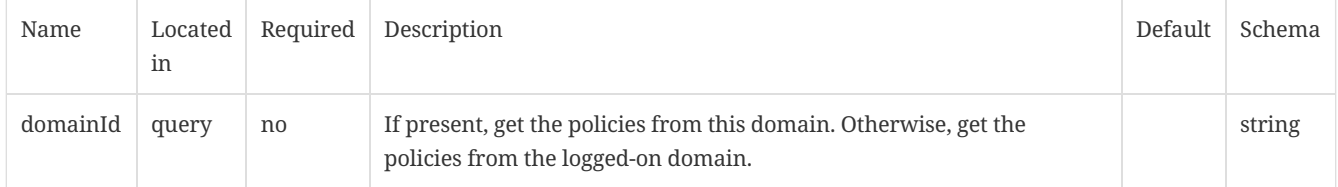

Response Codes

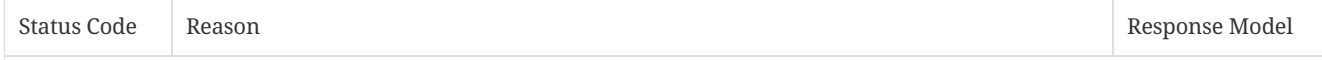

# 2.4.2. /api/v1/policies/exceptions/{id}

Get policy information for a specific exception policy.

URL

https:// SEPM\_IP :8446/sepm/api/v1/policies/exceptions/{id}

#### HTTP Method

GET

#### Parameters

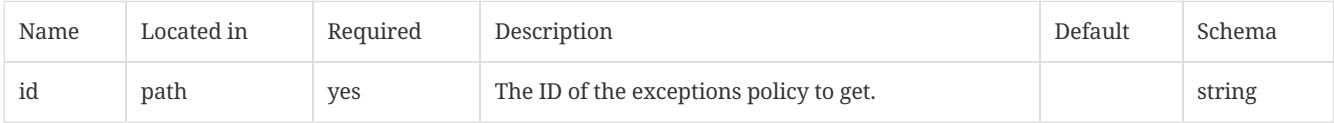

#### Response Codes

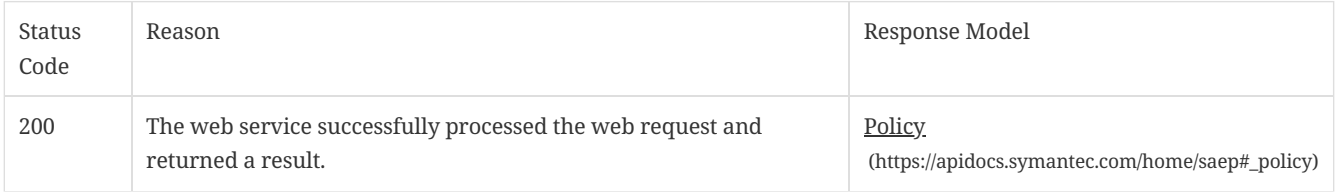

#### 2.4.3. /api/v1/policies/summary/lu

Get a list of LiveUpdate (lu) policies that includes their ids and names.

URL

https:// SEPM\_IP :8446/sepm/api/v1/policies/summary/lu

#### Parameters

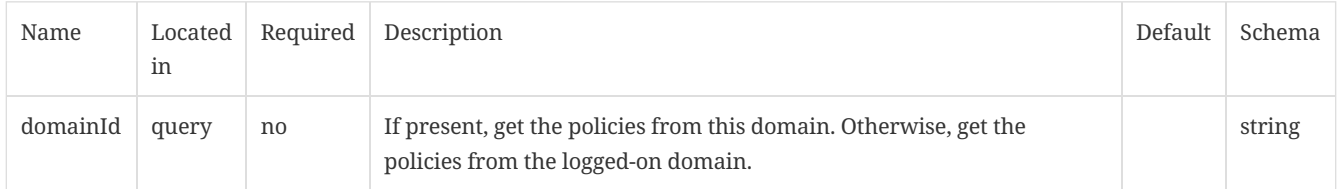

#### Response Codes

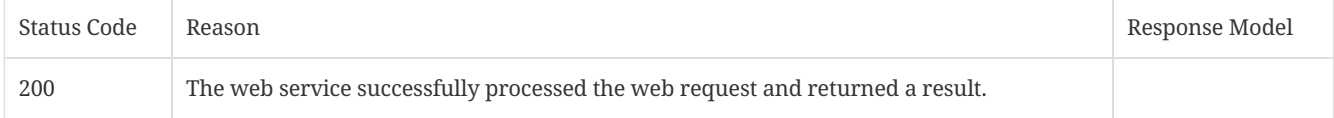

### 2.4.4. /api/v1/policies/lu/{id}

Get policy information for a specific LiveUpdate policy.

URL

https:// SEPM\_IP :8446/sepm/api/v1/policies/policies/lu/{id}

Parameters

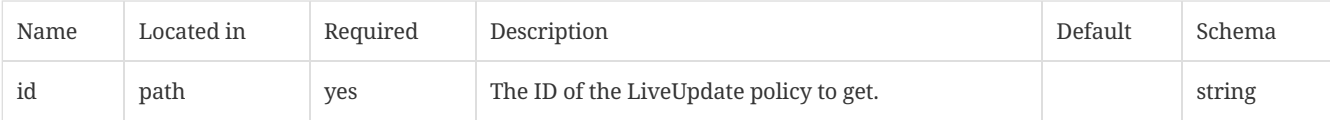

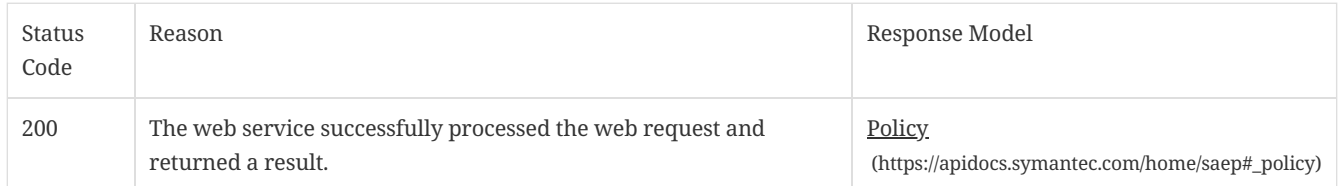

# <span id="page-19-0"></span>2.5. Create and manage an exceptions policy

These commands let you create, manage, delete, and update exception policies.

### 2.5.1. /api/v1/policies/exceptions

Creates a new exceptions policy.

URL

https:// SEPM\_IP :8446/sepm/api/v1/policies/policies/exceptions

HTTP Method

POST

### Parameters

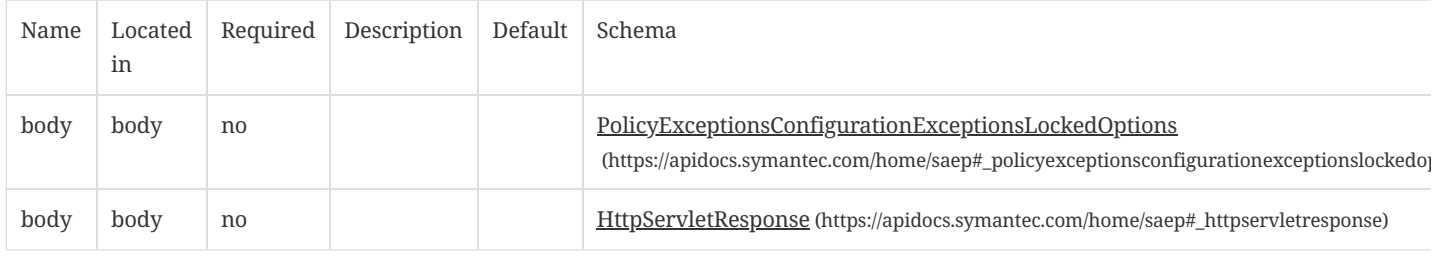

#### Response Codes

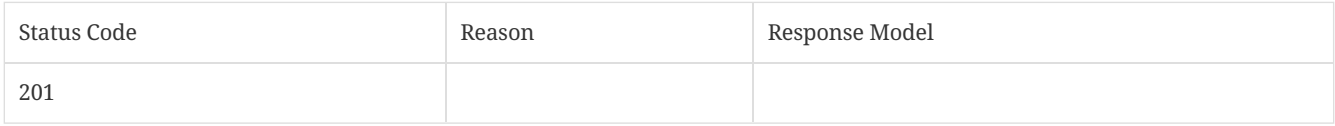

### 2.5.2. /api/v1/policies/exceptions/{id}

GET the exceptions policy by policy id.

Modify an existing exceptions policy values with PUT request.

DELETE an existing exceptions policy.

Update an exceptions policies by using PATCH.

URL

https:// SEPM\_IP :8446/sepm/api/v1/policies/exceptions/{id}

#### Parameters

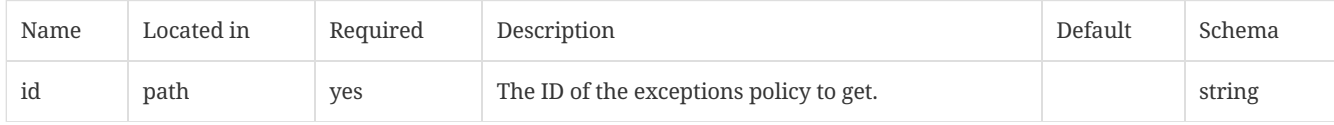

# Response Codes

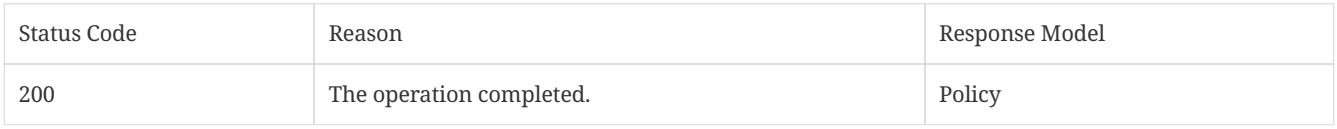

### HTTP Method

PUT

#### Parameters

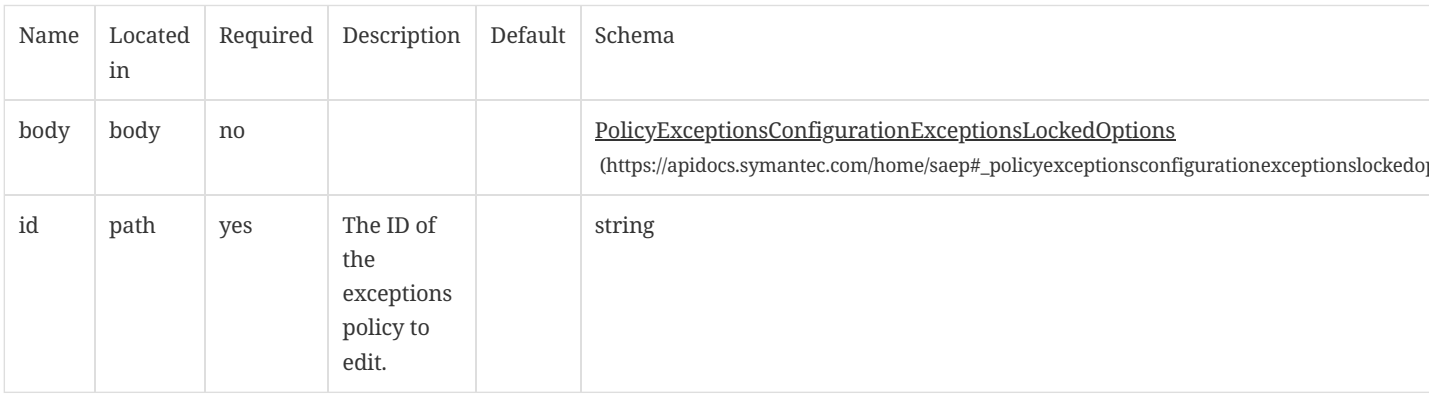

#### Response Codes

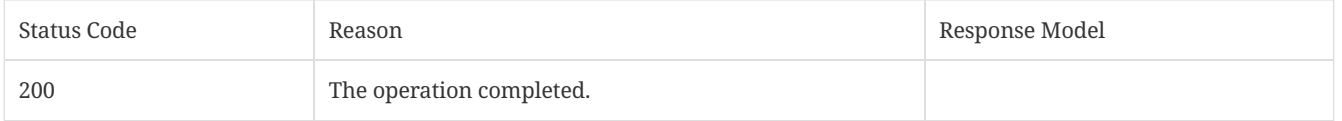

# HTTP Method

# DELETE

### Parameters

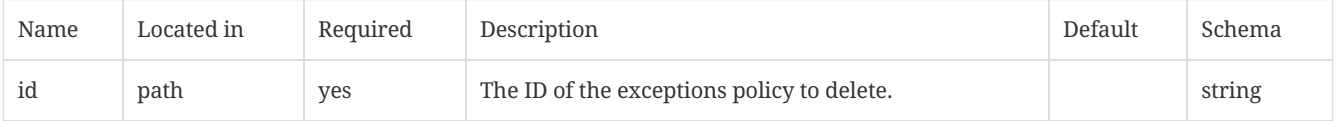

# Response Codes

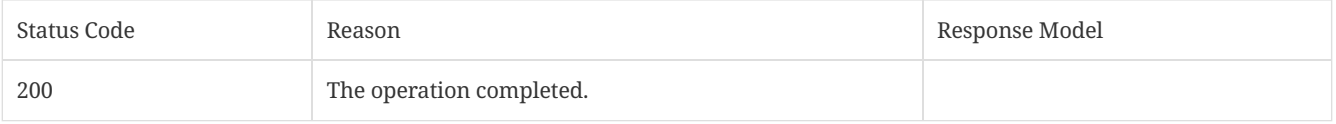

# PATCH

#### Parameters

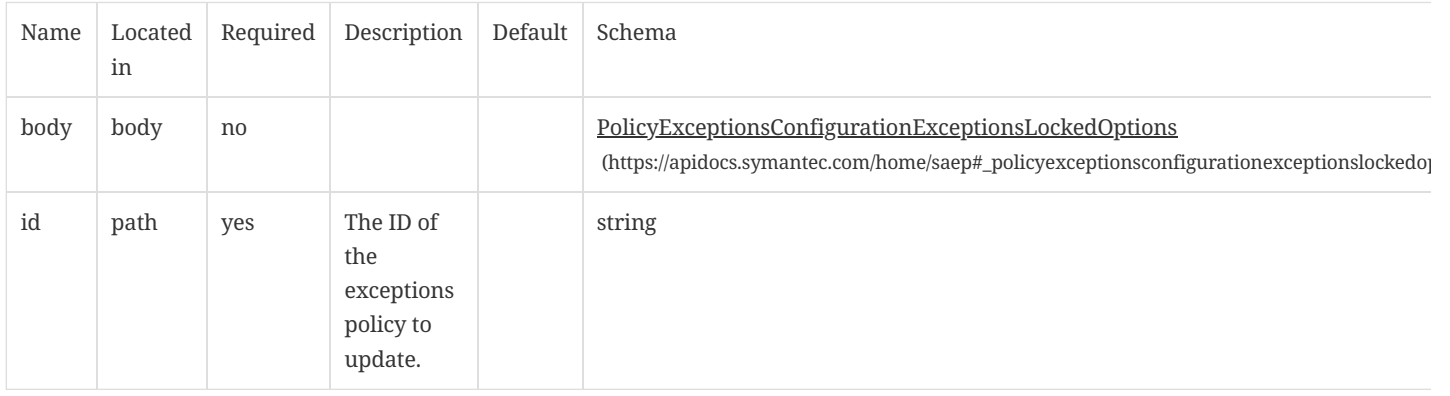

#### Response Codes

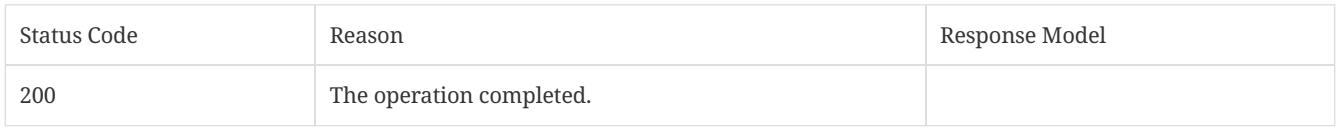

# <span id="page-21-0"></span>2.6. Apply a policy to a group based on location

These commands let you get a list of groups, a list of locations for a specific group, or assign a policy to a group location.

# 2.6.1. /api/v1/groups

Gets a list of groups.

URL

https:// SEPM\_IP :8446/sepm/api/v1/groups

HTTP Method

GET

### Parameters

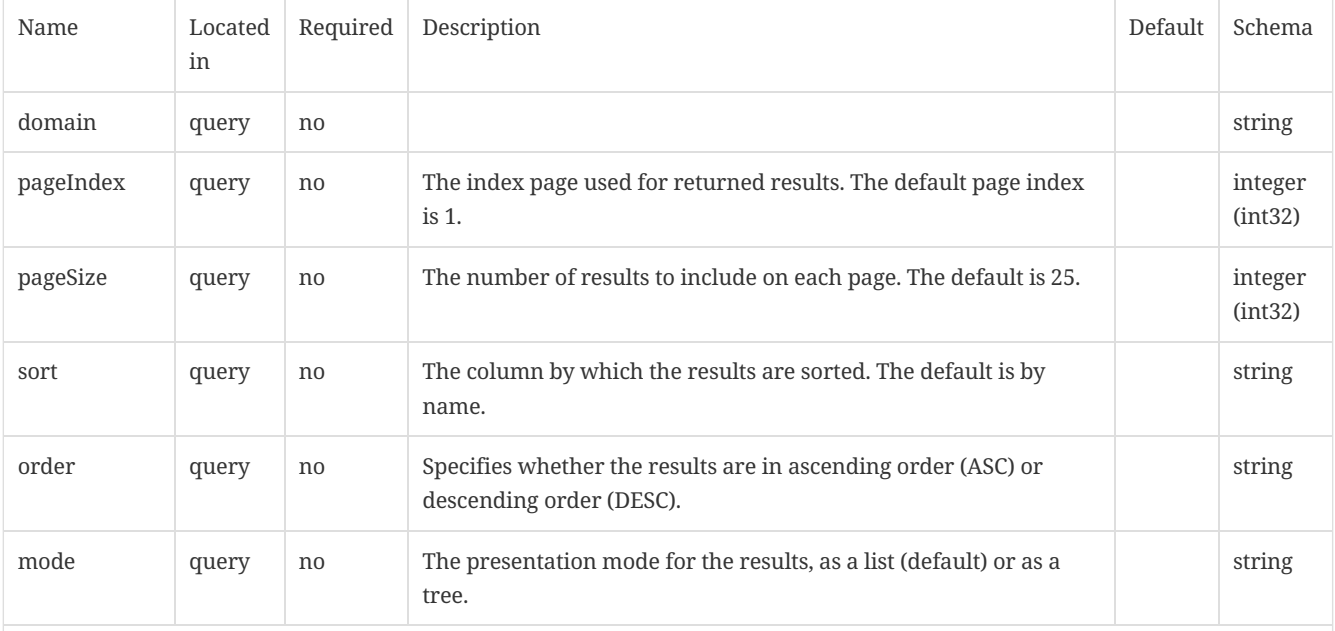

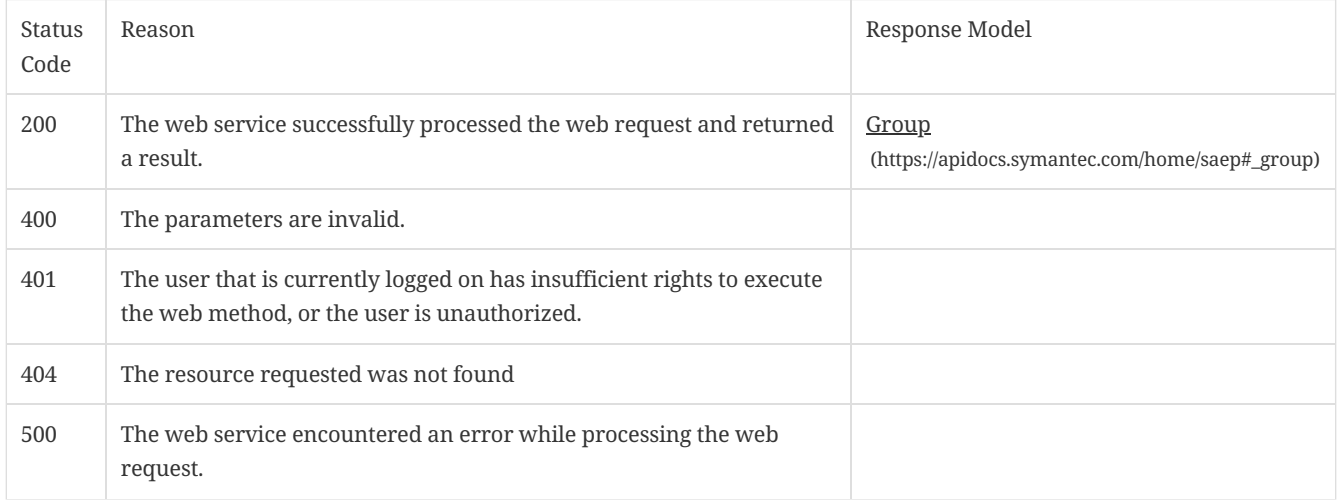

# 2.6.2. /api/v1/groups/{groupId}/locations

Get information about Symantec Endpoint Protection Manager locations for a specific group.

URL

https:// SEPM\_IP :8446/sepm/api/v1/groups/{groupId}/locations

#### HTTP Method

GET

### Parameters

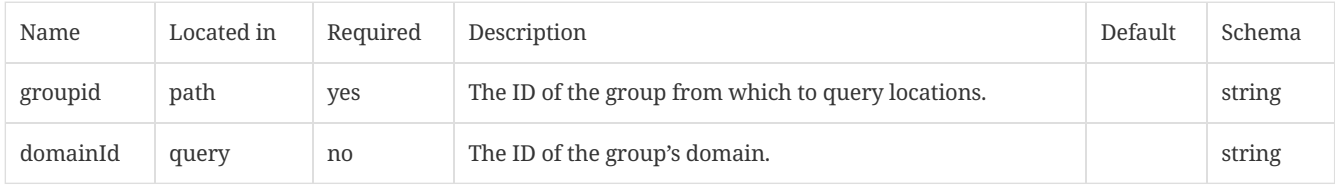

#### Response Codes

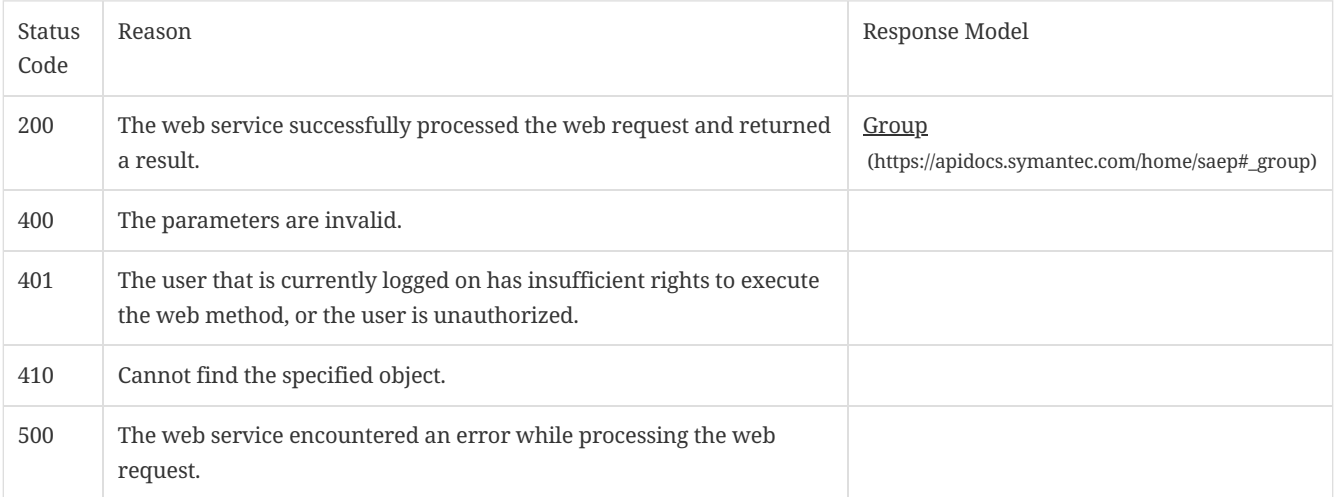

# 2.6.3. /api/v1/groups/{group\_id}/locations/{location\_id}/policies/{policy\_type}

Assign a policy to a given location within a group.

**NOTE** Only location-specific policies can be assigned to a location.

URL

https:// SEPM\_IP :8446/sepm/api/v1/groups/{group\_id}/locations/{location\_id}/policies/{policy\_type}

#### HTTP Method

PUT

#### Parameters

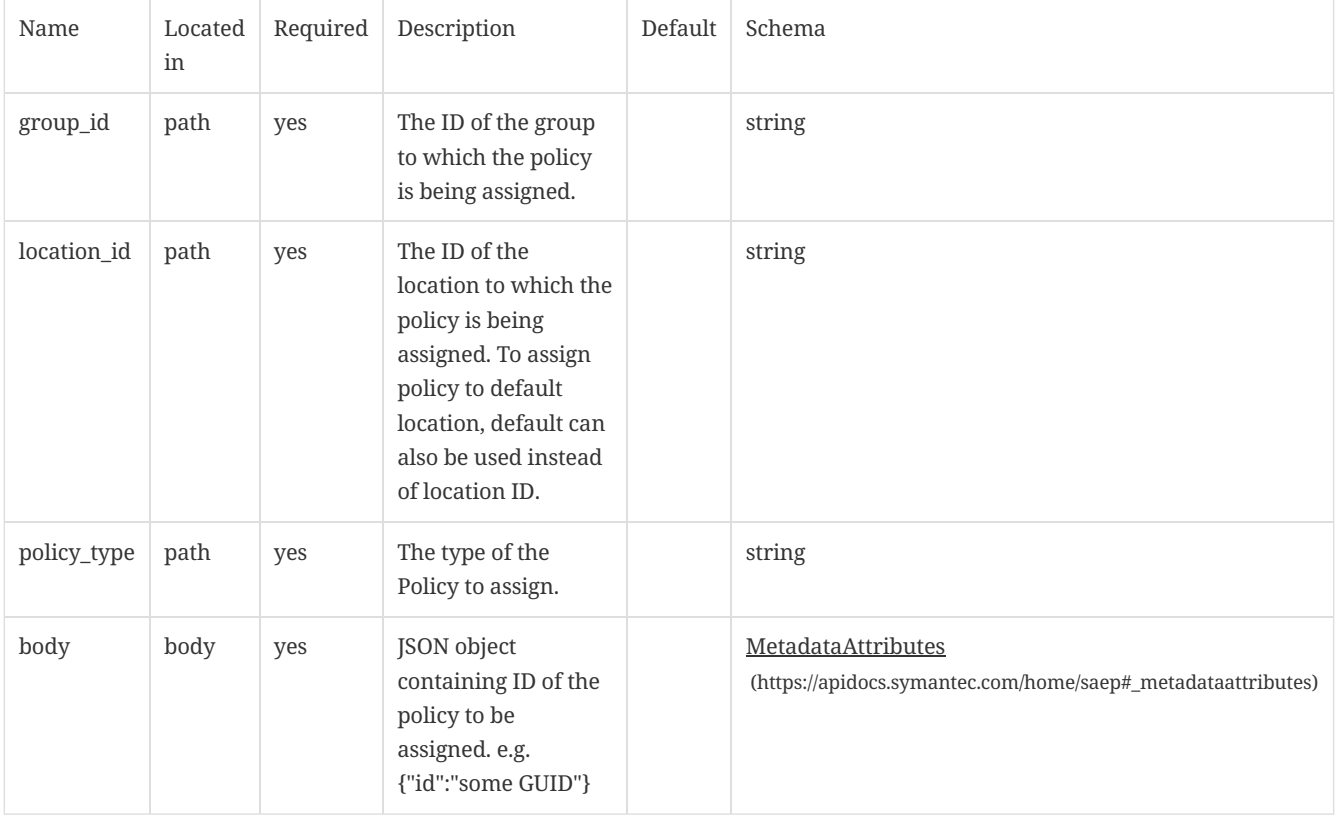

#### Response Codes

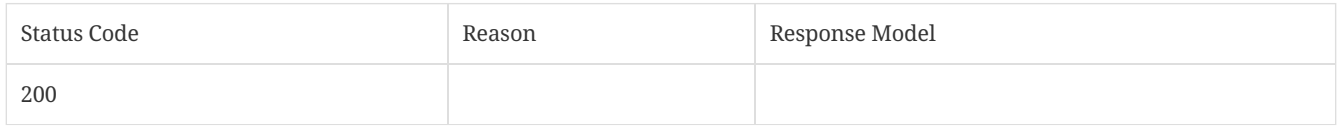

# <span id="page-23-0"></span>2.7. Assign a Firewall or IPS policy to a group

These commands let you get a list of Firewall or IPS policies, and then assign those policies to a specified group.

# 2.7.1. /api/v1/policies/summary/fw

Gets a list of Firewall policies that includes the policy IDs and the policy names.

URL

https:// SEPM\_IP :8446/sepm/api/v1/policies/summary/fw

Parameters

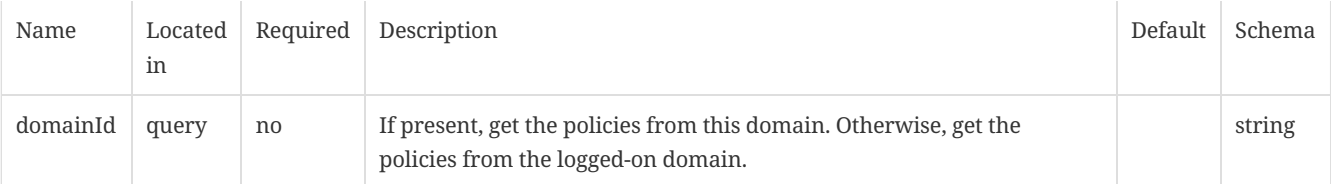

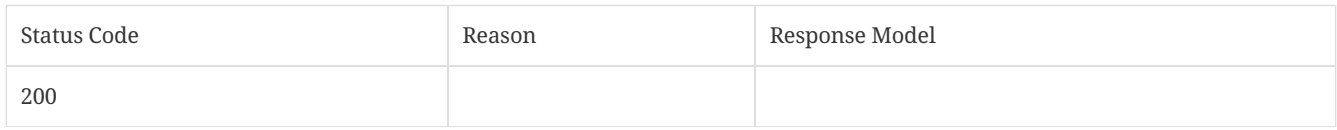

# 2.7.2. /api/v1/policies/summary/ips

Get a list of IPS policies that includes the policy IDs and the policy names.

URL

# https:// SEPM\_IP :8446/sepm/api/v1/policies/summary/ips

### Parameters

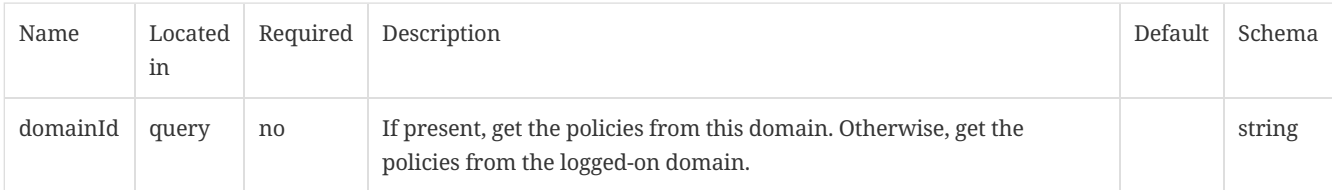

# Response Codes

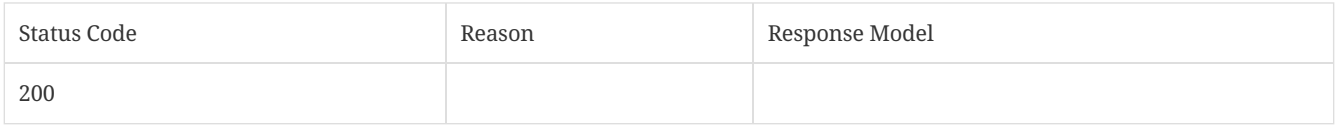

# 2.7.3. /api/v1/groups/{group\_id}/policies/{policy\_type}

Assign a policy to a group.

URL

# https:// SEPM\_IP :8446/sepm/api/v1/{group\_id}/policies/{policy\_type}

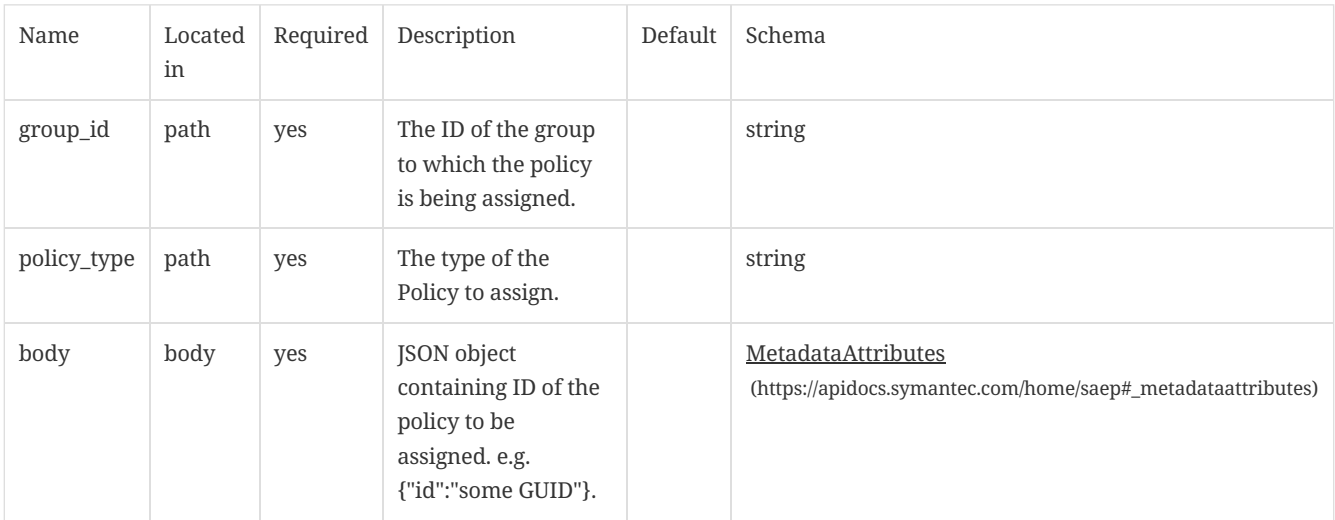

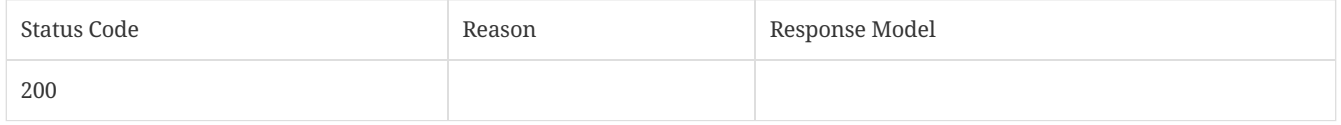

# <span id="page-25-0"></span>2.8. Generate an alert when a specified file appears

These commands let you create a new exception policy to define which file (or files) to monitor, get information related to the alerts generated by that exceptions policy, and then to acknowledge that specific event.

### 2.8.1. /api/v1/policies/exceptions

Creates a new exception policy.

https:// SEPM\_IP :8446/sepm/api/v1/policies/exceptions

HTTP Method

POST

#### Parameters

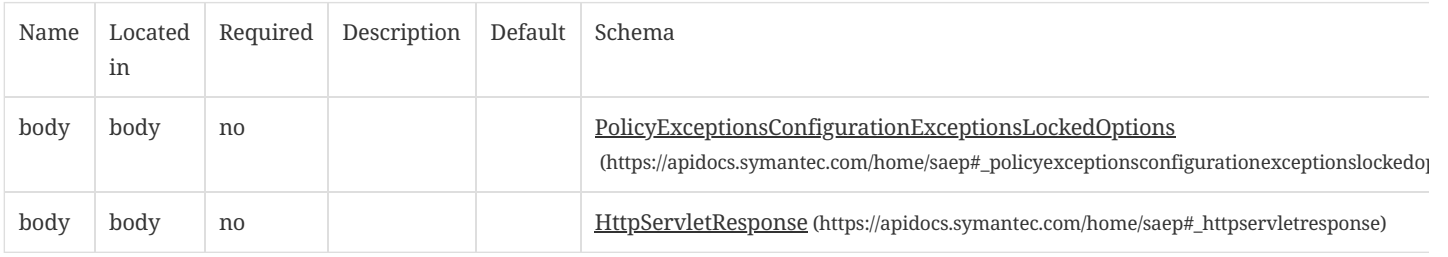

### Response Codes

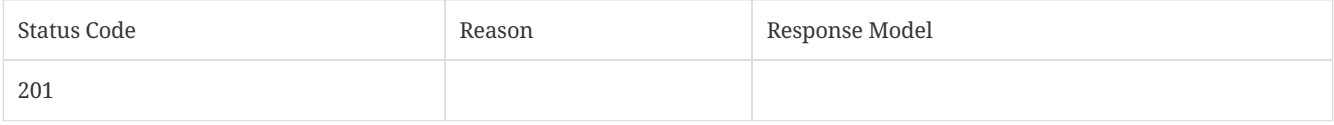

#### 2.8.2. /api/v1/events/critical

Gets information related to critical events.

URL

https:// SEPM\_IP :8446/sepm/api/v1/events/critical

HTTP Method

GET

#### Parameters

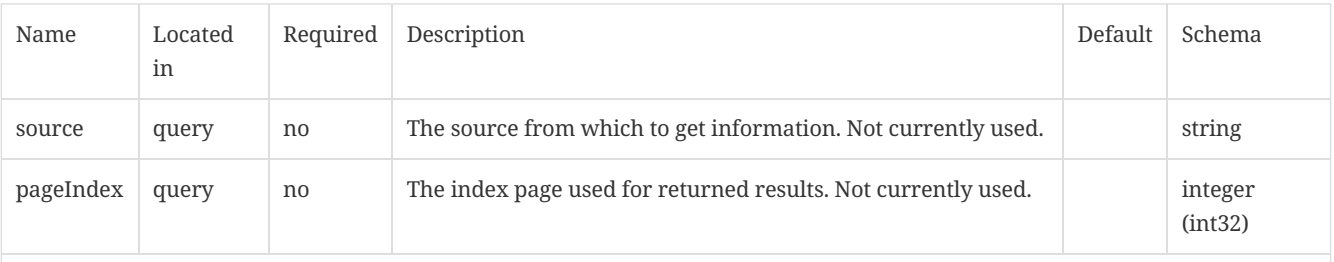

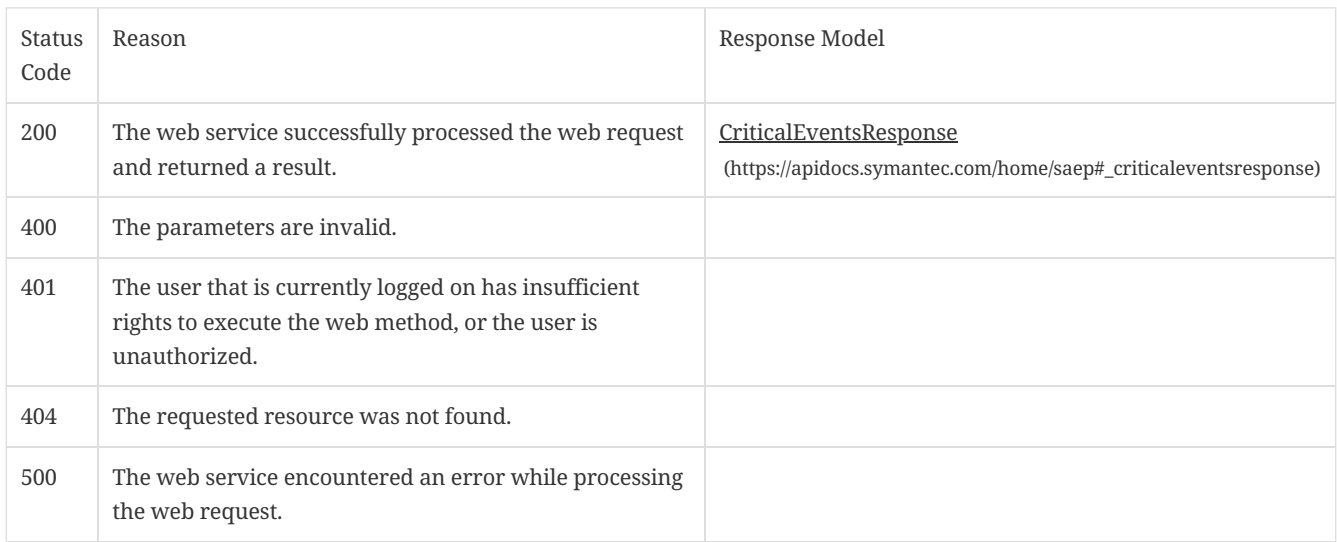

# 2.8.3. /api/v1/events/acknowledge/{eventID}

Acknowledges a specified event for a given event ID.

URL

https:// SEPM\_IP :8446/sepm/api/v1/events/acknowledge/{eventID}

HTTP Method

POST

Parameters

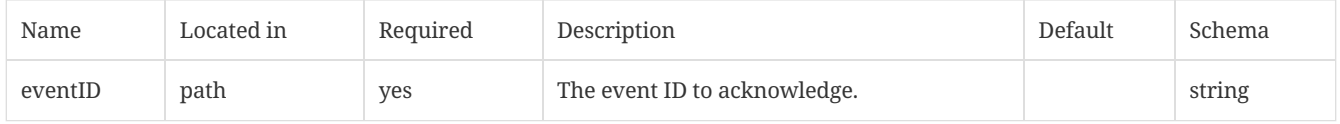

### Response Codes

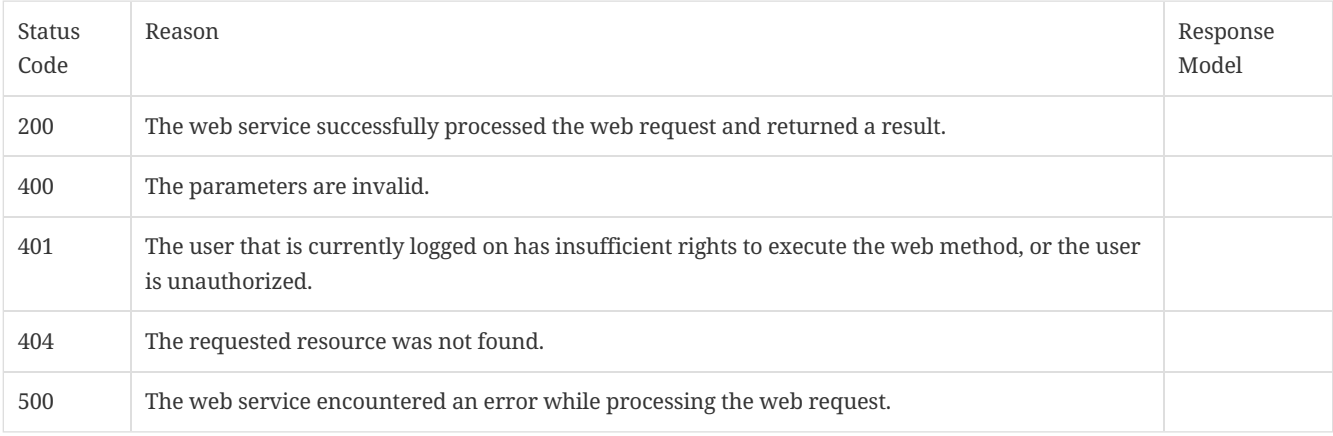

# <span id="page-26-0"></span>2.9. Add or remove network quarantine status

You can add to or remove endpoints from the network quarantine with this command.

### 2.9.1. /api/v1/command-queue/quarantine

Sends a command from Symantec Endpoint Protection Manager to add Symantec Endpoint Protection endpoints to (or remove them from) network quarantine.

URL

https:// SEPM\_IP :8446/sepm/api/v1/command-queue/quarantine

HTTP Method

POST

Parameters

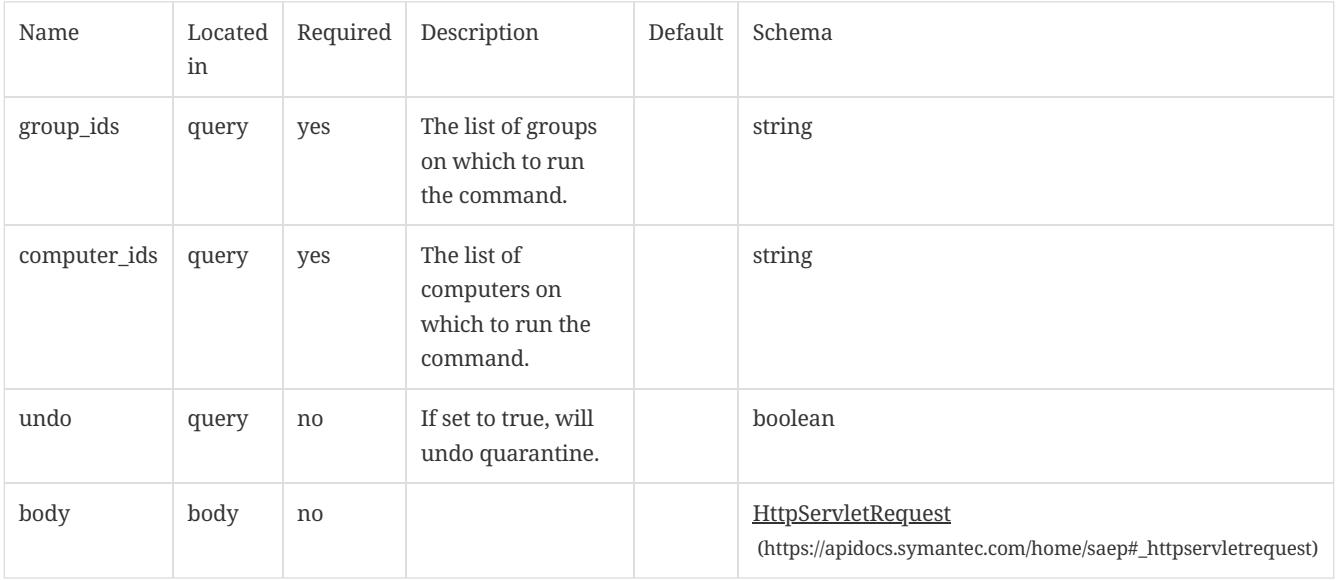

#### Response Codes

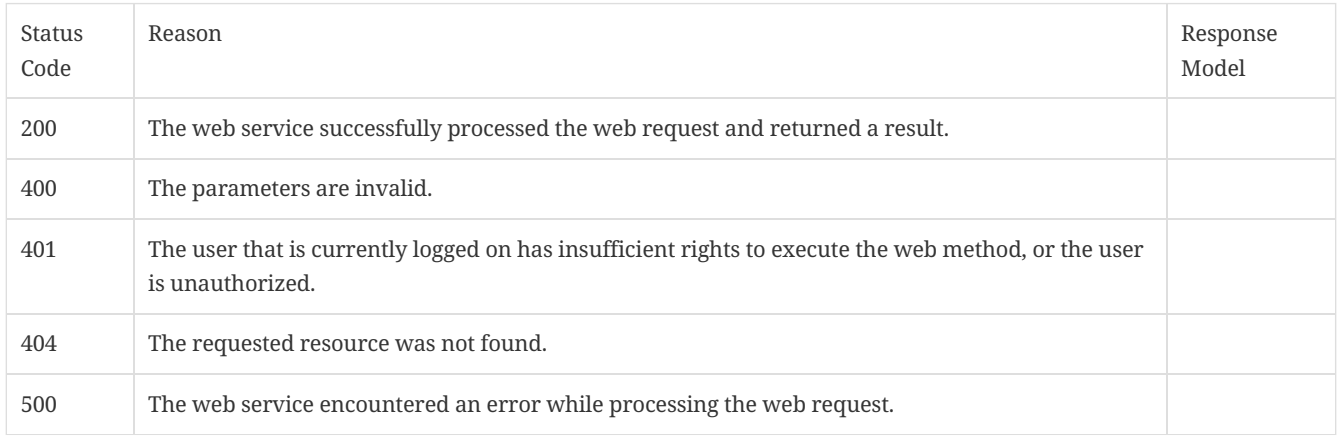

# <span id="page-27-0"></span>2.10. Run a scan on Symantec Endpoint Protection endpoints

This command allows you to start an Evidence of Compromise (EOC) scan on managed Symantec Endpoint Protection endpoints. Requires Advanced Threat Protection.

### 2.10.1. /api/v1/command-queue/eoc

Sends a command from Symantec Endpoint Protection Manager to Symantec Endpoint Protection endpoints to request an Evidence of Compromise scan on the endpoint.

URL

#### https:// SEPM\_IP :8446/sepm/api/v1/command-queue/eoc

#### HTTP Method

#### POST

### Parameters

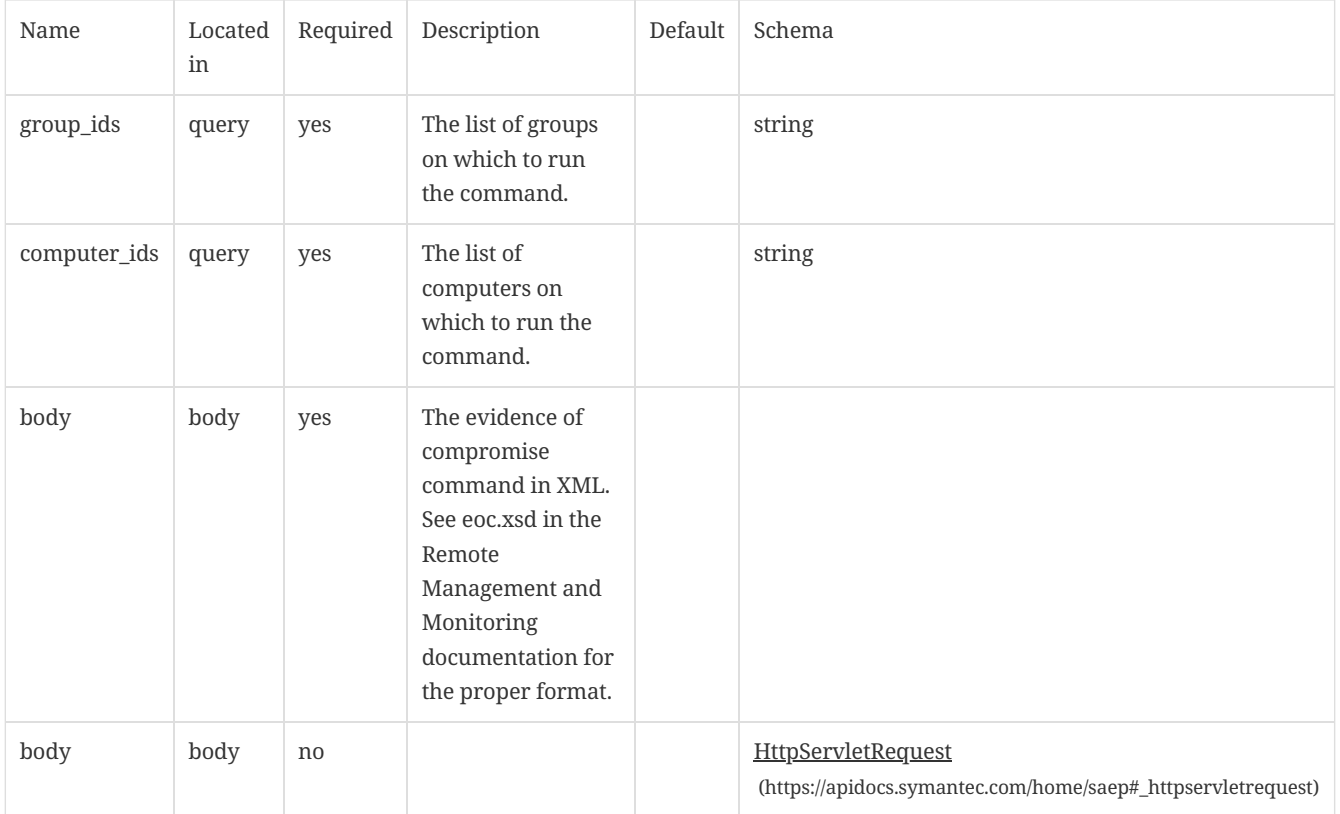

#### Response Codes

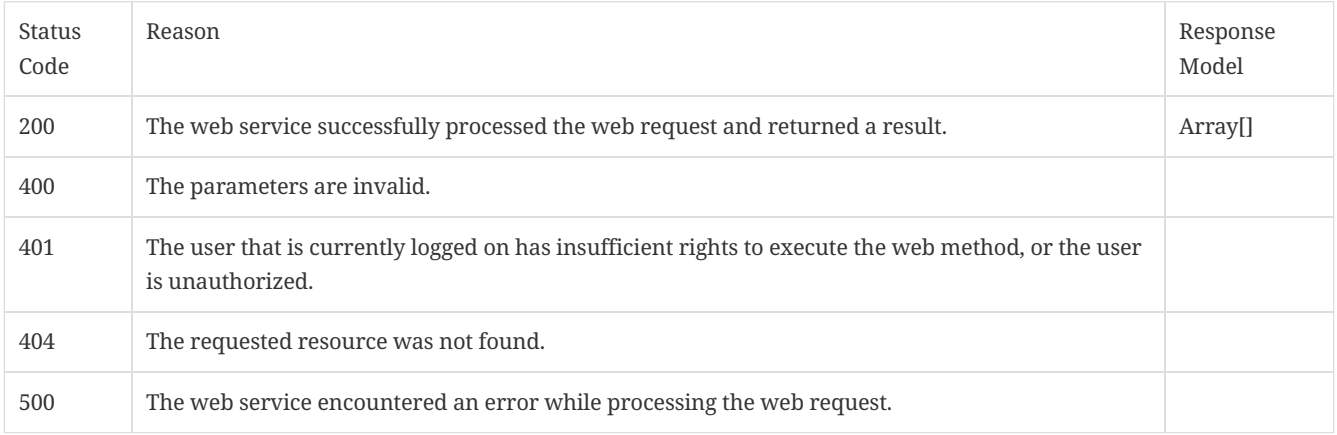

# <span id="page-28-0"></span>2.11. Retrieve a file from Symantec Endpoint Protection Manager

This command lets you retrieve a file from the server on which you run Symantec Endpoint Protection Manager.

# 2.11.1. /api/v1/command-queue/file/{file\_id}/content

Gets the binary file content for a given file ID.

URL

#### https:// SEPM\_IP :8446/sepm/api/v1/command-queue/file/{file\_id}/content

### HTTP Method

### GET

#### Parameters

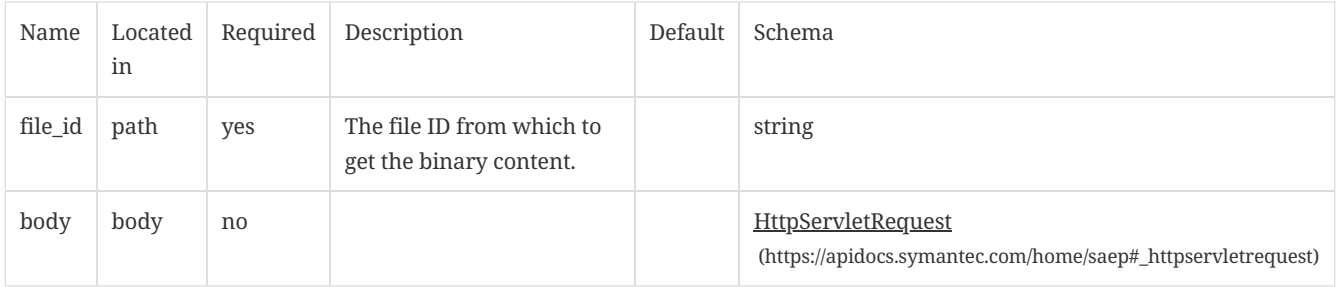

#### Response Codes

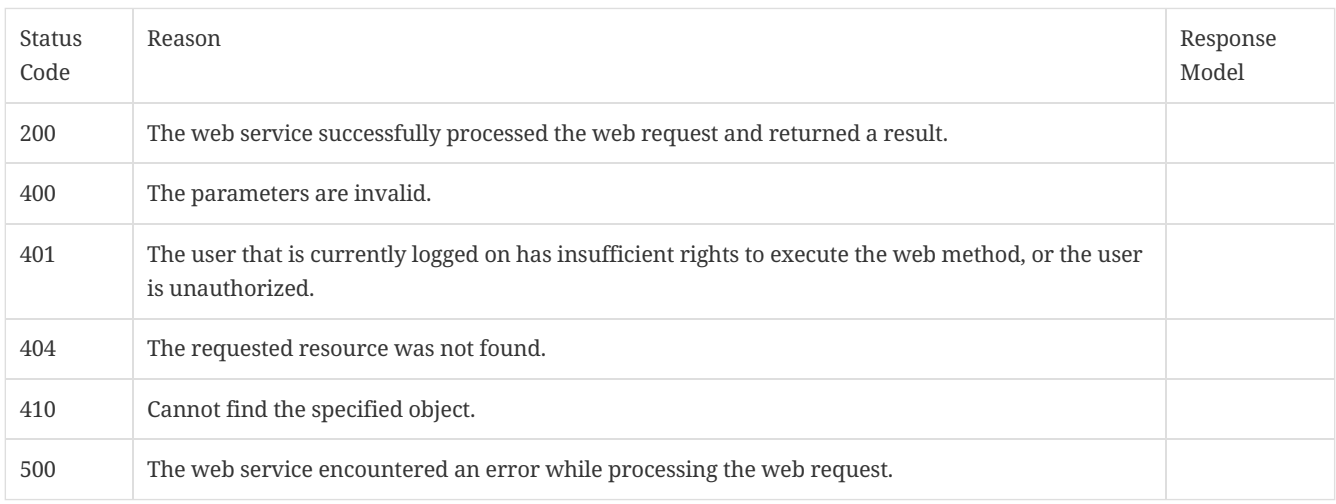

# <span id="page-29-0"></span>2.12. Send a suspicious file to Symantec Endpoint Protection Manager

You use this command to request that a managed Symantec Endpoint Protection endpoint send a suspicious file back to Symantec Endpoint Protection Manager.

# 2.12.1. /api/v1/command-queue/files

Sends a command to request that the Symantec Endpoint Protection endpoint uploads a suspicious file back to Symantec Endpoint Protection Manager.

URL

https:// SEPM\_IP :8446/sepm/api/v1/command-queue/files

HTTP Method

POST

#### Parameters

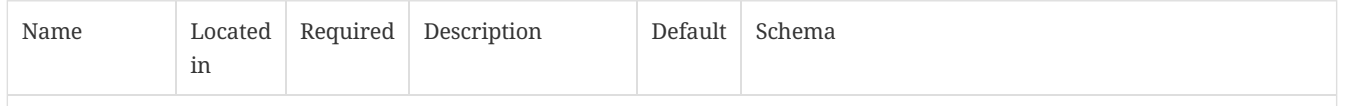

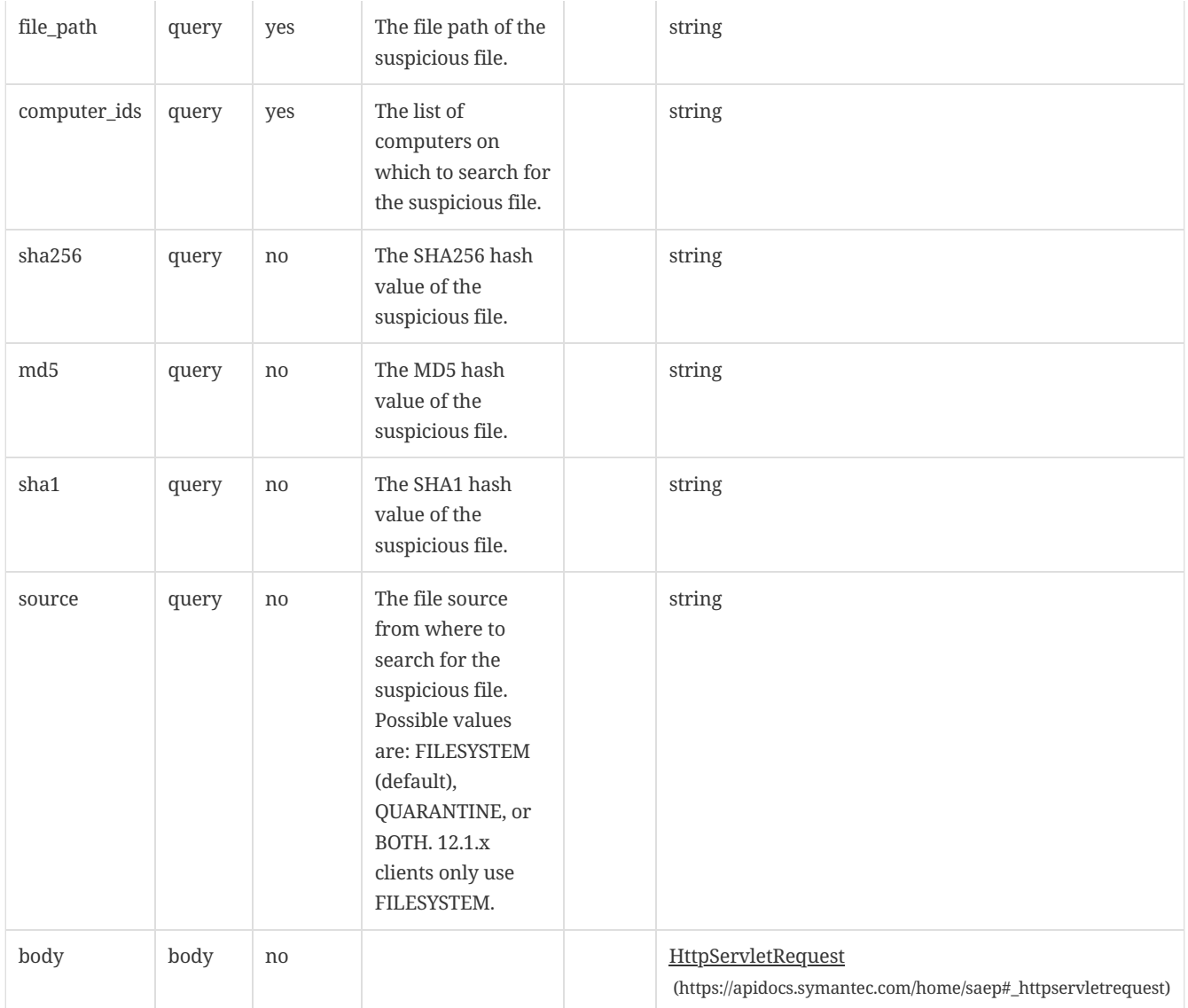

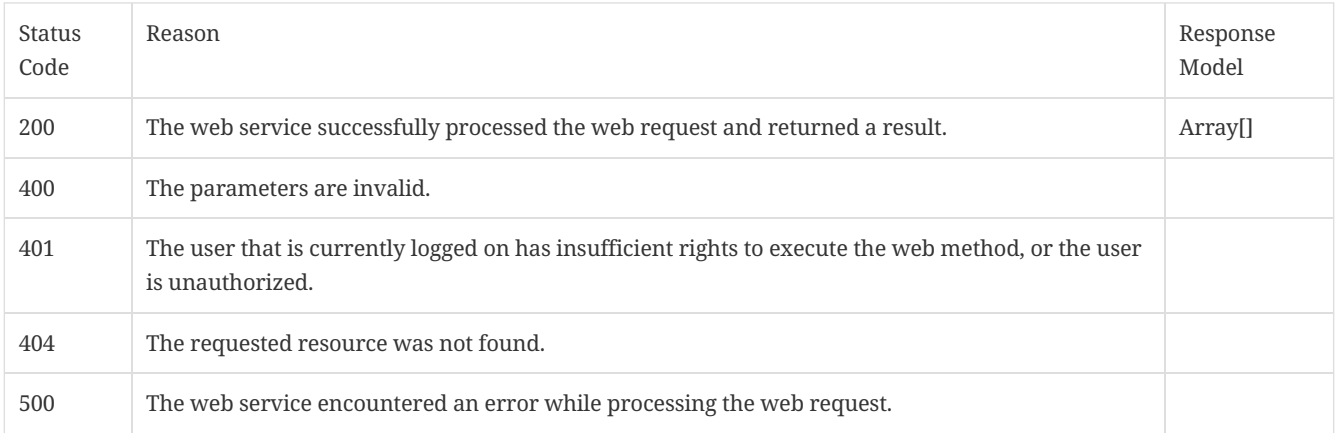

# <span id="page-30-0"></span>2.13. LiveUpdate management

This command tells Symantec Endpoint Protection endpoints to run LiveUpdate to update their content.

# 2.13.1. /api/v1/command-queue/updatecontent

Sends a command from Symantec Endpoint Protection Manager to Symantec Endpoint Protection endpoints to update content.

# https:// SEPM\_IP :8446/sepm/api/v1/command-queue/updatecontent

#### HTTP Method

# POST

# Parameters

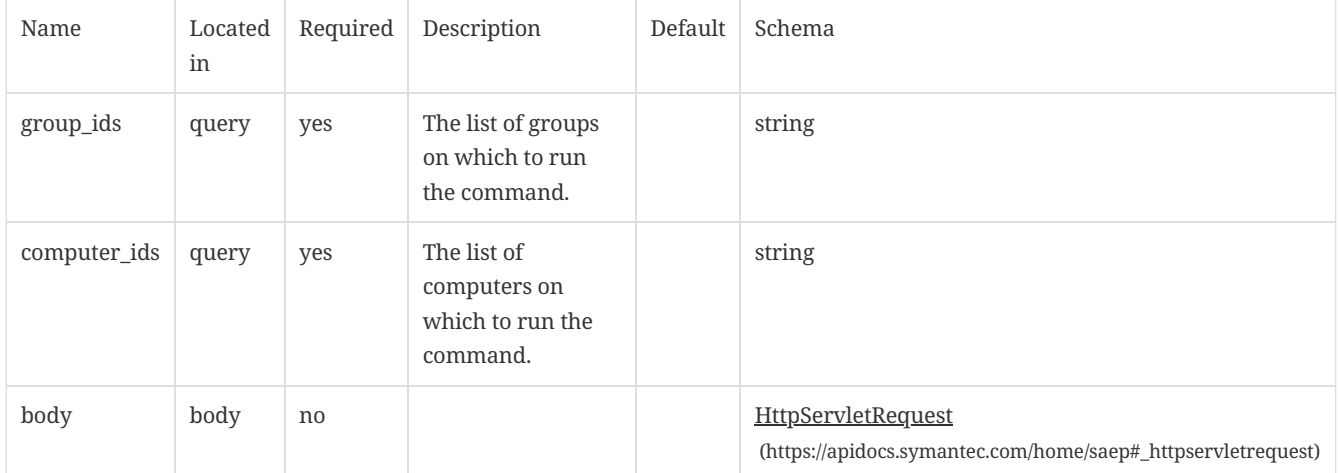

# Response Codes

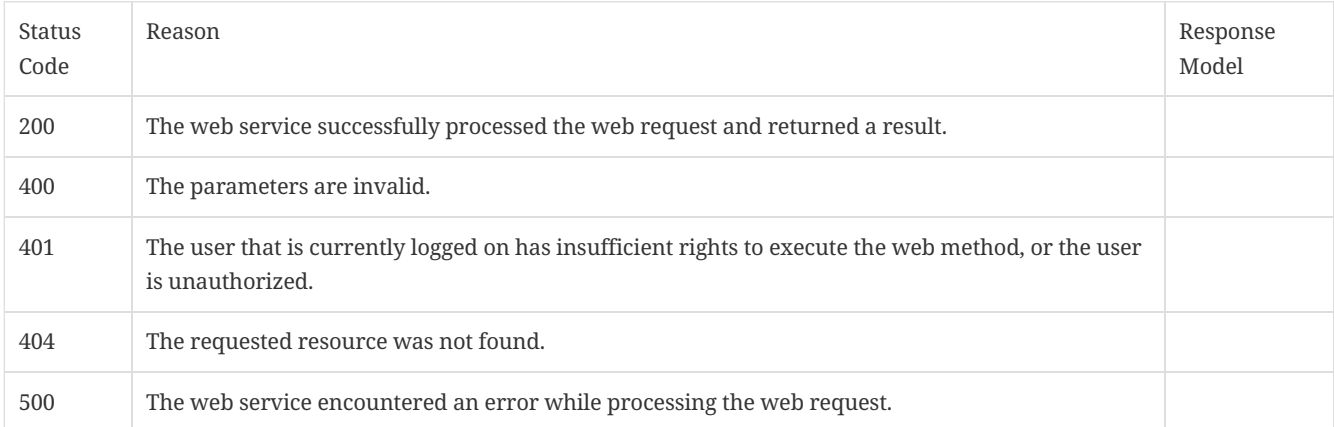

# <span id="page-32-0"></span>3. API Listing

# <span id="page-32-1"></span>3.1. Create a new administrator with the details that are provided.

#### POST /api/v1/admin-users

# 3.1.1. Parameters

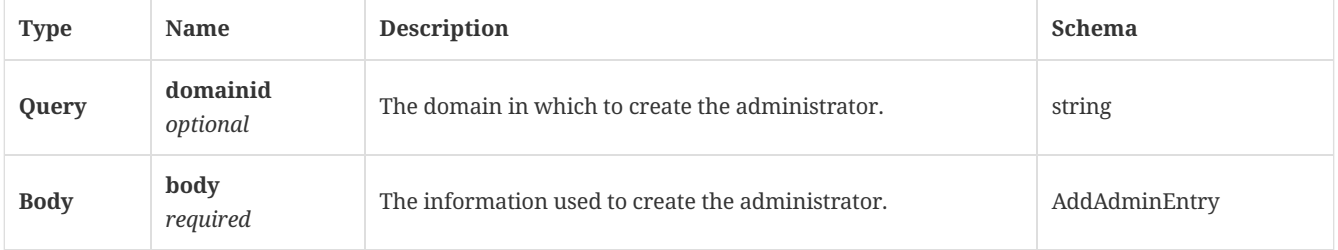

# 3.1.2. Responses

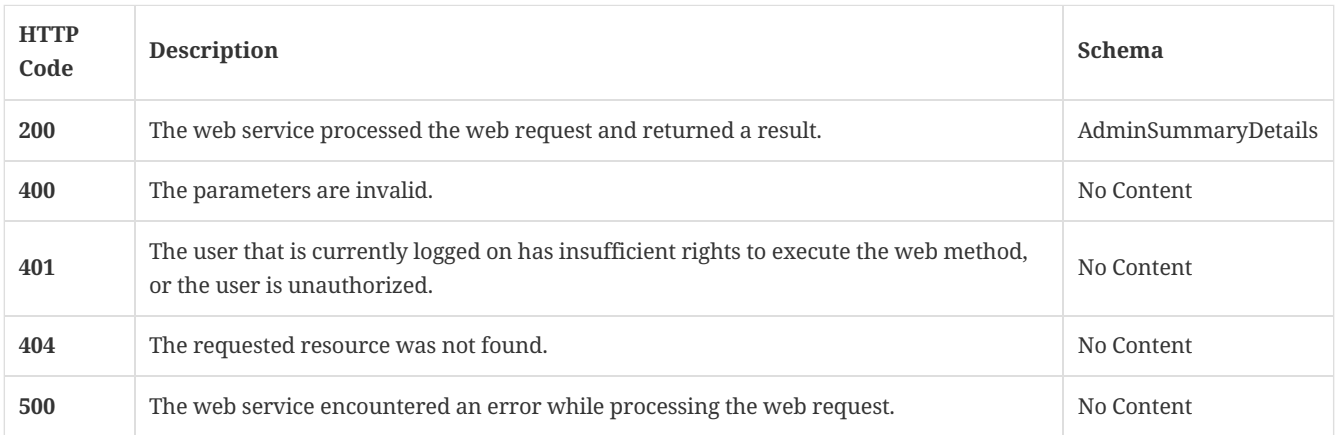

# 3.1.3. Tags

Allows you to view, modify, and create administrators.

# <span id="page-32-2"></span>3.2. Get the list of administrators for a particular domain

GET /api/v1/admin-users

### 3.2.1. Parameters

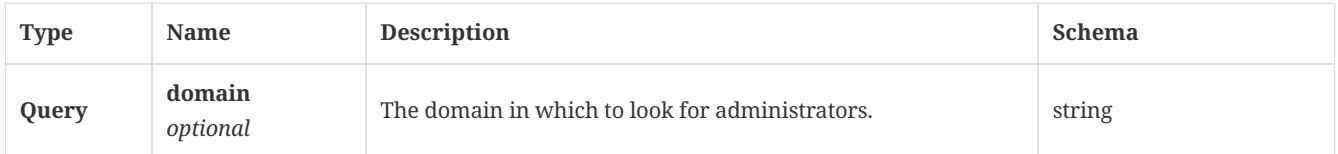

# 3.2.2. Responses

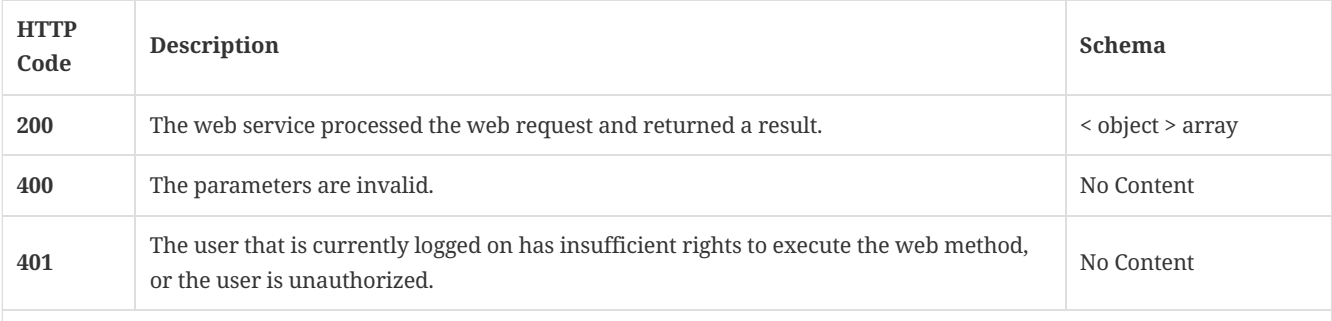

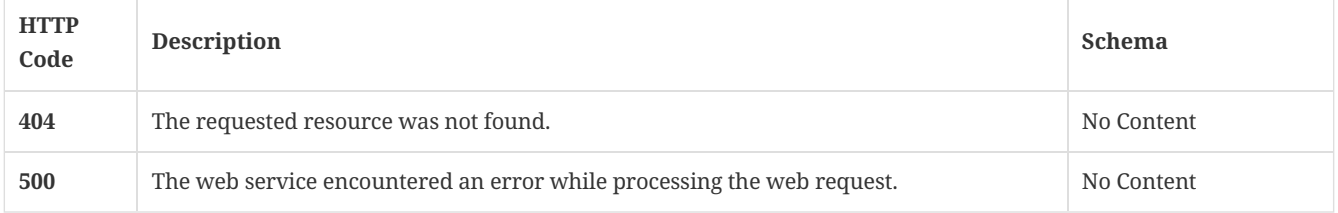

# 3.2.3. Tags

Allows you to view, modify, and create administrators.

# <span id="page-33-0"></span>3.3. Get the details of a single administrator

GET /api/v1/admin-users/{id}

# 3.3.1. Parameters

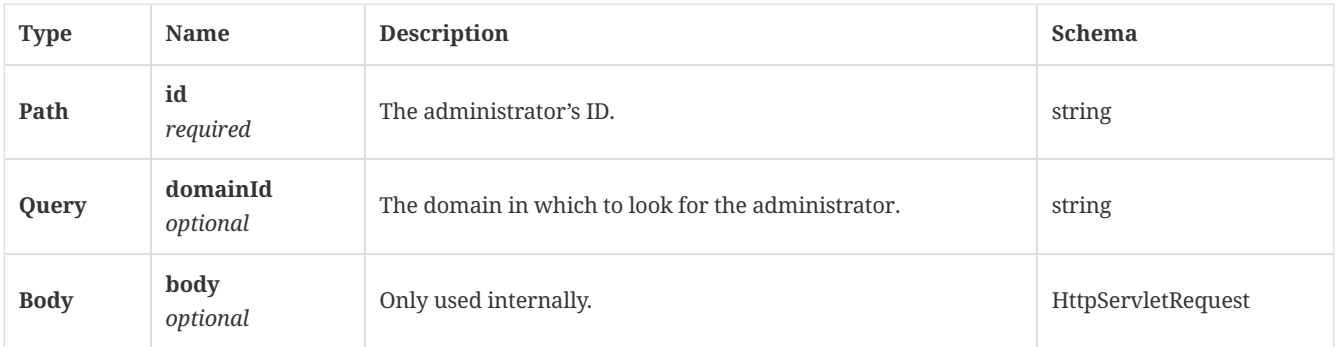

#### 3.3.2. Responses

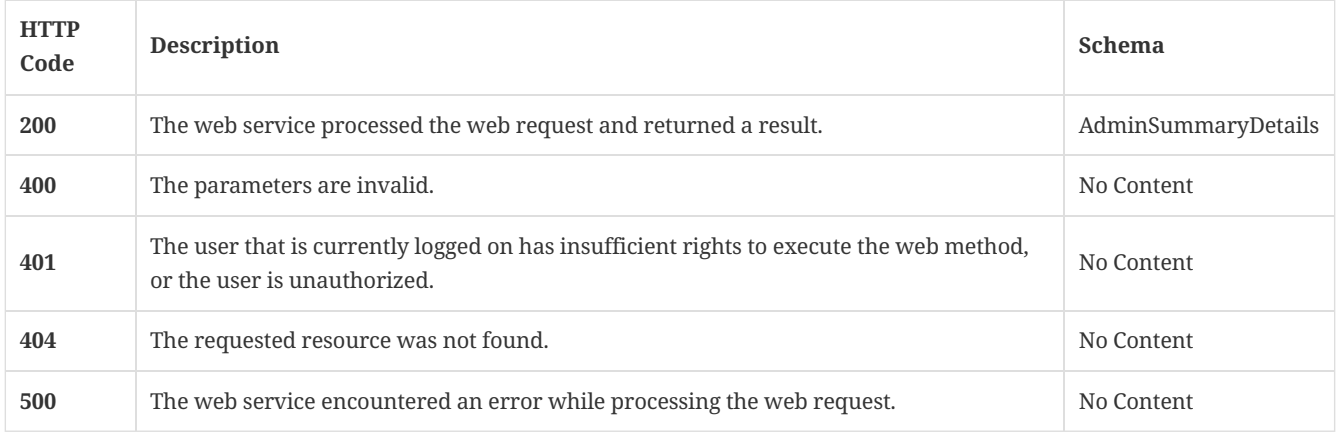

#### 3.3.3. Tags

Allows you to view, modify, and create administrators.

# <span id="page-33-1"></span>3.4. Update the details for a specified administrator

# PUT /api/v1/admin-users/{id}

### 3.4.1. Parameters

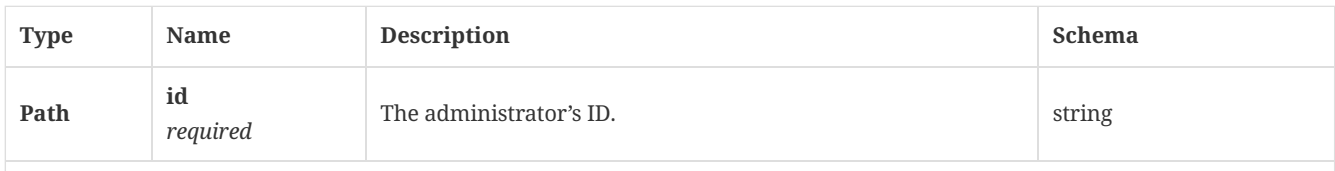

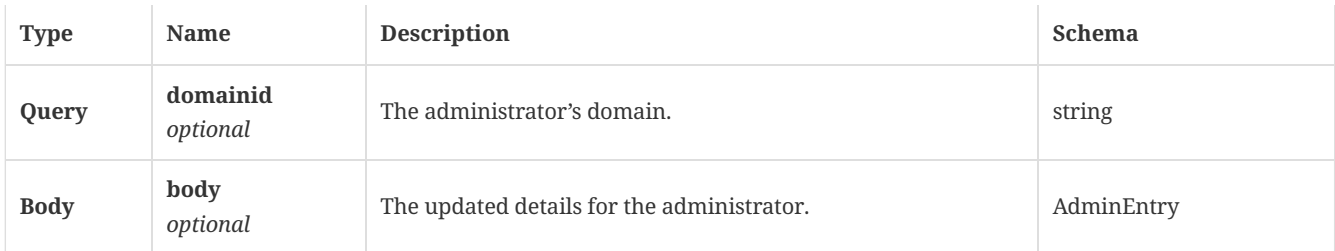

### 3.4.2. Responses

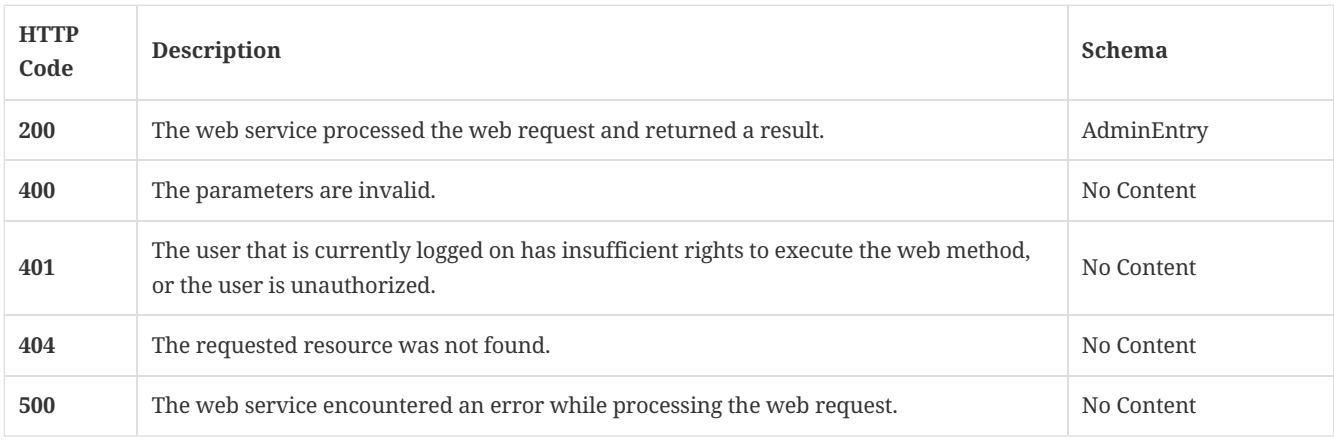

# 3.4.3. Tags

Allows you to view, modify, and create administrators.

# <span id="page-34-0"></span>3.5. Get the list of servers present in SEPM

GET /api/v1/admin/servers

# 3.5.1. Description

Gets the list of servers present in Symantec Endpoint Protection Manager. A system administrator account is required for this REST API.

# 3.5.2. Parameters

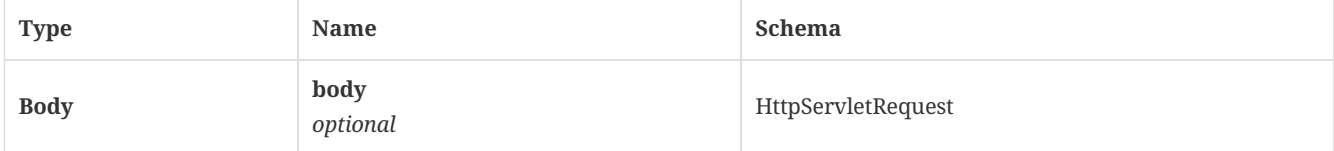

## 3.5.3. Responses

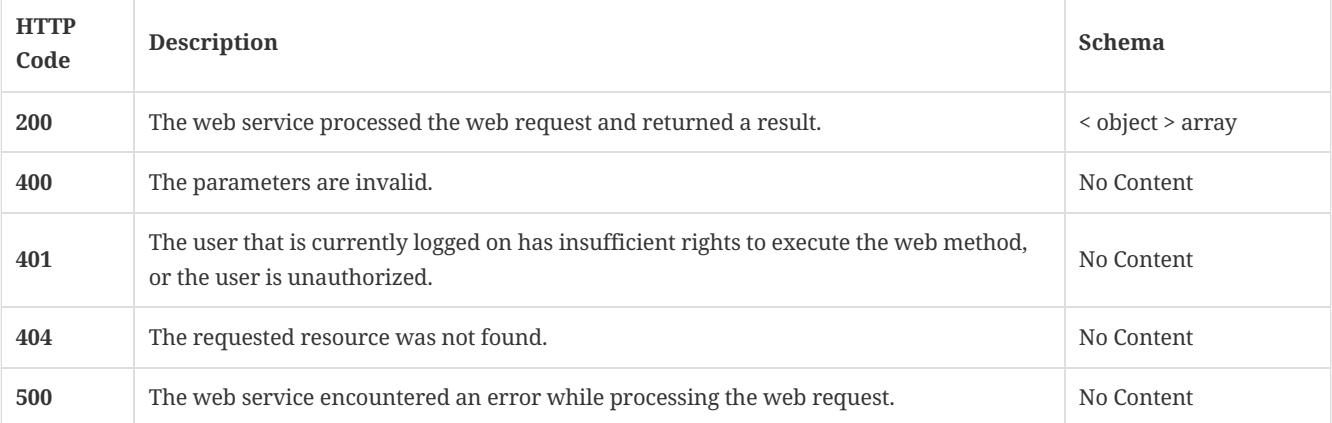

Allows you to view, modify administrative servers.

# <span id="page-35-0"></span>3.6. Update servers

PATCH /api/v1/admin/servers/{id}

# 3.6.1. Description

Updates servers. A system administrator account is required for this REST API.

# 3.6.2. Parameters

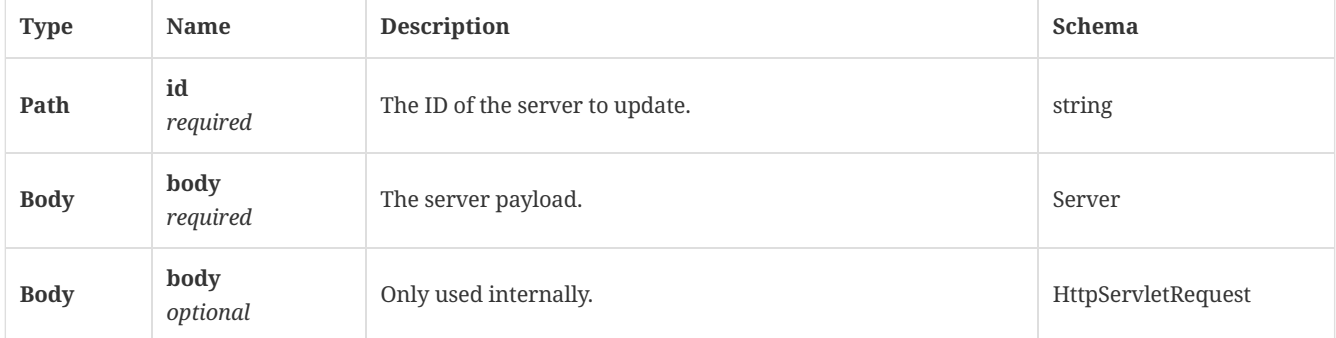

### 3.6.3. Responses

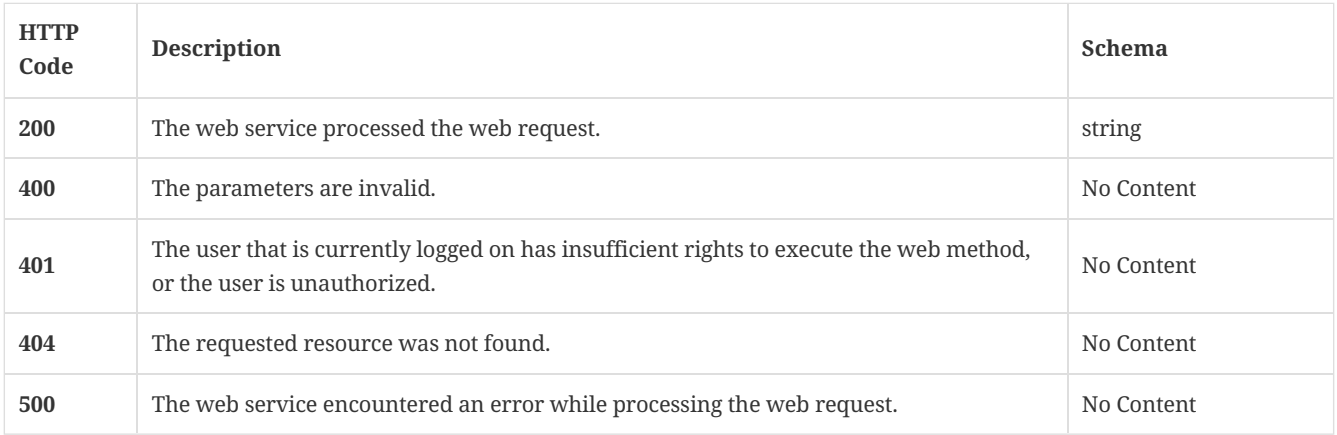

### 3.6.4. Tags

Allows you to view or modify administrative servers.

# <span id="page-35-1"></span>3.7. Update TDAD server information

POST /api/v1/admin/tdadserver

#### 3.7.1. Parameters

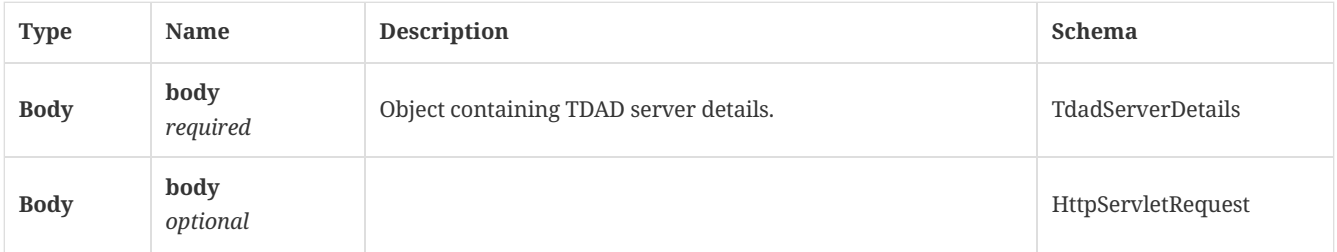

### 3.7.2. Responses

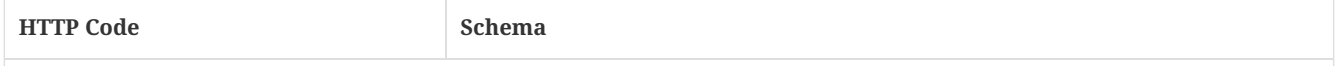
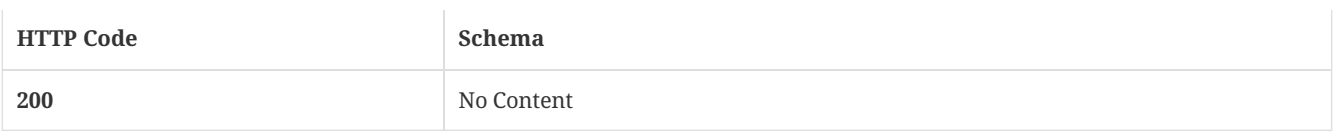

### 3.7.3. Tags

Allows you to view, modify administrative servers.

# 3.8. Retrieve TDAD server information

GET /api/v1/admin/tdadserver

## 3.8.1. Parameters

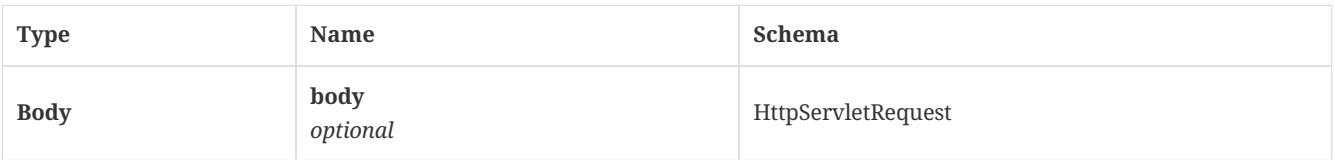

#### 3.8.2. Responses

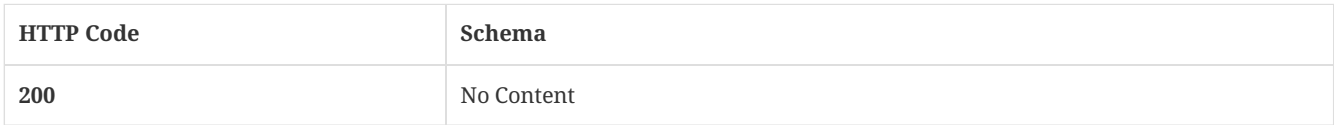

## 3.8.3. Tags

Allows you to view, modify administrative servers.

# 3.9. Delete TDAD server information

DELETE /api/v1/admin/tdadserver

### 3.9.1. Parameters

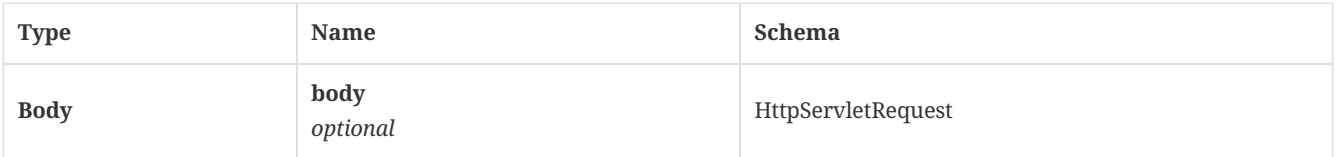

#### 3.9.2. Responses

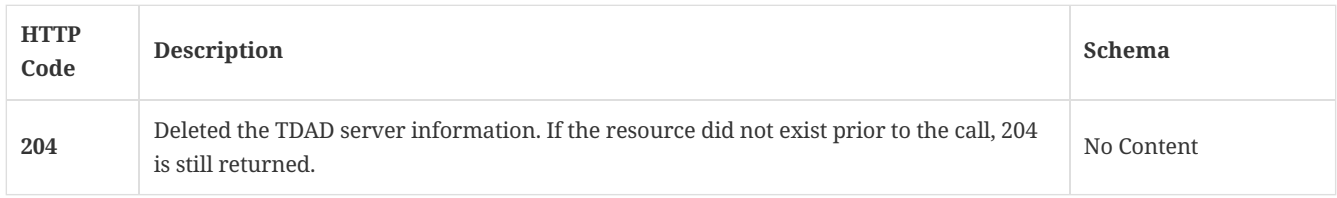

# 3.9.3. Tags

Allows you to view, modify administrative servers.

# 3.10. Delete an existing content analysis server API key

DELETE /api/v1/cas/key

#### 3.10.1. Responses

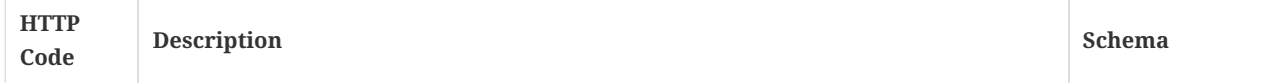

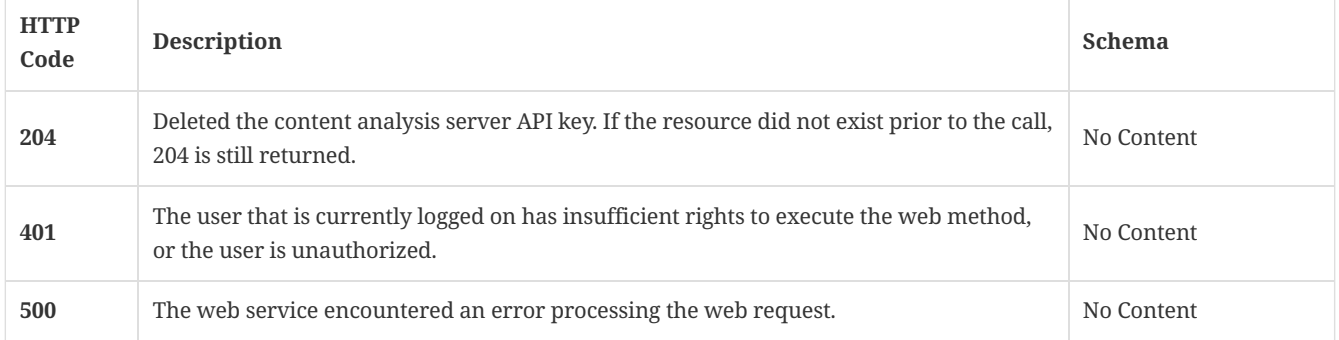

# 3.10.2. Tags

• production

# 3.11. Validate support for the content analysis server version by Symantec Endpoint Protection Manager

POST /api/v1/cas/version

#### 3.11.1. Parameters

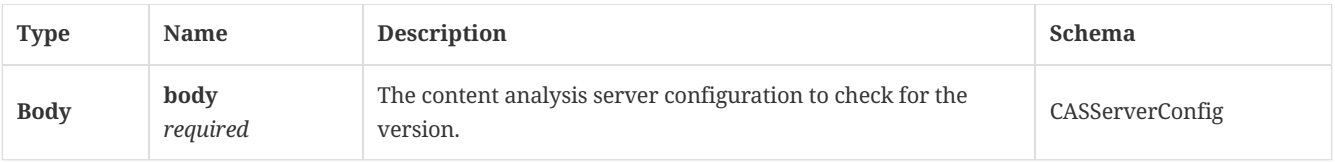

### 3.11.2. Responses

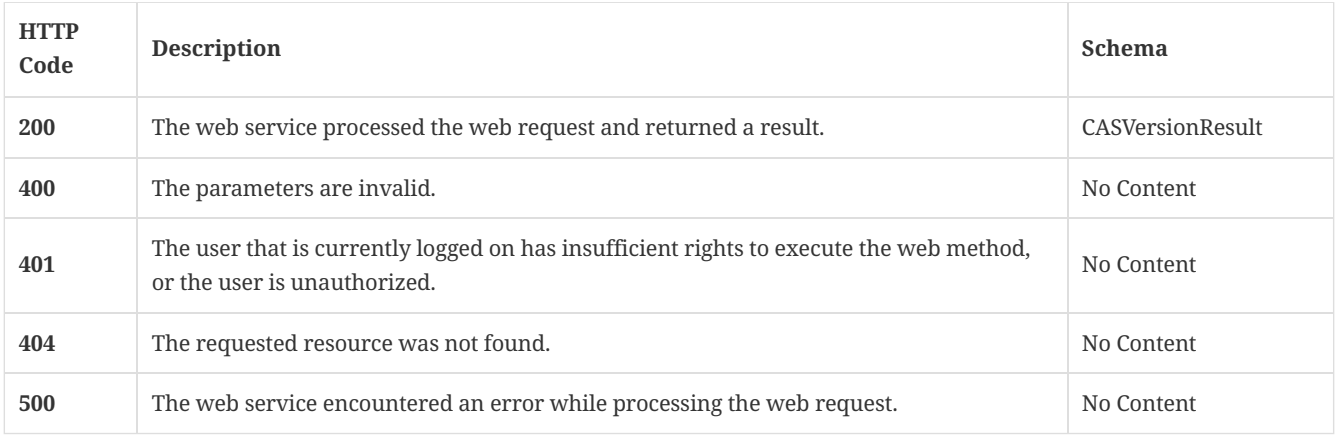

# 3.11.3. Tags

• production

# 3.12. Retrieve the cloud console's domain enrollment status

GET /api/v1/cloud/epmp/cloud\_enrollment

### 3.12.1. Description

Retrieves the cloud console's domain enrollment status. A system administrator account is required for this REST API.

# 3.12.2. Parameters

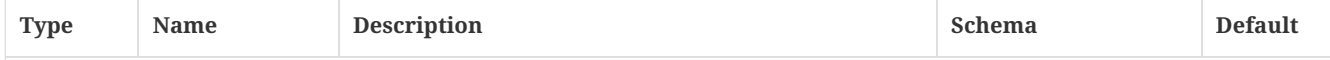

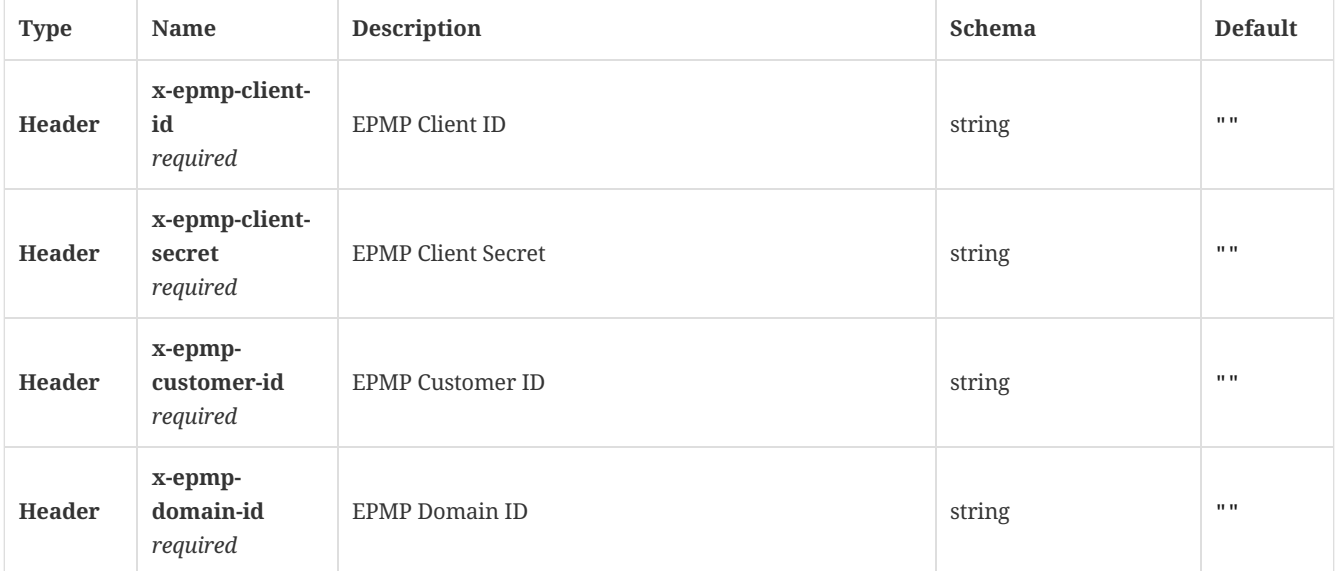

#### 3.12.3. Responses

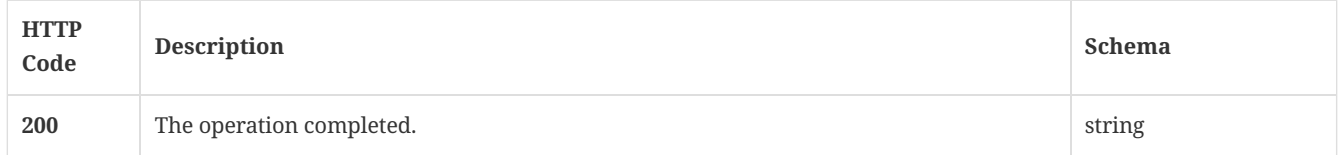

## 3.12.4. Tags

Allows you to enroll into the cloud console per domain

# 3.13. Enrolls the SEPM Bridge with the cloud portal

POST /api/v1/cloud/epmp/enroll

### 3.13.1. Parameters

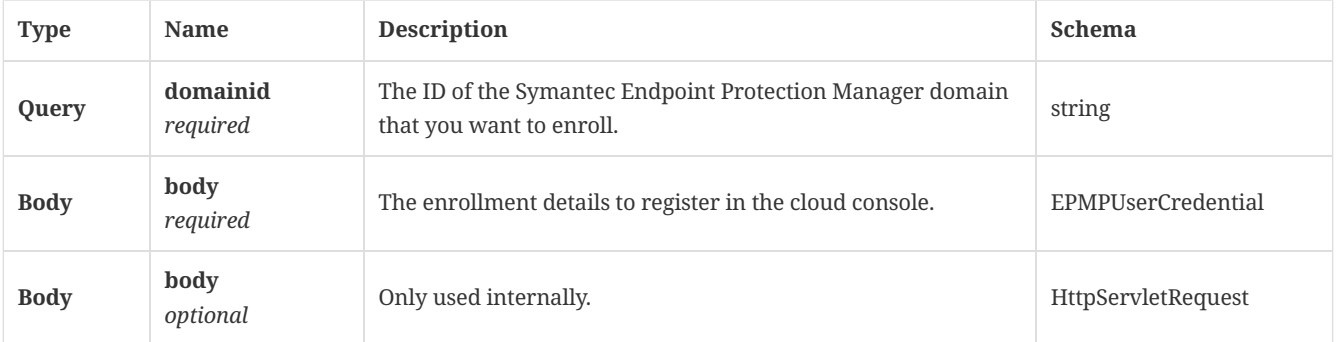

## 3.13.2. Responses

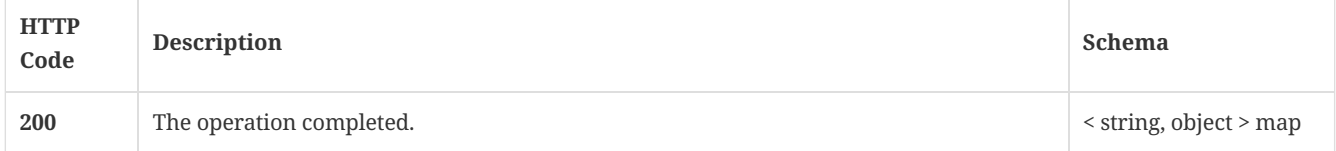

# 3.13.3. Tags

Allows you to enroll into the cloud portal by domain

# 3.14. Get the cloud portal enrollment status

# 3.14.1. Parameters

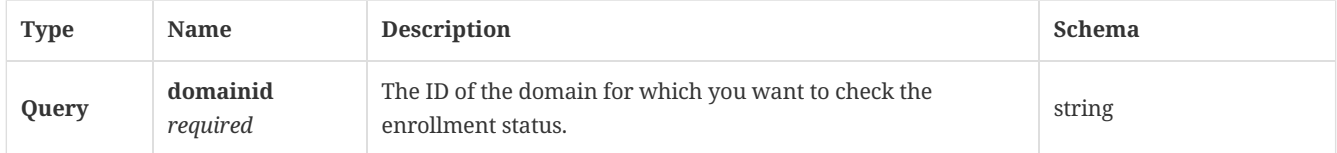

#### 3.14.2. Responses

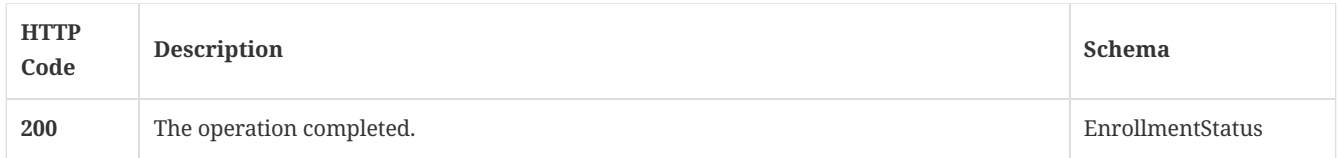

## 3.14.3. Tags

Allows you to enroll into the cloud portal by domain

# 3.15. Unenroll SEPM Bridge from the cloud portal

DELETE /api/v1/cloud/epmp/enroll

### 3.15.1. Description

Unenrolls Symantec Endpoint Protection Manager Bridge from the cloud portal. A system administrator account is required for this REST API.

#### 3.15.2. Parameters

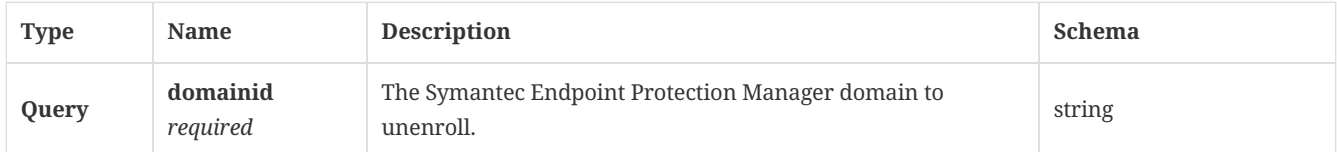

#### 3.15.3. Responses

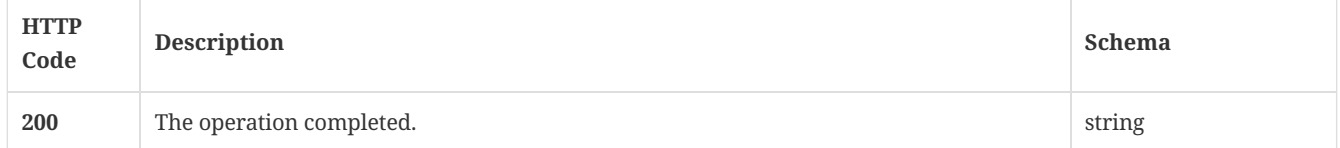

### 3.15.4. Tags

Allows you to enroll into the cloud by domain

# 3.16. Get the reporting hub's status

GET /api/v1/cloud/epmp/hubstatus

#### 3.16.1. Responses

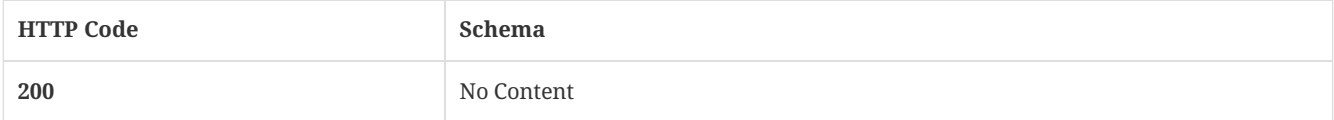

#### 3.16.2. Tags

Allows you to enroll into the cloud by domain

# 3.17. Check if the hub on the specified server is the reporting hub

#### GET /api/v1/cloud/epmp/isEnrolled

#### 3.17.1. Parameters

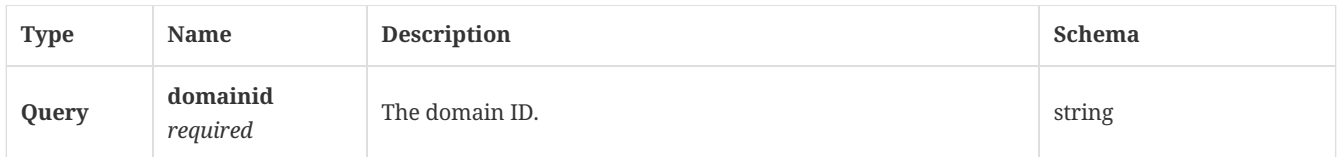

#### 3.17.2. Responses

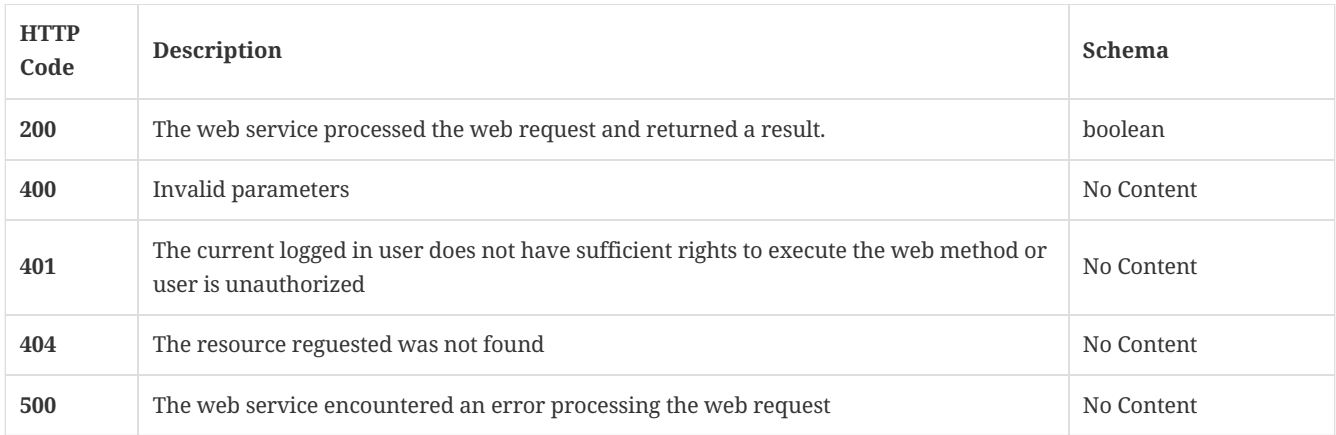

#### 3.17.3. Tags

Allows you to enroll into the cloud by domain

# 3.18. Send a command from SEPM to SEP clients to request an active scan

POST /api/v1/command-queue/activescan

#### 3.18.1. Description

Sends a command from Symantec Endpoint Protection Manager to Symantec Endpoint Protection clients to request an active scan on the client computer. A system administrator account is required for this REST API.

#### 3.18.2. Parameters

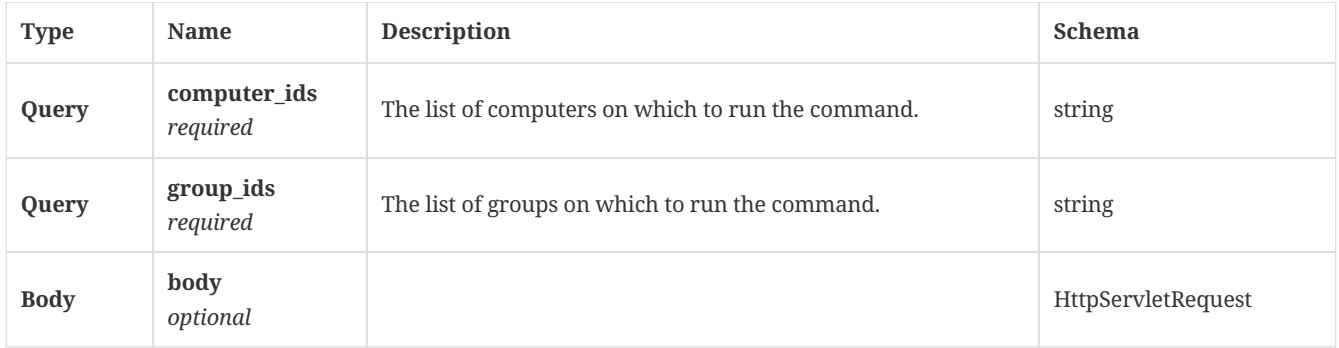

#### 3.18.3. Responses

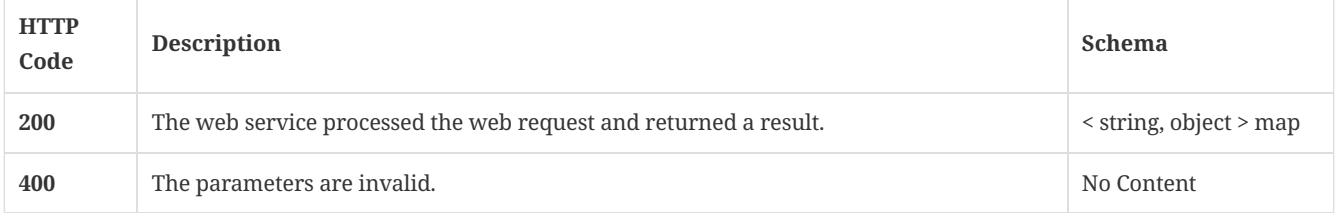

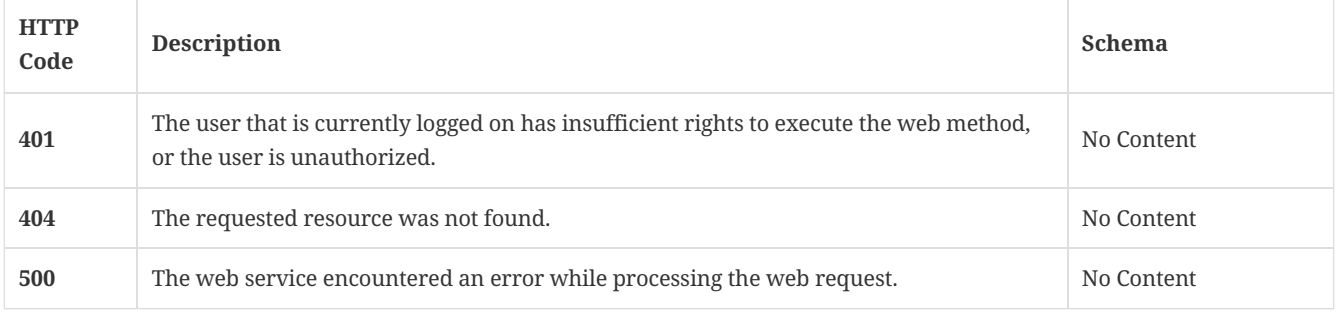

### 3.18.4. Tags

Lists all of the Symantec Endpoint Protection Manager suspicious file-related command operations.

# 3.19. Send a command from SEPM to SEP clients to request a suspicious file submission to a CAS/MAA, and send the score back to SEPM

POST /api/v1/command-queue/analyze

#### 3.19.1. Description

Send a command from Symantec Endpoint Protection Manager to Symantec Endpoint Protection clients to request a suspicious file submission to a content analysis server (or a malware analysis appliance) and to send the score back to Symantec Endpoint Protection Manager. \* Note that while sha256, md5, or sha1 are not required parameters, you must include at least one of these to invoke this API.

#### 3.19.2. Parameters

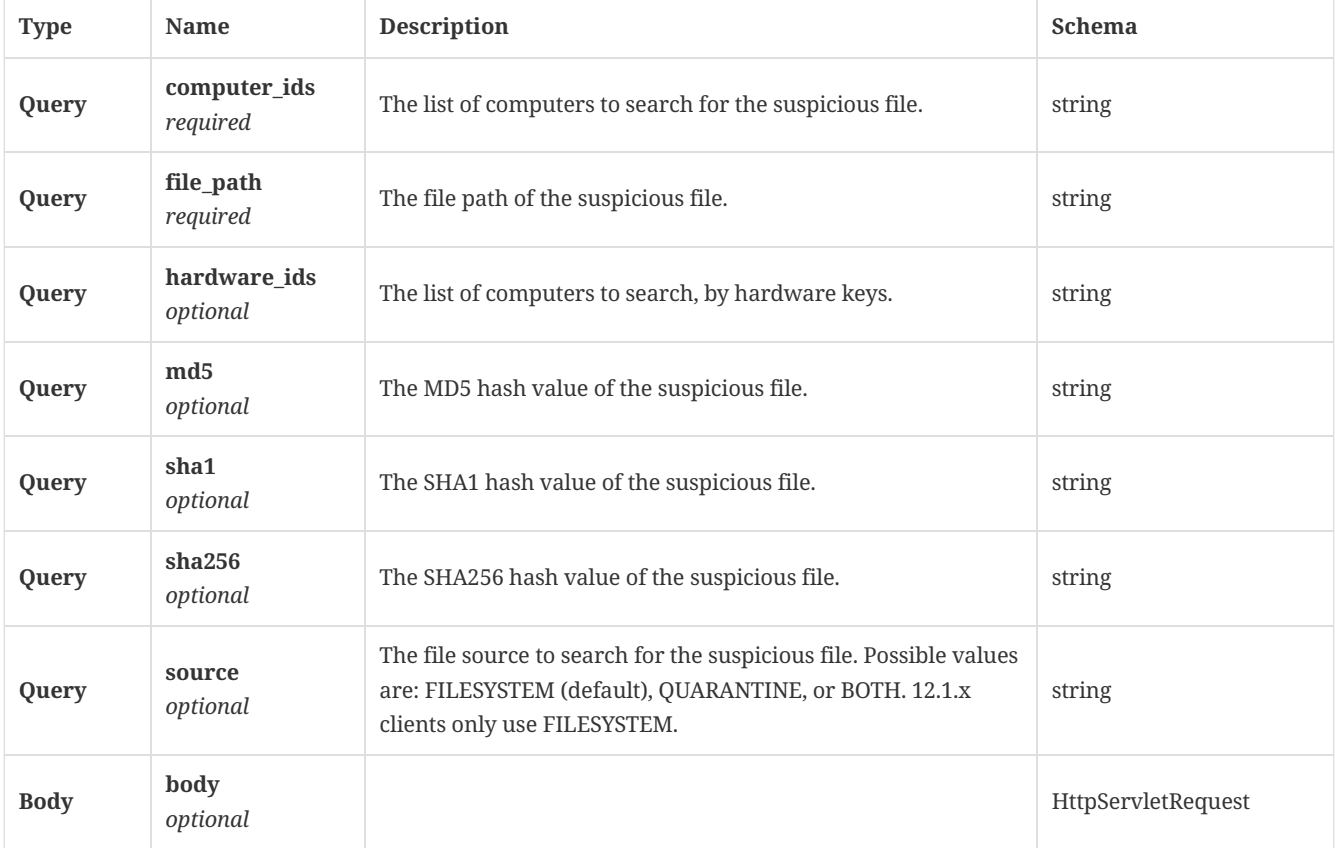

### 3.19.3. Responses

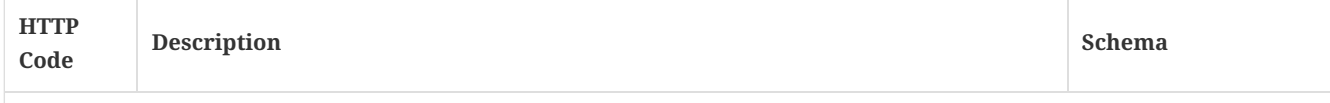

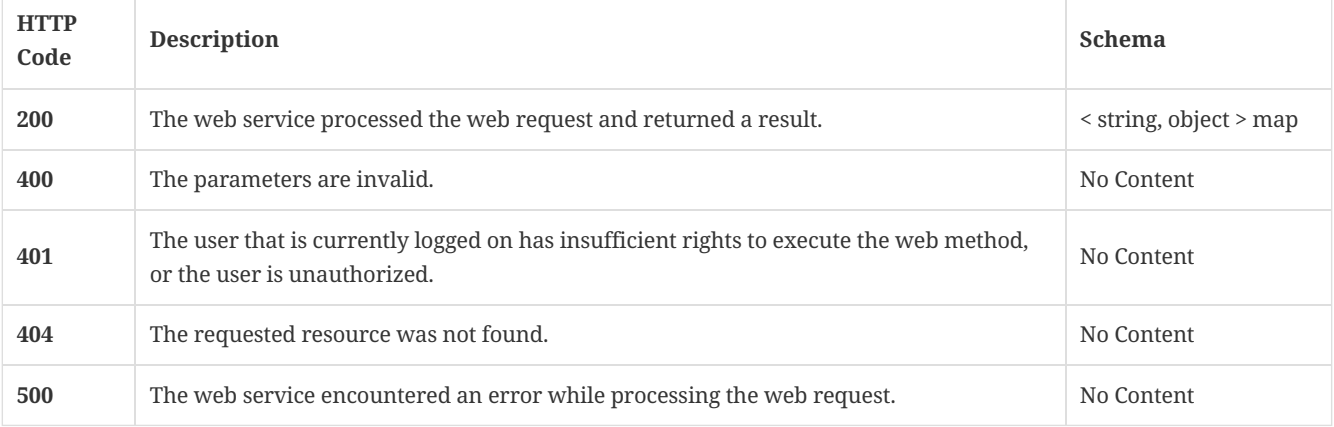

# 3.19.4. Tags

Lists all of the Symantec Endpoint Protection Manager's suspicious file-related command operations.

# 3.20. Send a command from SEPM to SEP clients to request that baseline application information be uploaded back to SEPM

POST /api/v1/command-queue/baseline

#### 3.20.1. Description

Sends a command from Symantec Endpoint Protection Manager to Symantec Endpoint Protection clients to request that baseline application information be uploaded back to Symantec Endpoint Protection Manager. A system administrator account is required for this REST API.

#### 3.20.2. Parameters

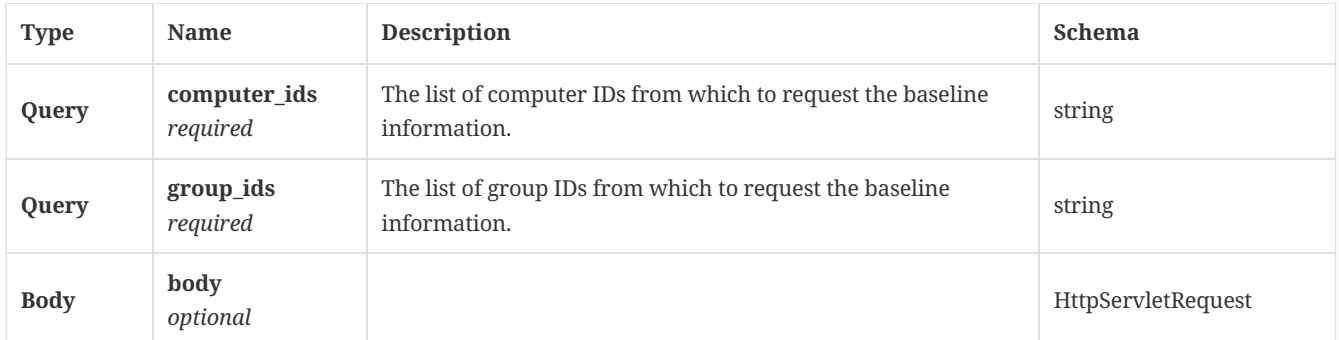

#### 3.20.3. Responses

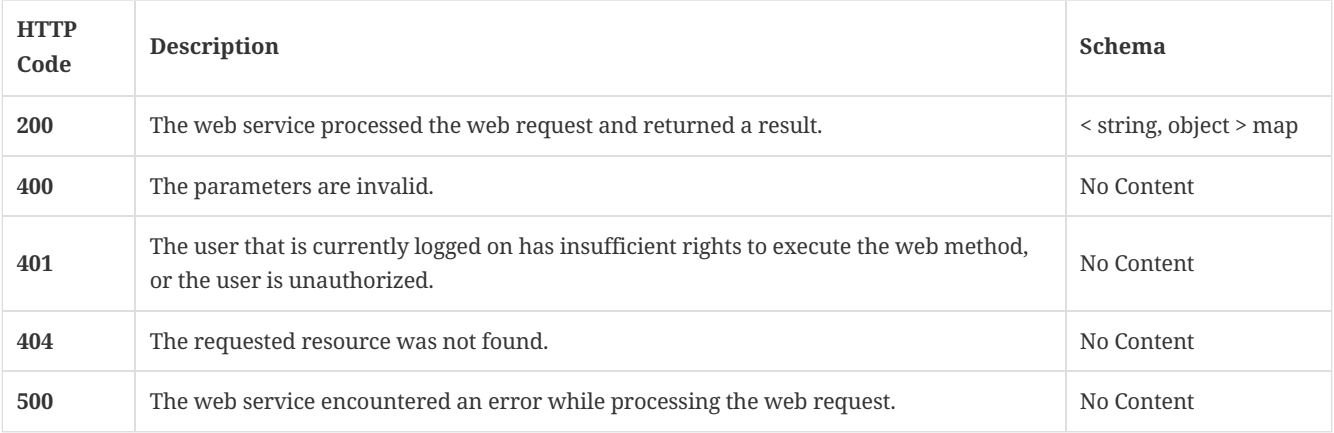

#### 3.20.4. Tags

Lists all of the Symantec Endpoint Protection Manager's suspicious file-related command operations.

# 3.21. Sends a command from SEPM to SEP clients to request that those clients communicate directly with the cloud

POST /api/v1/command-queue/cloudmanaged

#### 3.21.1. Description

Sends a command from Symantec Endpoint Protection Manager to Symantec Endpoint Protection clients to request that those clients communicate directly with the cloud instead of Symantec Endpoint Protection Manager. A system administrator account is required for this REST API.

#### 3.21.2. Parameters

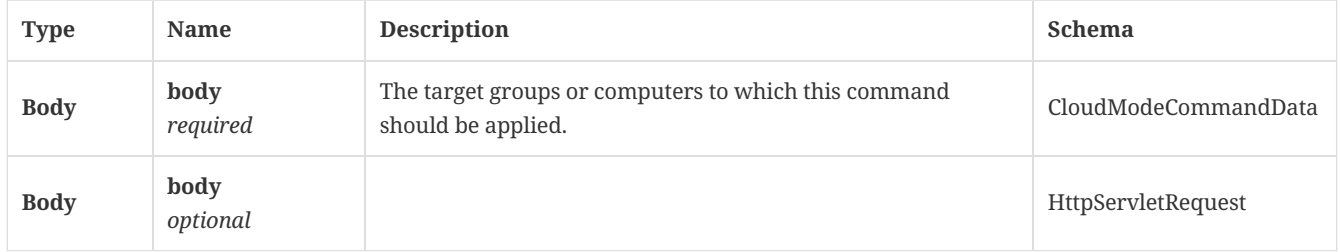

#### 3.21.3. Responses

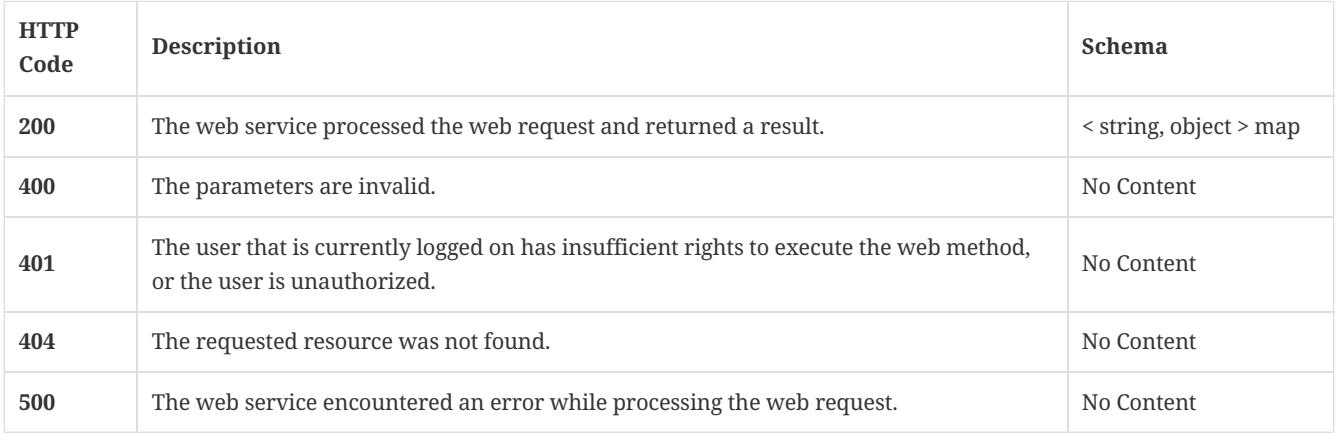

#### 3.21.4. Tags

Lists all of the Symantec Endpoint Protection Manager suspicious file-related command operations.

# 3.22. Sends a command from SEPM to SEP clients to request an "Evidence of Compromise" scan

POST /api/v1/command-queue/eoc

#### 3.22.1. Description

Sends a command from Symantec Endpoint Protection Manager to Symantec Endpoint Protection clients to request an "Evidence of Compromise" scan on the client computer. A system administrator account is required for this REST API.

#### 3.22.2. Parameters

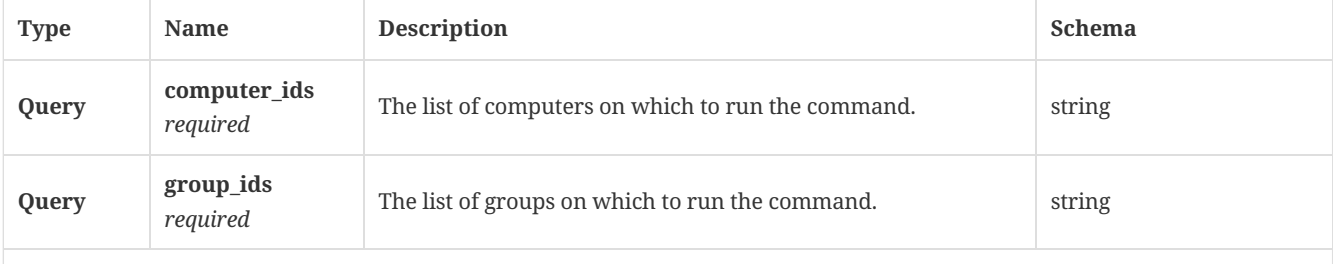

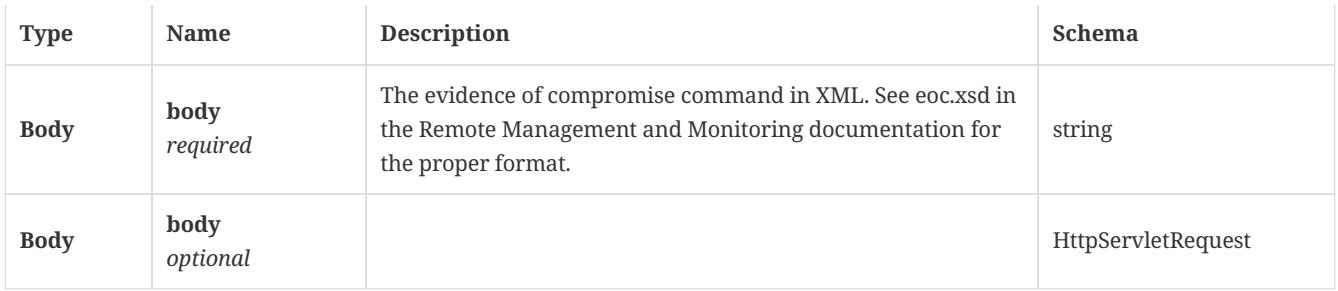

### 3.22.3. Responses

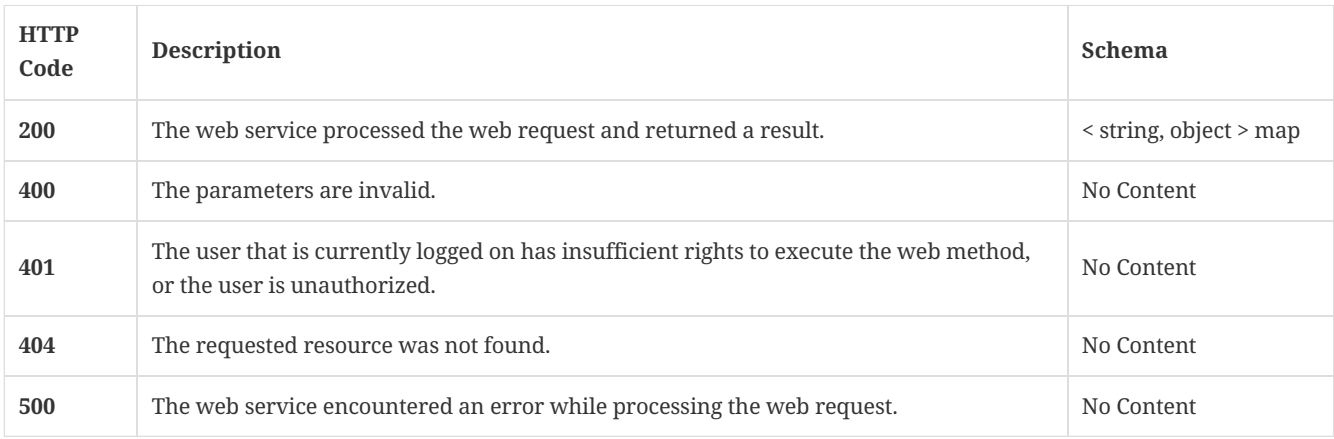

# 3.22.4. Tags

Lists all of the Symantec Endpoint Protection Manager suspicious file-related command operations.

# 3.23. Get the binary file content for a given file ID

GET /api/v1/command-queue/file/{file\_id}/content

## 3.23.1. Description

Gets the binary file content for a given file ID. A system administrator account is required for this REST API.

#### 3.23.2. Parameters

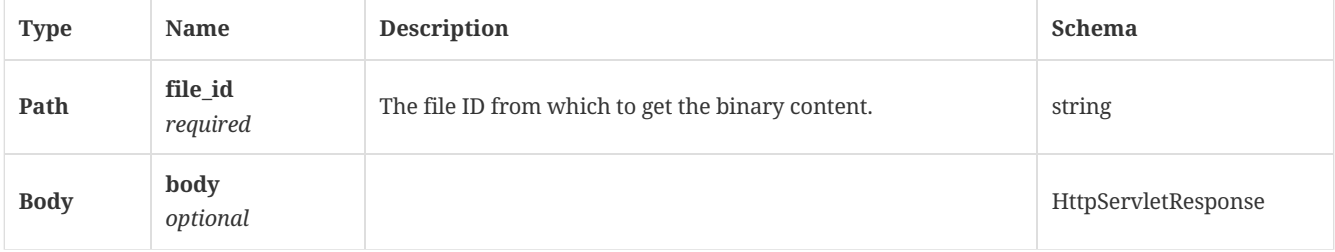

# 3.23.3. Responses

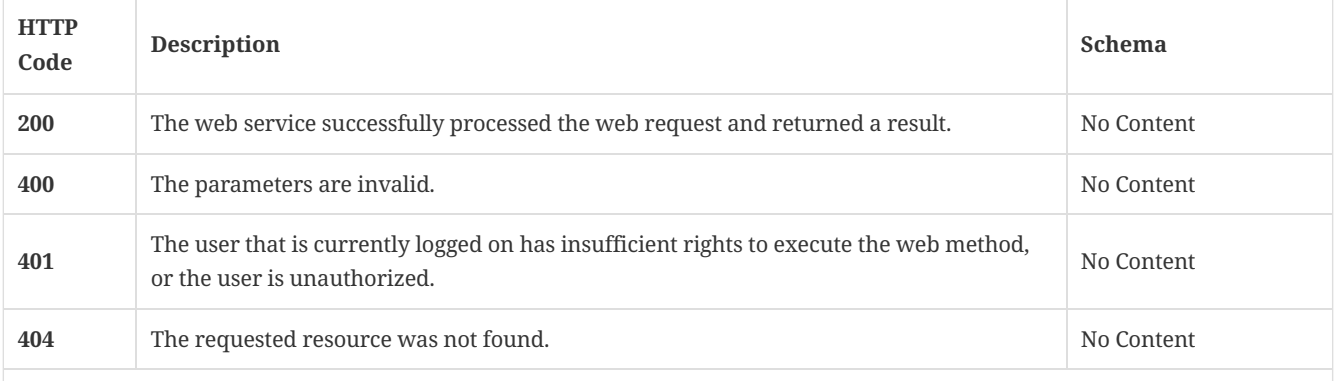

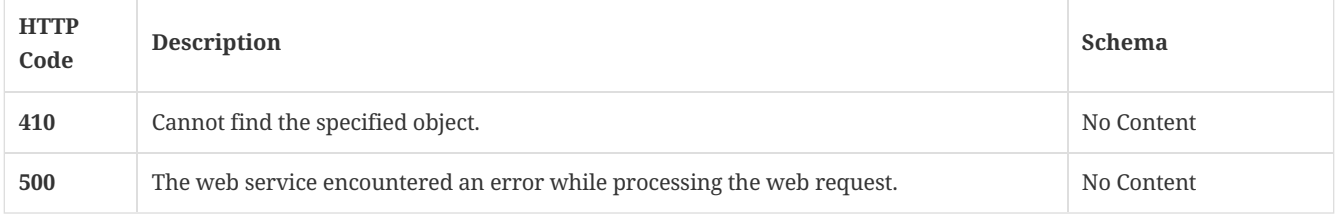

#### 3.23.4. Tags

Lists all of the Symantec Endpoint Protection Manager's suspicious file-related command operations.

# 3.24. Get the details of a binary file, such as the checksum and the file size

GET /api/v1/command-queue/file/{file\_id}/details

#### 3.24.1. Description

Gets the details of a binary file, such as the checksum and the file size. A system administrator account is required for this REST API.

#### 3.24.2. Parameters

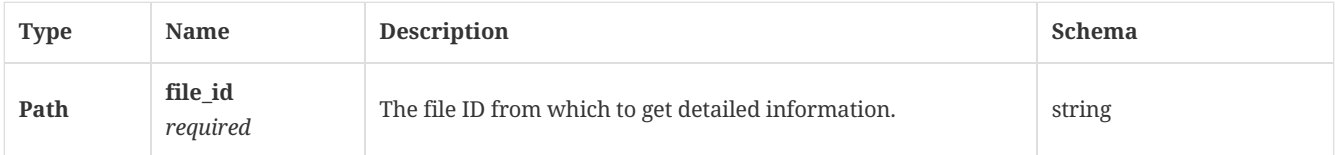

#### 3.24.3. Responses

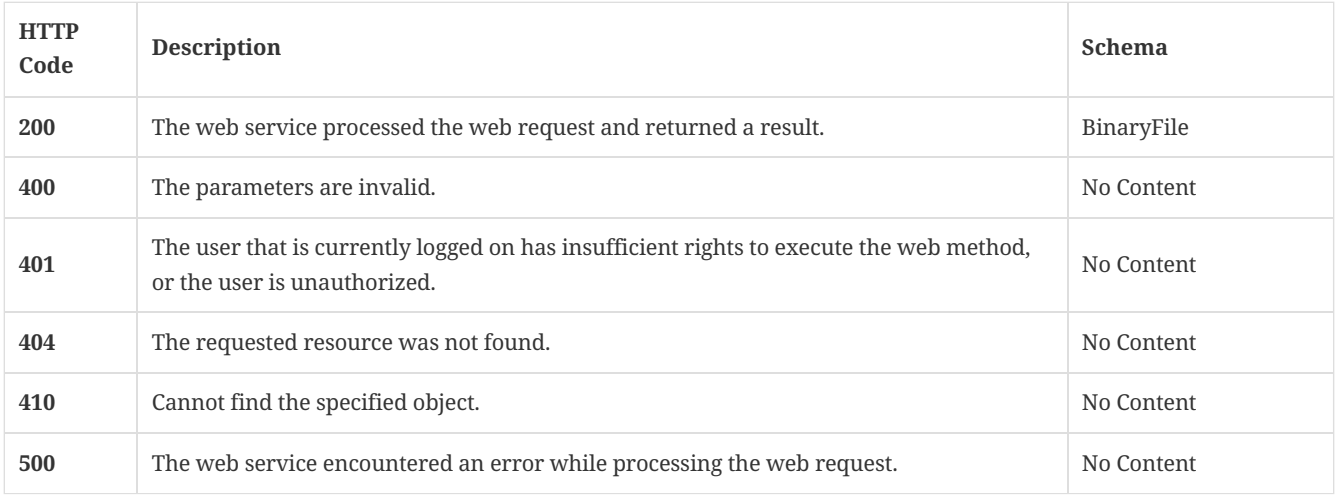

#### 3.24.4. Tags

Lists all of the Symantec Endpoint Protection Manager's suspicious file-related command operations.

# 3.25. Send a command from SEPM to SEP clients to request a suspicious file be uploaded back to SEPM

POST /api/v1/command-queue/files

#### 3.25.1. Description

Sends a command from SEPM to SEP clients to request a suspicious file be uploaded back to SEPM. A system administrator account is required for this REST API.

#### 3.25.2. Parameters

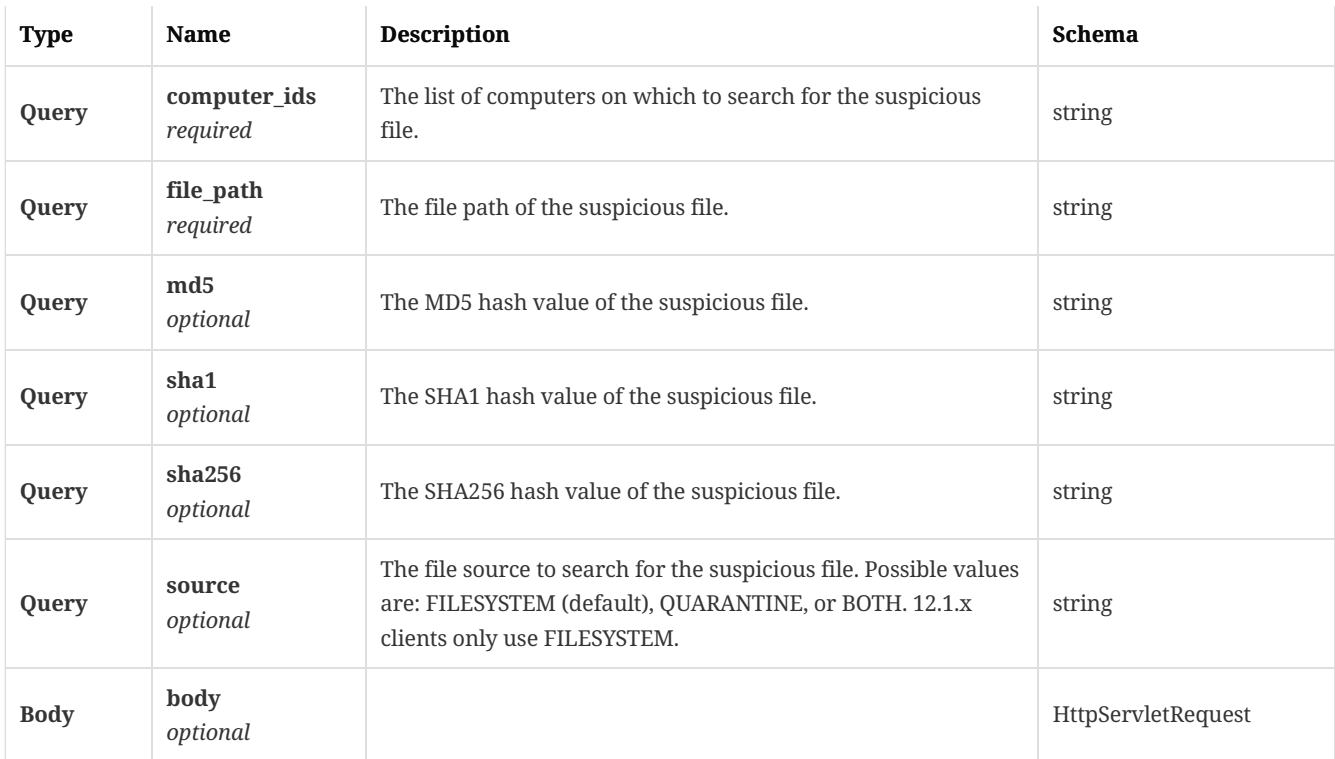

#### 3.25.3. Responses

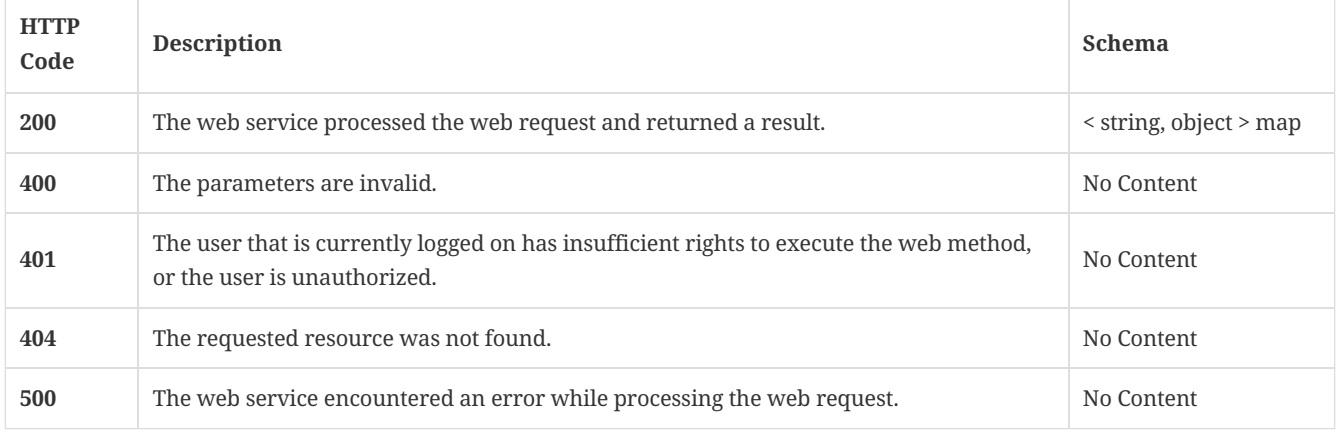

# 3.25.4. Tags

Lists all of the Symantec Endpoint Protection Manager's suspicious file-related command operations.

# 3.26. Send a command from SEPM to SEP clients to request a full scan

POST /api/v1/command-queue/fullscan

#### 3.26.1. Description

Sends a command from Symantec Endpoint Protection Manager to Symantec Endpoint Protection clients to request a full scan on the client computer. A system administrator account is required for this REST API.

## 3.26.2. Parameters

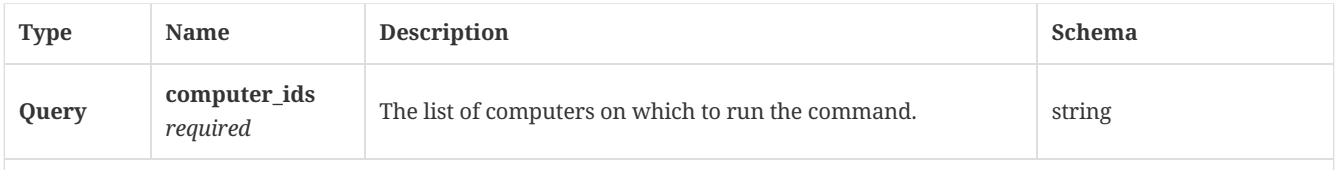

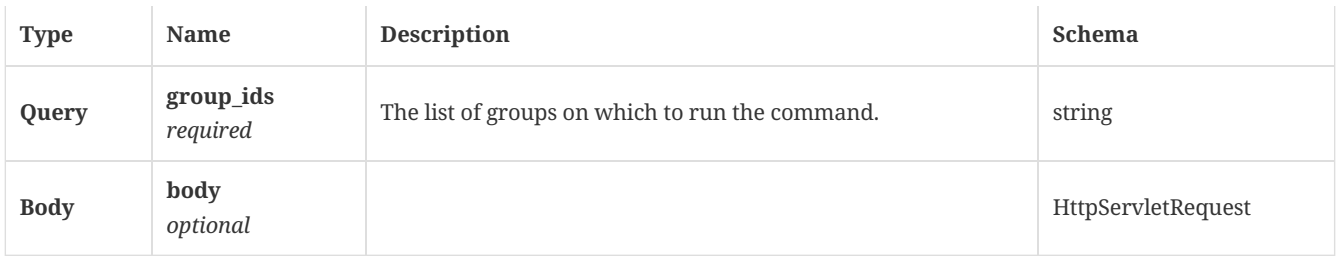

### 3.26.3. Responses

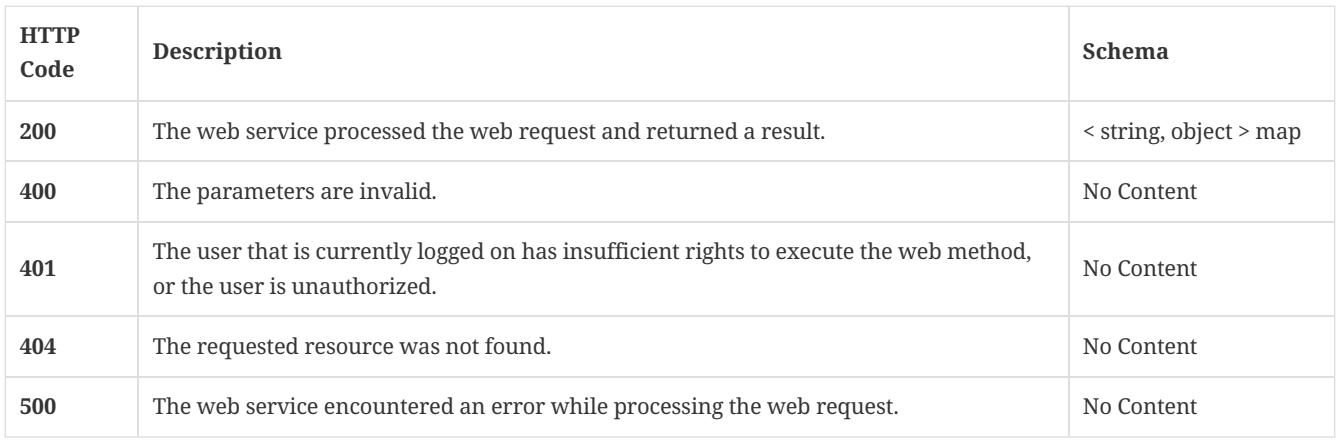

# 3.26.4. Tags

Lists all of the Symantec Endpoint Protection Manager suspicious file-related command operations.

# 3.27. Send a command from SEPM to SEP clients to invalidate IRON cache entries on the endpoint

POST /api/v1/command-queue/ironcache

## 3.27.1. Description

Sends a command from Symantec Endpoint Protection Manager to Symantec Endpoint Protection clients to invalidate IRON cache entries on the client computer. A system administrator account is required for this REST API.

#### 3.27.2. Parameters

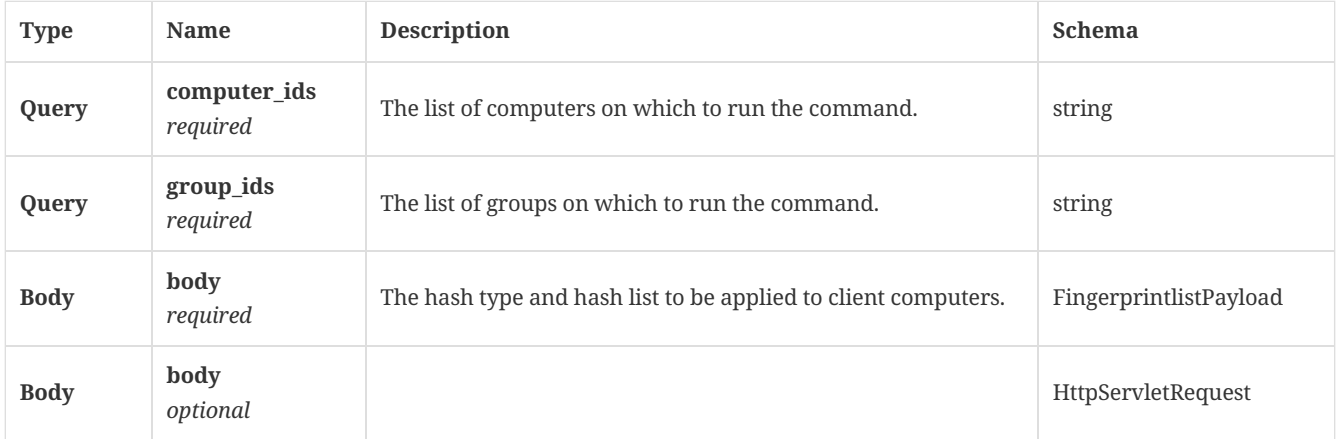

## 3.27.3. Responses

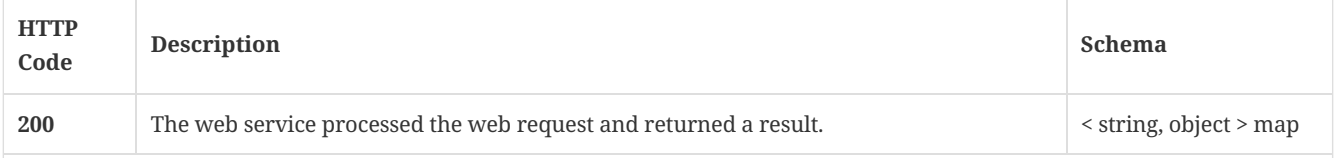

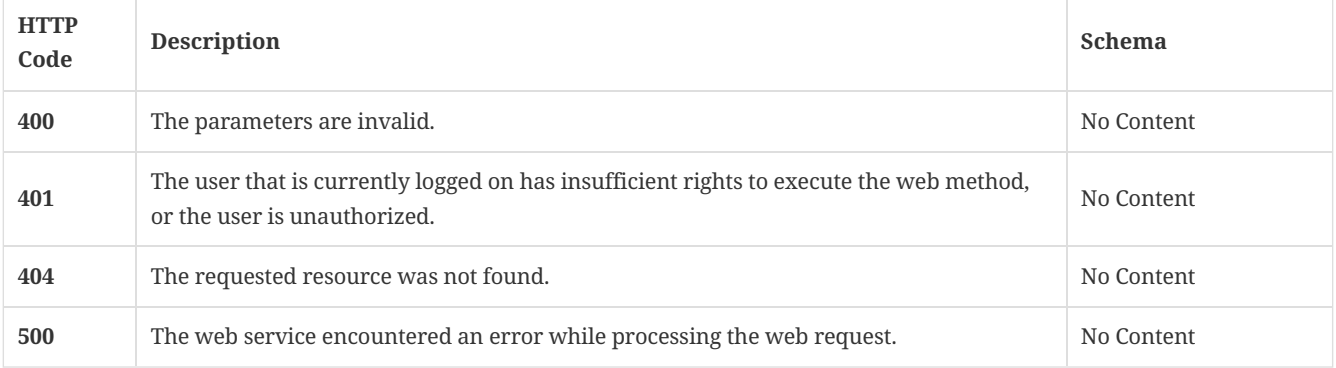

#### 3.27.4. Tags

Lists all of the Symantec Endpoint Protection Manager's suspicious file-related command operations.

# 3.28. Send a command from SEPM to SEP clients to override the default license policy

POST /api/v1/command-queue/license/override

#### 3.28.1. Description

Sends a command from Symantec Endpoint Protection Manager to Symantec Endpoint Protection clients to override the default license policy. A system administrator account is required for this REST API.

### 3.28.2. Parameters

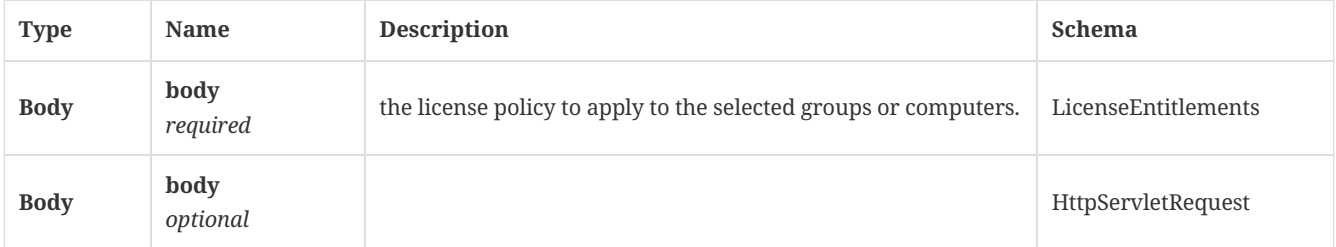

#### 3.28.3. Responses

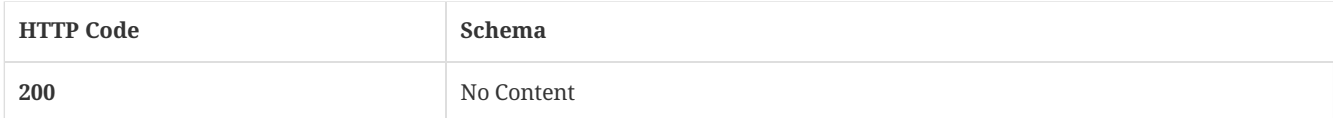

#### 3.28.4. Tags

Lists all of the Symantec Endpoint Protection Manager's suspicious file-related command operations.

# 3.29. Send a command from SEPM to SEP clients to reset license policy to the default instance

POST /api/v1/command-queue/license/resetoverride

### 3.29.1. Description

Send a command from Symantec Endpoint Protection Manager to Symantec Endpoint Protection clients to reset license policy to the default instance. A system administrator account is required for this REST API.

### 3.29.2. Parameters

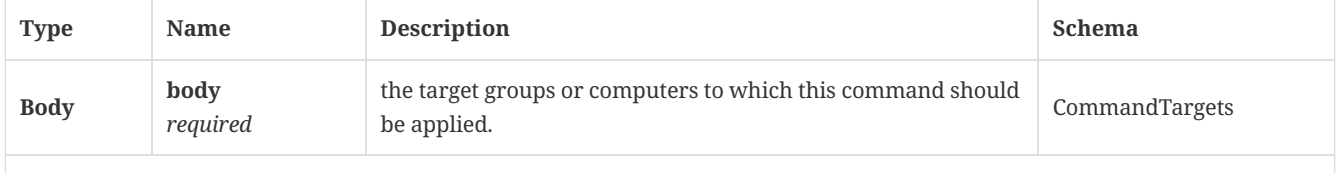

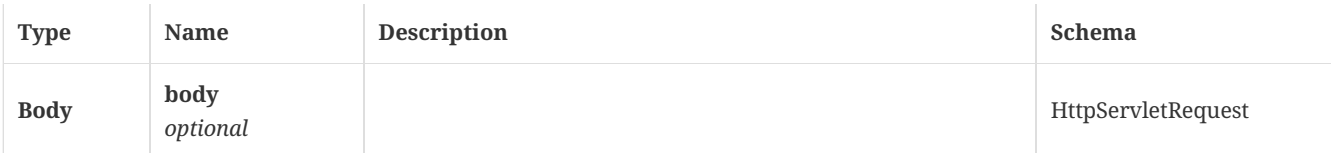

#### 3.29.3. Responses

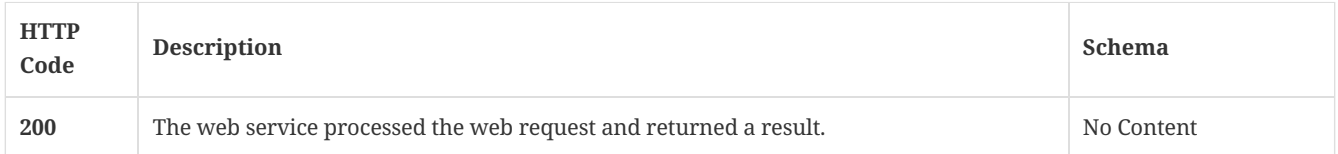

#### 3.29.4. Tags

Lists all of the Symantec Endpoint Protection Manager's suspicious file-related command operations.

# 3.30. Send a command from SEPM to add SEP clients to (or remove them from) network quarantine

POST /api/v1/command-queue/quarantine

#### 3.30.1. Description

Sends a command from Symantec Endpoint Protection Manager to add Symantec Endpoint Protection clients to (or remove them from) network quarantine. A system administrator account is required for this REST API.

### 3.30.2. Parameters

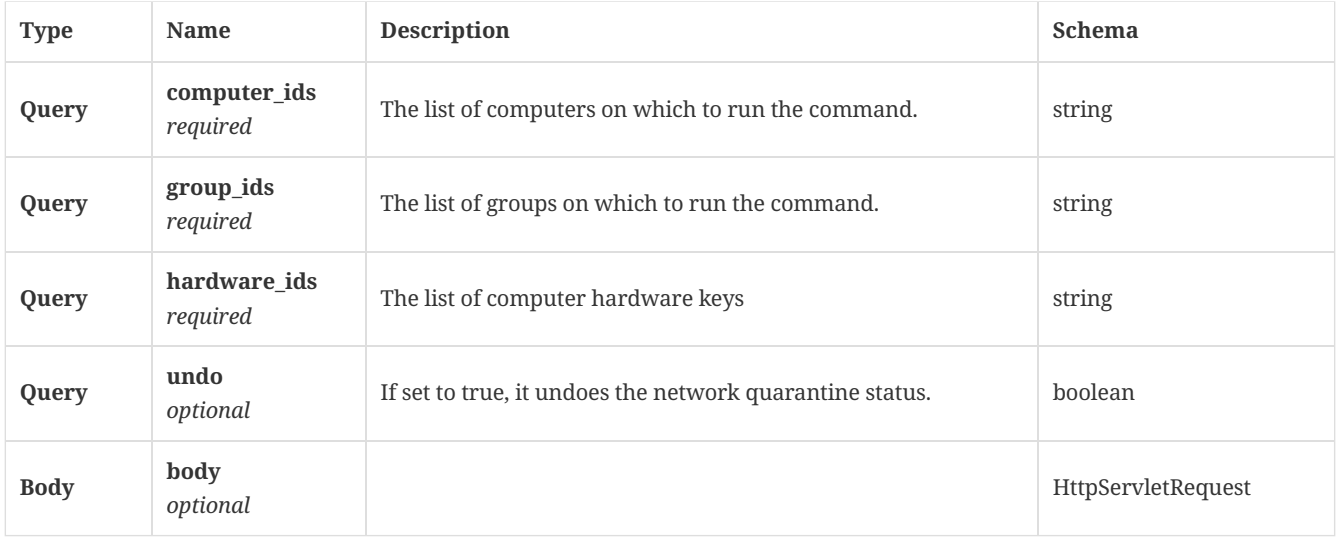

#### 3.30.3. Responses

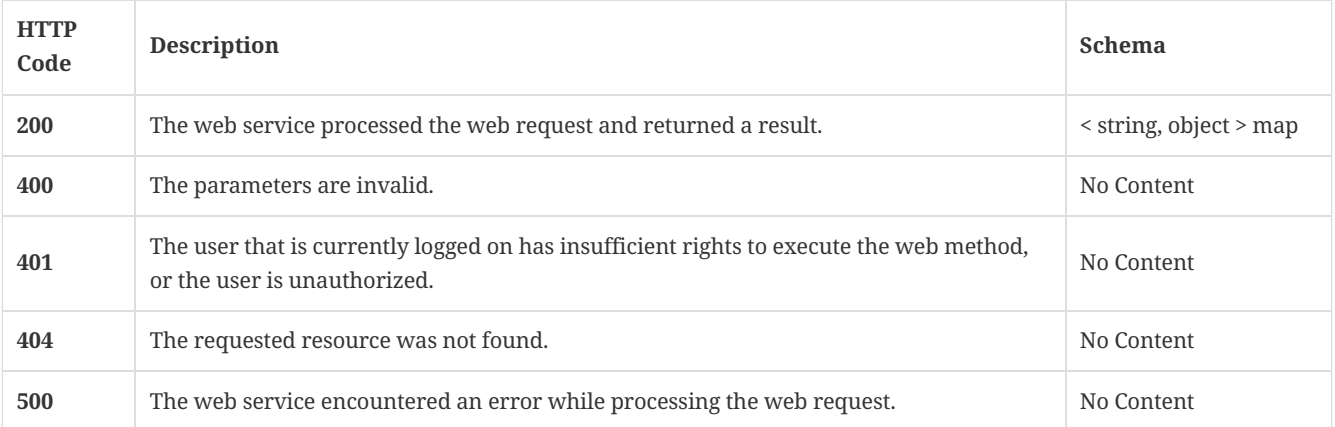

Lists all of the Symantec Endpoint Protection Manager's suspicious file-related command operations.

# 3.31. Send a command from SEPM to SEP clients to update their content

POST /api/v1/command-queue/updatecontent

#### 3.31.1. Description

Sends a command from Symantec Endpoint Protection Manager to Symantec Endpoint Protection clients to update their content. A system administrator account is required for this REST API.

#### 3.31.2. Parameters

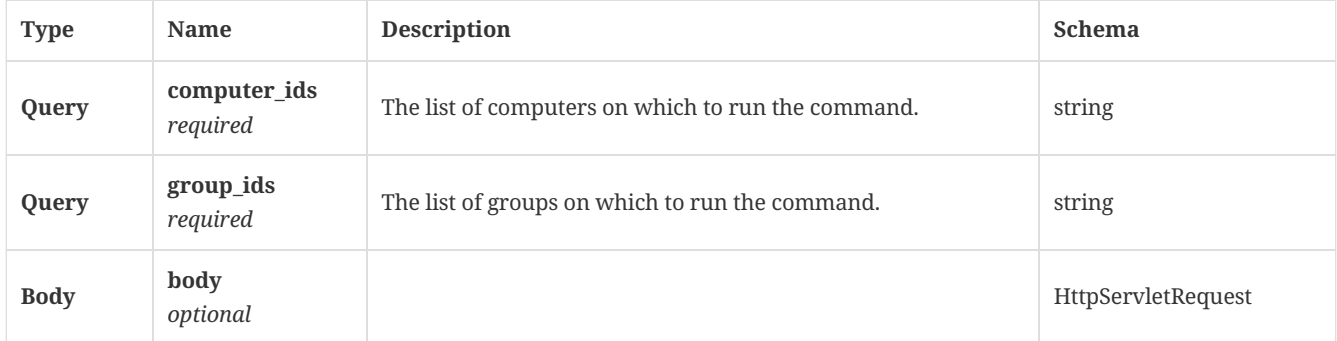

#### 3.31.3. Responses

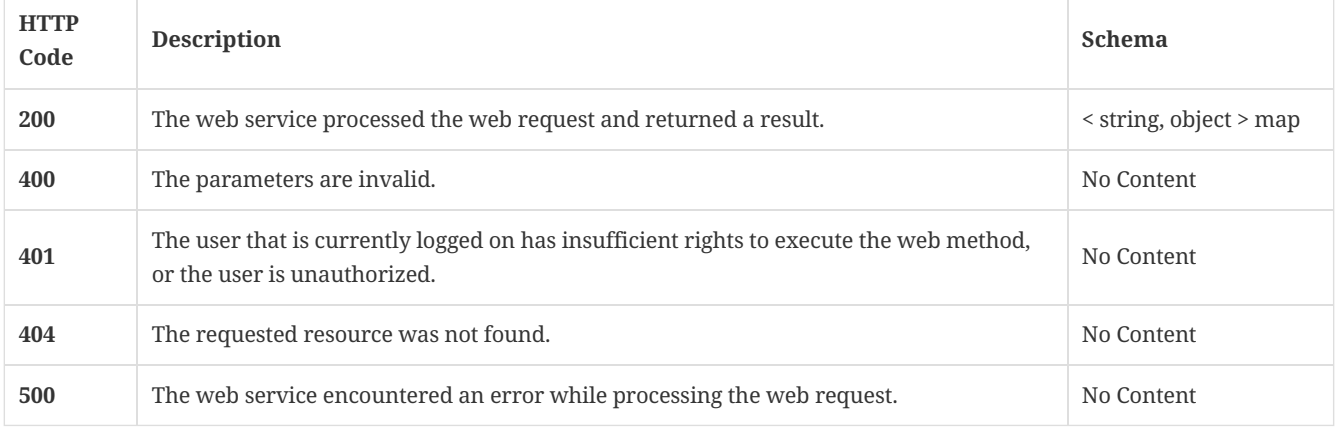

### 3.31.4. Tags

Lists all of the Symantec Endpoint Protection Manager's suspicious file-related command operations.

# 3.32. Get the details of a command status

GET /api/v1/command-queue/{command\_id}

### 3.32.1. Description

Gets the details of a command status. A system administrator account is required for this REST API.

#### 3.32.2. Parameters

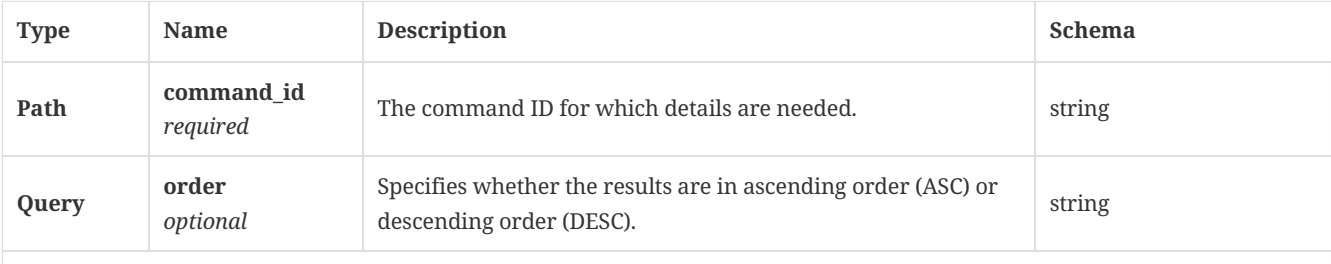

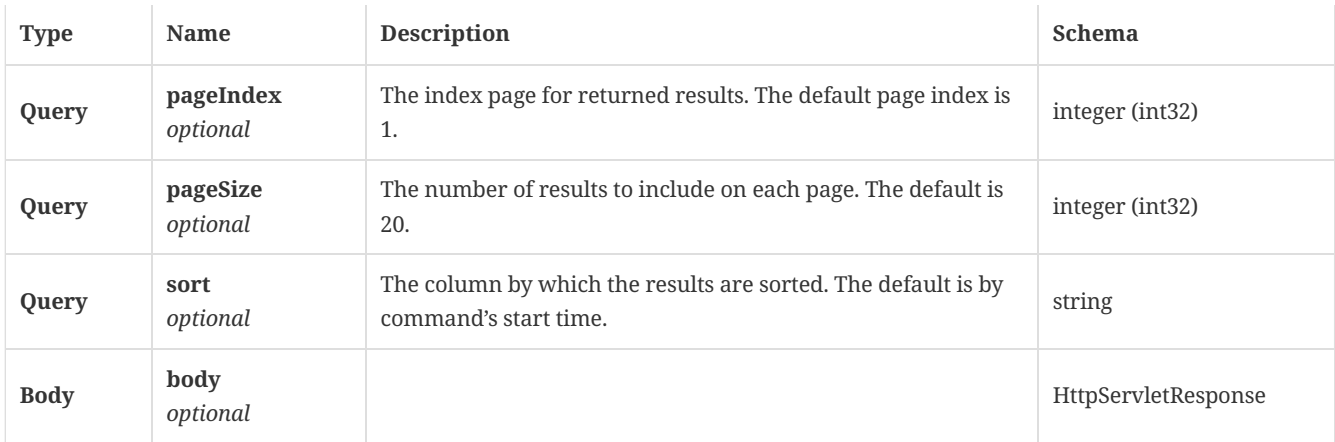

# 3.32.3. Responses

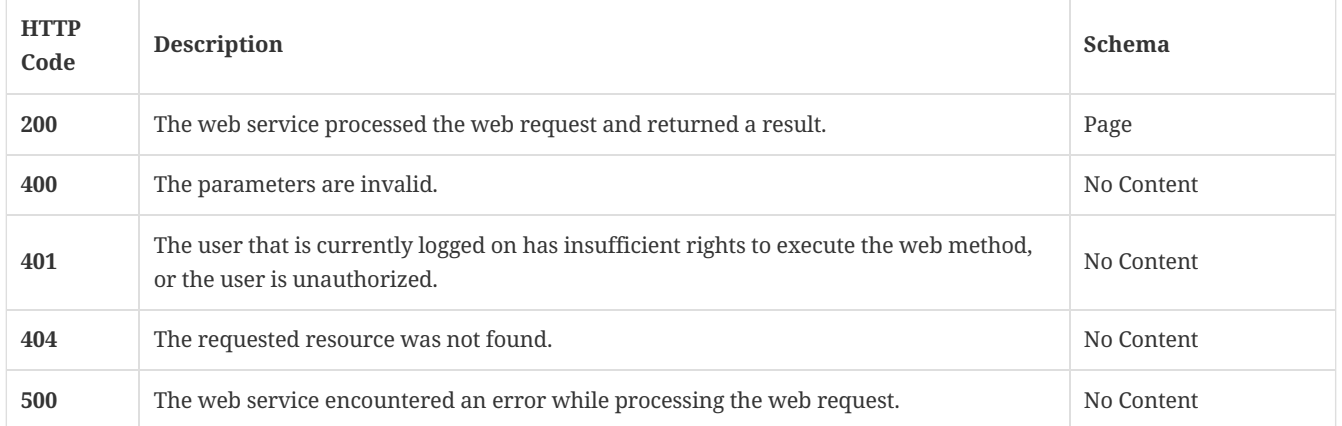

#### 3.32.4. Tags

Lists all of the Symantec Endpoint Protection Manager's suspicious file-related command operations.

# 3.33. Cancel an existing command by creating a new cancel command for clients for which the command is still pending

POST /api/v1/command-queue/{command\_id}/cancel

### 3.33.1. Description

Cancels an existing command by creating a new cancel command for clients for which the command is still pending. A system administrator account is required for this REST API.

#### 3.33.2. Parameters

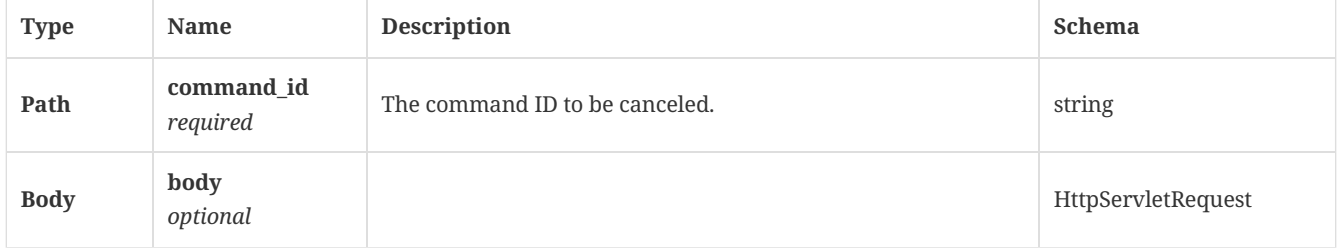

#### 3.33.3. Responses

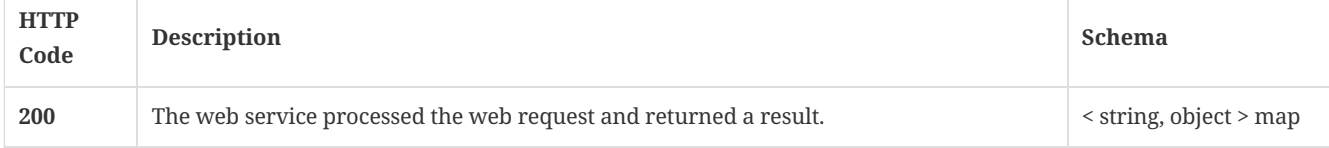

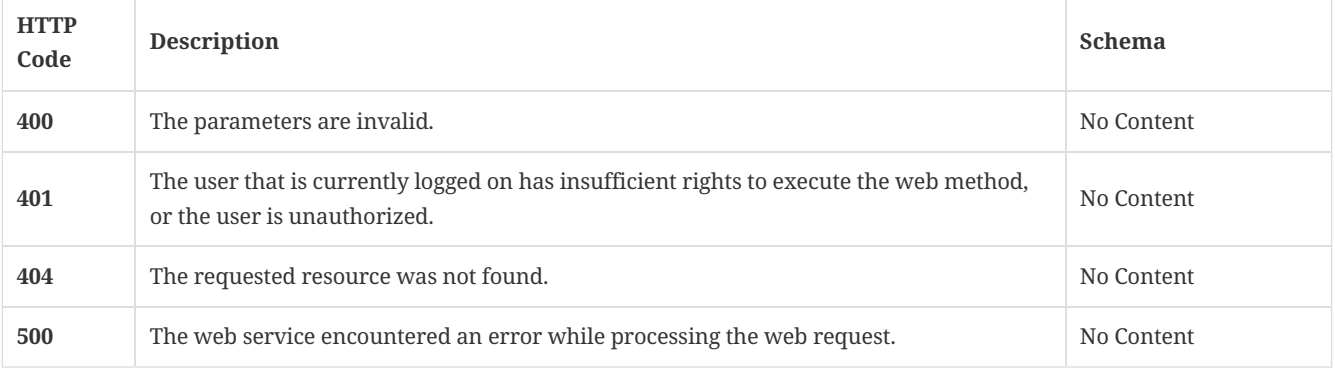

# 3.33.4. Tags

Lists all of the Symantec Endpoint Protection Manager's suspicious file-related command operations.

# 3.34. Get the information about the computers in a specified domain

#### GET /api/v1/computers

### 3.34.1. Description

Gets the information about the computers in a specified domain. A system administrator account is required for this REST API.

### 3.34.2. Parameters

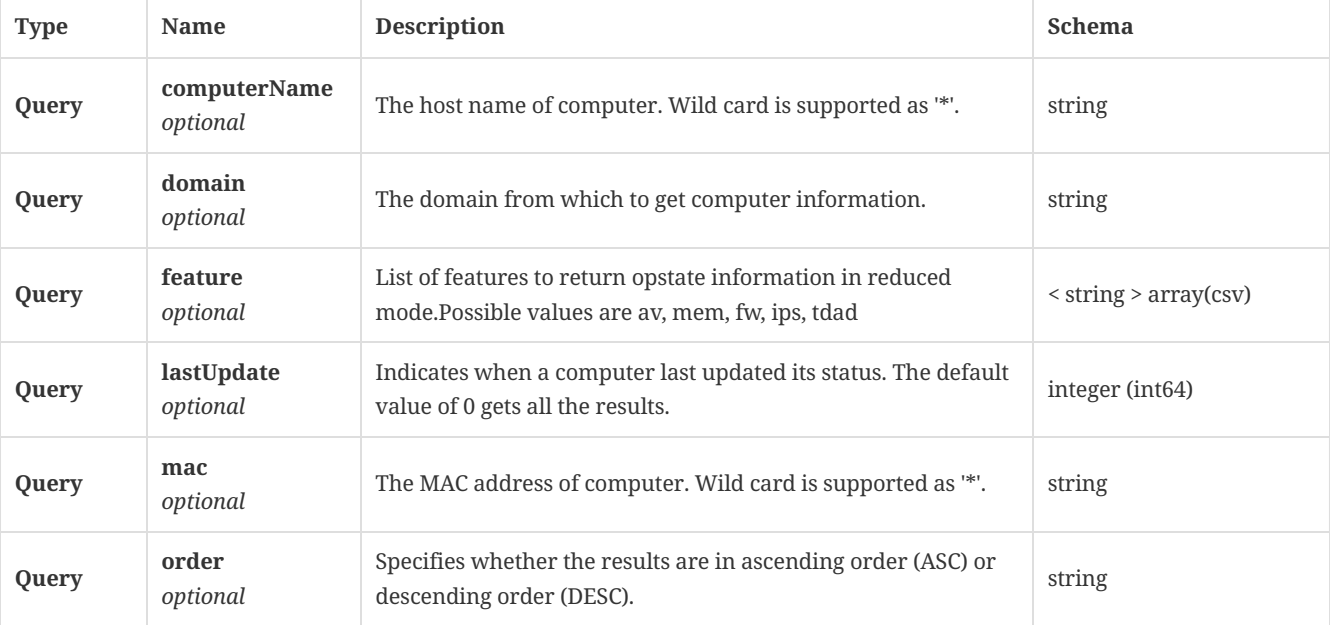

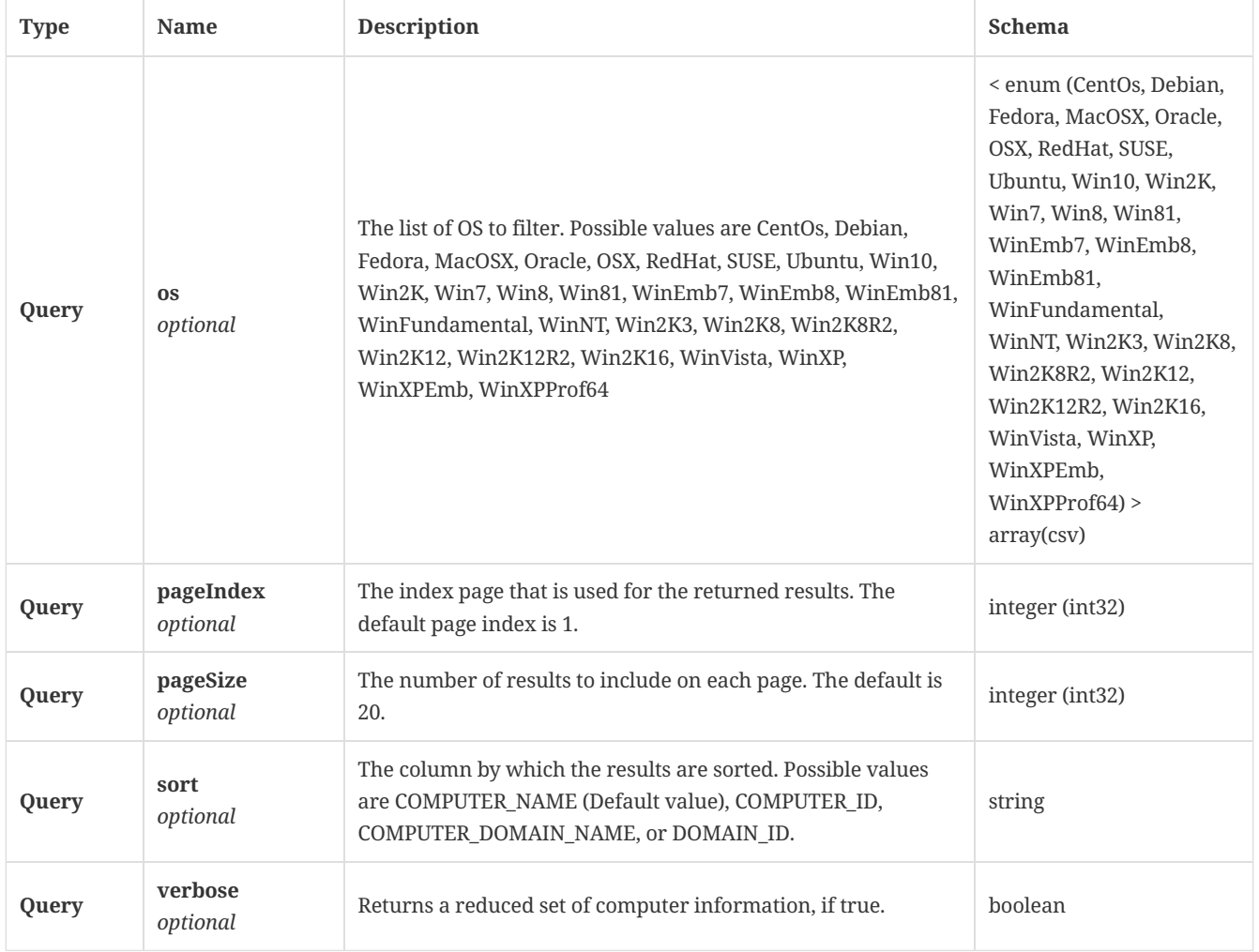

#### 3.34.3. Responses

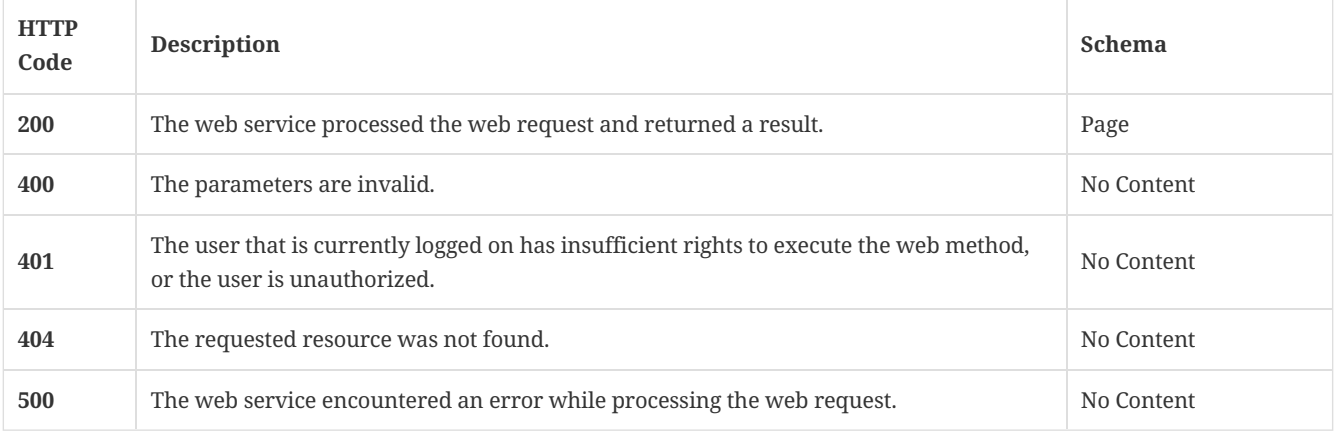

# 3.34.4. Tags

All Symantec Endpoint Protection Manager computer operations.

# 3.35. Check for and move a client to the specified group

# PATCH /api/v1/computers

# 3.35.1. Description

Check for and move a client to the specified group. A system administrator account is required for this REST API.

3.35.2. Parameters

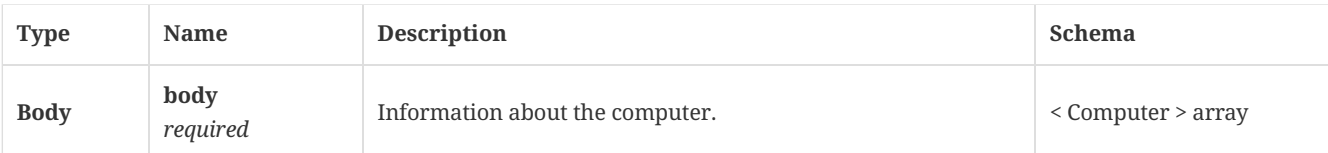

### 3.35.3. Responses

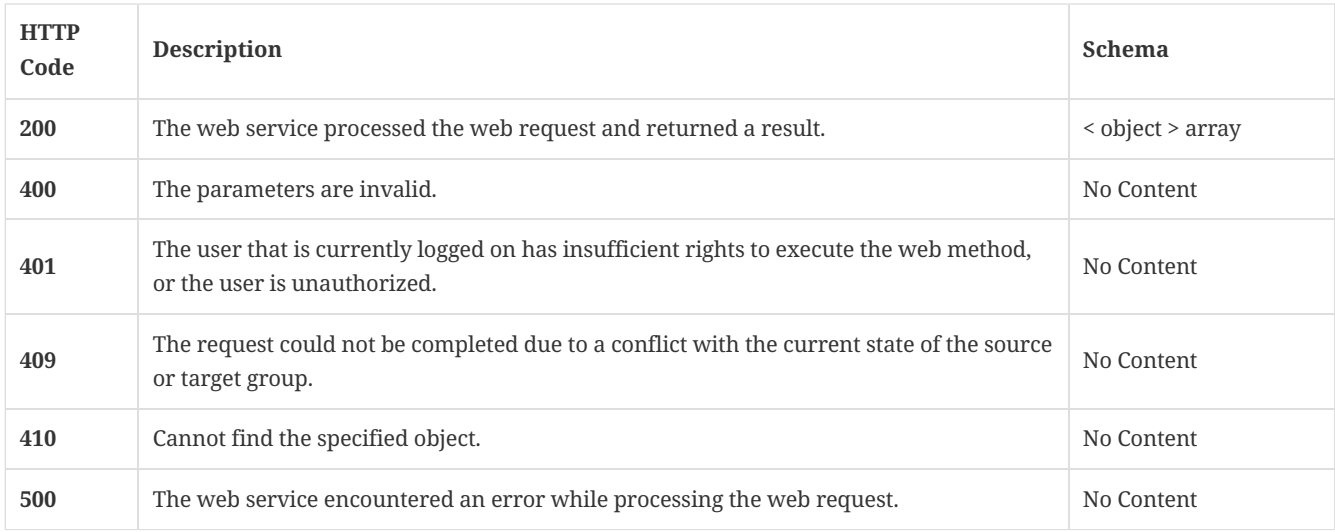

#### 3.35.4. Tags

All Symantec Endpoint Protection Manager computer operations.

# 3.36. Delete the list of existing computers

POST /api/v1/computers/delete

# 3.36.1. Description

Deletes the list of existing computers. A system administrator account is required for this REST API.

# 3.36.2. Parameters

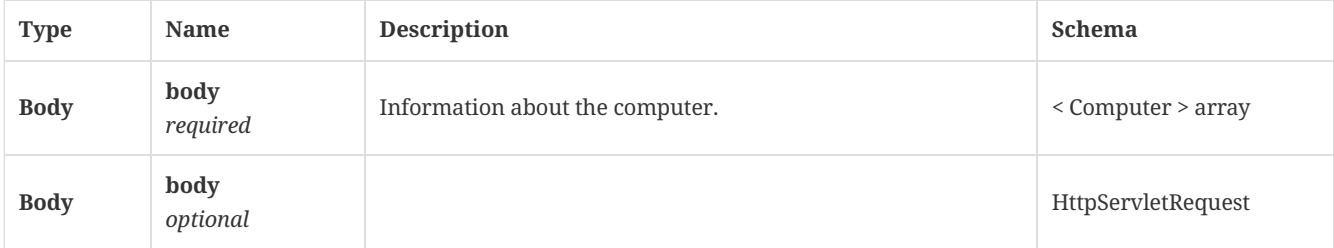

#### 3.36.3. Responses

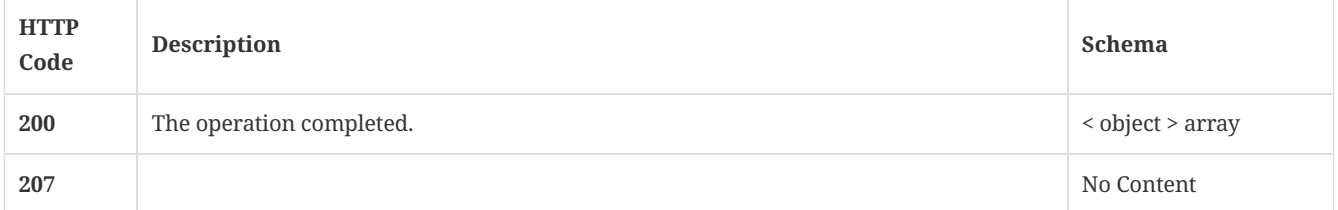

### 3.36.4. Tags

All Symantec Endpoint Protection Manager computer operations.

# 3.37. Update the device ID and encrypted device password for a specified computer

## 3.37.1. Parameters

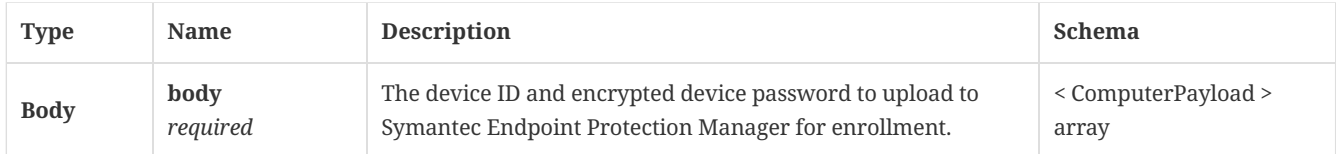

#### 3.37.2. Responses

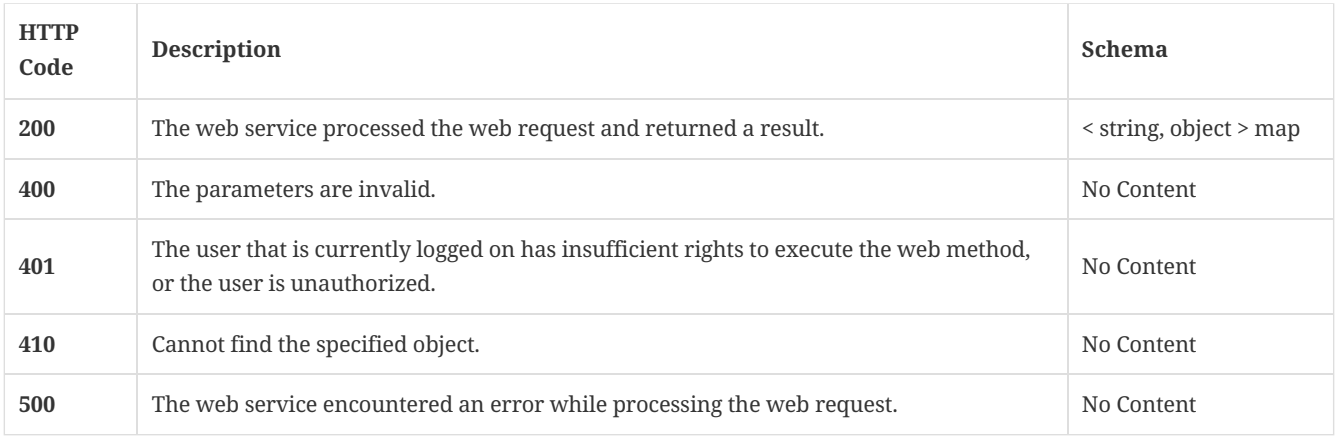

## 3.37.3. Tags

All Symantec Endpoint Protection Manager computer operations.

# 3.38. Get the status of the enrollment job

GET /api/v1/computers/enroll/{id}

#### 3.38.1. Parameters

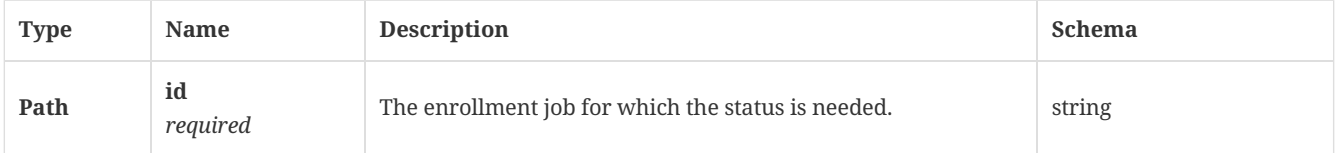

### 3.38.2. Responses

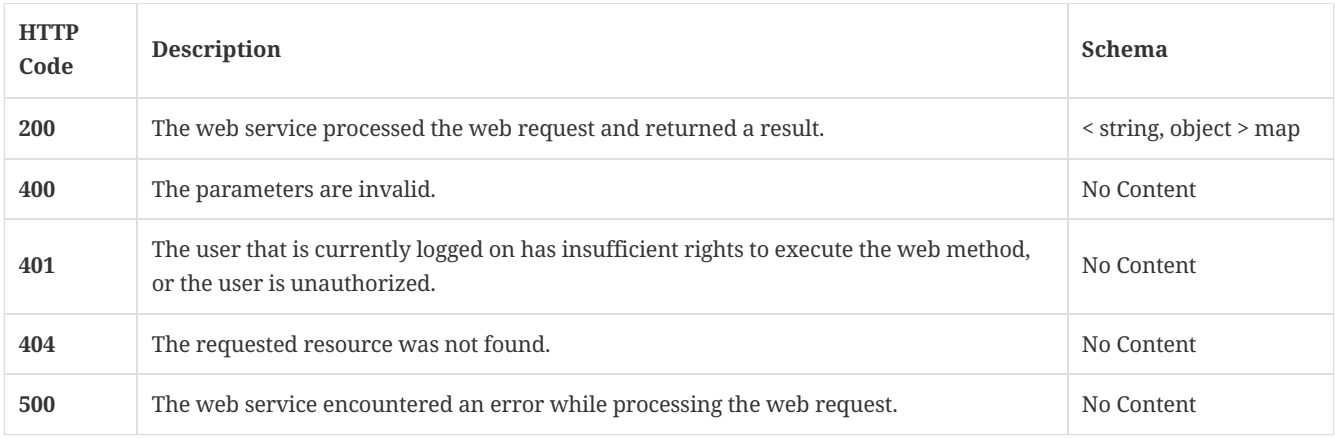

# 3.38.3. Tags

All Symantec Endpoint Protection Manager computer operations.

#### 3.39.1. Description

Deletes an existing computer. A system administrator account is required for this REST API.

g p

#### 3.39.2. Parameters

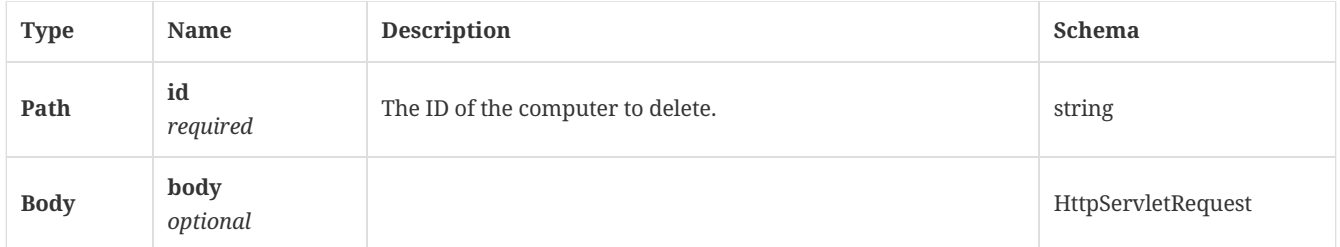

### 3.39.3. Responses

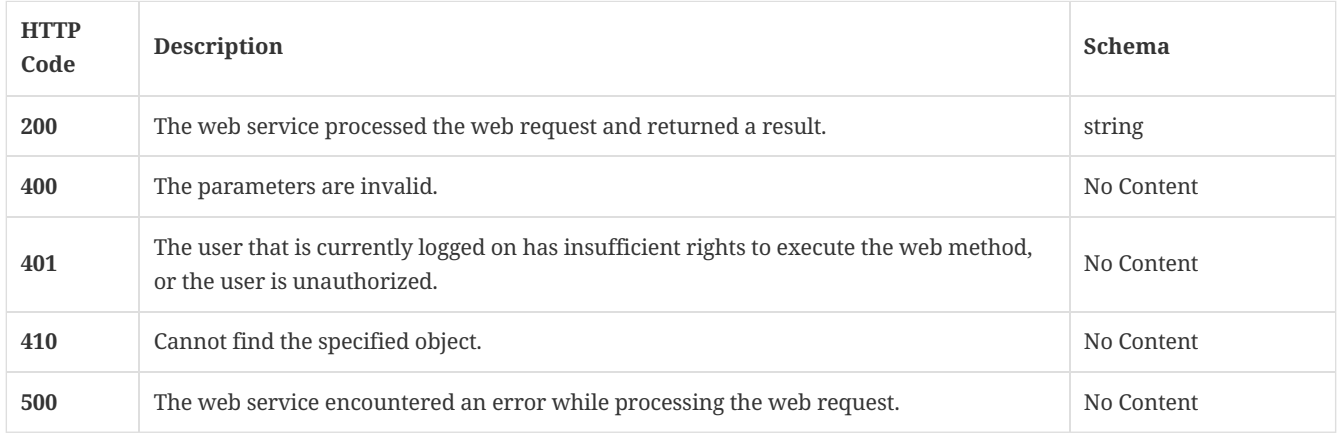

#### 3.39.4. Tags

All Symantec Endpoint Protection Manager computer operations.

# 3.40. Get the latest revision information for antivirus definitions from Symantec Security Response

GET /api/v1/content/avdef/latest

#### 3.40.1. Responses

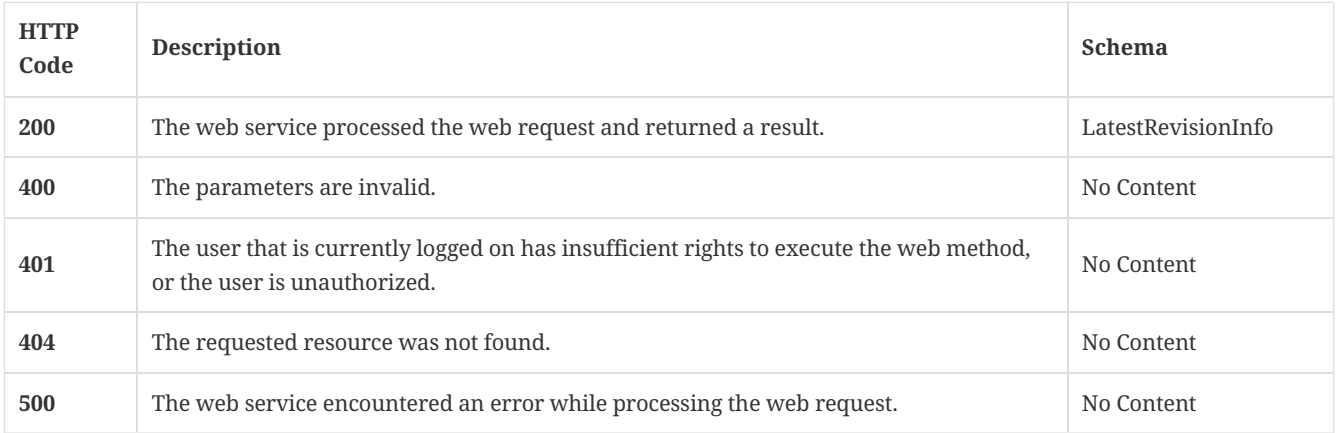

# 3.40.2. Tags

Symantec Endpoint Protection Manager content information operations.

# 3.41. Create a new Symantec Endpoint Protection Manager domain

### 3.41.1. Parameters

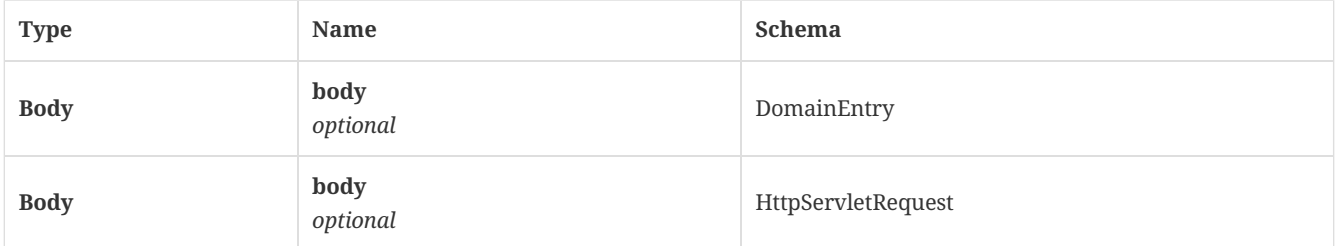

# 3.41.2. Responses

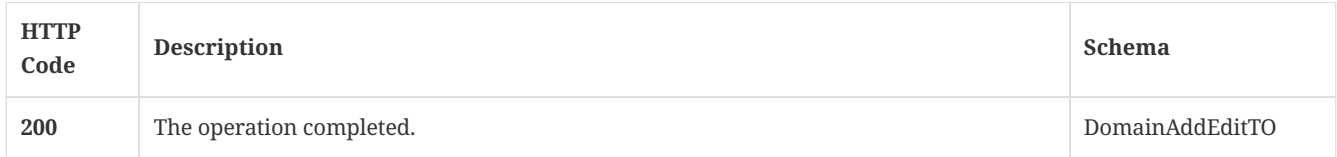

#### 3.41.3. Tags

Lists, adds, modifies, or deletes Symantec Endpoint Protection Manager domains.

# 3.42. Get a list of all accessible Symantec Endpoint Protection Manager domains

GET /api/v1/domains

#### 3.42.1. Responses

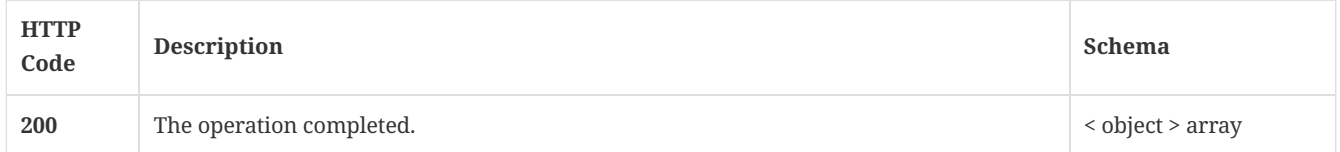

#### 3.42.2. Tags

Lists, adds, modifies, or deletes Symantec Endpoint Protection Manager domains.

# 3.43. Get the domain name for the specified Symantec Endpoint Protection Manager domain ID

GET /api/v1/domains/name/{id}

#### 3.43.1. Parameters

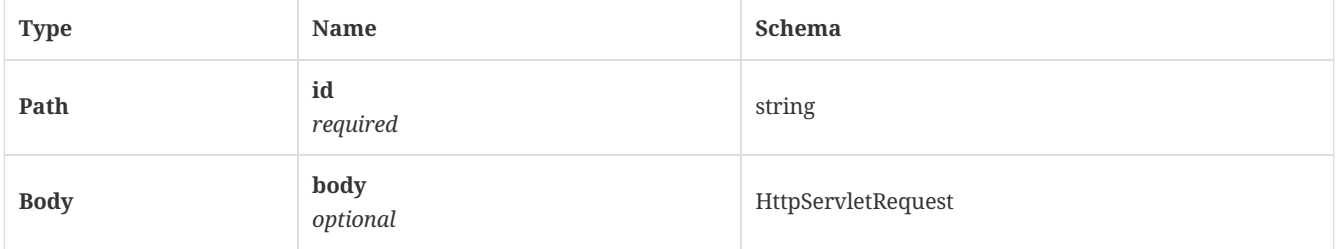

### 3.43.2. Responses

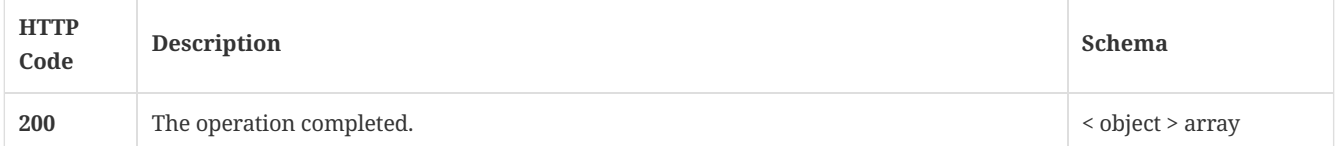

Lists, adds, modifies, or deletes Symantec Endpoint Protection Manager domains.

# 3.44. Update the status of a specified Symantec Endpoint Protection Manager domain as enabled or disabled

POST /api/v1/domains/{id}

#### 3.44.1. Parameters

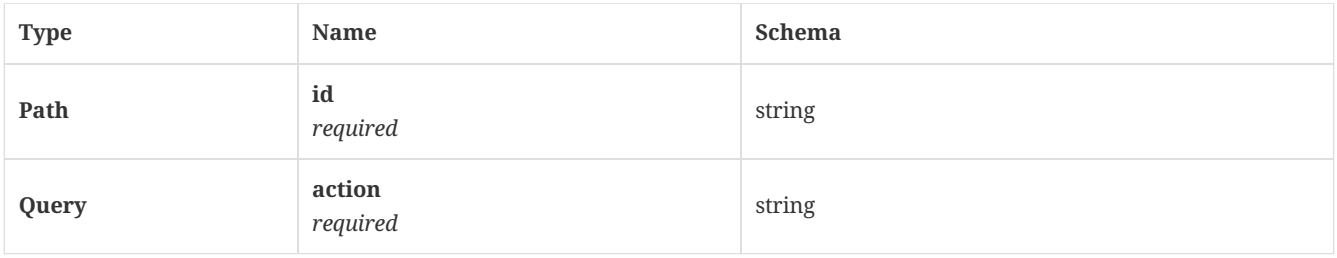

#### 3.44.2. Responses

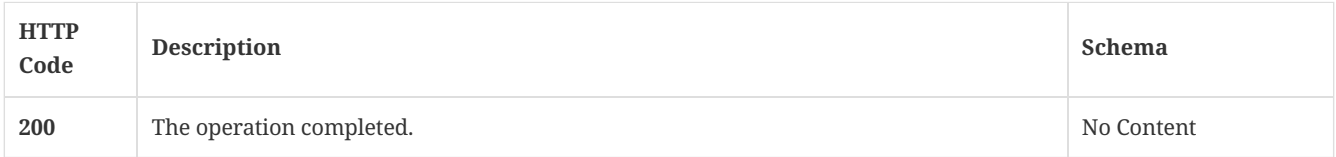

#### 3.44.3. Tags

Lists, adds, modifies, or deletes Symantec Endpoint Protection Manager domains.

# 3.45. Get the details for a specified Symantec Endpoint Protection Manager domain

GET /api/v1/domains/{id}

#### 3.45.1. Parameters

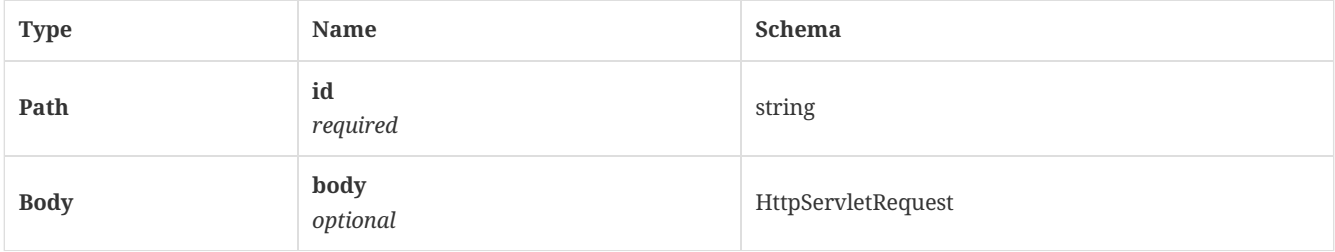

# 3.45.2. Responses

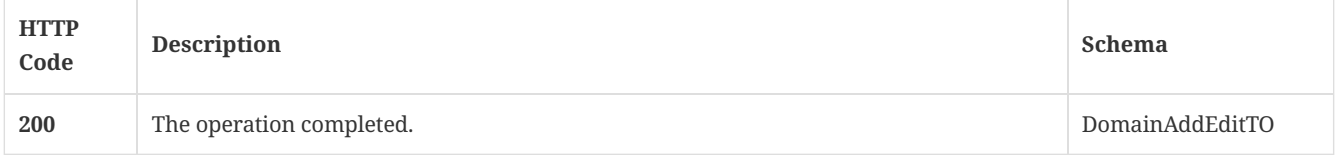

#### 3.45.3. Tags

Lists, adds, modifies, or deletes Symantec Endpoint Protection Manager domains.

# 3.46. Update an existing Symantec Endpoint Protection Manager domain's information

PUT /api/v1/domains/{id}

#### 3.46.1. Parameters

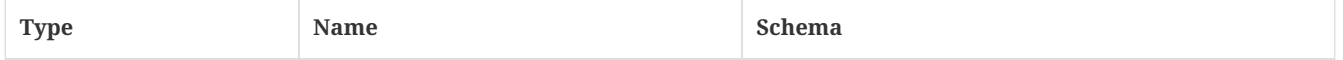

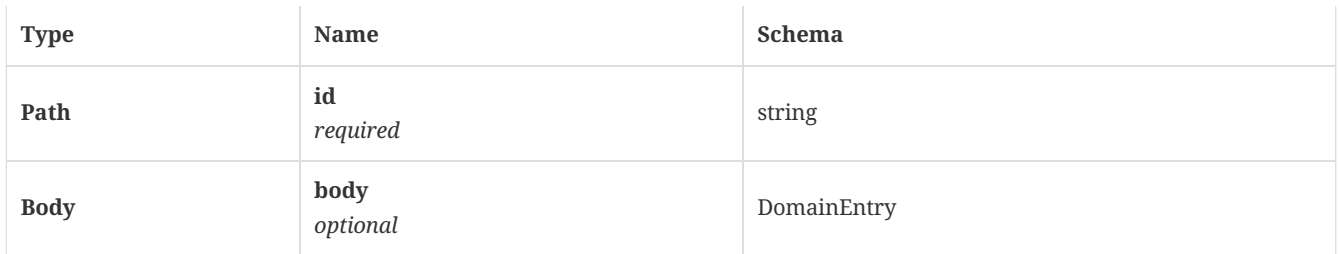

### 3.46.2. Responses

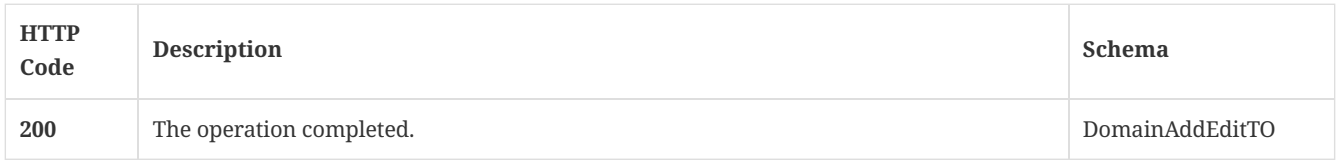

### 3.46.3. Tags

Lists, adds, modifies, or deletes Symantec Endpoint Protection Manager domains.

# 3.47. Delete a specified Symantec Endpoint Protection Manager domain

DELETE /api/v1/domains/{id}

## 3.47.1. Parameters

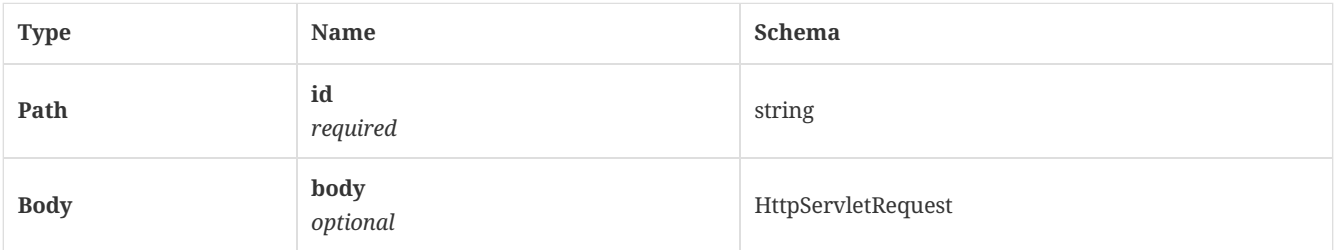

# 3.47.2. Responses

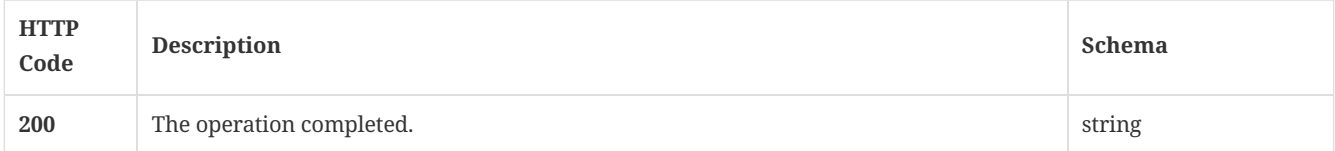

#### 3.47.3. Tags

Lists, adds, modifies, or deletes Symantec Endpoint Protection Manager domains.

# 3.48. Acknowledge a specified event for a given event ID

POST /api/v1/events/acknowledge/{eventID}

# 3.48.1. Parameters

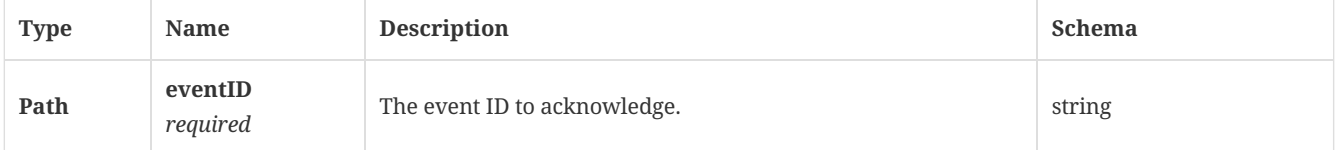

## 3.48.2. Responses

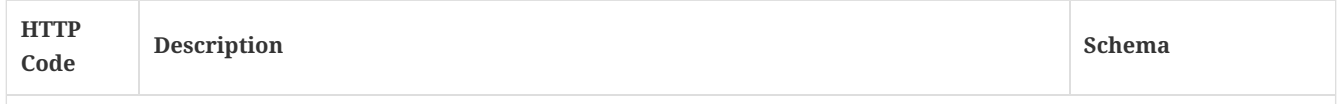

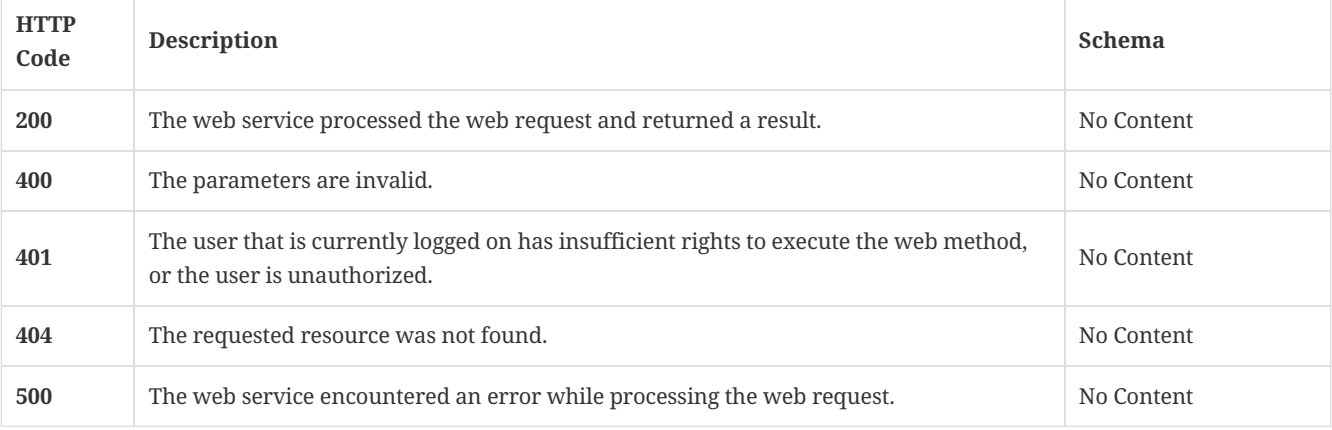

### 3.48.3. Tags

Symantec Endpoint Protection Manager events information operations.

# 3.49. Get information related to critical events

GET /api/v1/events/critical

### 3.49.1. Parameters

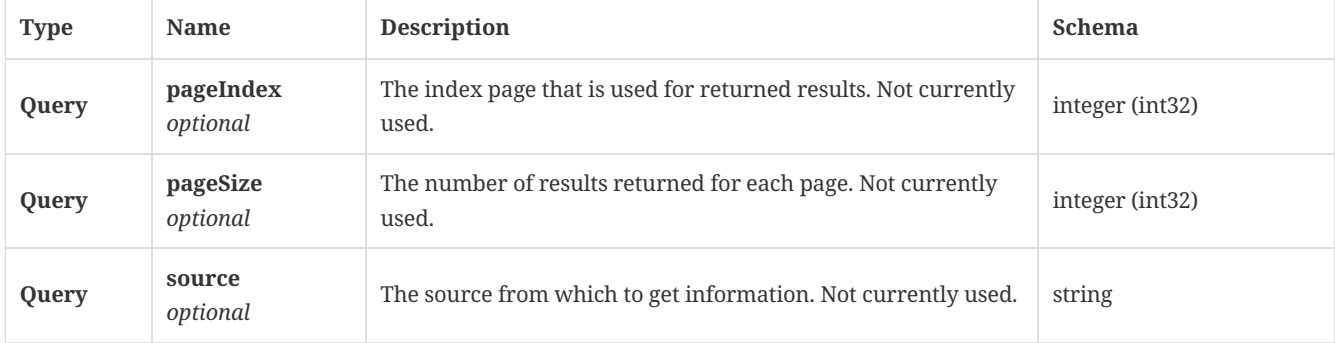

#### 3.49.2. Responses

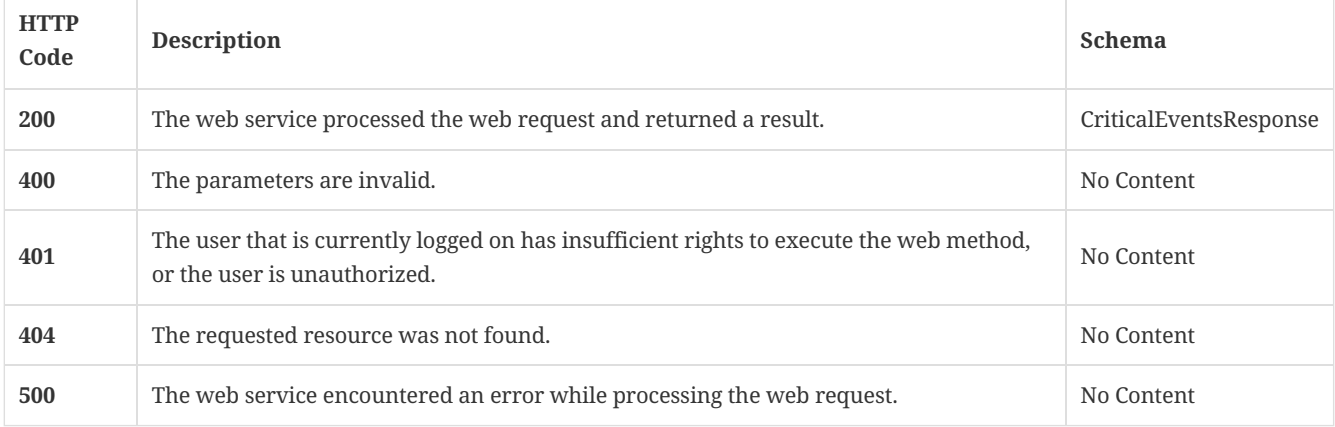

#### 3.49.3. Tags

Symantec Endpoint Protection Manager events information operations.

# 3.50. Post an external notification

POST /api/v1/events/notifications

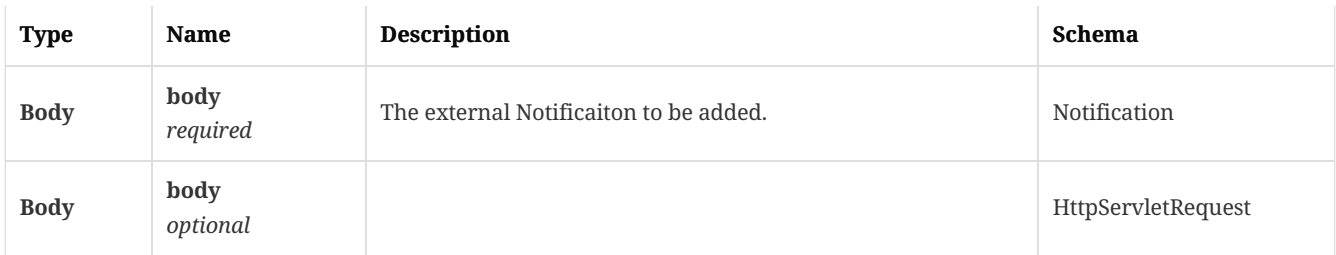

### 3.50.2. Responses

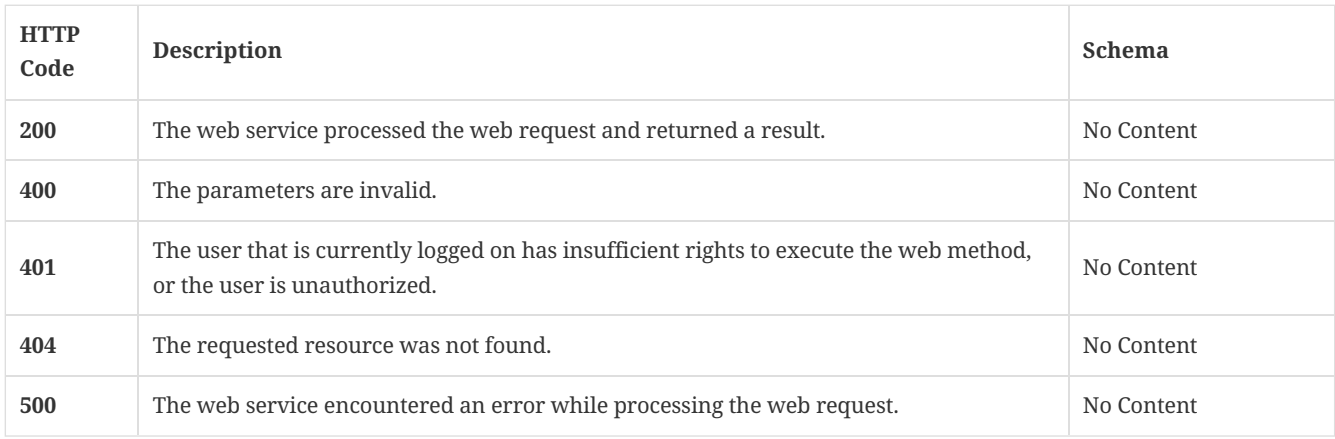

## 3.50.3. Tags

Symantec Endpoint Protection Manager events Notifications operations.

# 3.51. Delete a group or groups

POST /api/v1/ext/groups/syncdelete

# 3.51.1. Description

Delete a group or groups. A system administrator account is required for this REST API.

# 3.51.2. Parameters

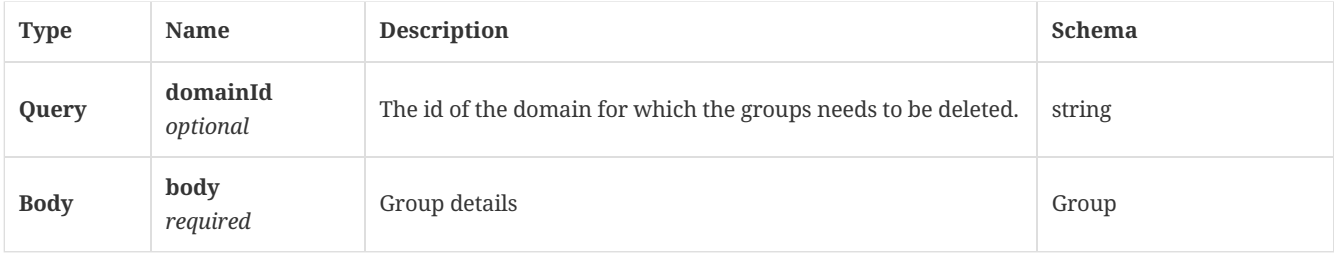

### 3.51.3. Responses

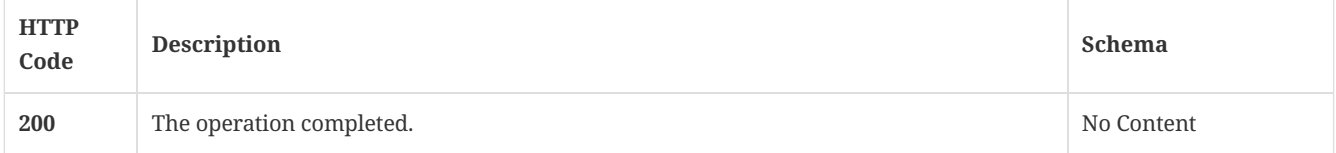

## 3.51.4. Tags

• production

# 3.52. Add or update groups

POST /api/v1/ext/groups/synchronization

#### 3.52.1. Description

Adds or updates groups. A system administrator account is required for this REST API.

#### 3.52.2. Parameters

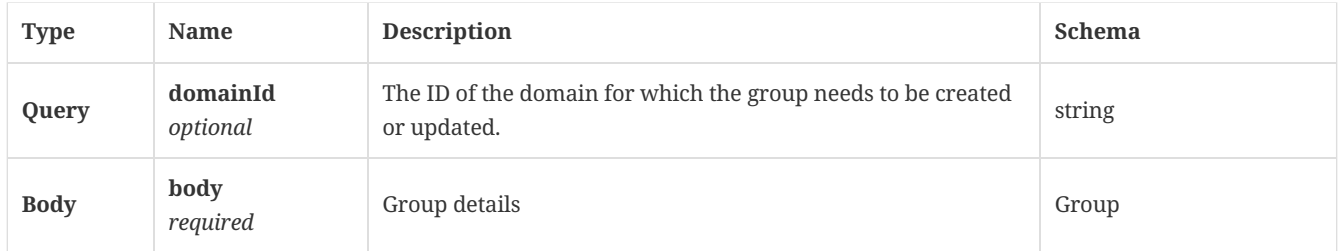

#### 3.52.3. Responses

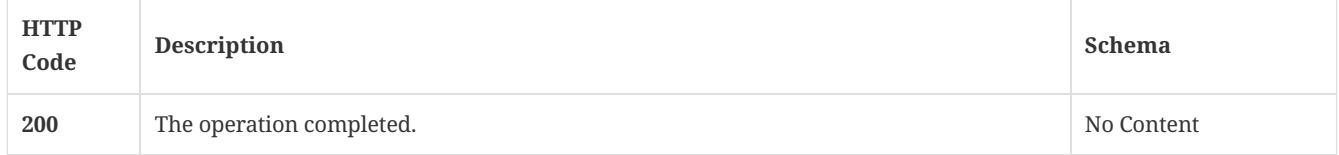

#### 3.52.4. Tags

#### • production

# 3.53. Change the group node type back to its default value

DELETE /api/v1/ext/groups/synchronization

#### 3.53.1. Description

Changes the group node to native for all the groups and temporary for default group, and then changes the external Reference ID back to null.

#### 3.53.2. Parameters

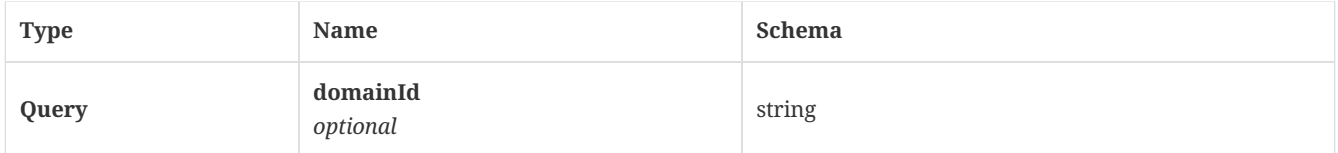

#### 3.53.3. Responses

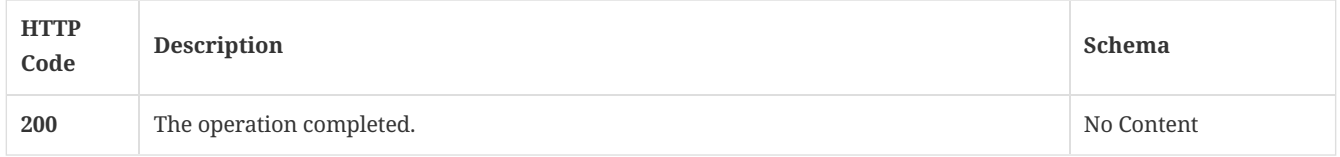

# 3.53.4. Tags

• production

# 3.54. Get cloud external communication settings for the given group

GET /api/v1/ext/groups/{group\_id}/policies/external-communication

#### 3.54.1. Parameters

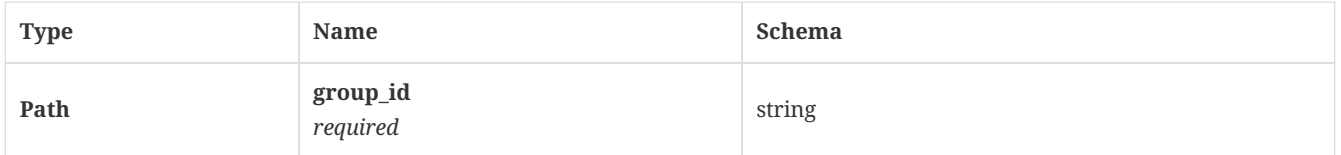

#### 3.54.2. Responses

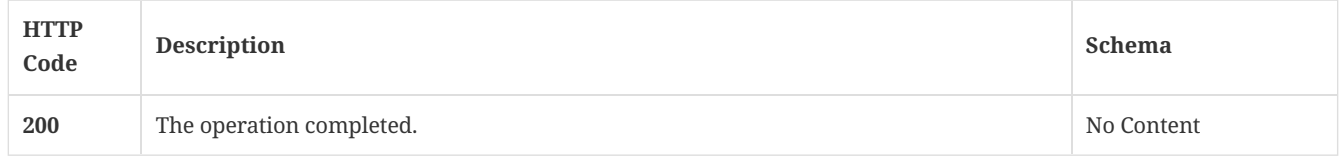

### 3.54.3. Tags

• production

# 3.55. Update low-bandwidth external communication settings for a given group

PUT /api/v1/ext/groups/{group\_id}/policies/external-communication

#### 3.55.1. Description

Updates low-bandwidth external communication settings for a given group. The values that are not specified are set to defaults.

#### 3.55.2. Parameters

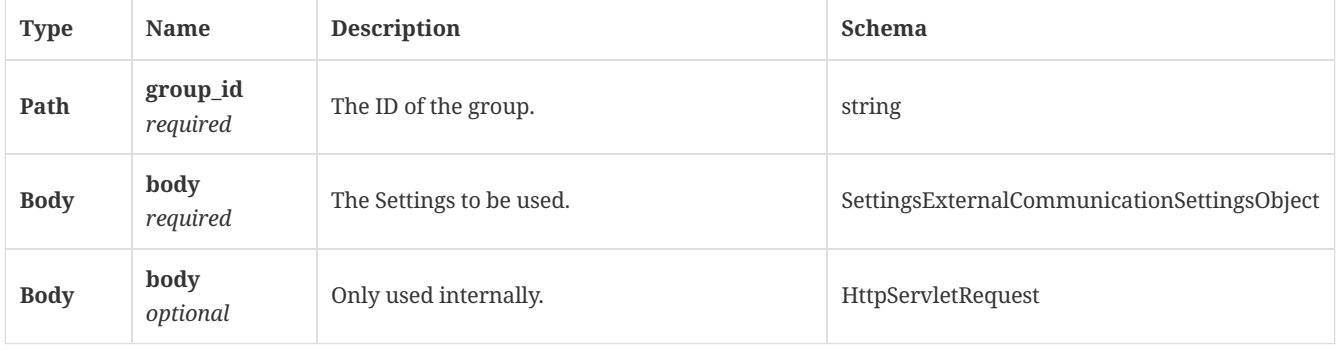

#### 3.55.3. Responses

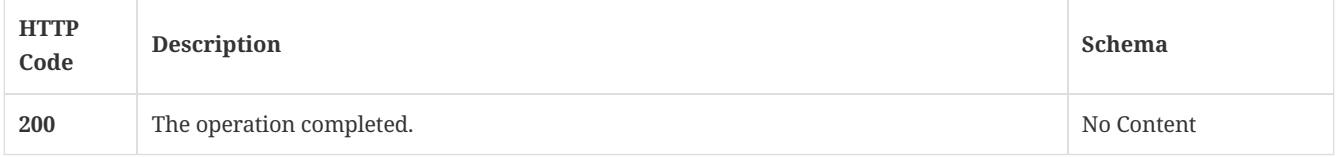

# 3.55.4. Tags

• production

# 3.56. Withdraw a cloud setting from a group

DELETE /api/v1/ext/groups/{group\_id}/policies/external-communication

#### 3.56.1. Parameters

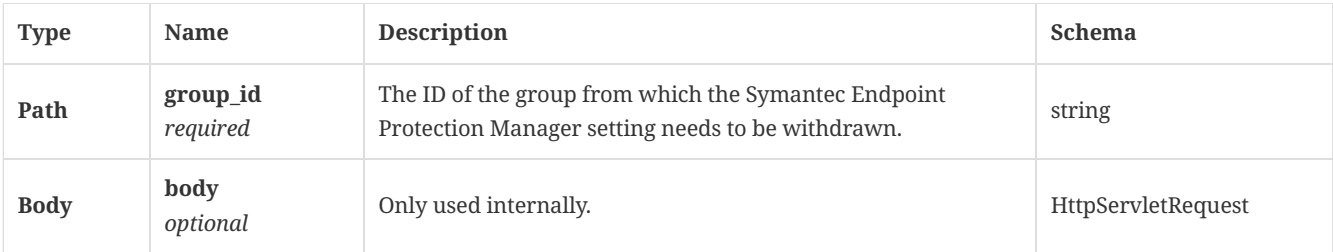

### 3.56.2. Responses

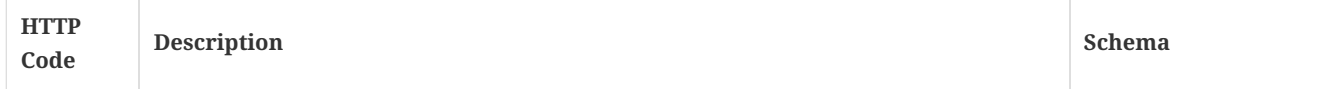

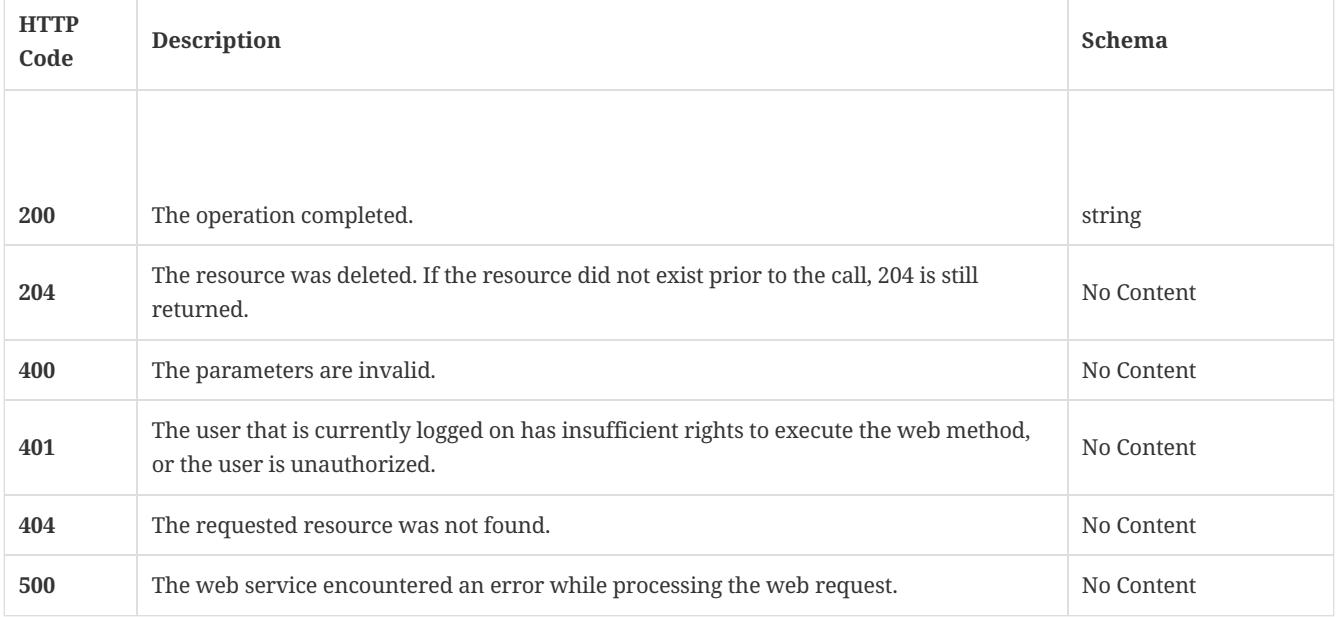

# 3.56.3. Tags

• production

# 3.57. Get a cloud policy from a group

GET /api/v1/ext/groups/{group\_id}/policies/{policy\_type}

# 3.57.1. Parameters

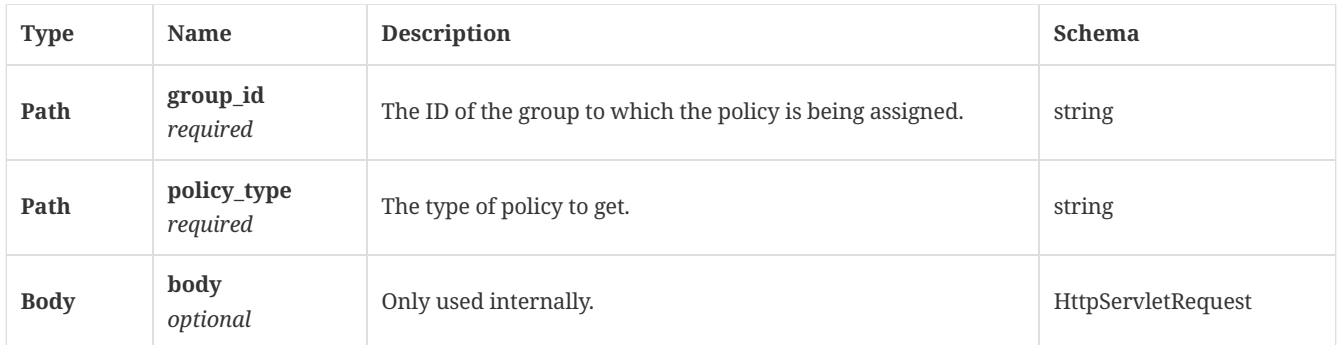

# 3.57.2. Responses

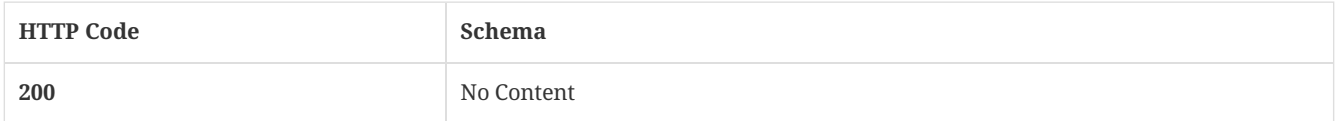

# 3.57.3. Tags

• production

# 3.58. Assign a cloud policy to a group

PUT /api/v1/ext/groups/{group\_id}/policies/{policy\_type}

# 3.58.1. Parameters

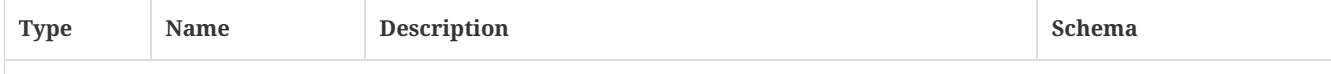

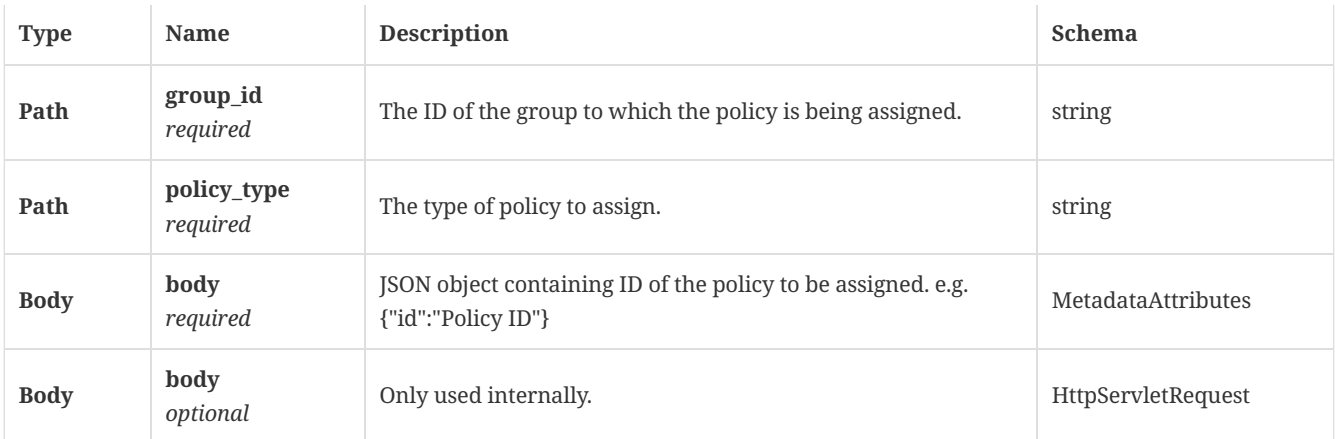

# 3.58.2. Responses

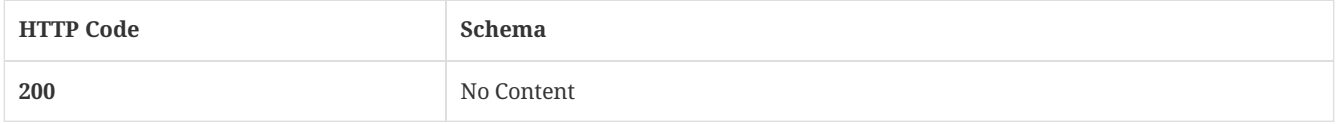

# 3.58.3. Tags

• production

# 3.59. Withdraw a cloud policy from a group

DELETE /api/v1/ext/groups/{group\_id}/policies/{policy\_type}

# 3.59.1. Parameters

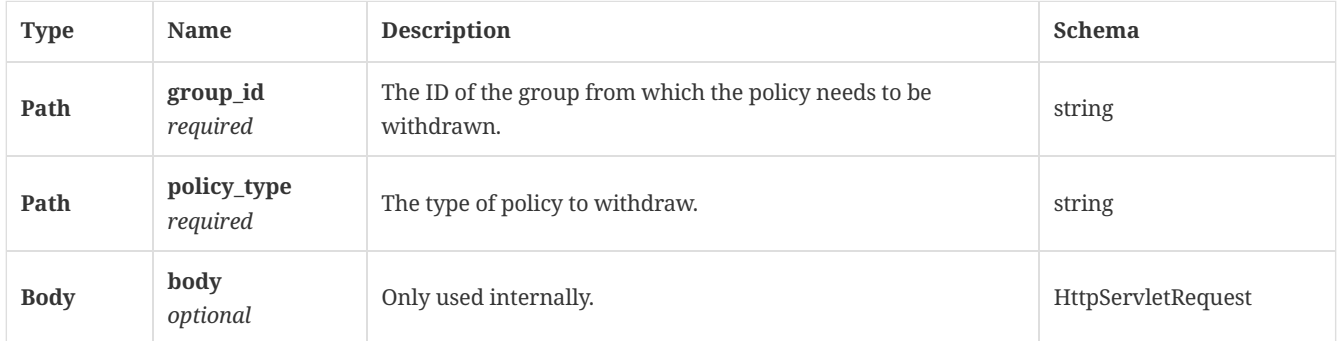

# 3.59.2. Responses

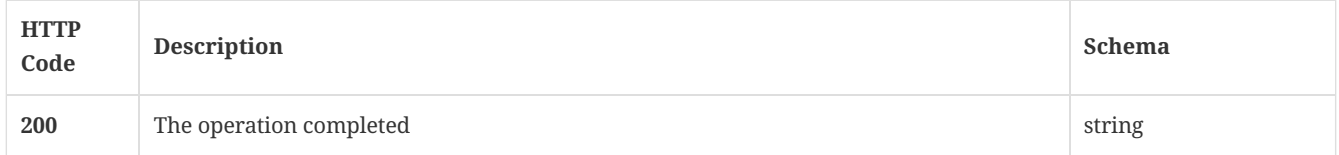

# 3.59.3. Tags

• production

# 3.60. Get a cloud policy from a group

GET /api/v1/ext/groups/{group\_id}/policies/{policy\_type}/{sub\_type}

# 3.60.1. Parameters

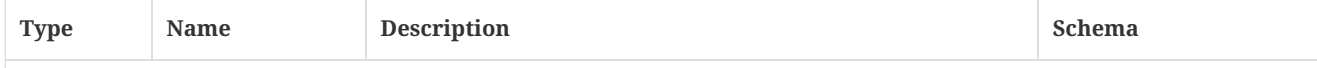

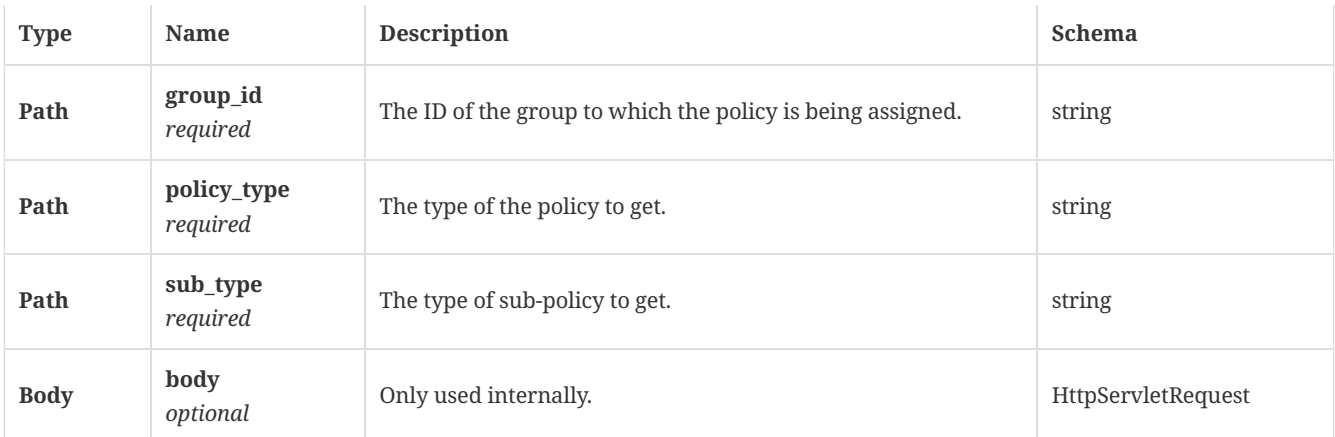

# 3.60.2. Responses

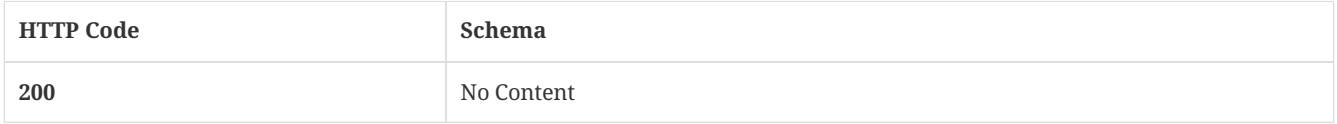

# 3.60.3. Tags

• production

# 3.61. Assign a cloud policy with a sub-type to a group

PUT /api/v1/ext/groups/{group\_id}/policies/{policy\_type}/{sub\_type}

# 3.61.1. Parameters

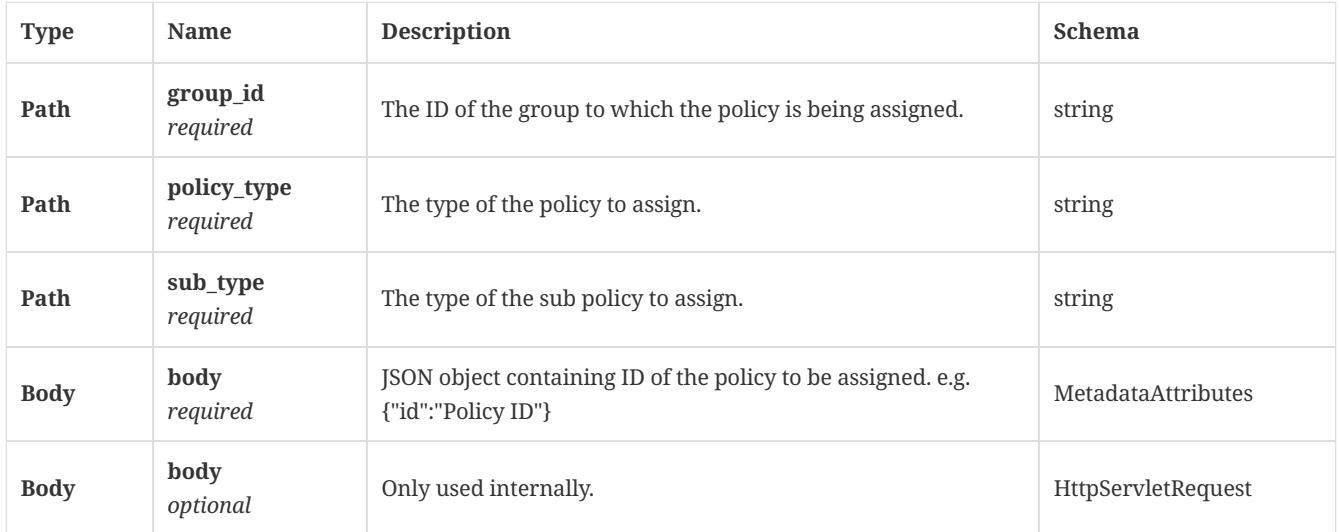

# 3.61.2. Responses

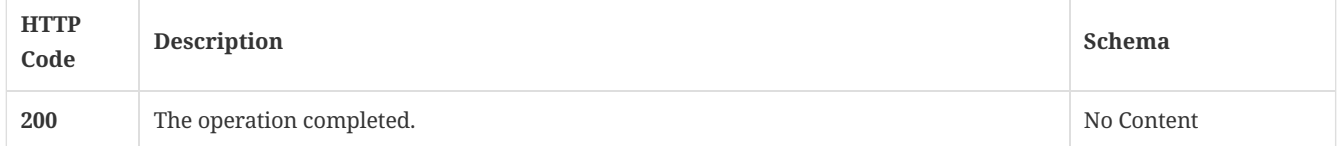

# 3.61.3. Tags

• production

3.62. Withdraw a cloud policy with a sub-type from a group

# 3.62.1. Parameters

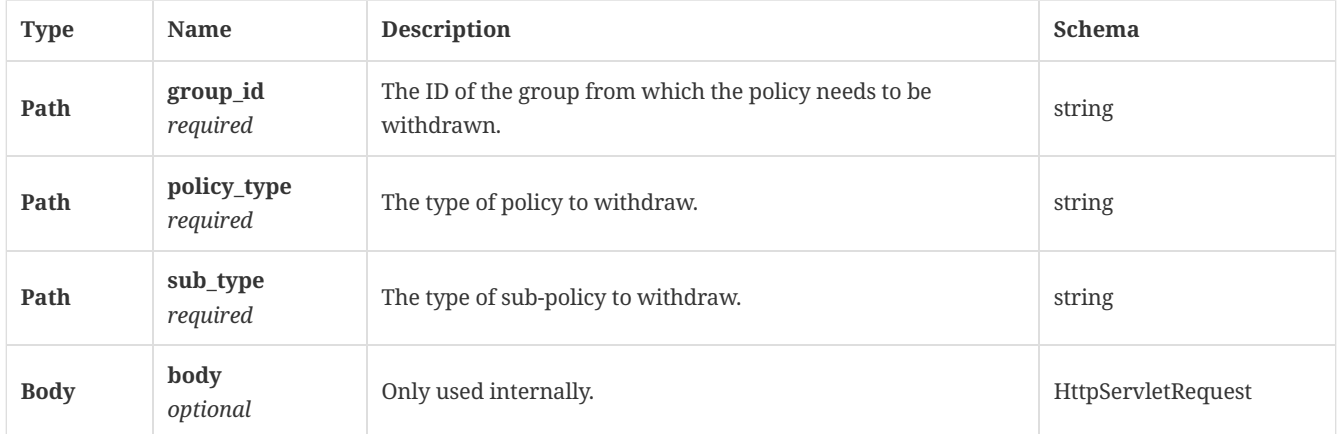

## 3.62.2. Responses

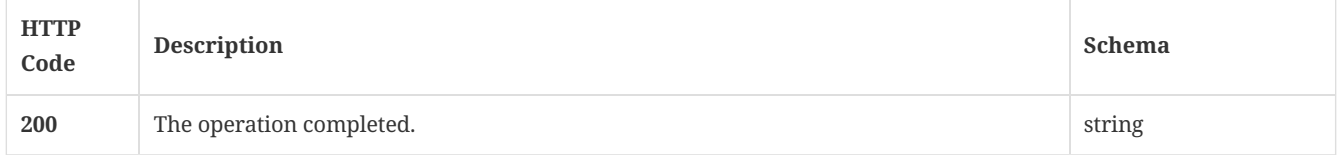

## 3.62.3. Tags

• production

# 3.63. Get the 'My Company' group details

GET /api/v1/ext/{source}/groups/mycompany

#### 3.63.1. Parameters

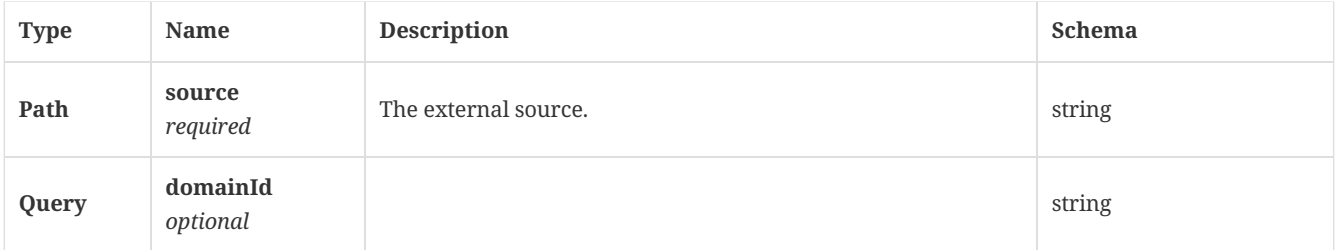

#### 3.63.2. Responses

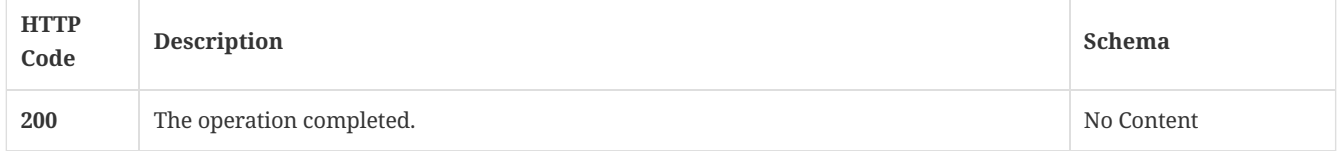

# 3.63.3. Tags

• production

# 3.64. Get the group information from its cloud policy group ID

GET /api/v1/ext/{source}/groups/{groupId}

Gets the group information from its cloud policy group ID; this is the equivalent of /api/v1/groups/{groupId}, but takes an external source's group ID.

#### 3.64.2. Parameters

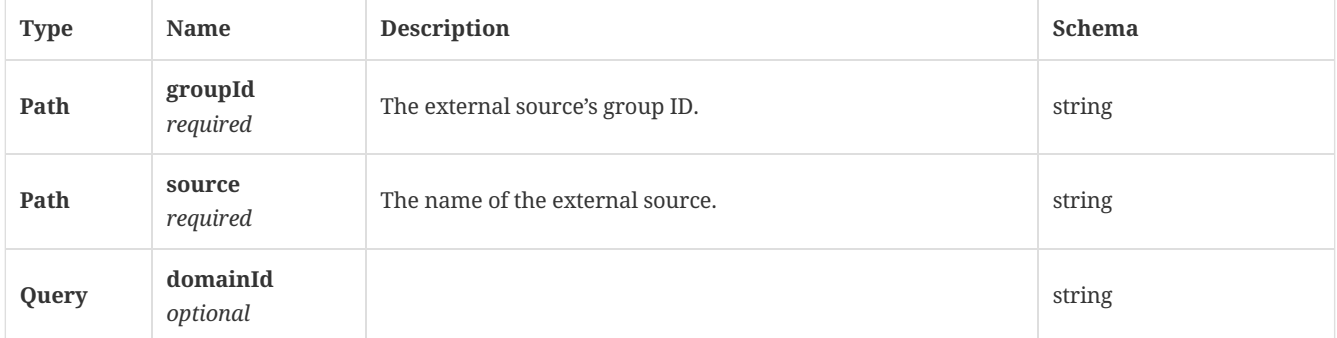

# 3.64.3. Responses

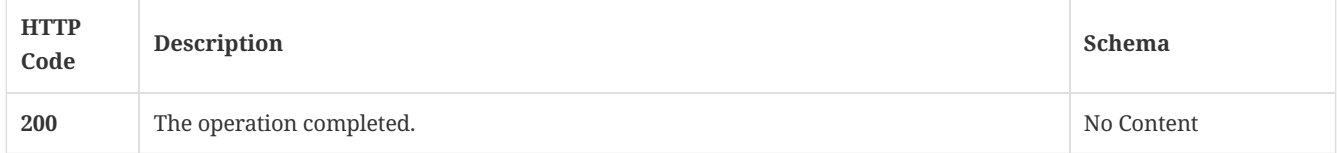

## 3.64.4. Tags

• production

# 3.65. Get a group list

GET /api/v1/groups

# 3.65.1. Description

Gets a group list. A system administrator account is required for this REST API.

### 3.65.2. Parameters

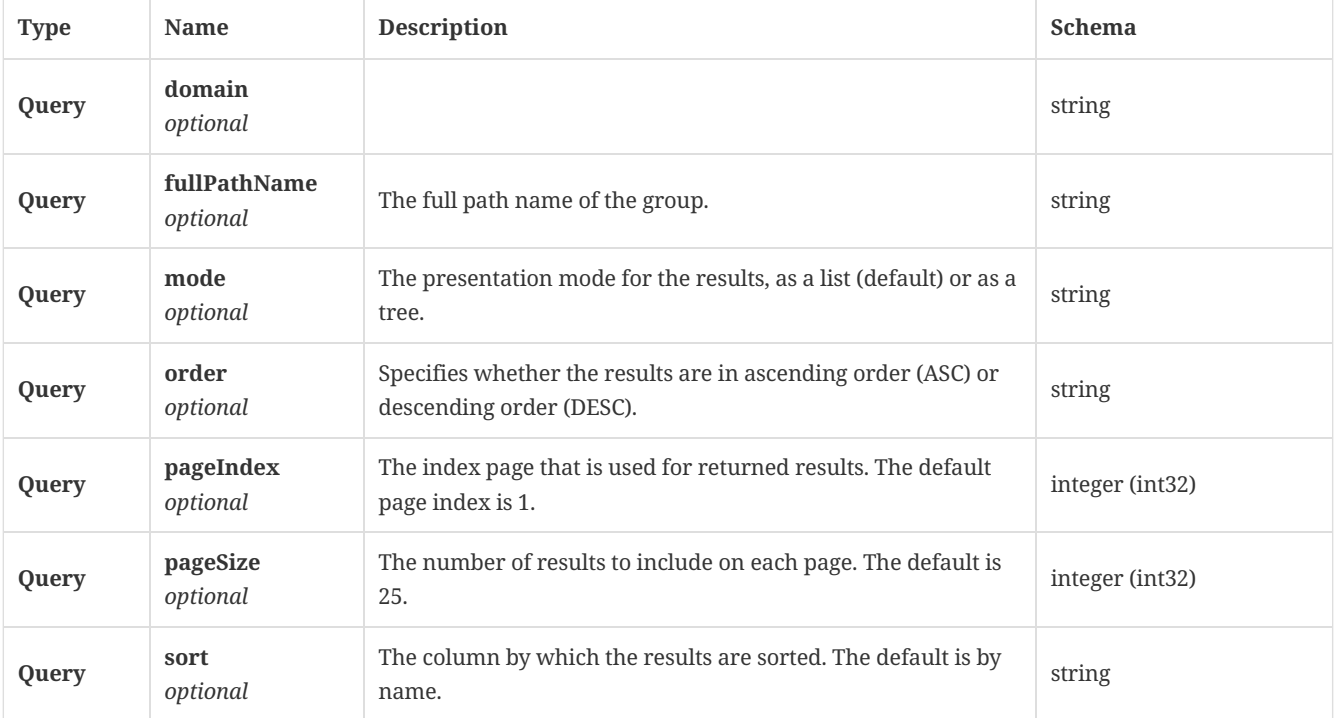

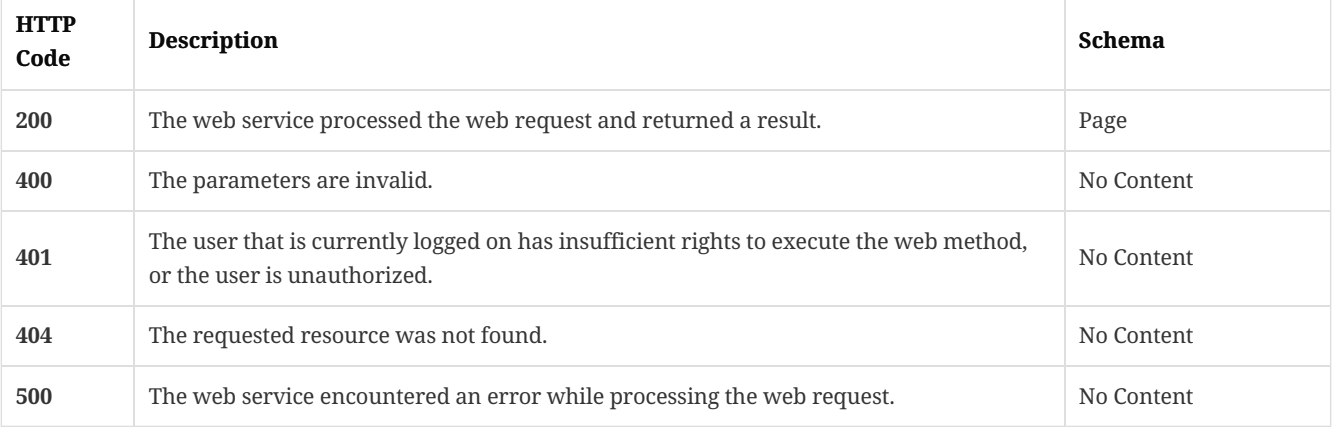

### 3.65.4. Tags

 $\bullet$  production

# 3.66. Create a group

POST /api/v1/groups/{groupId}

## 3.66.1. Description

Creates a group. A system administrator account is required for this REST API.

# 3.66.2. Parameters

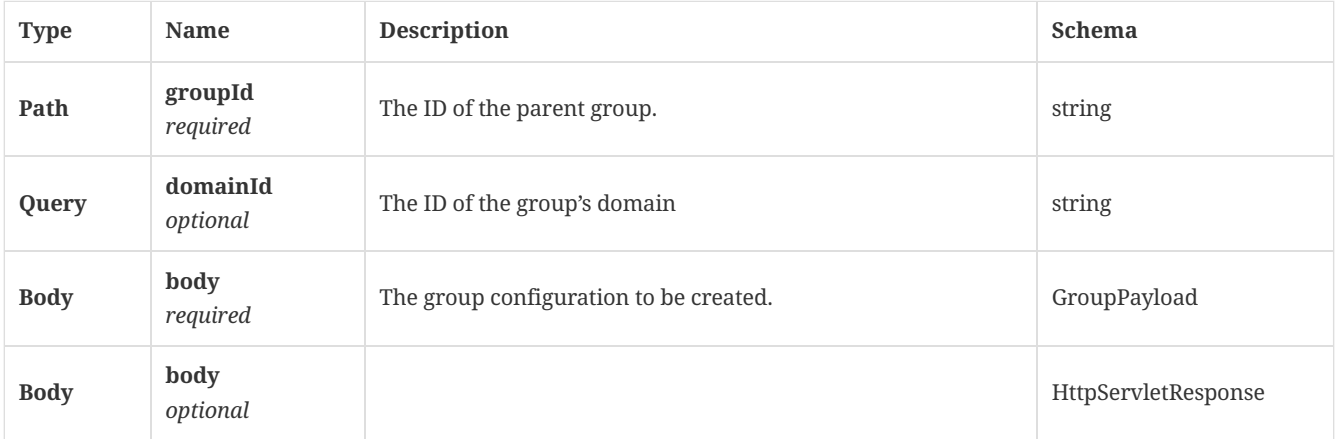

# 3.66.3. Responses

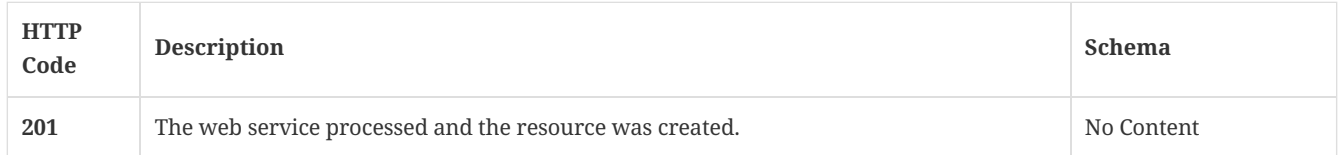

# 3.66.4. Tags

• production

# 3.67. Get SEPM group details

GET /api/v1/groups/{groupId}

### 3.67.1. Parameters

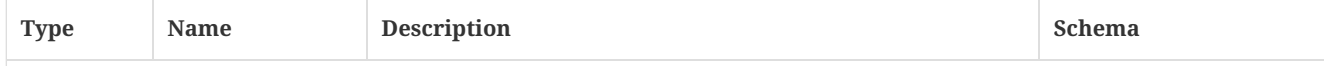

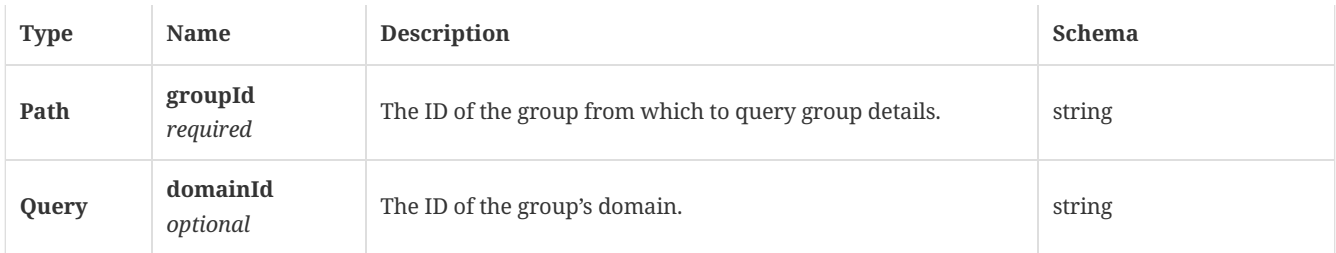

### 3.67.2. Responses

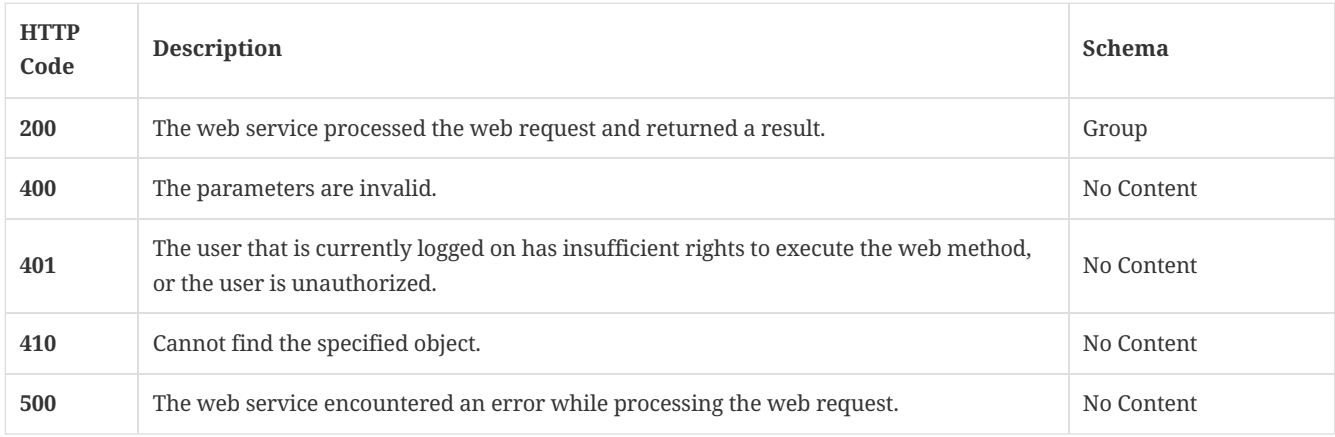

## 3.67.3. Tags

• production

# 3.68. Delete a specific group

DELETE /api/v1/groups/{groupId}

# 3.68.1. Description

Deletes a specific group. A system administrator account is required for this REST API.

# 3.68.2. Parameters

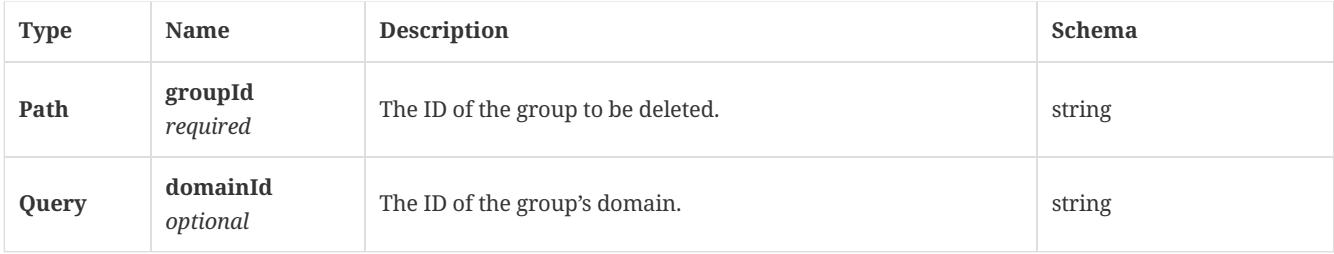

### 3.68.3. Responses

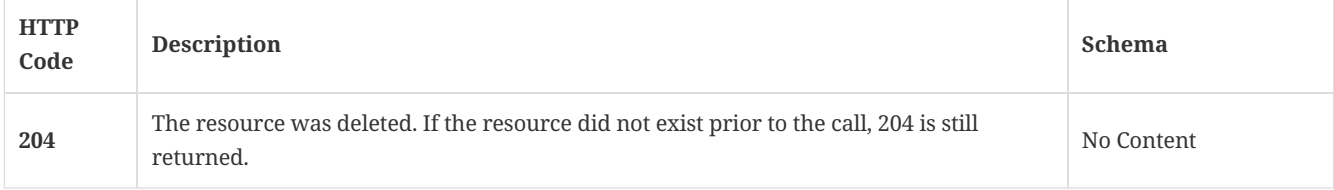

# 3.68.4. Tags

• production

# 3.69. Update group configuration

PATCH /api/v1/groups/{groupId}

#### 3.69.1. Parameters

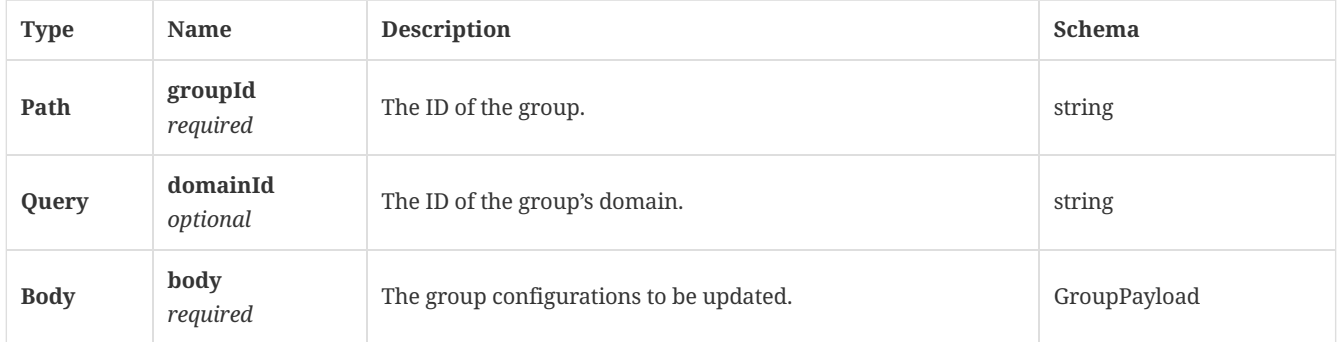

#### 3.69.2. Responses

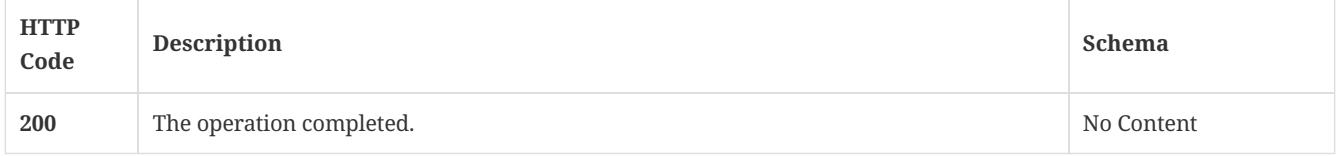

## 3.69.3. Tags

#### • production

# 3.70. Get the information about the computers in a specified domain and group

GET /api/v1/groups/{groupId}/computers

#### 3.70.1. Description

Gets the information about the computers in a specified domain and group. A system administrator account is required for this REST API.

## 3.70.2. Parameters

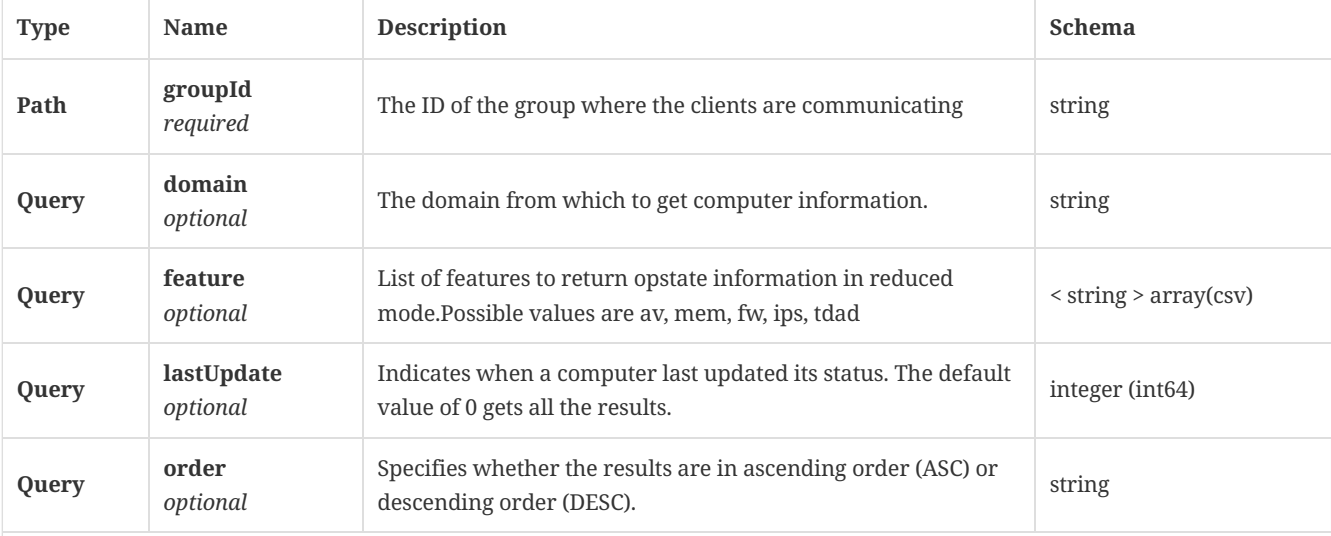
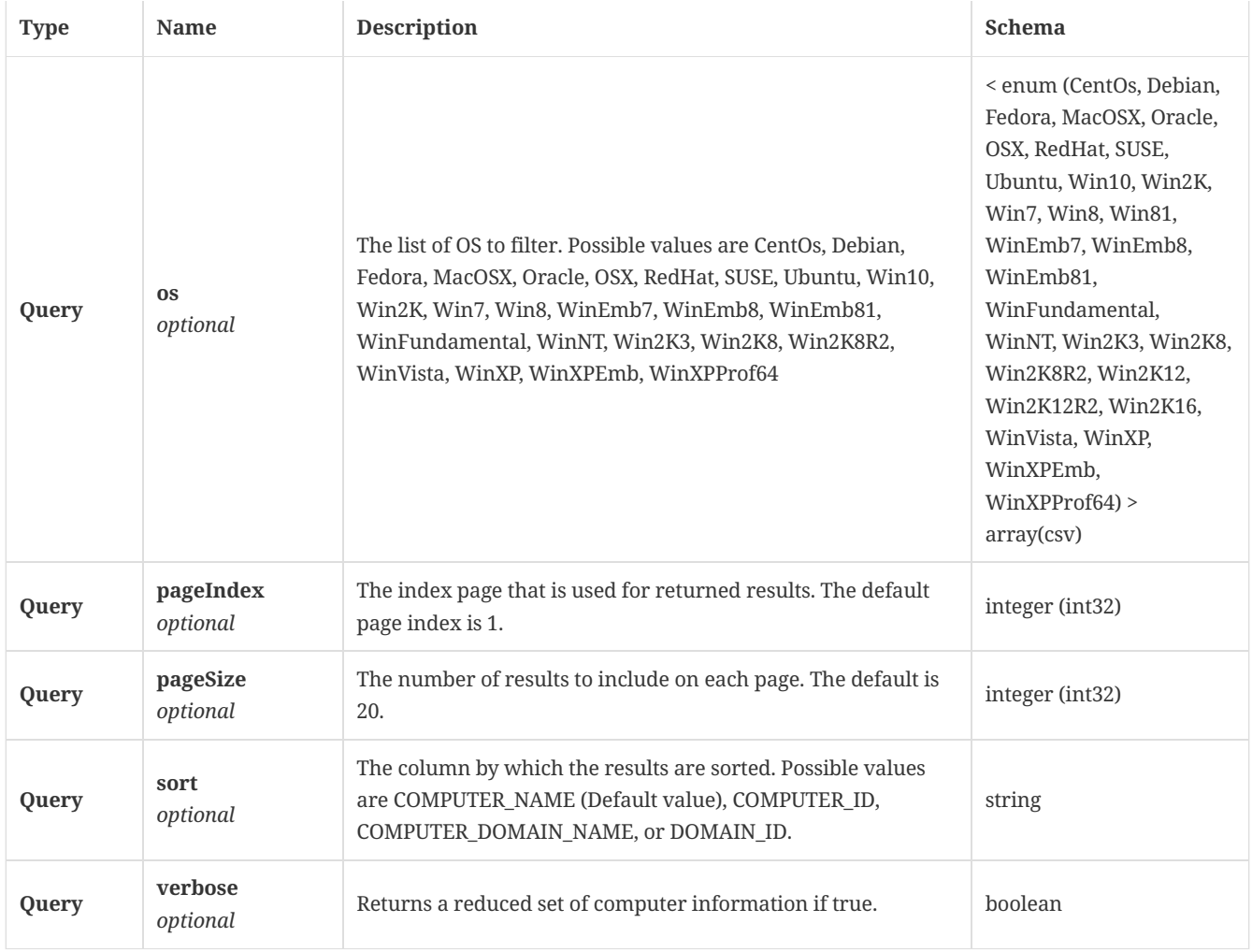

## 3.70.3. Responses

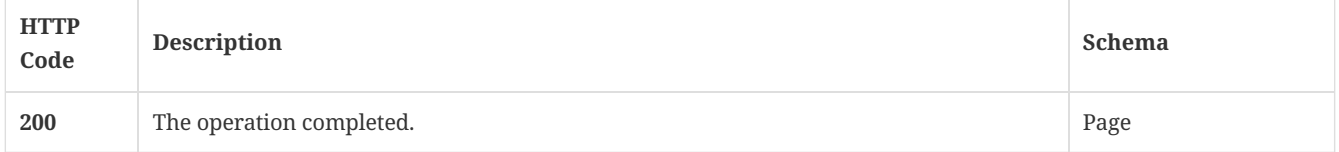

# 3.70.4. Tags

 $\bullet~$  production

# 3.71. Get the external communication settings of a location in the given group

GET /api/v1/groups/{groupId}/external-communication

## 3.71.1. Parameters

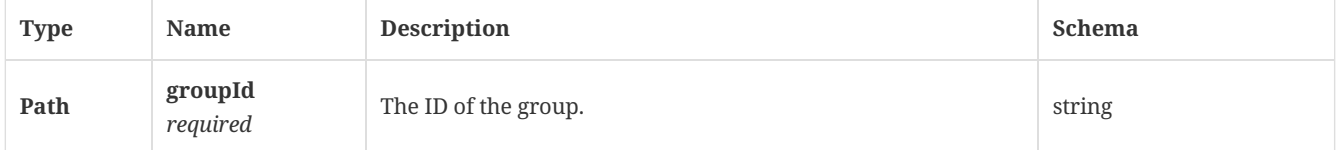

## 3.71.2. Responses

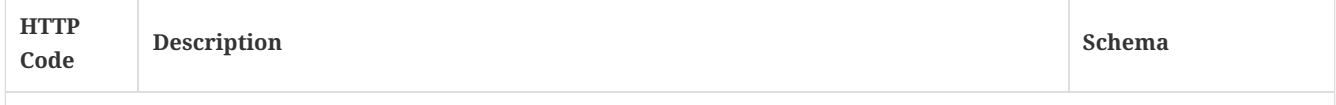

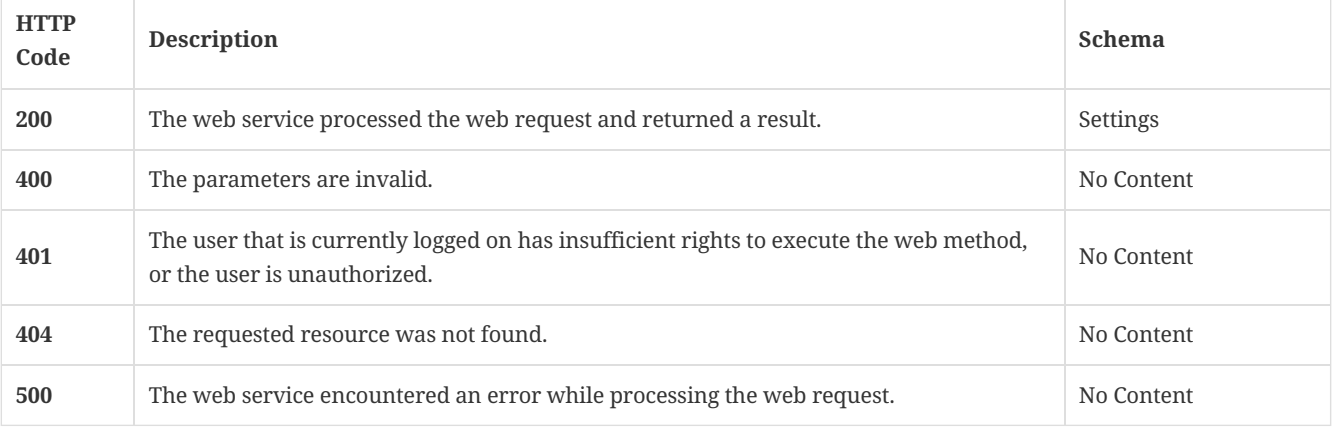

## 3.71.3. Tags

 $\bullet$  production

# 3.72. Add or replace external communication settings to a given group

PUT /api/v1/groups/{groupId}/external-communication

## 3.72.1. Parameters

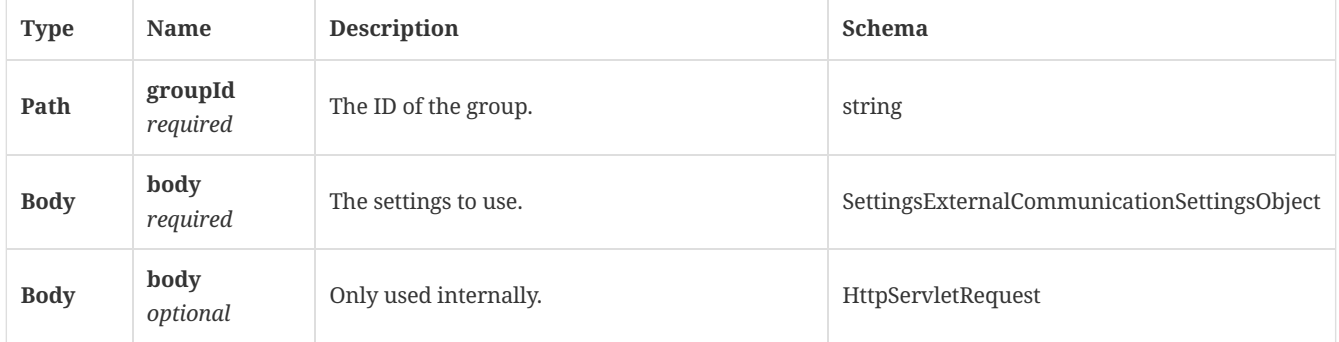

## 3.72.2. Responses

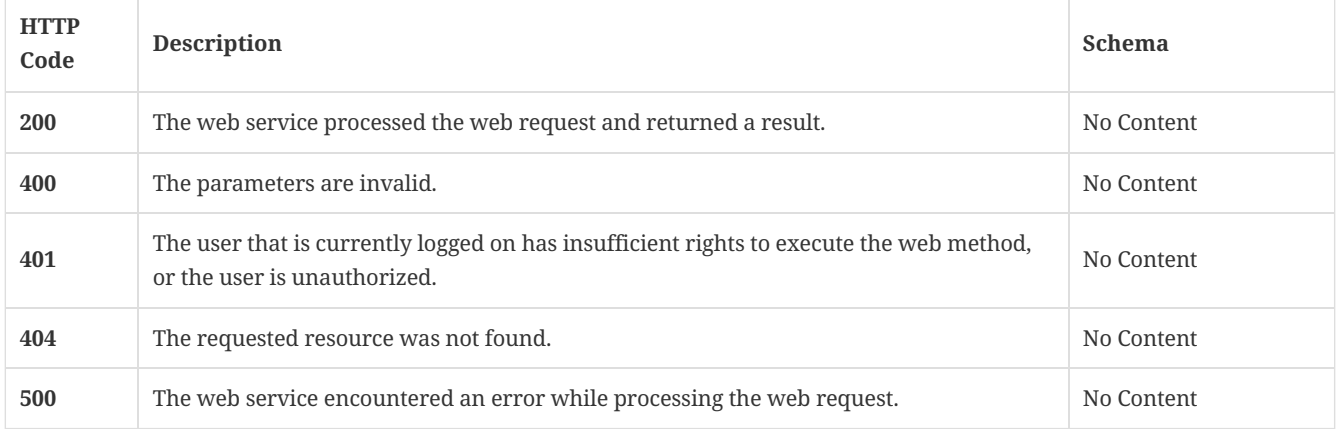

## 3.72.3. Tags

• production

# 3.73. Modify the external communication settings for a given group

PATCH /api/v1/groups/{groupId}/external-communication

### 3.73.1. Parameters

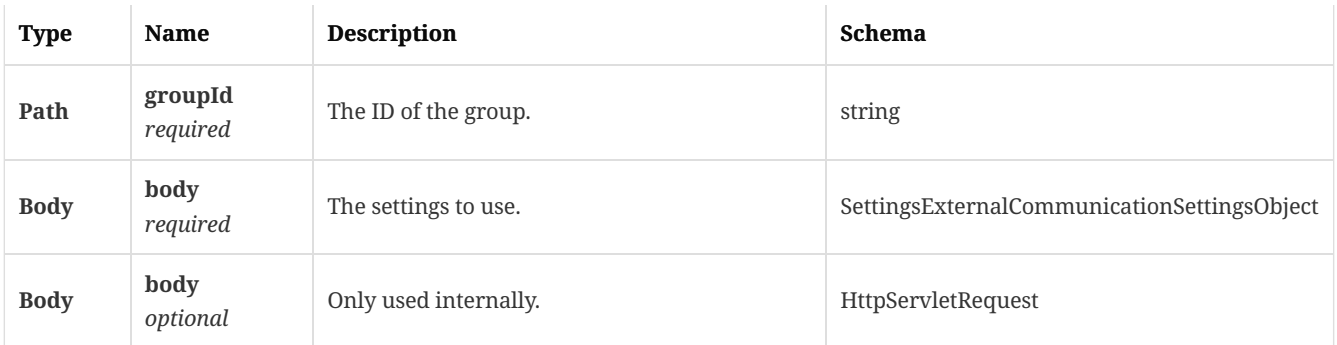

## 3.73.2. Responses

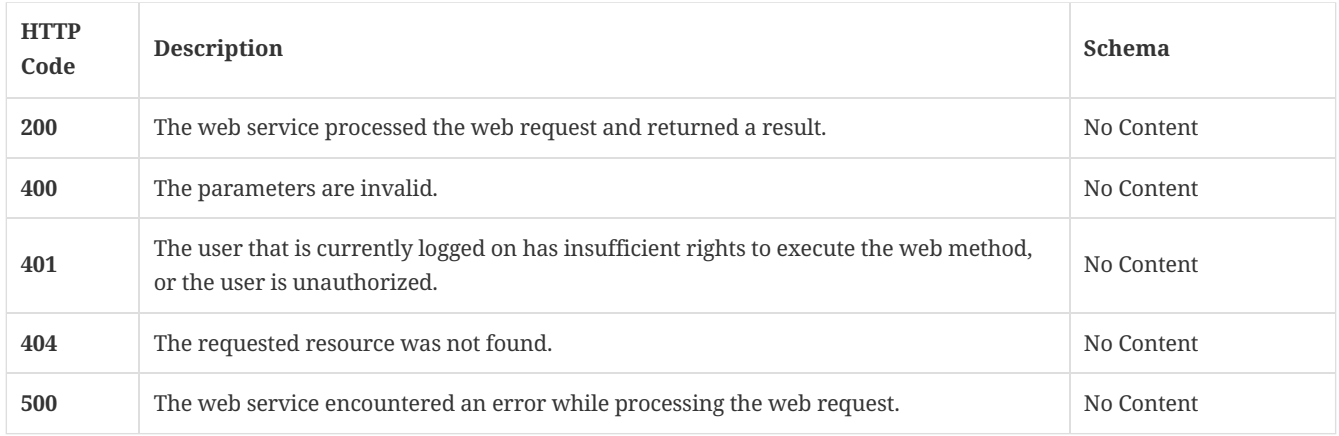

## 3.73.3. Tags

• production

# 3.74. Get Symantec Endpoint Protection Manager location information for a specific group

GET /api/v1/groups/{groupId}/locations

## 3.74.1. Parameters

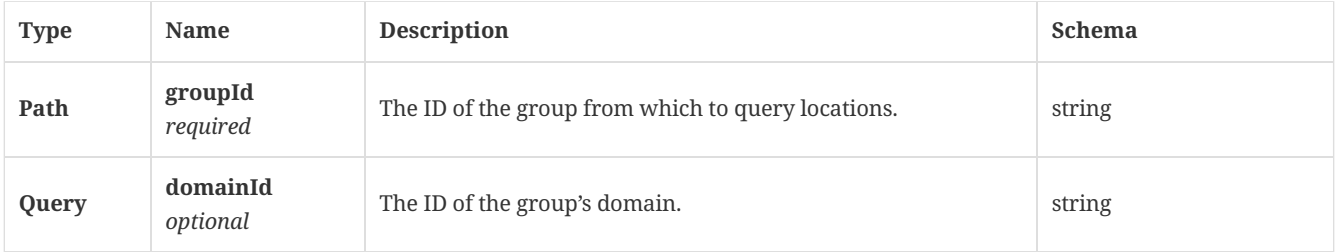

## 3.74.2. Responses

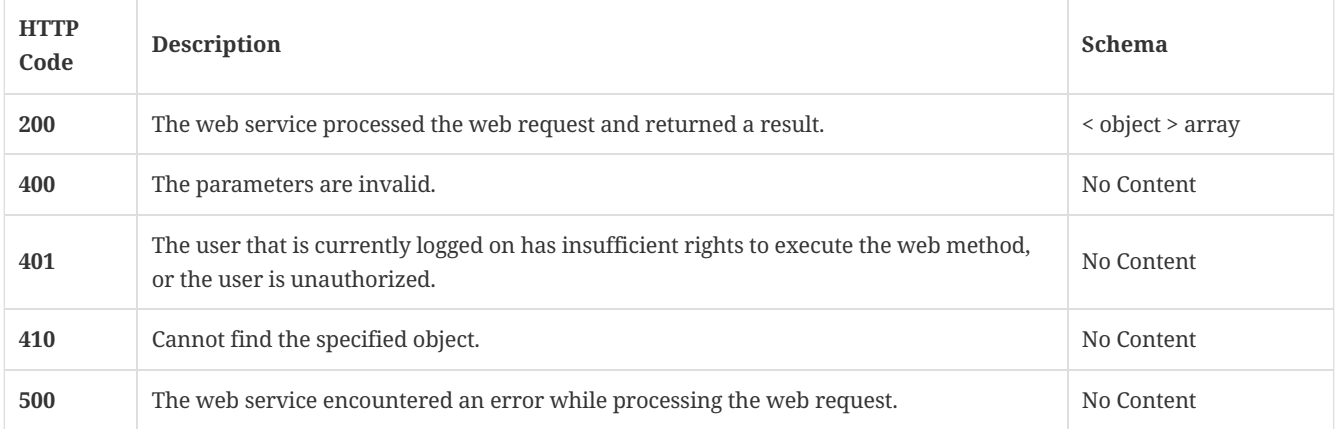

### 3.74.3. Tags

• production

# 3.75. Get the external communication settings of a location in the given group

GET /api/v1/groups/{groupId}/locations/{locationId}/external-communication

## 3.75.1. Parameters

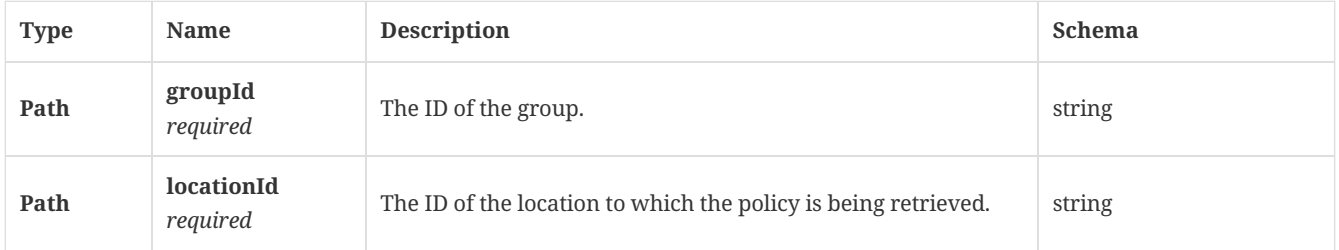

### 3.75.2. Responses

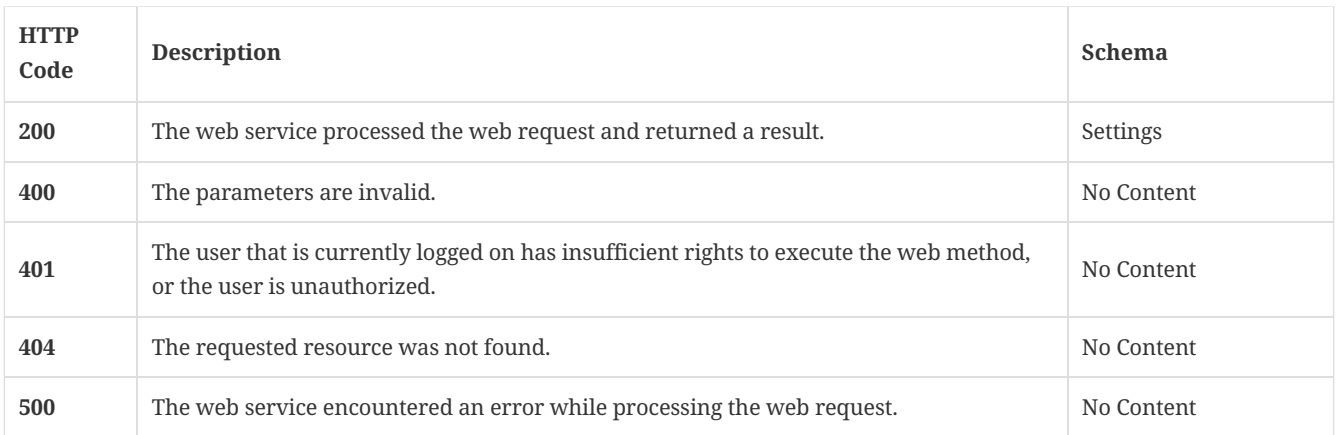

## 3.75.3. Tags

• production

# 3.76. Update the external communication settings to a location in the given group

PUT /api/v1/groups/{groupId}/locations/{locationId}/external-communication

### 3.76.1. Parameters

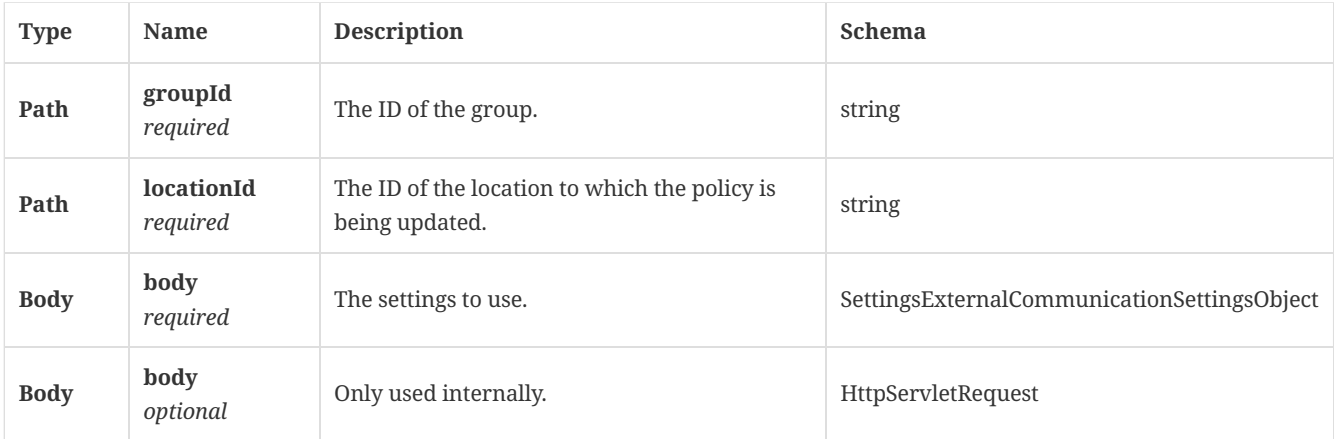

## 3.76.2. Responses

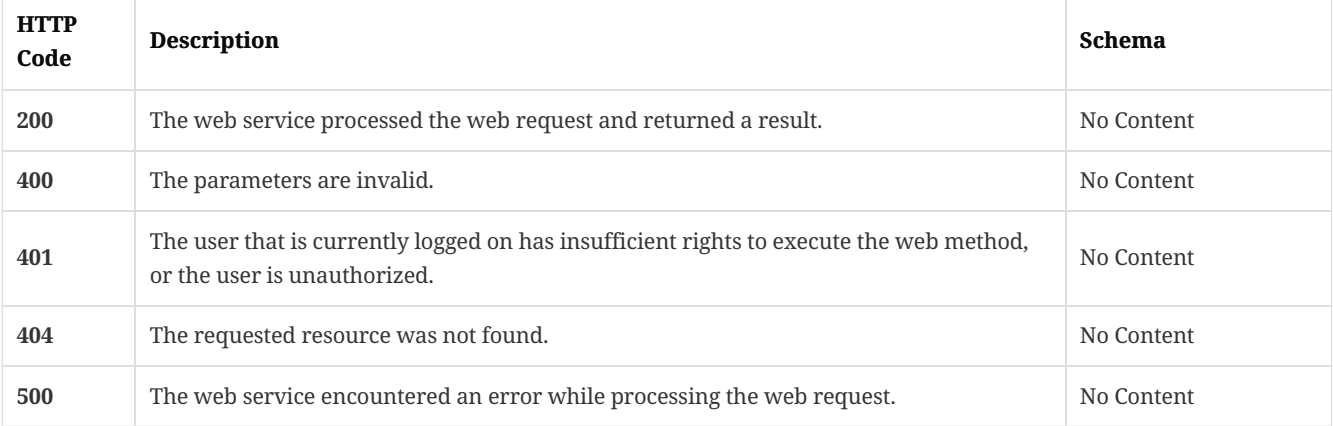

## 3.76.3. Tags

 $\bullet$  production

# 3.77. Modify the external communication settings to a location in the given group

PATCH /api/v1/groups/{groupId}/locations/{locationId}/external-communication

### 3.77.1. Parameters

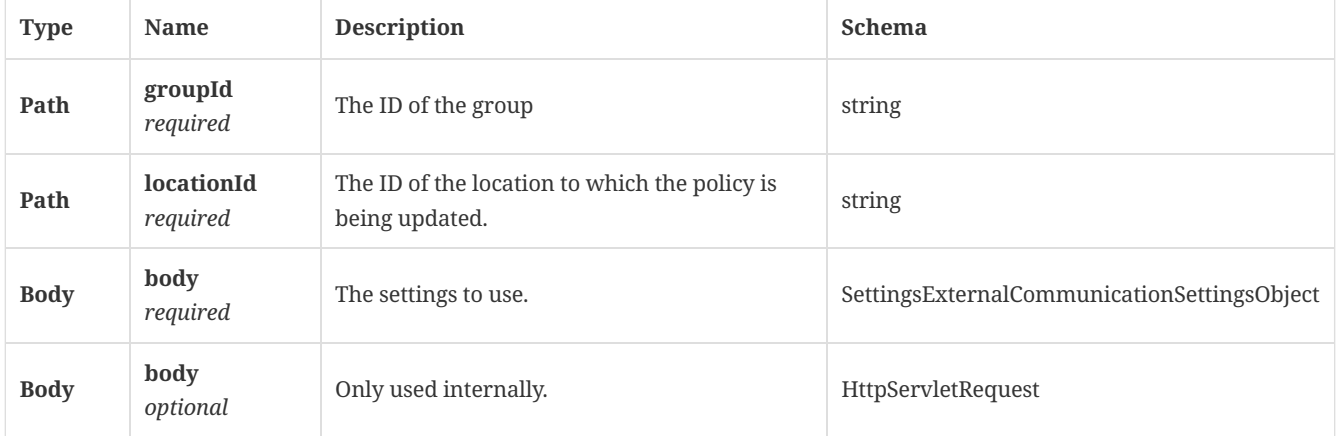

## 3.77.2. Responses

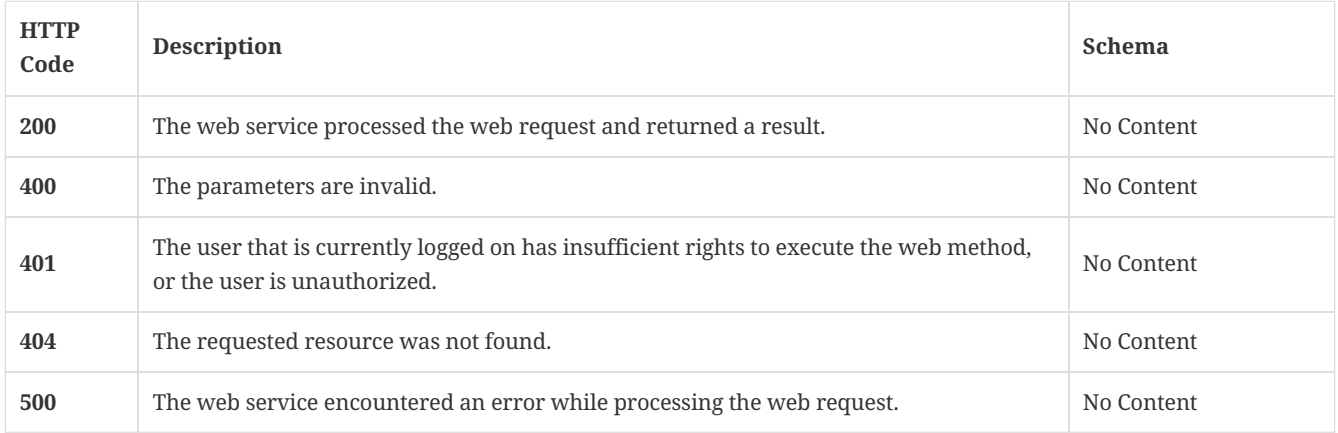

## 3.77.3. Tags

• production

3.78. Get a list of policy types that are supported by Symantec Endpoint Protection Manager for the specific group

GET /api/v1/groups/{groupId}/locations/{locationId}/policies

## 3.78.1. Description

Gets a list of policy types that are supported by SEPM for the specific group. This command currently returns av, fw, lu, hi, hid adc, ips, or exceptions.

## 3.78.2. Parameters

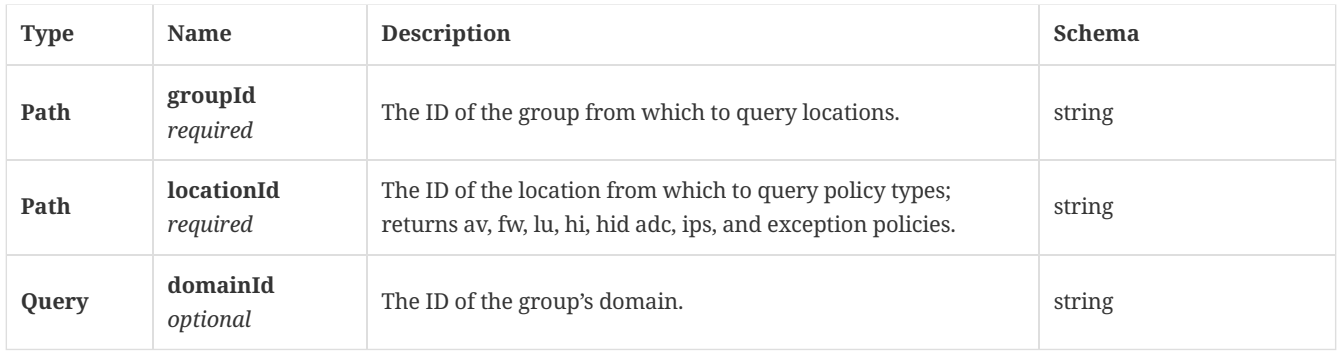

### 3.78.3. Responses

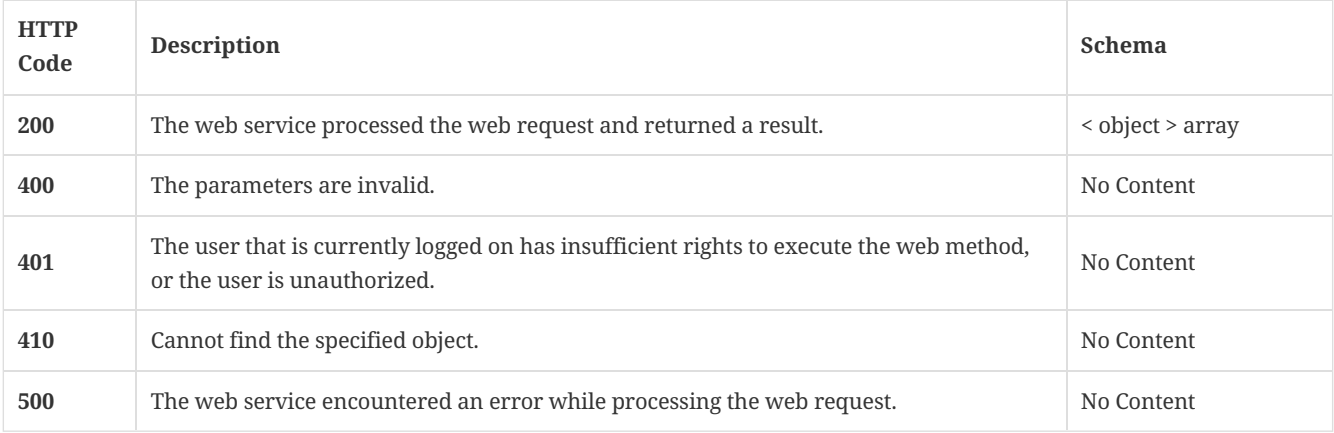

## 3.78.4. Tags

• production

# 3.79. Get the ID of a specific policy type that is assigned to the specific location in a specific group

GET /api/v1/groups/{groupId}/locations/{locationId}/policies/{policyType}

### 3.79.1. Description

Gets the ID of a specific policy type that is assigned to the specific location in a specific group. The policy type can be av, fw, ips, adc, hi, hid, mem, lu, or exceptions.

## 3.79.2. Parameters

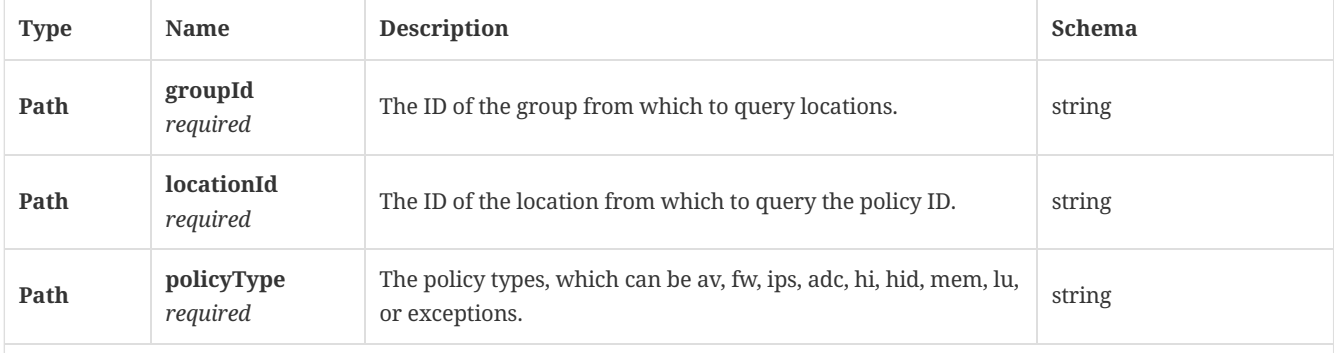

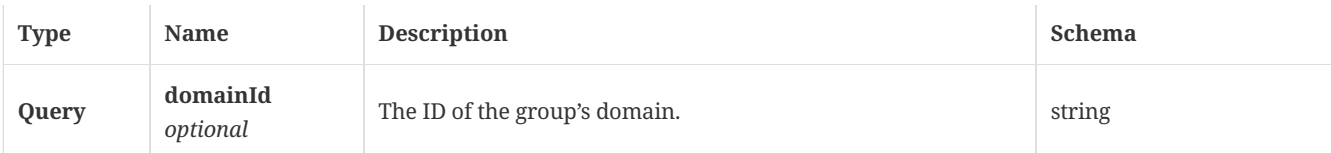

## 3.79.3. Responses

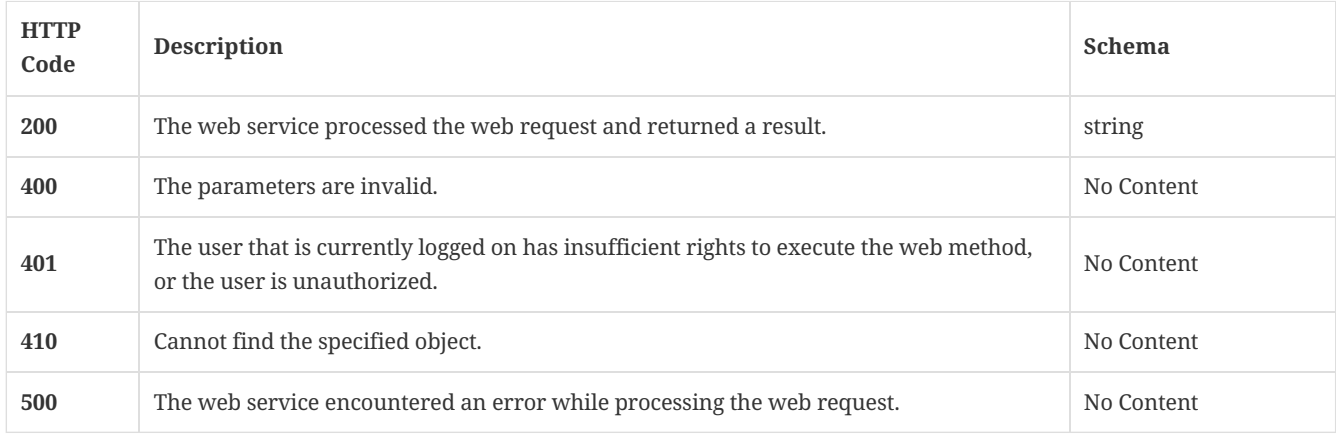

## 3.79.4. Tags

• production

# 3.80. Get a list of quarantine policy types that are supported by Symantec Endpoint Protection Manager for group locations

GET /api/v1/groups/{groupId}/locations/{locationId}/quarantine

## 3.80.1. Description

Gets a list of quarantine policy types that are supported by SEPM for group locations. This command currently returns av, fw, lu, hi, hid adc, ips, or exceptions.

## 3.80.2. Parameters

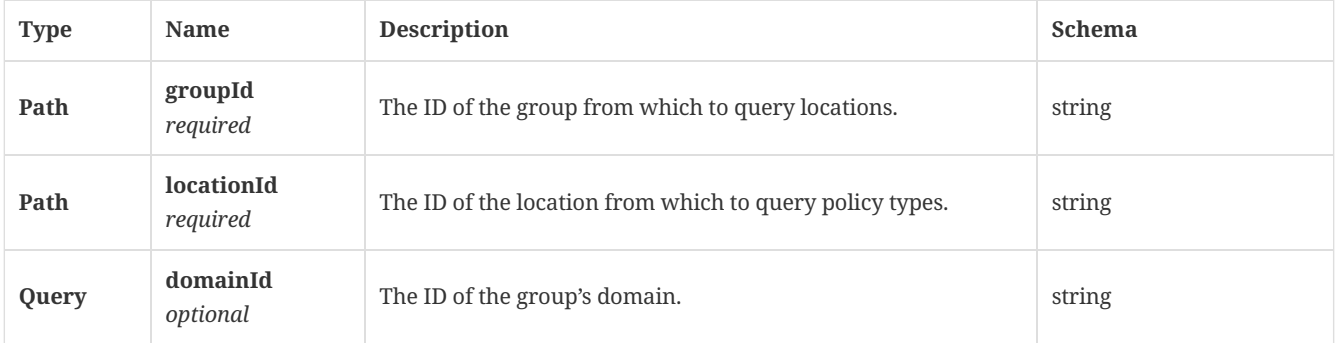

#### 3.80.3. Responses

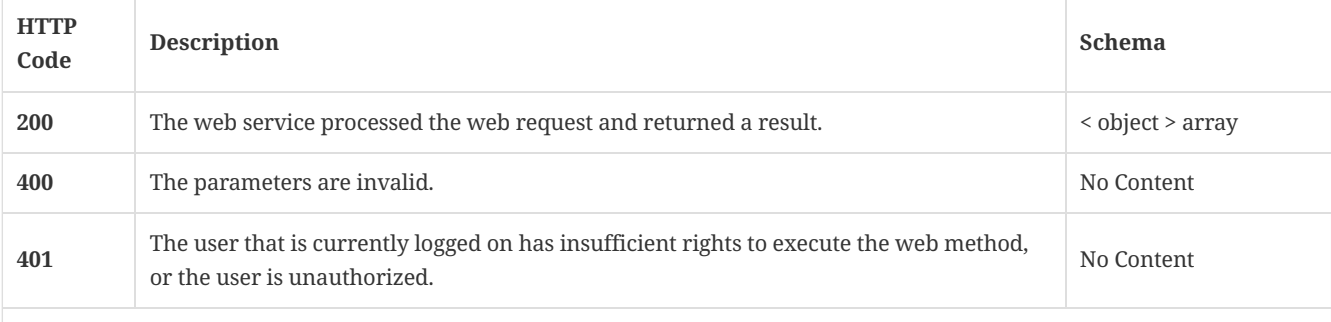

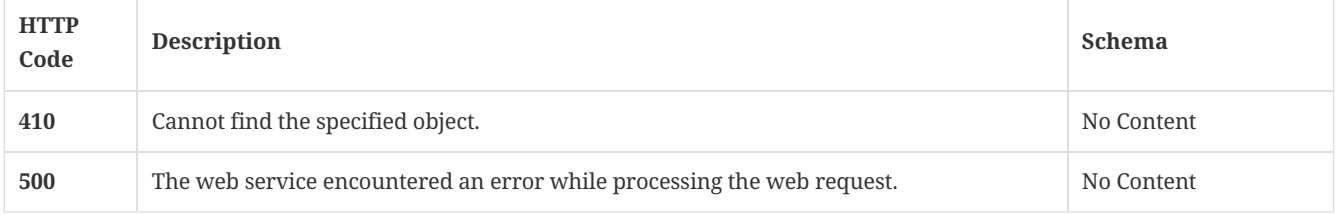

## 3.80.4. Tags

• production

## 3.81. Get a list of quarantine policy types that are assigned to the specific location in specific group

GET /api/v1/groups/{groupId}/locations/{locationId}/quarantine/{policyType}

### 3.81.1. Description

Gets a list of quarantine policy types that are assigned to the specific location in specific group. The policy type can be av, fw, ips, adc, hid, lu, or exceptions.

### 3.81.2. Parameters

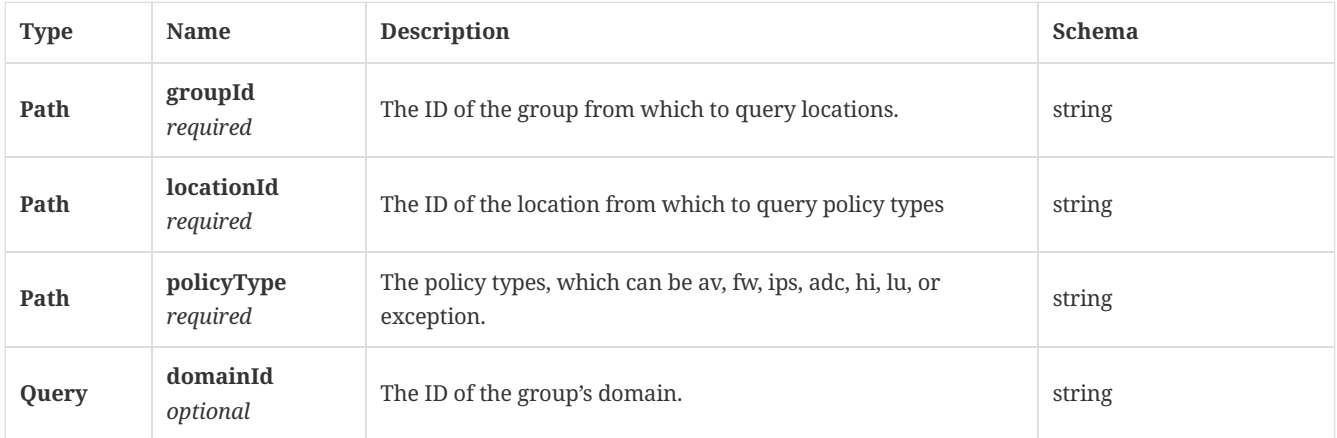

### 3.81.3. Responses

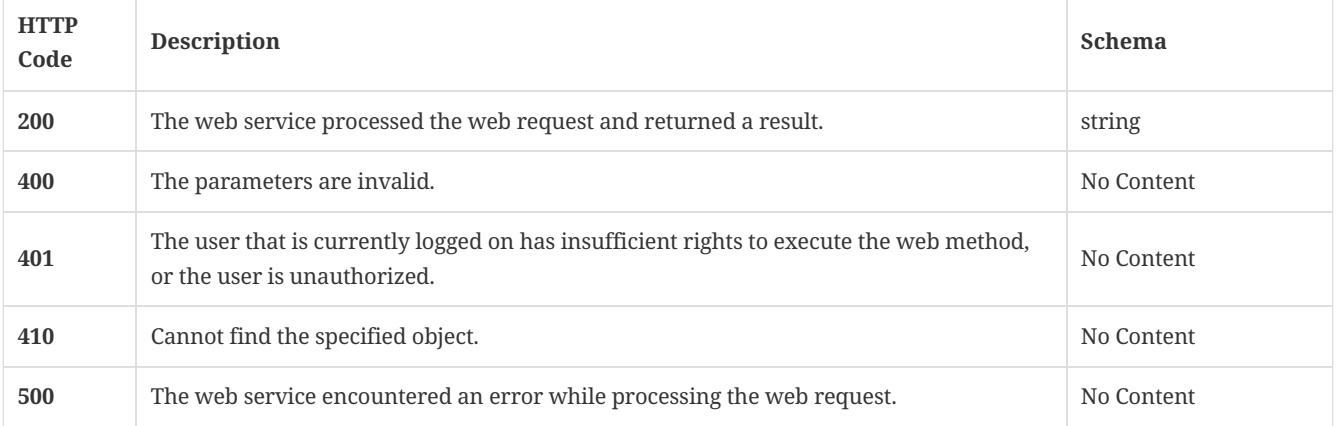

## 3.81.4. Tags

• production

## 3.82. Assign a policy to a given location with in a group

PUT /api/v1/groups/{group\_id}/locations/{location\_id}/policies/{policy\_type}

Assigns a policy to a given location with in a group. Only location-specific policies can be assigned to a location.

## 3.82.2. Parameters

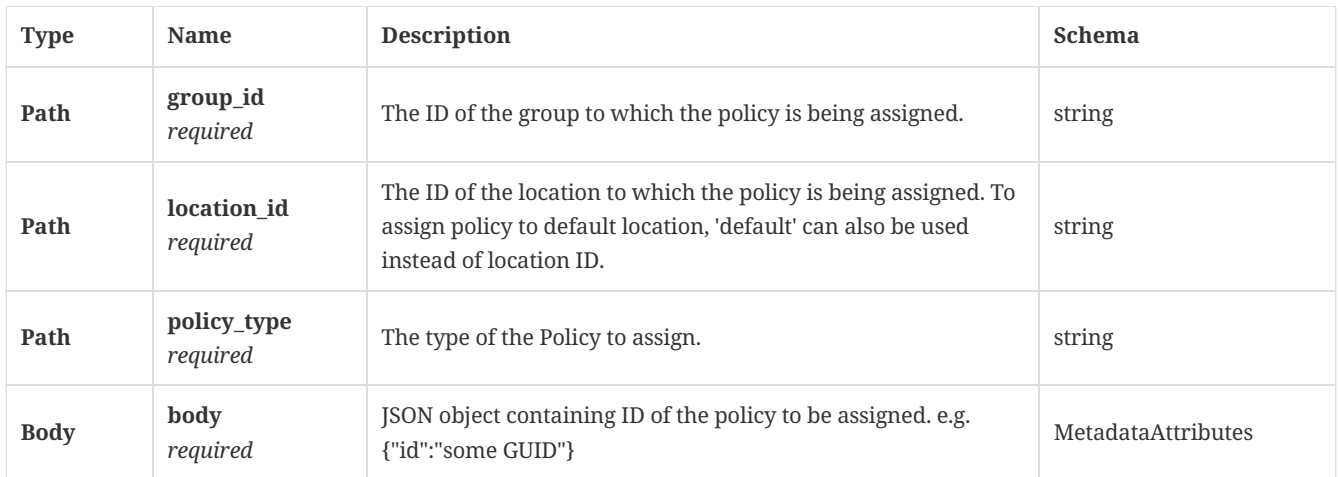

### 3.82.3. Responses

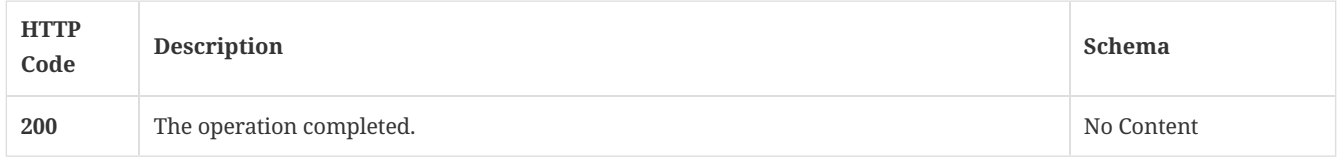

### 3.82.4. Tags

• production

# 3.83. Assign a location-independent policy to a group

PUT /api/v1/groups/{group\_id}/policies/{policy\_type}

### 3.83.1. Parameters

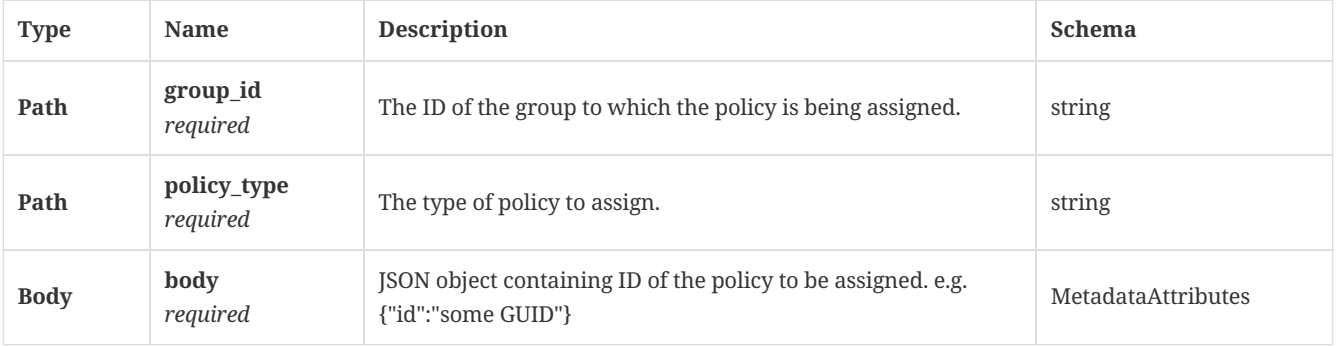

### 3.83.2. Responses

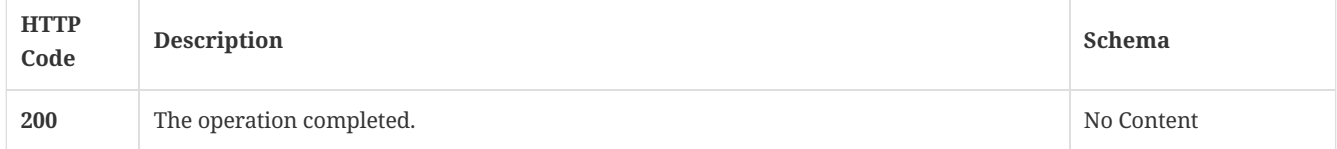

## 3.83.3. Tags

• production

3.84. Assign a fingerprint list to a group for system lockdown

PUT /api/v1/groups/{group\_id}/system-lockdown/fingerprints/{fingerprint\_id}

## 3.84.1. Description

Assigns a fingerprint list to a group for system lockdown. A system administrator account is required for this REST API.

### 3.84.2. Parameters

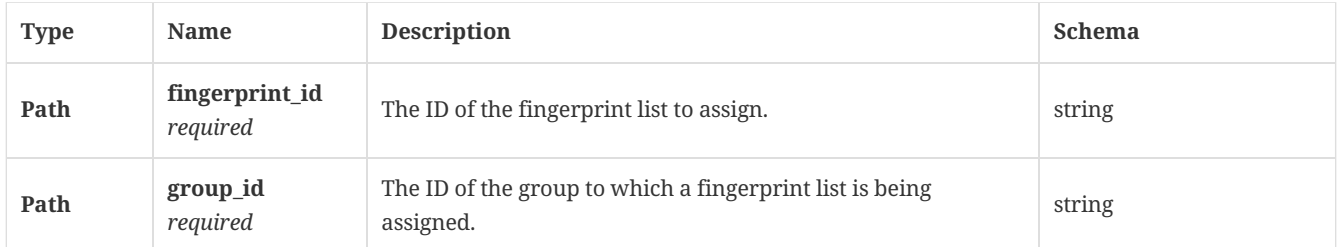

## 3.84.3. Responses

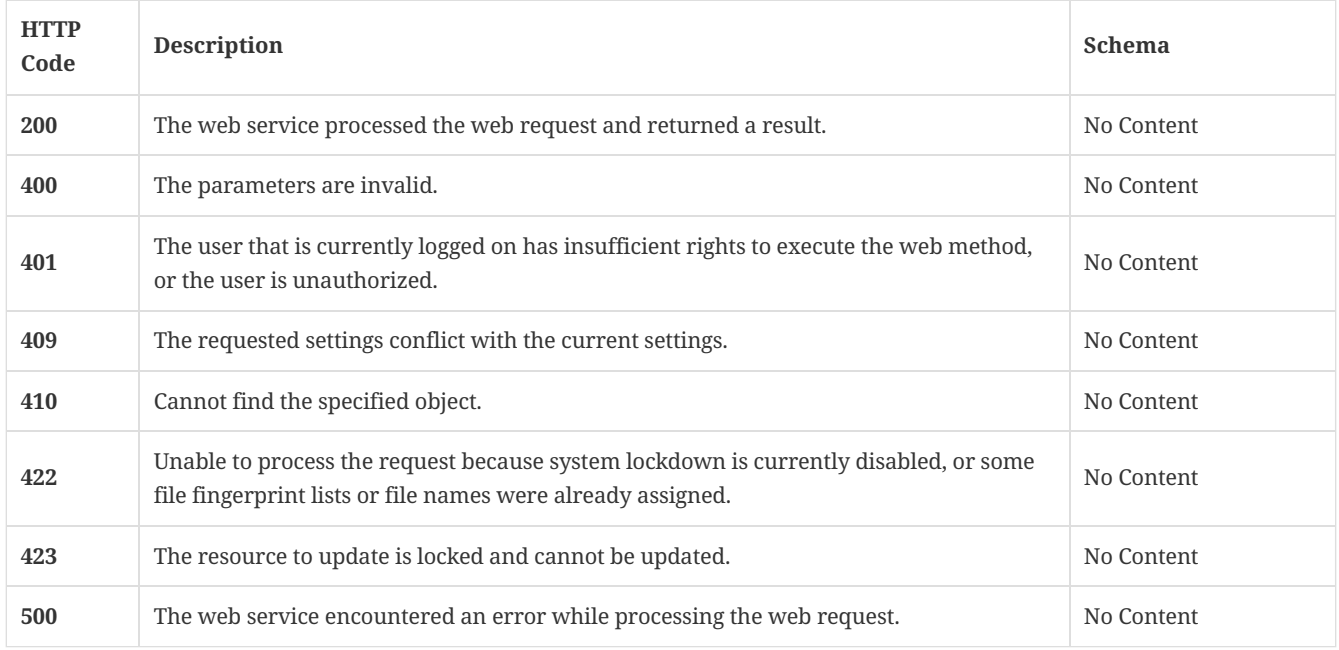

## 3.84.4. Tags

• production

# 3.85. Get a list of group update providers (GUPs)

GET /api/v1/gup/status

### 3.85.1. Responses

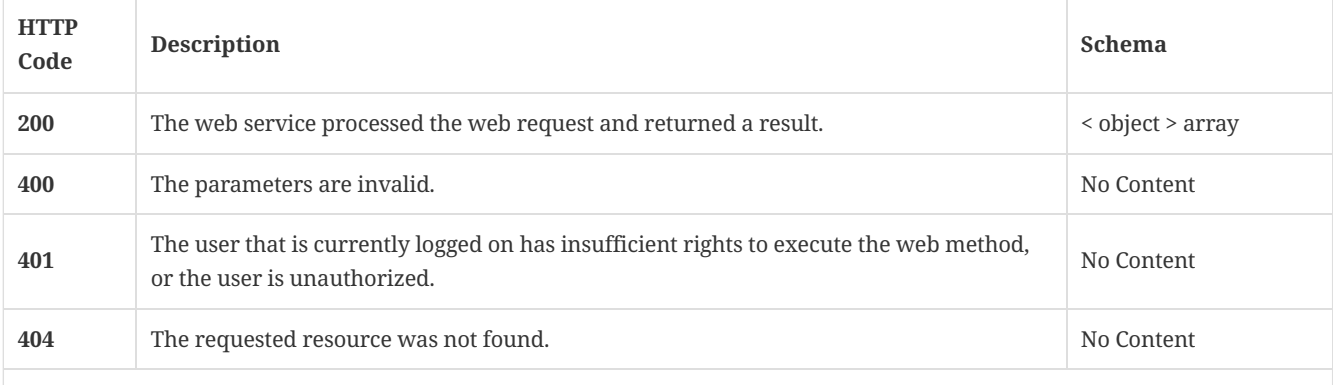

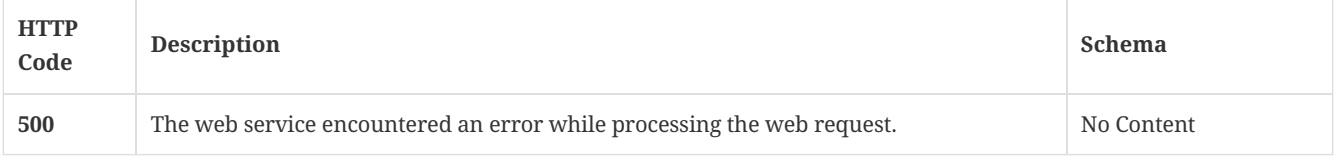

## 3.85.2. Tags

Symantec Endpoint Protection Manager Group Update Provider-related operations.

# 3.86. Authenticate and return an access token for a valid user

POST /api/v1/identity/authenticate

### 3.86.1. Parameters

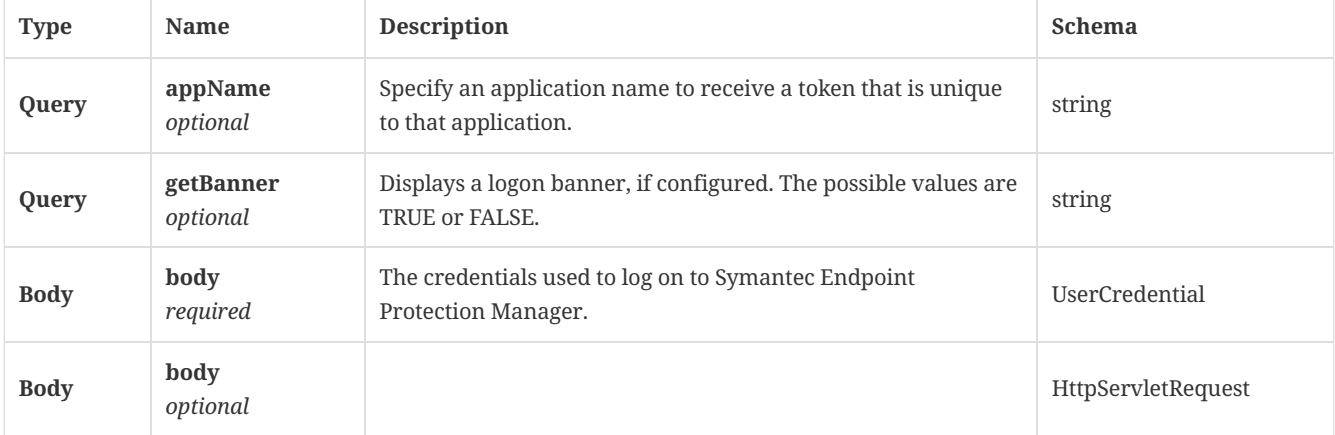

## 3.86.2. Responses

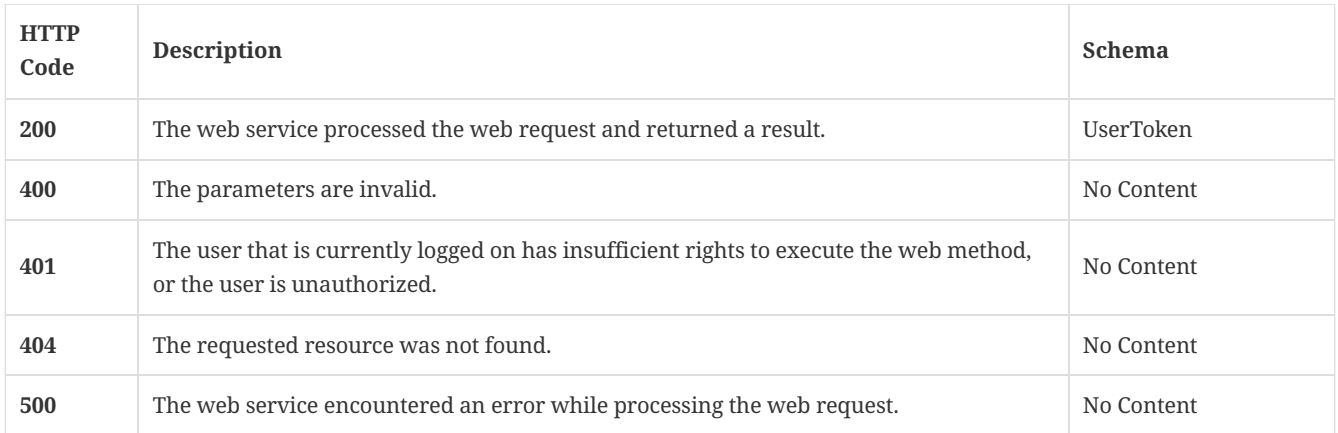

## 3.86.3. Tags

• production

# 3.87. Log off the user that is associated with a specified token

POST /api/v1/identity/logout

## 3.87.1. Parameters

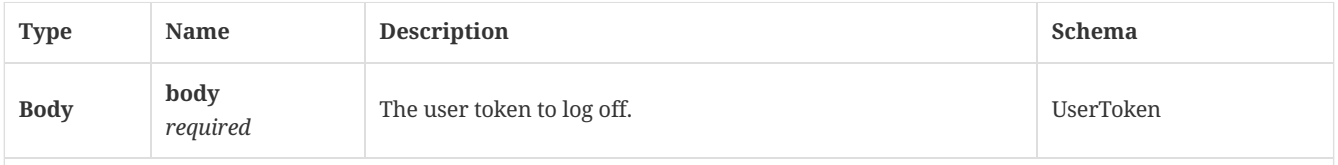

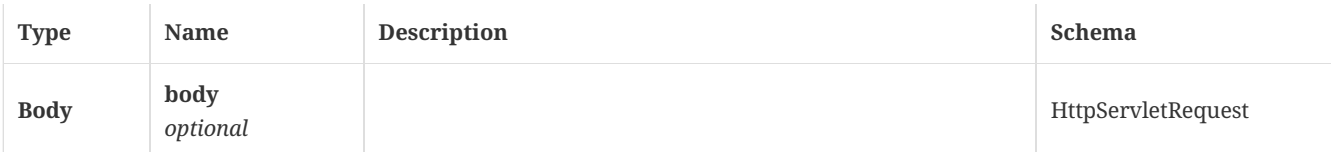

### 3.87.2. Responses

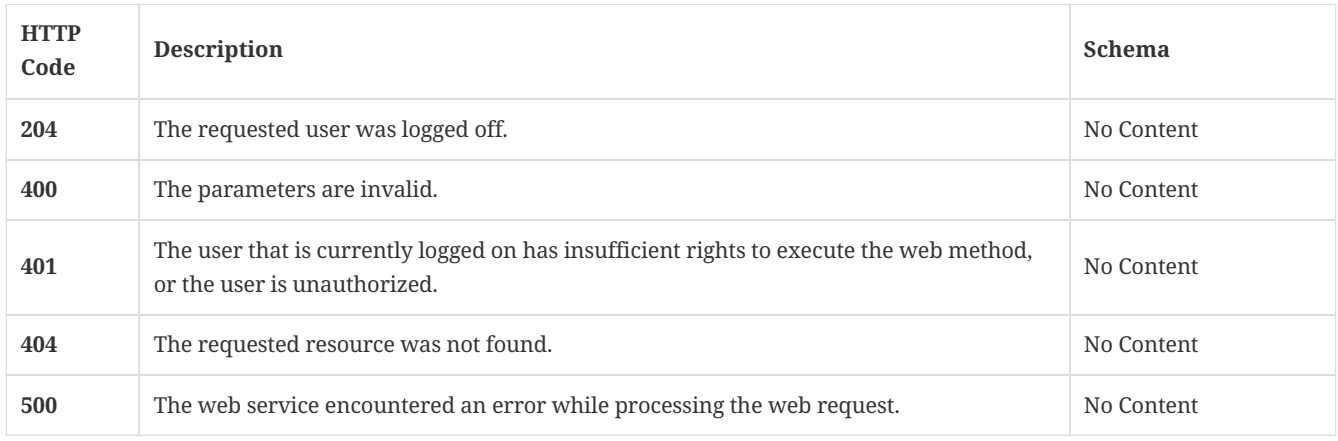

## 3.87.3. Tags

## • production

# 3.88. Retrieve all license-related information

## GET /api/v1/licenses

### 3.88.1. Responses

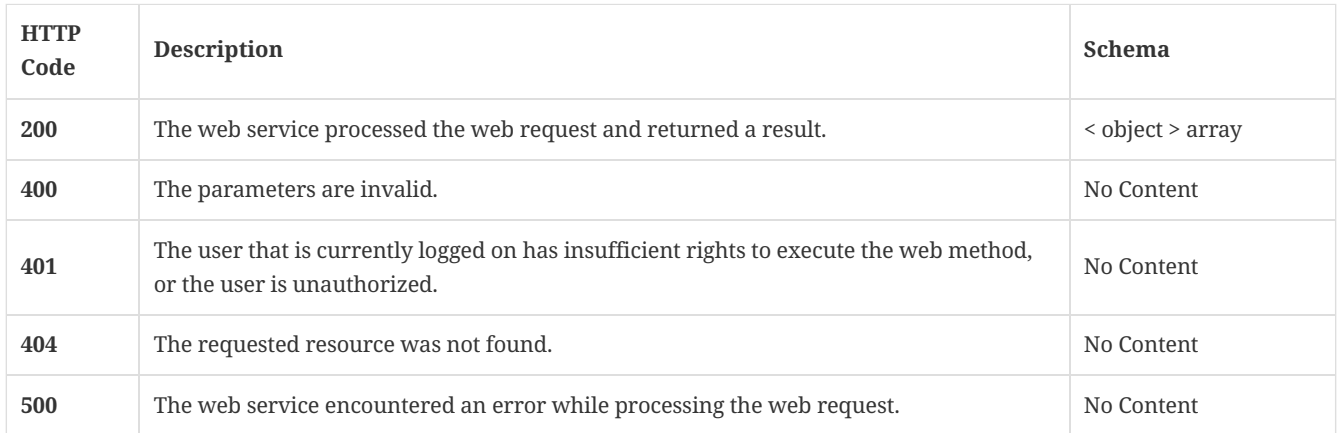

### 3.88.2. Tags

All of the Symantec Endpoint Protection Manager-related license operations.

# 3.89. Import a license file into SEPM

POST /api/v1/licenses/add

## 3.89.1. Description

Imports a license file into Symantec Endpoint Protection Manager. A system administrator account is required for this REST API.

## 3.89.2. Parameters

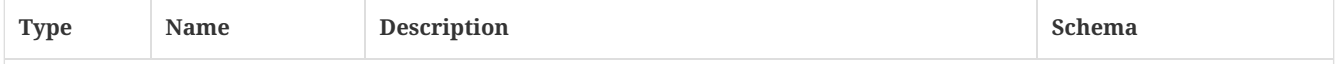

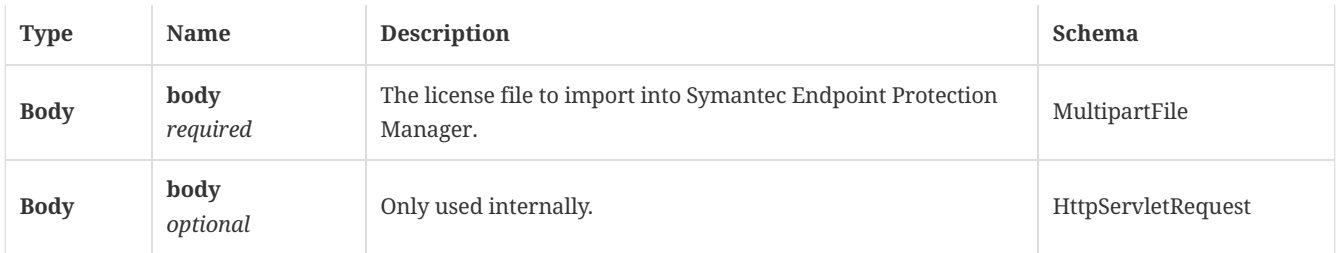

### 3.89.3. Responses

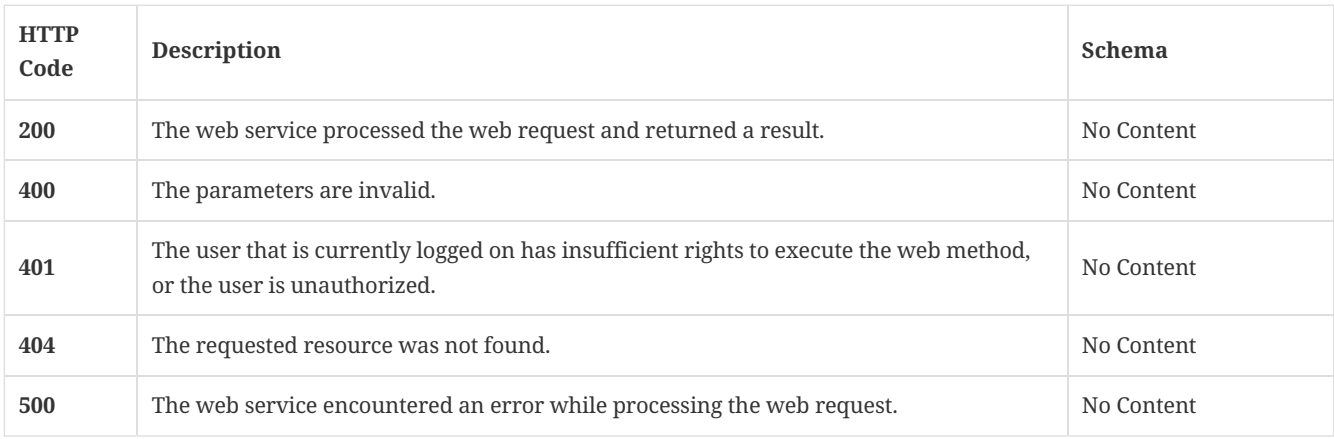

## 3.89.4. Tags

All of the Symantec Endpoint Protection Manager-related license operations.

## 3.90. Get the license configuration

GET /api/v1/licenses/config

## 3.90.1. Description

Gets the license configuration. A system administrator account is required for this REST API.

## 3.90.2. Responses

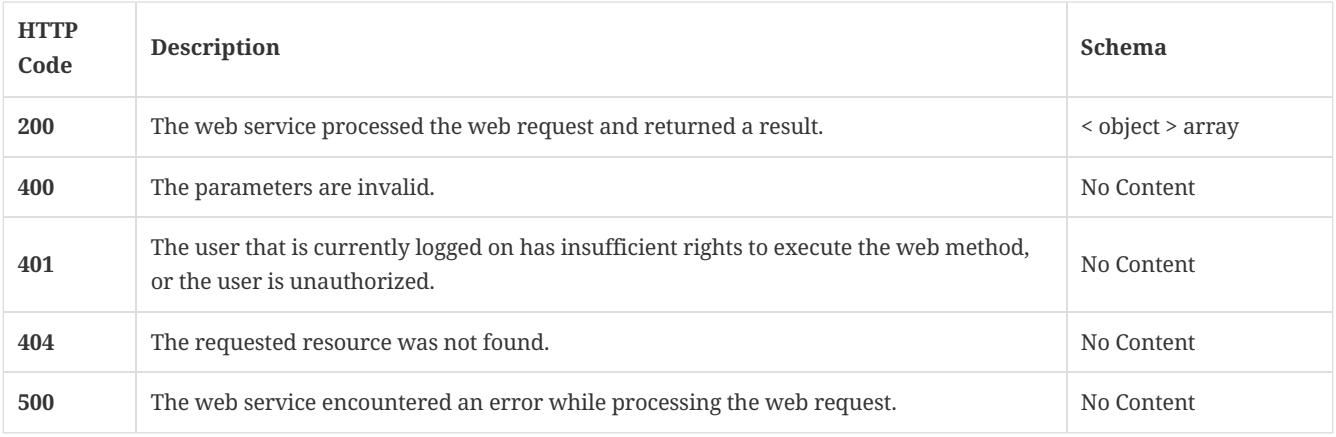

### 3.90.3. Tags

All of the Symantec Endpoint Protection Manager-related license operations.

# 3.91. Retrieve specified licenses from the licensing server, given a list of serial numbers

GET /api/v1/licenses/entitlements

### 3.91.1. Description

Retrieves specified licenses from the licensing server, given a list of serial numbers. A system administrator account is required for this REST API.

### 3.91.2. Parameters

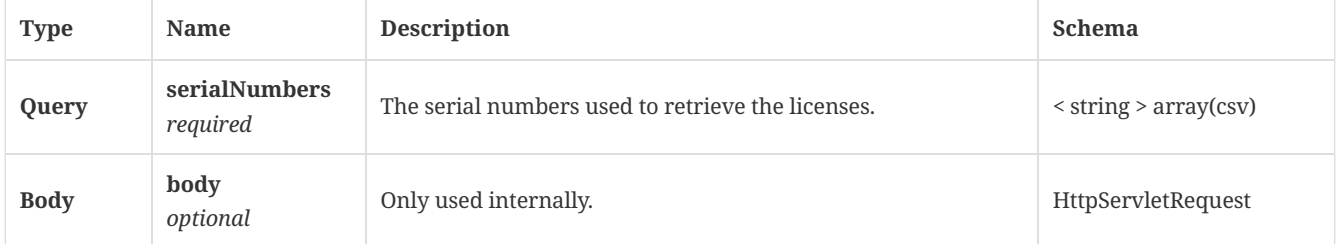

## 3.91.3. Responses

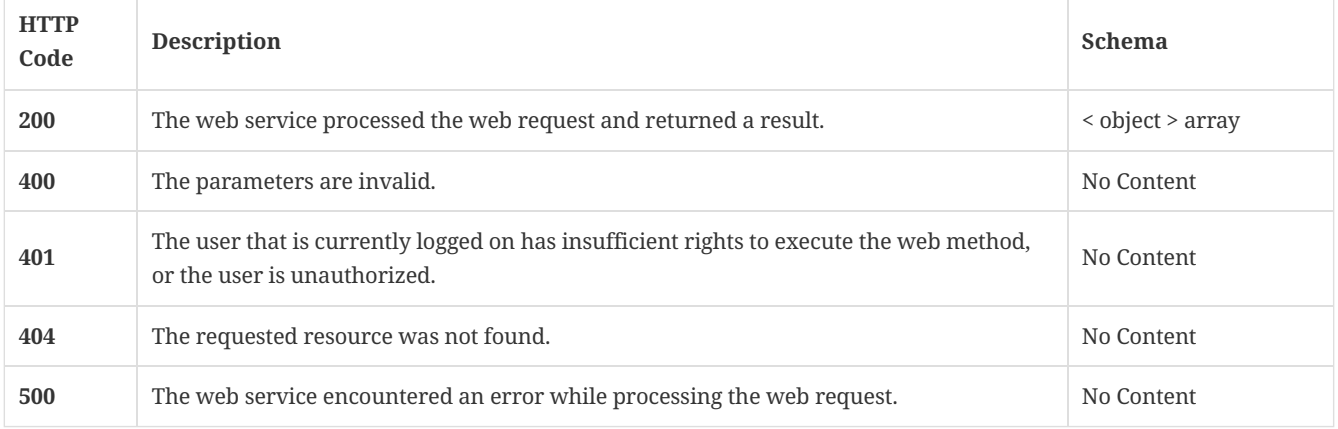

### 3.91.4. Tags

All of the Symantec Endpoint Protection Manager-related license operations.

# 3.92. Get information about the license type and the expiration state

GET /api/v1/licenses/summary

### 3.92.1. Description

Gets information about the license type and the expiration state. A system administrator account is required for this REST API.

### 3.92.2. Parameters

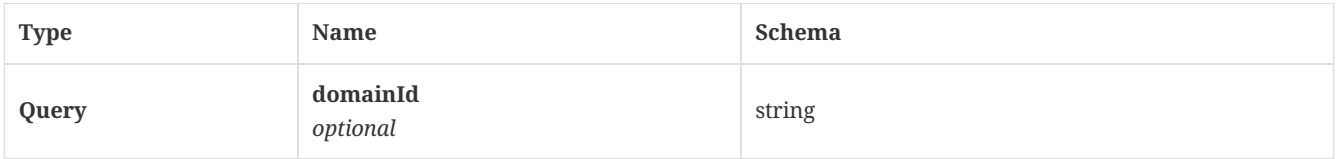

### 3.92.3. Responses

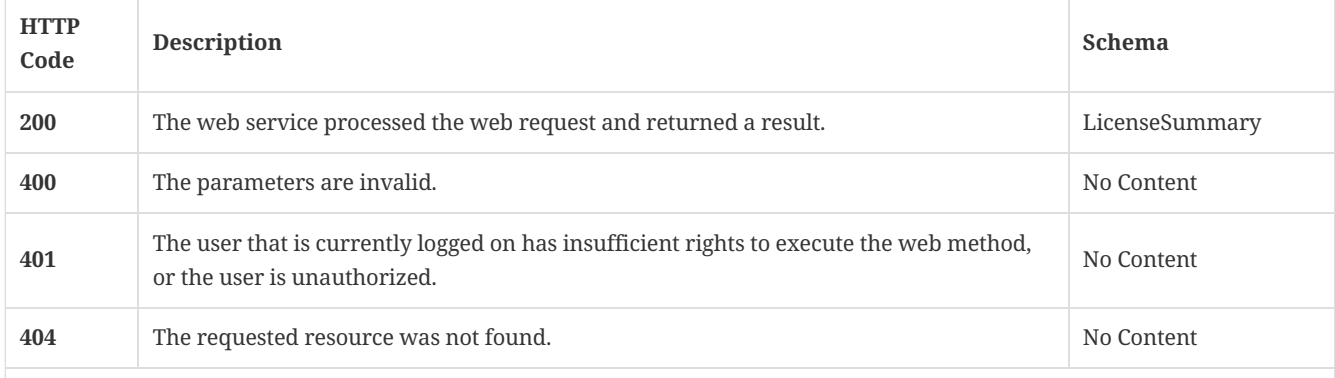

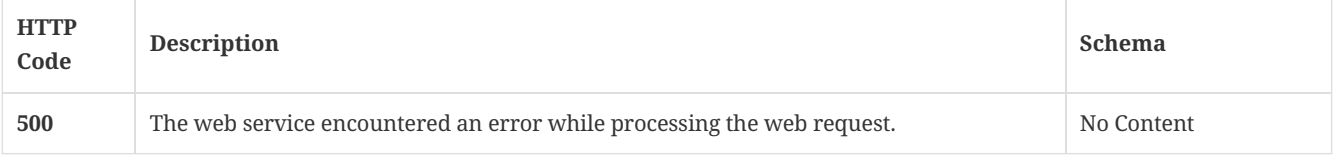

## 3.92.4. Tags

All of the Symantec Endpoint Protection Manager-related license operations.

## 3.93. Create a new exceptions policy

POST /api/v1/policies/exceptions

### 3.93.1. Description

Creates a new exceptions policy. A system administrator account is required for this REST API

## 3.93.2. Parameters

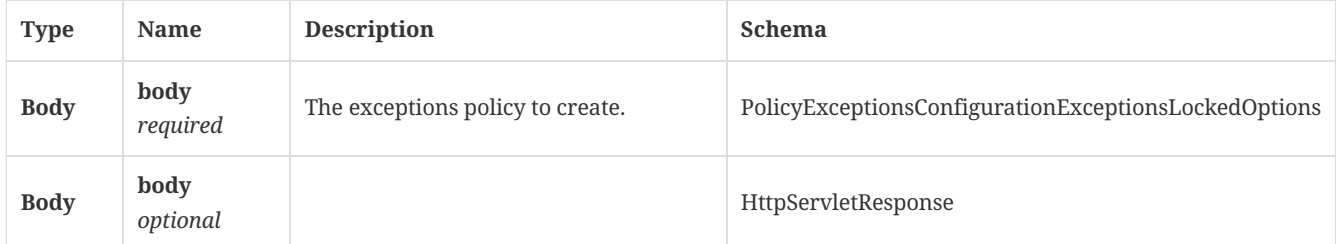

#### 3.93.3. Responses

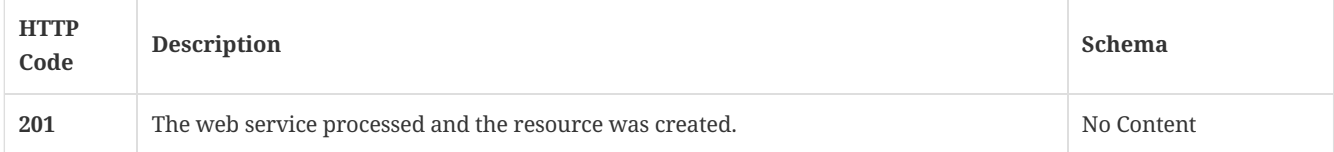

## 3.93.4. Tags

• production

# 3.94. Get the exceptions policy for a specified policy ID

GET /api/v1/policies/exceptions/{id}

## 3.94.1. Description

Gets the exceptions policy for a specified policy ID. A system administrator account is required for this REST API.

### 3.94.2. Parameters

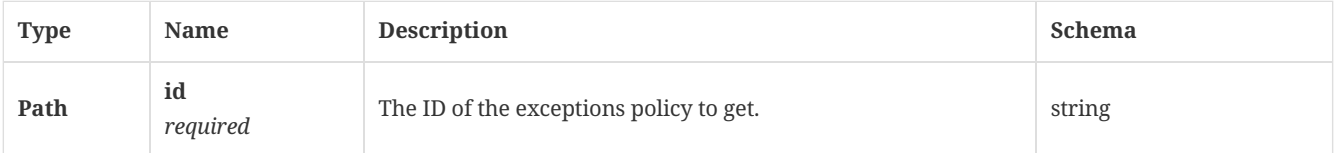

### 3.94.3. Responses

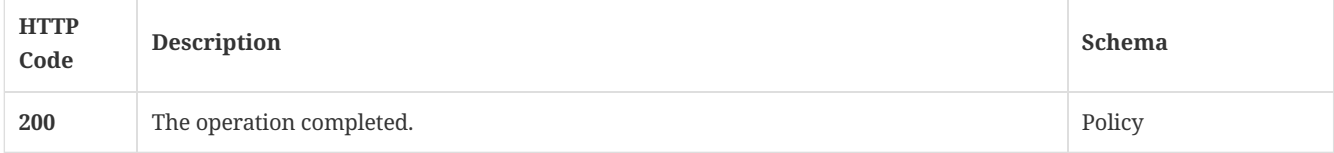

• production

# 3.95. Modify existing policy values

PUT /api/v1/policies/exceptions/{id}

#### 3.95.1. Description

Modify existing policy values with a PUT request. A system administrator account is required for this REST API.

## 3.95.2. Parameters

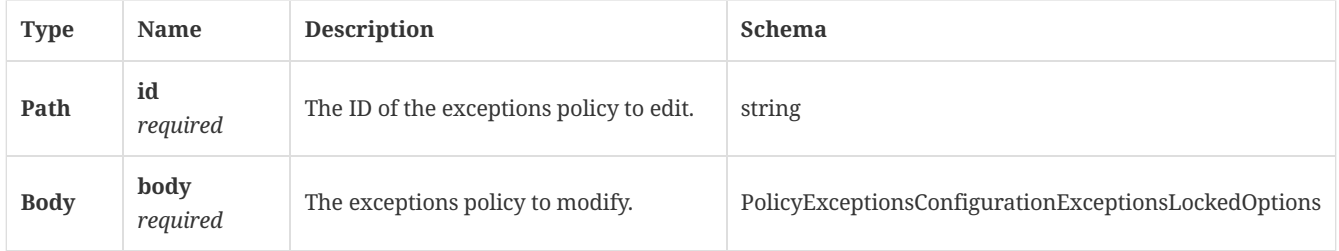

### 3.95.3. Responses

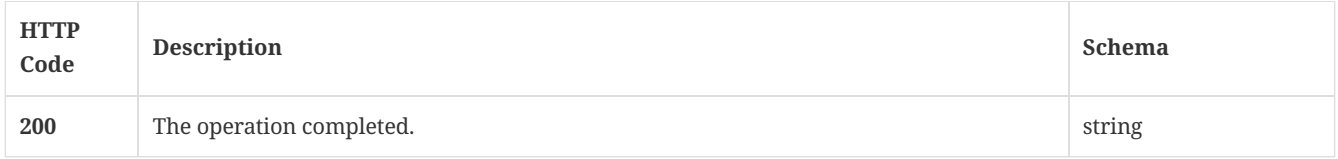

### 3.95.4. Tags

• production

## 3.96. Delete an existing Exceptions policy

DELETE /api/v1/policies/exceptions/{id}

## 3.96.1. Description

Deletes an existing Exceptions policy. A system administrator account is required for this REST API.

### 3.96.2. Parameters

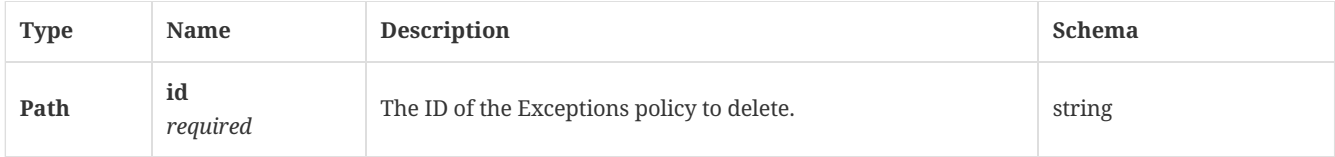

### 3.96.3. Responses

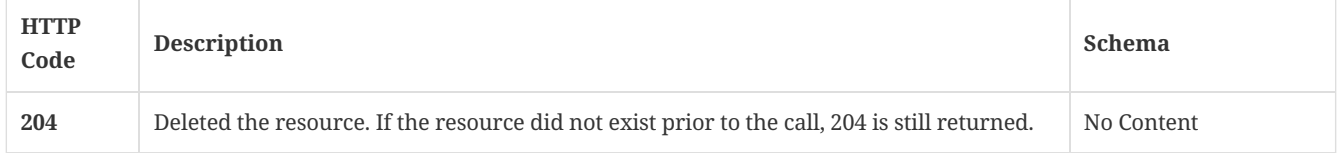

### 3.96.4. Tags

• production

## 3.97. Update exceptions policies

PATCH /api/v1/policies/exceptions/{id}

Updates exceptions policies by PATCH. A system administrator account is required for this REST API.

#### 3.97.2. Parameters

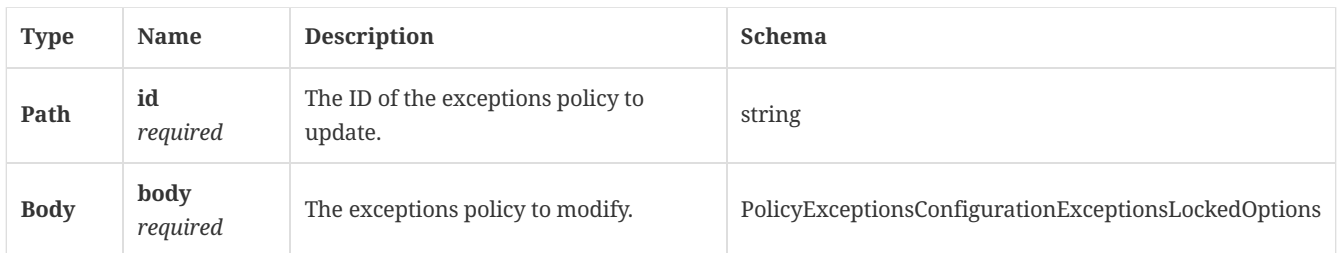

### 3.97.3. Responses

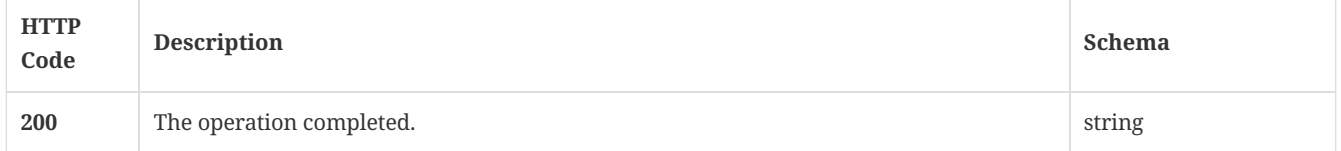

### 3.97.4. Tags

### • production

## 3.98. Creates a new HID policy

POST /api/v1/policies/hid

### 3.98.1. Description

Creates a new High Intensity Detection (HID) policy. A system administrator account is required for this REST API.

## 3.98.2. Parameters

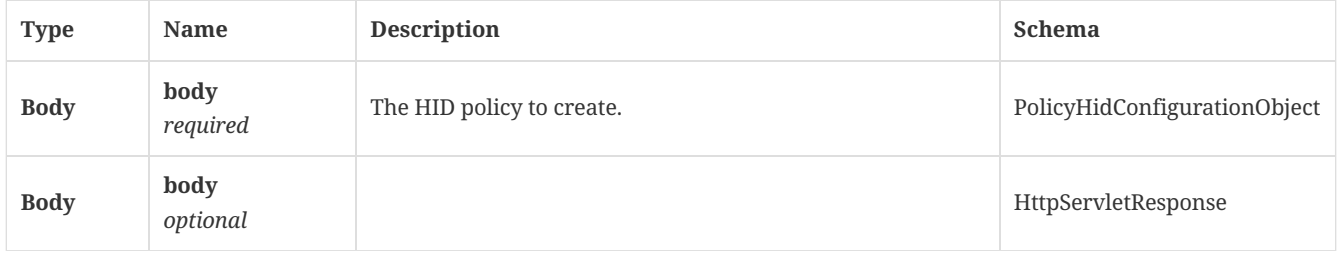

## 3.98.3. Responses

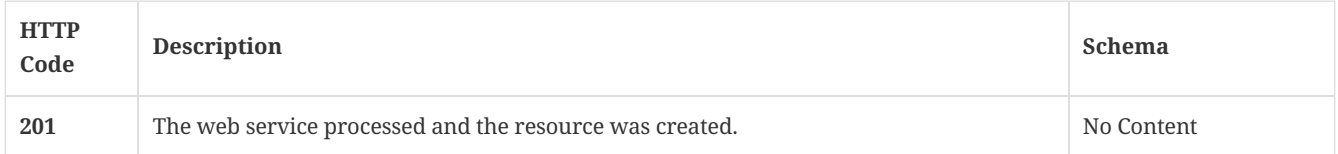

## 3.98.4. Tags

• production

## 3.99. Get the HID policy payload for a specified policy ID

## GET /api/v1/policies/hid/{id}

## 3.99.1. Description

Get the HID policy payload for a specified policy ID. A system administrator account is required for this REST API.

## 3.99.2. Parameters

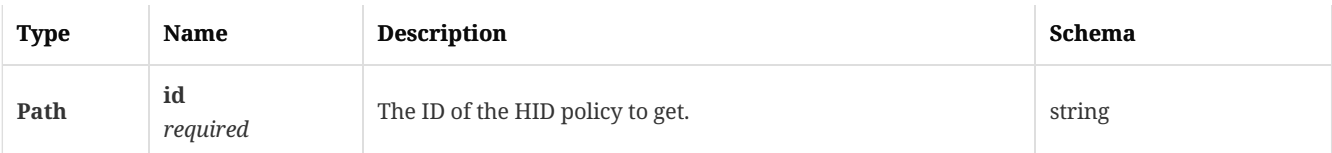

### 3.99.3. Responses

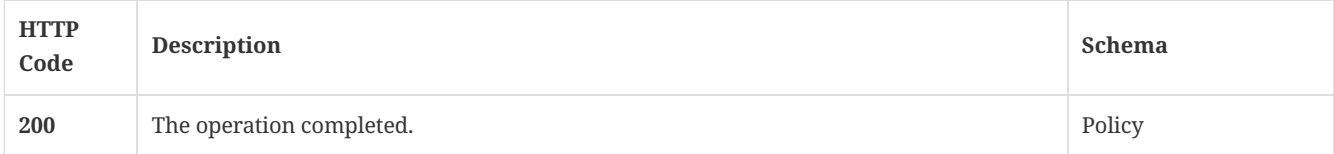

## 3.99.4. Tags

• production

# 3.100. Modify existing HID policy values

PUT /api/v1/policies/hid/{id}

### 3.100.1. Description

Modifies existing HID policy values. A system administrator account is required for this REST API.

#### 3.100.2. Parameters

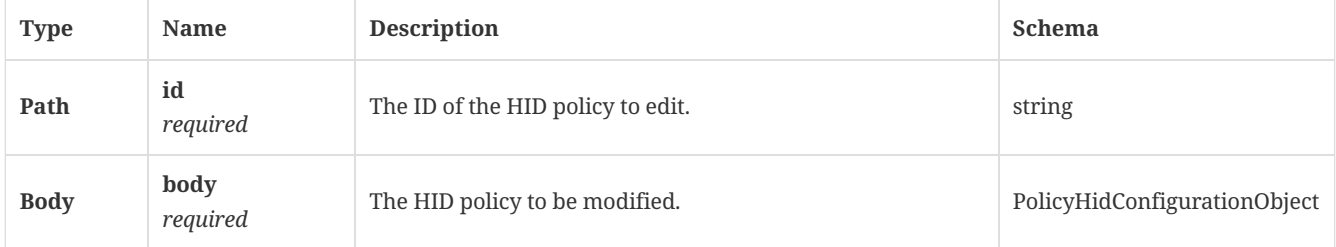

### 3.100.3. Responses

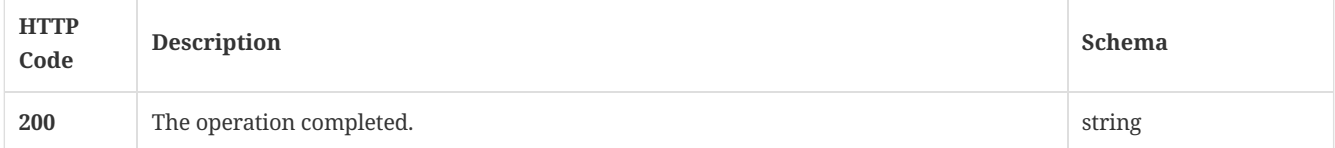

## 3.100.4. Tags

• production

# 3.101. Delete an existing HID policy

DELETE /api/v1/policies/hid/{id}

## 3.101.1. Description

Deletes an existing HID policy. A system administrator account is required for this REST API.

### 3.101.2. Parameters

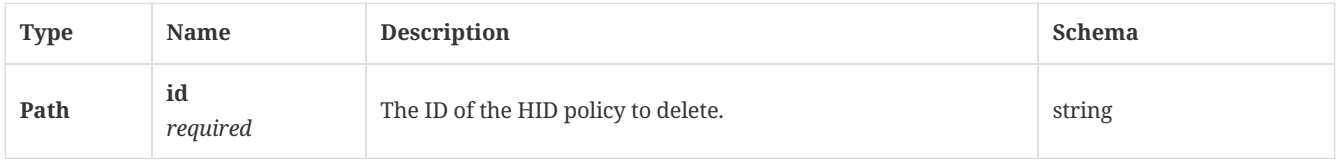

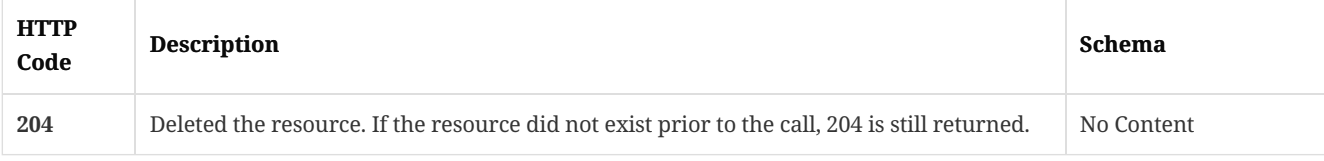

## 3.101.4. Tags

• production

# 3.102. Update an HID policy

PATCH /api/v1/policies/hid/{id}

## 3.102.1. Description

Updates an HID policy by PATCH. A system administrator account is required for this REST API.

### 3.102.2. Parameters

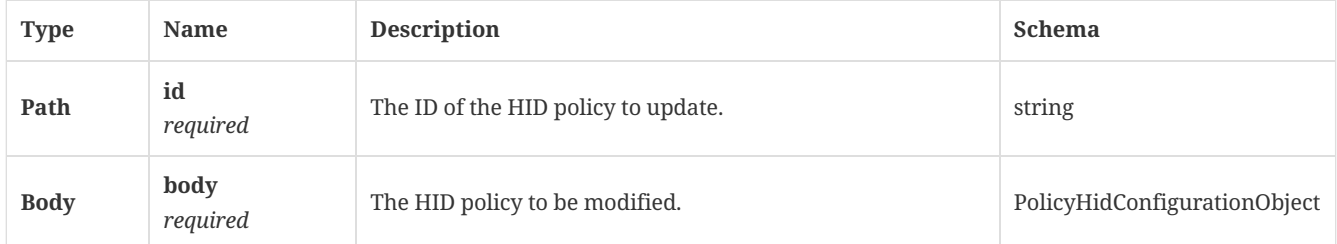

### 3.102.3. Responses

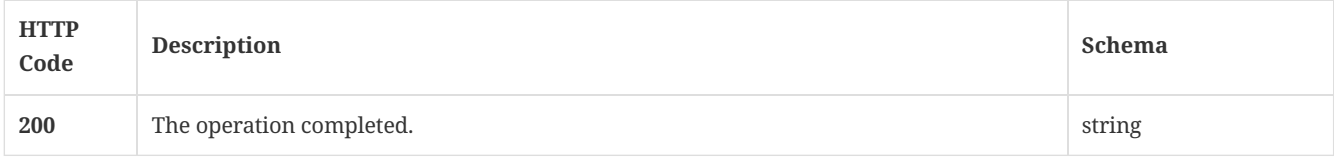

## 3.102.4. Tags

• production

## 3.103. Create a new licensing setting

POST /api/v1/policies/licensing

## 3.103.1. Description

Creates a new licensing setting. A system administrator account is required for this REST API.

### 3.103.2. Parameters

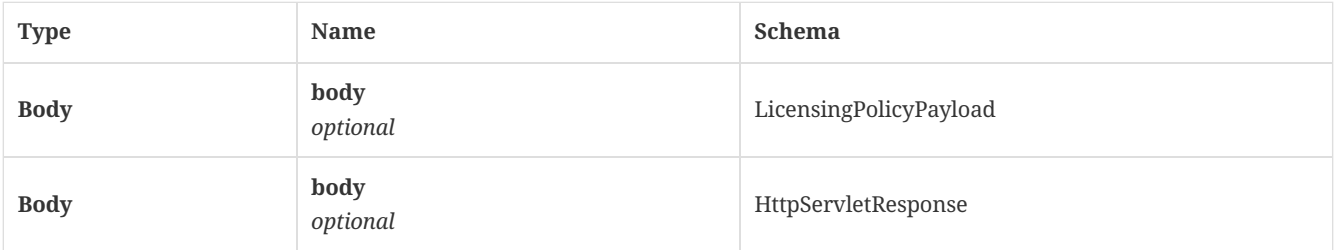

## 3.103.3. Responses

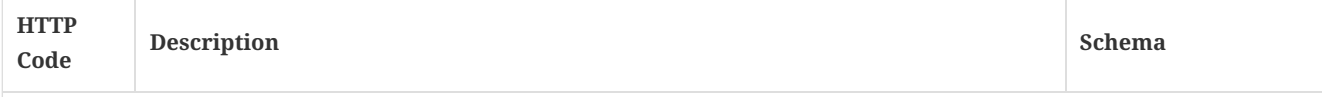

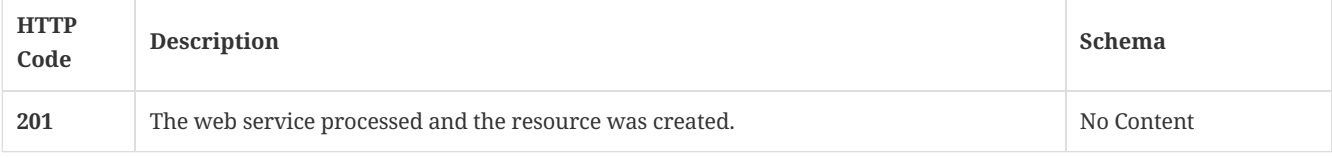

## 3.103.4. Tags

• production

# 3.104. Get the LiveUpdate settings policy for specified policy ID

GET /api/v1/policies/lu/{id}

### 3.104.1. Description

Gets the LiveUpdate settings policy for specified policy ID. A system administrator account is required for this REST API.

### 3.104.2. Parameters

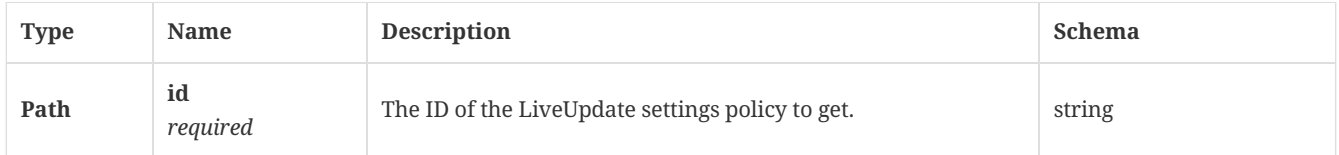

### 3.104.3. Responses

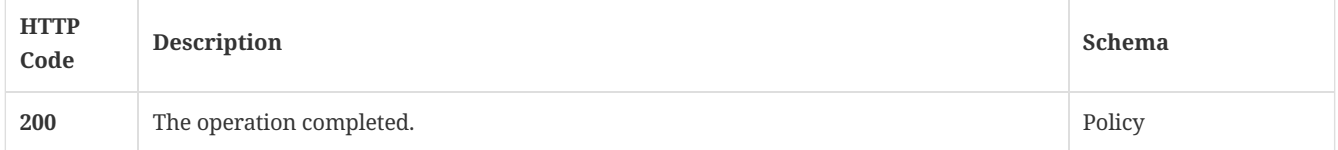

## 3.104.4. Tags

• production

## 3.105. Create a new MEM policy

POST /api/v1/policies/mem

## 3.105.1. Description

Creates a new Memory Exploit Mitigation (MEM) policy. A system administrator account is required for this REST API.

#### 3.105.2. Parameters

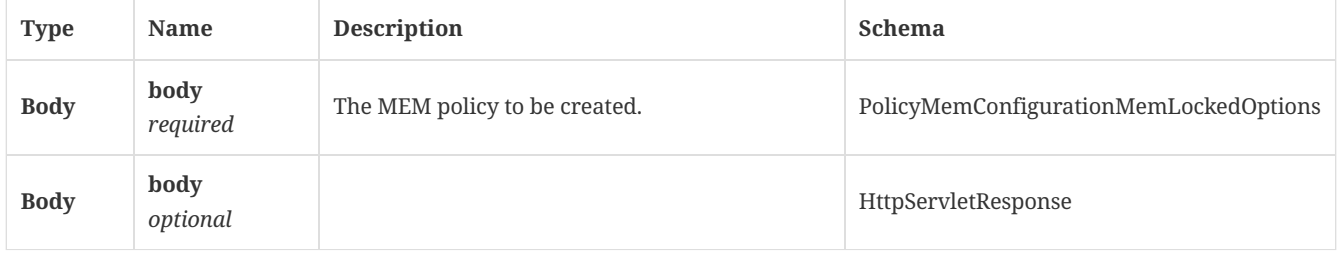

### 3.105.3. Responses

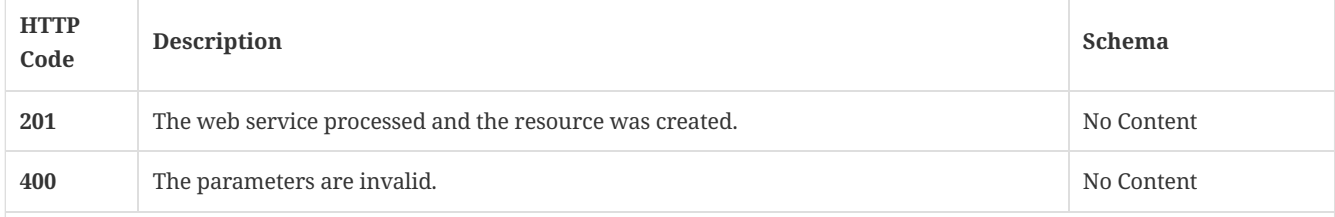

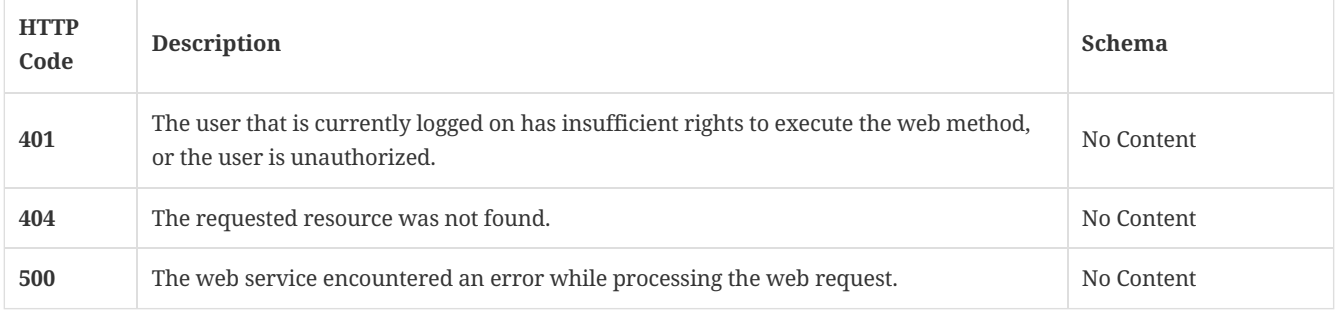

## 3.105.4. Tags

• production

# 3.106. Get the MEM Policy payload for a specified policy ID

GET /api/v1/policies/mem/{id}

## 3.106.1. Description

Gets the MEM Policy payload for a specified policy ID. A system administrator account is required for this REST API.

## 3.106.2. Parameters

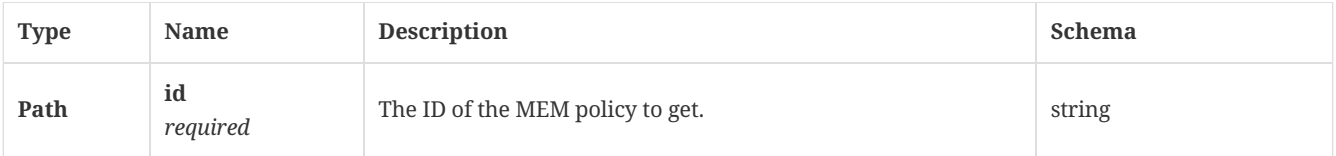

## 3.106.3. Responses

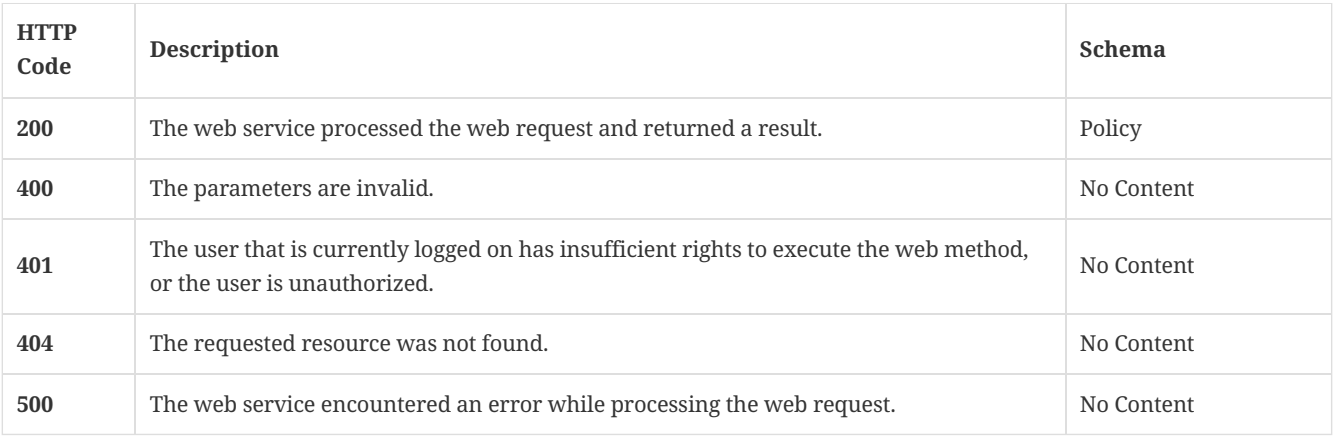

## 3.106.4. Tags

• production

# 3.107. Modify existing MEM policy values

PUT /api/v1/policies/mem/{id}

## 3.107.1. Description

Modifies existing MEM policy values. A system administrator account is required for this REST API.

### 3.107.2. Parameters

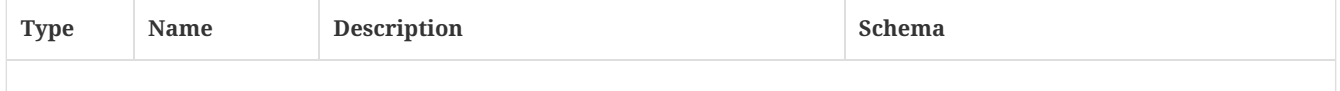

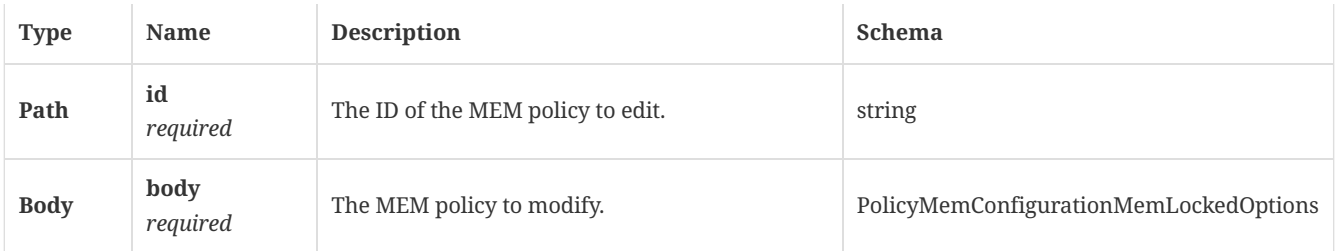

## 3.107.3. Responses

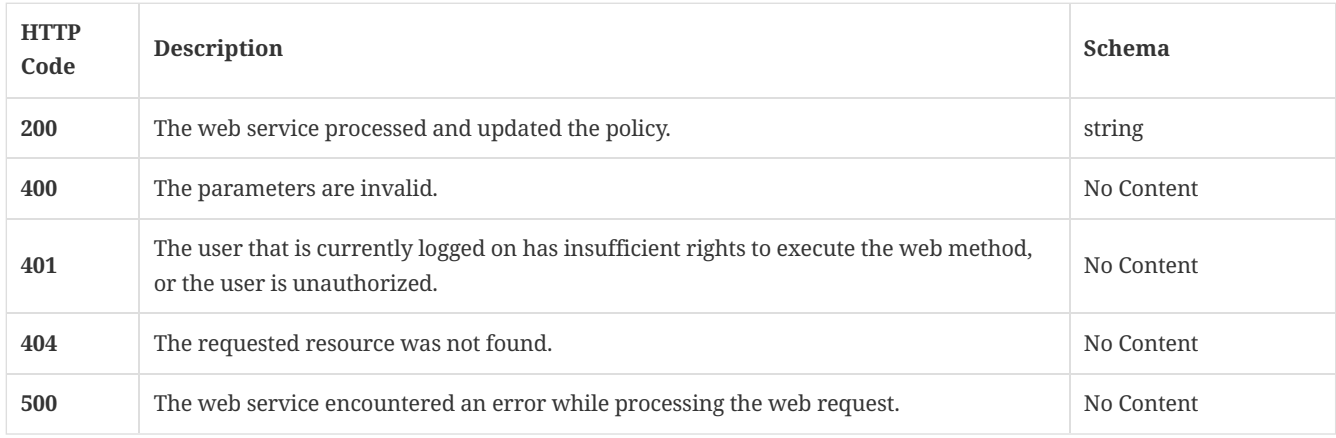

## 3.107.4. Tags

• production

# 3.108. Delete an existing MEM policy

DELETE /api/v1/policies/mem/{id}

## 3.108.1. Description

Deletes an existing MEM policy. A system administrator account is required for this REST API.

## 3.108.2. Parameters

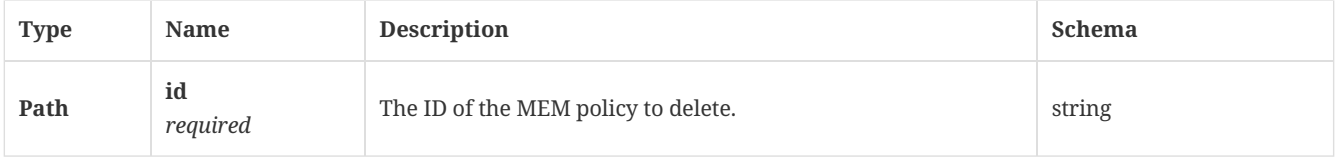

### 3.108.3. Responses

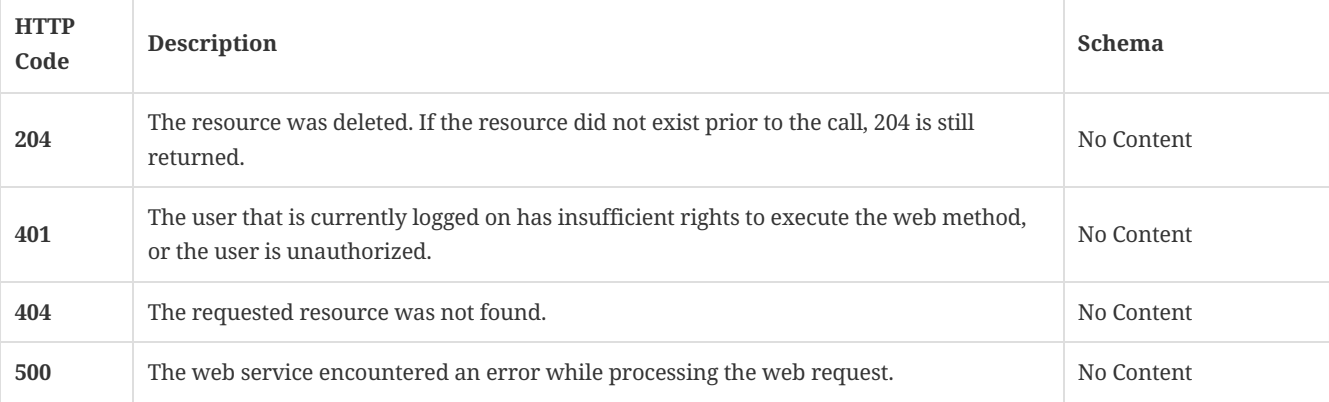

## 3.108.4. Tags

• production

# 3.109. Update a MEM policy

PATCH /api/v1/policies/mem/{id}

## 3.109.1. Description

Updates a MEM policy by PATCH. A system administrator account is required for this REST API.

### 3.109.2. Parameters

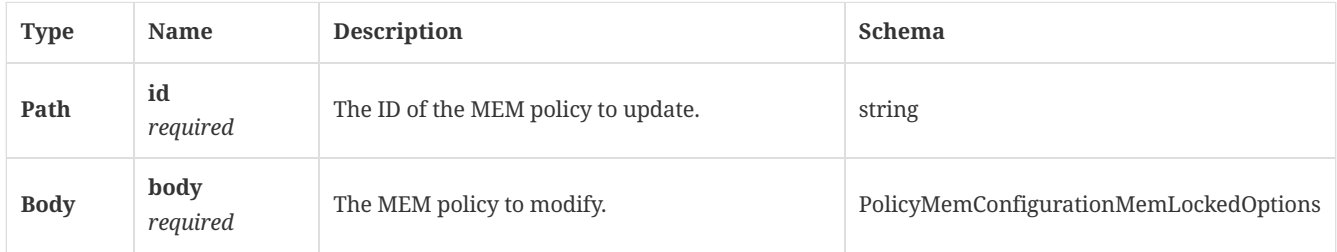

### 3.109.3. Responses

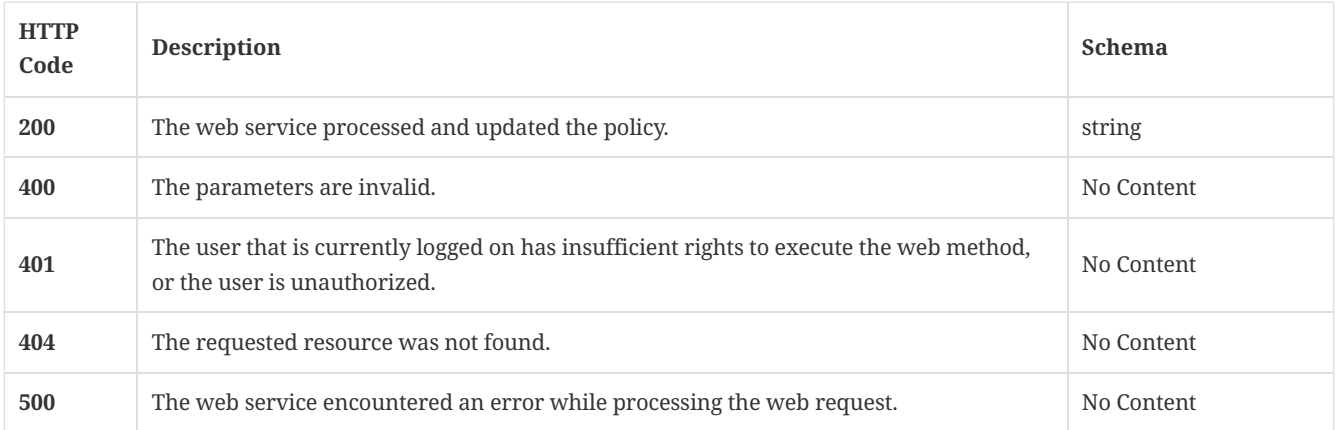

## 3.109.4. Tags

• production

# 3.110. Get the policy summary for a specified policy type

### GET /api/v1/policies/summary

## 3.110.1. Description

Gets the policy summary for a specified policy type. Also gets the list of groups to which the policies are assigned.

## 3.110.2. Parameters

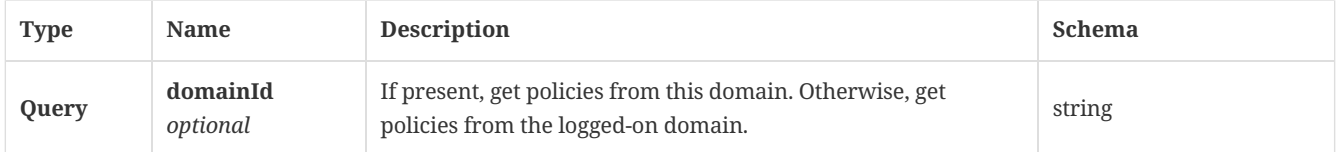

## 3.110.3. Responses

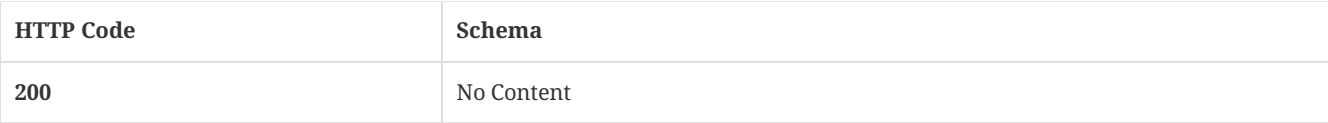

### 3.110.4. Tags

• production

# 3.111. Get the policy summary for specified policy type; get the list of groups to which the policies are assigned

GET /api/v1/policies/summary/{policy\_type}

### 3.111.1. Parameters

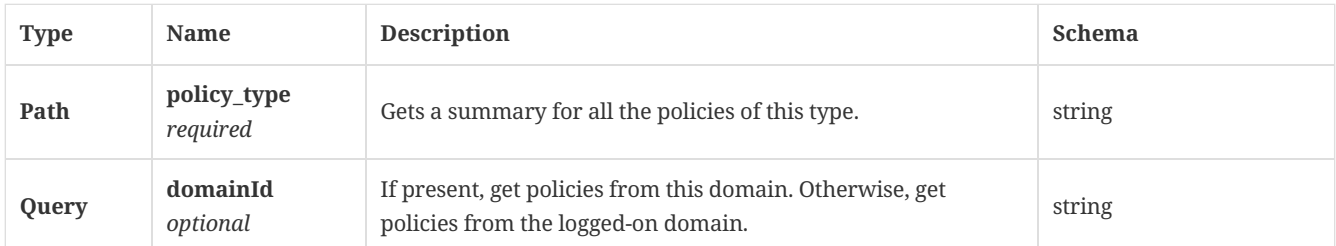

## 3.111.2. Responses

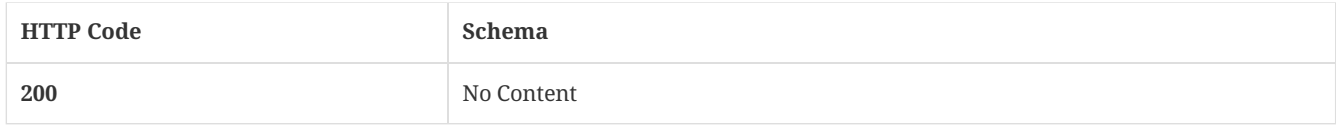

## 3.111.3. Tags

## • production

## 3.112. Create a new TDAD policy

#### POST /api/v1/policies/tdad

### 3.112.1. Description

Creates a new Threat Defense for Active Directory (TDAD) policy. A system administrator account is required for this REST API.

#### 3.112.2. Parameters

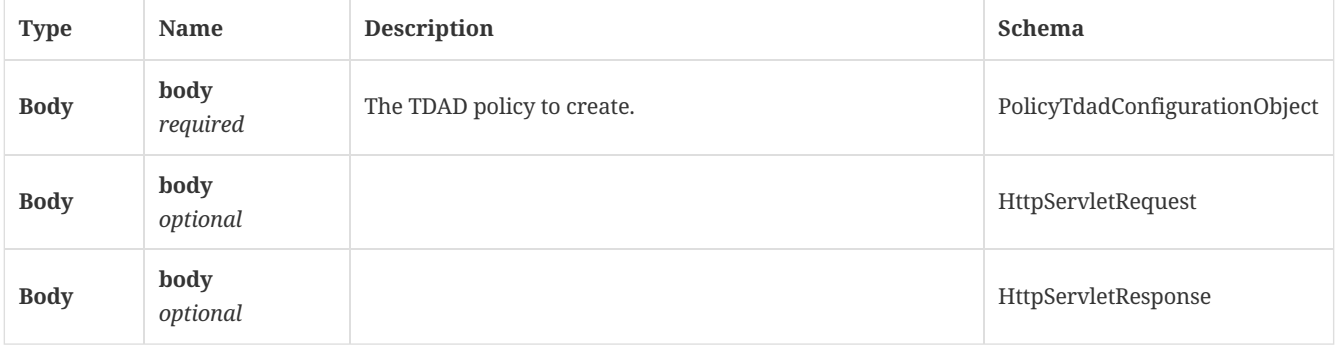

## 3.112.3. Responses

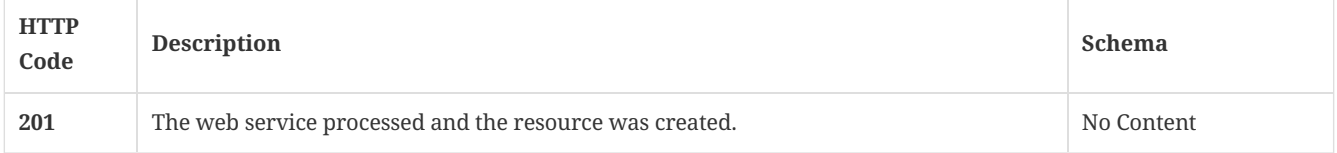

### 3.112.4. Tags

• production

# 3.113. Get the TDAD policy payload for a specified policy ID

GET /api/v1/policies/tdad/{id}

### 3.113.1. Description

Gets the TDAD policy payload for a specified policy OD. A system administrator account is required for this REST API.

#### 3.113.2. Parameters

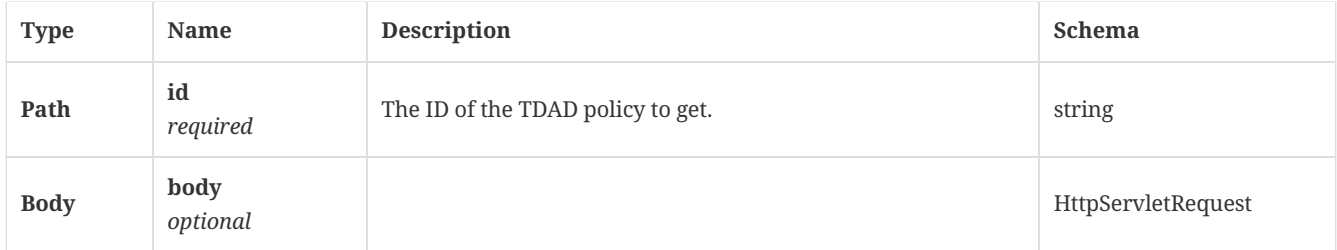

#### 3.113.3. Responses

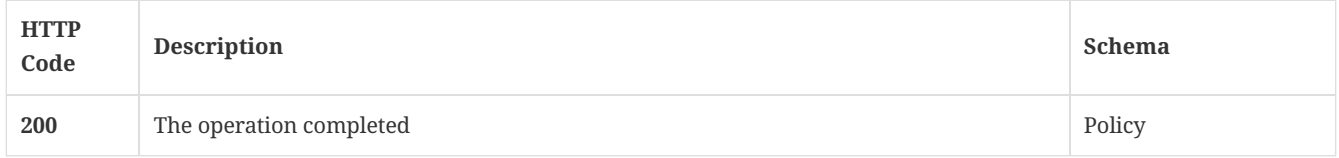

### 3.113.4. Tags

### • production

# 3.114. Modify existing TDAD policy values

PUT /api/v1/policies/tdad/{id}

#### 3.114.1. Description

Modifies existing TDAD policy values. A system administrator account is required for this REST API.

### 3.114.2. Parameters

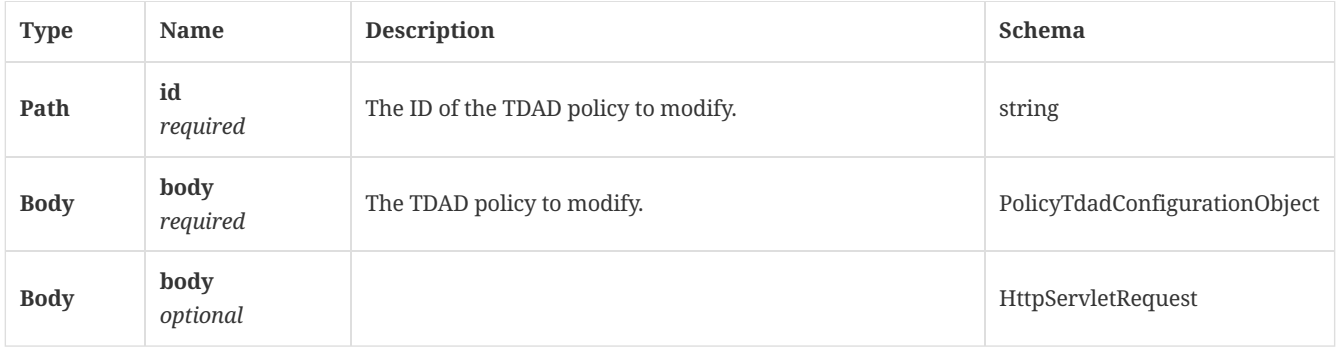

## 3.114.3. Responses

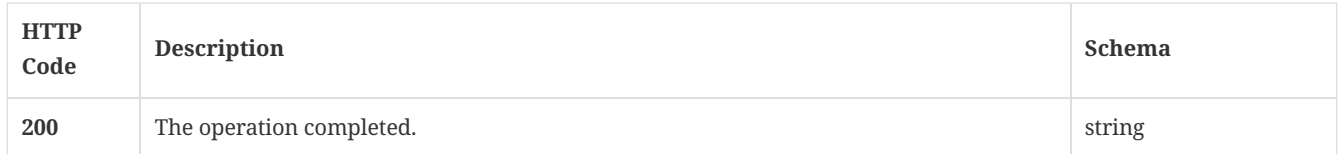

## 3.114.4. Tags

• production

## 3.115. Delete an existing TDAD policy

DELETE /api/v1/policies/tdad/{id}

Deletes an existing TDAD policy. A system administrator account is required for this REST API.

### 3.115.2. Parameters

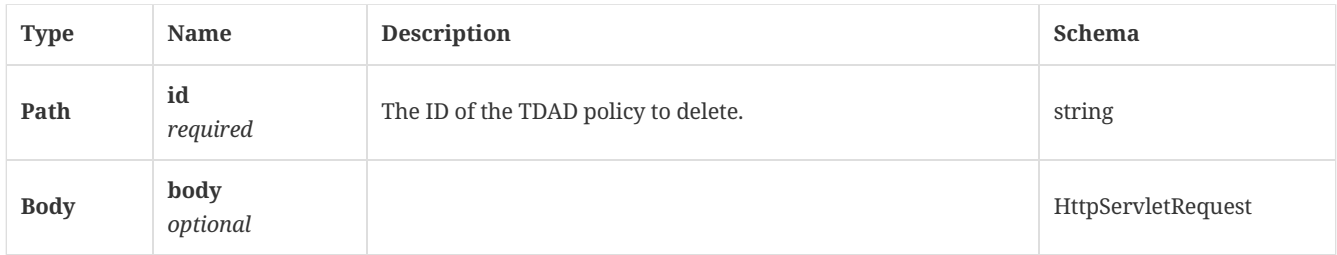

#### 3.115.3. Responses

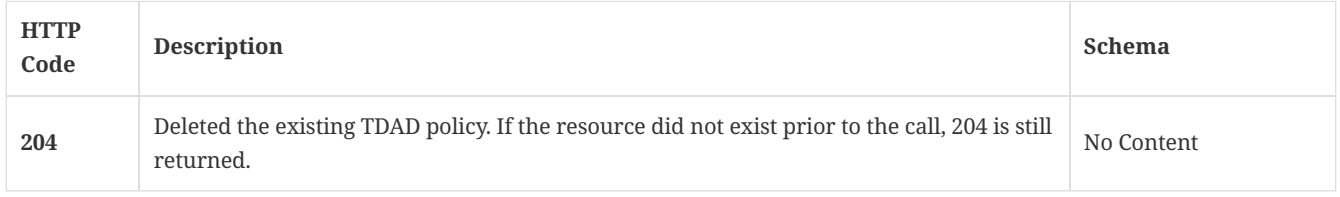

## 3.115.4. Tags

## • production

# 3.116. Update TDAD policies by patch

PATCH /api/v1/policies/tdad/{id}

### 3.116.1. Description

Update TDAD policies by patch. A system administrator account is required for this REST API.

#### 3.116.2. Parameters

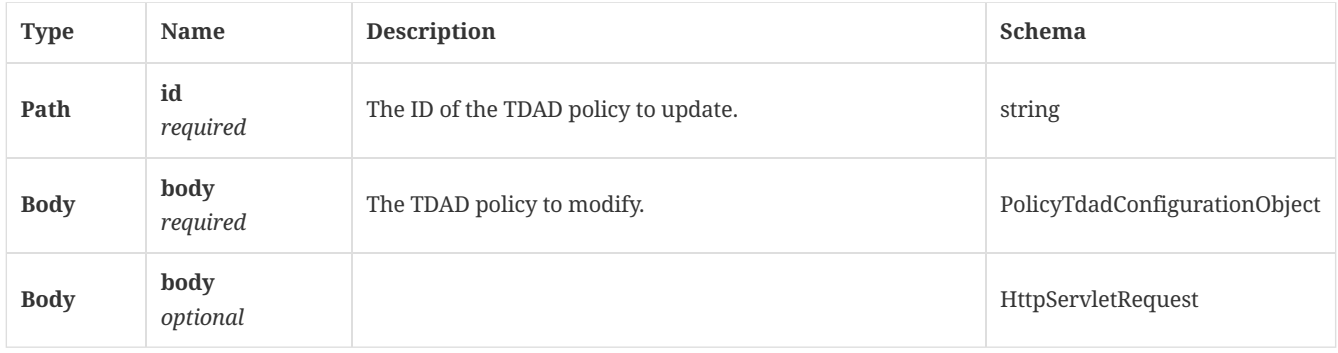

## 3.116.3. Responses

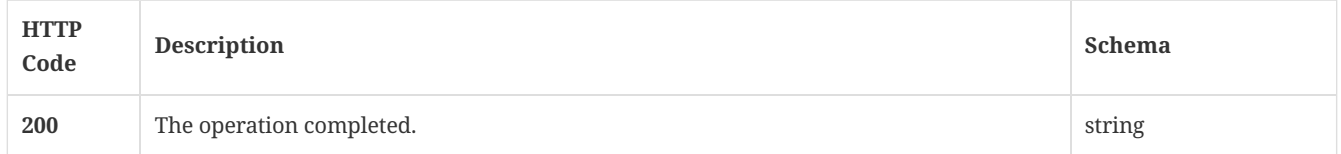

## 3.116.4. Tags

• production

## 3.117. Add a blacklist as a file fingerprint list to SEPM

POST /api/v1/policy-objects/fingerprints

Adds a blacklist as a file fingerprint list to Symantec Endpoint Protection Manager. A system administrator account is required for this REST API.

### 3.117.2. Parameters

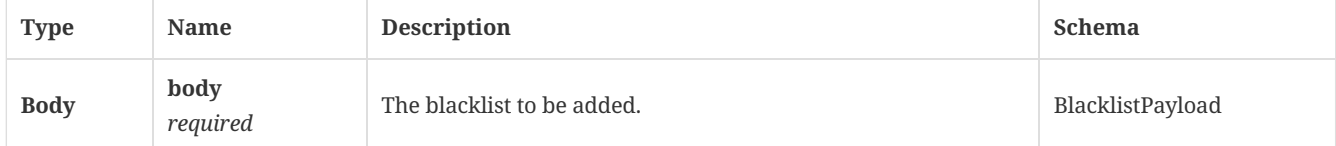

#### 3.117.3. Responses

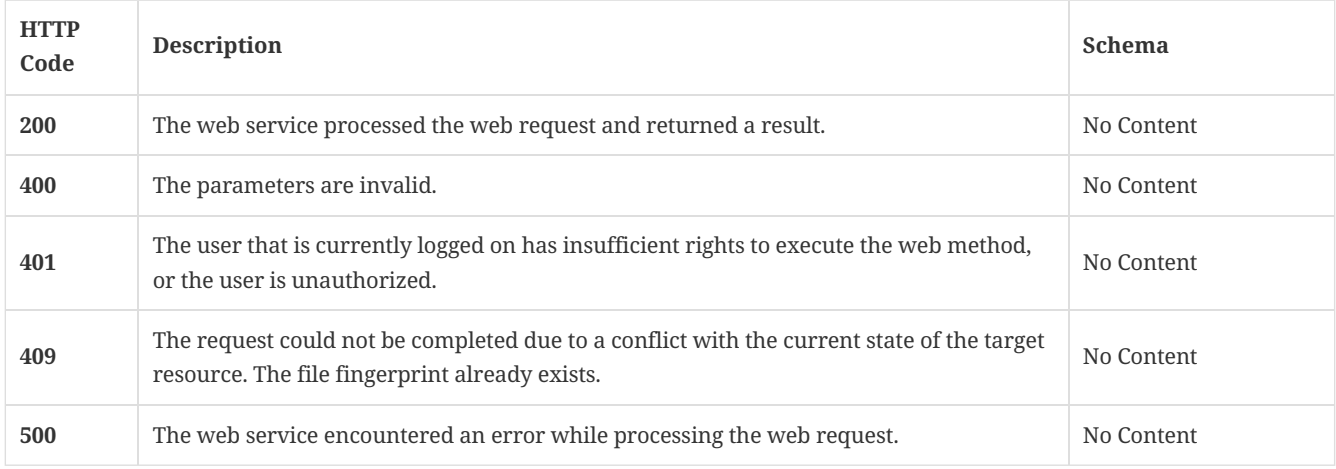

## 3.117.4. Tags

• production

# 3.118. Get the file fingerprint list for a specified name as a set of hash values

GET /api/v1/policy-objects/fingerprints

### 3.118.1. Description

Gets the file fingerprint list for a specified name as a set of hash values. A system administrator account is required for this REST API.

### 3.118.2. Parameters

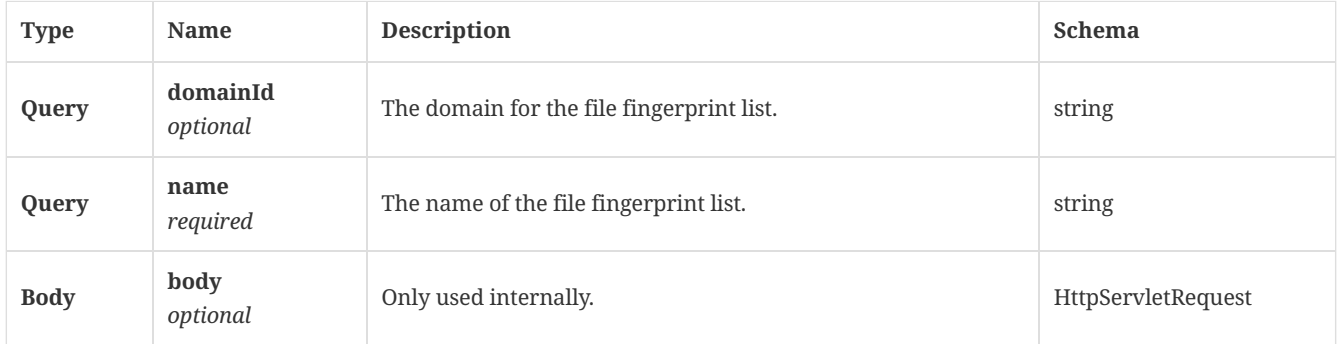

### 3.118.3. Responses

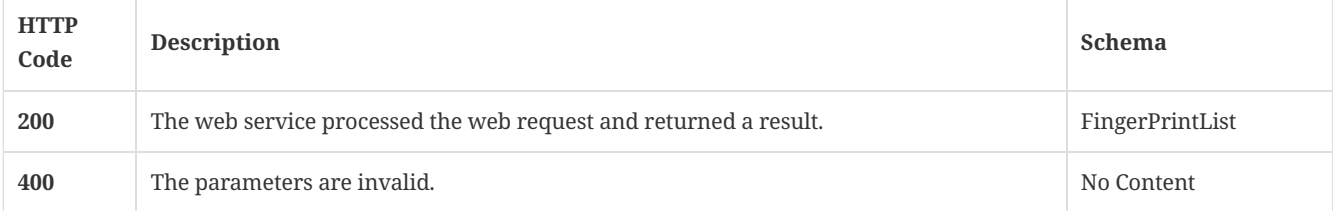

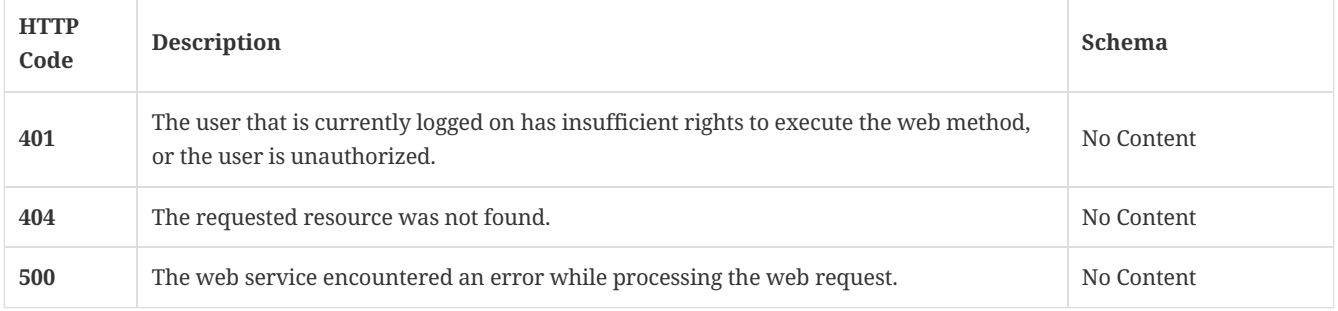

## 3.118.4. Tags

• production

## 3.119. Update an existing blacklist

POST /api/v1/policy-objects/fingerprints/{id}

## 3.119.1. Description

Updates an existing blacklist. A system administrator account is required for this REST API.

### 3.119.2. Parameters

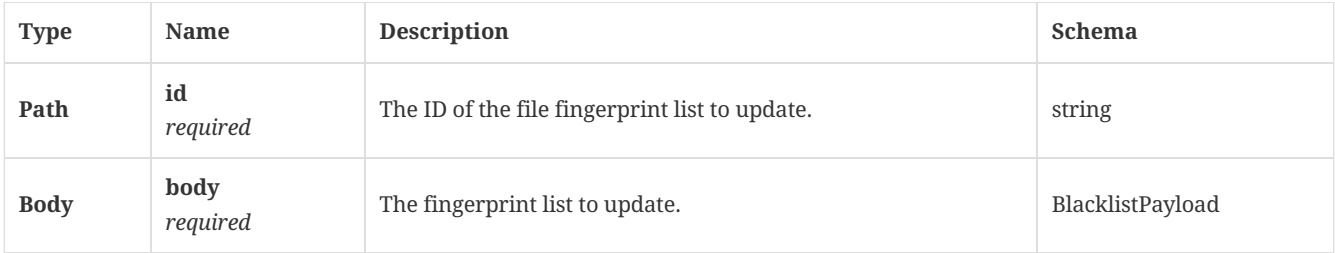

#### 3.119.3. Responses

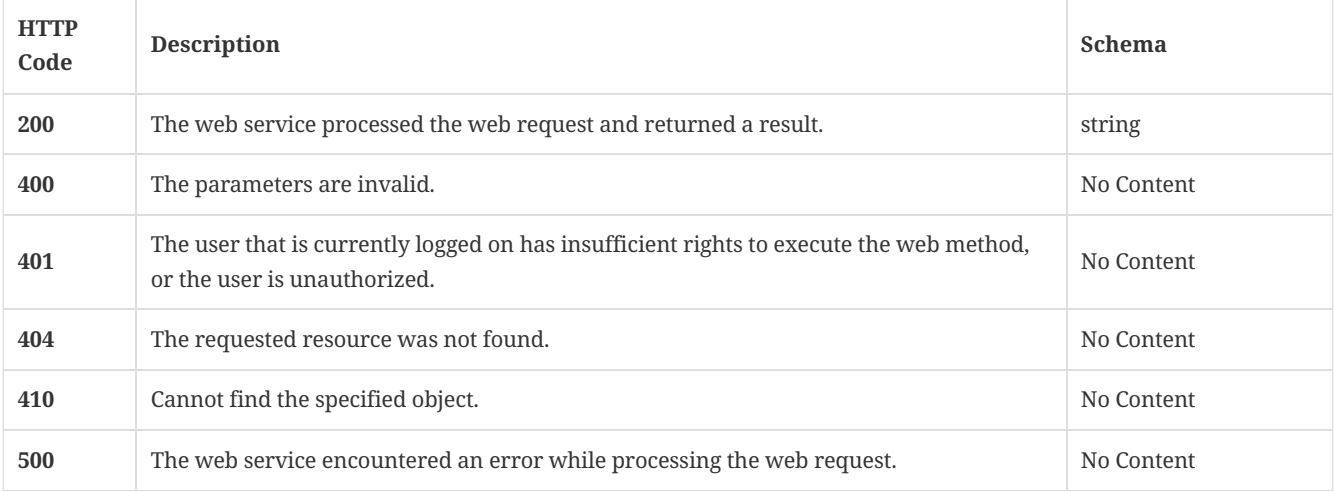

## 3.119.4. Tags

• production

# 3.120. Get the file fingerprint list for a specified ID as a set of hash values

GET /api/v1/policy-objects/fingerprints/{id}

## 3.120.1. Description

Gets the file fingerprint list for a specified ID as a set of hash values. A system administrator account is required for this REST API.

## 3.120.2. Parameters

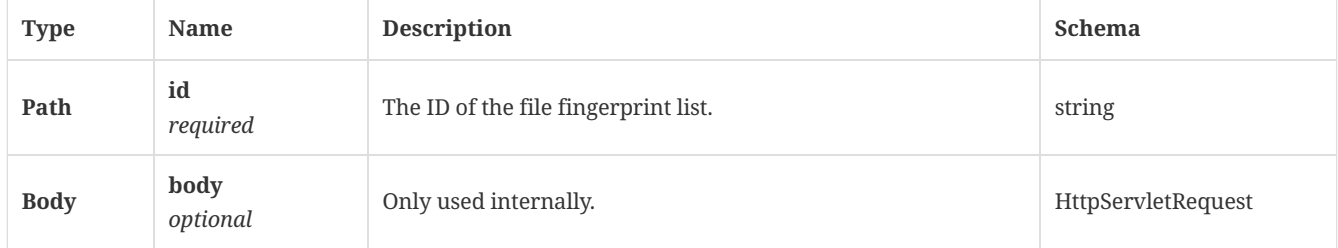

## 3.120.3. Responses

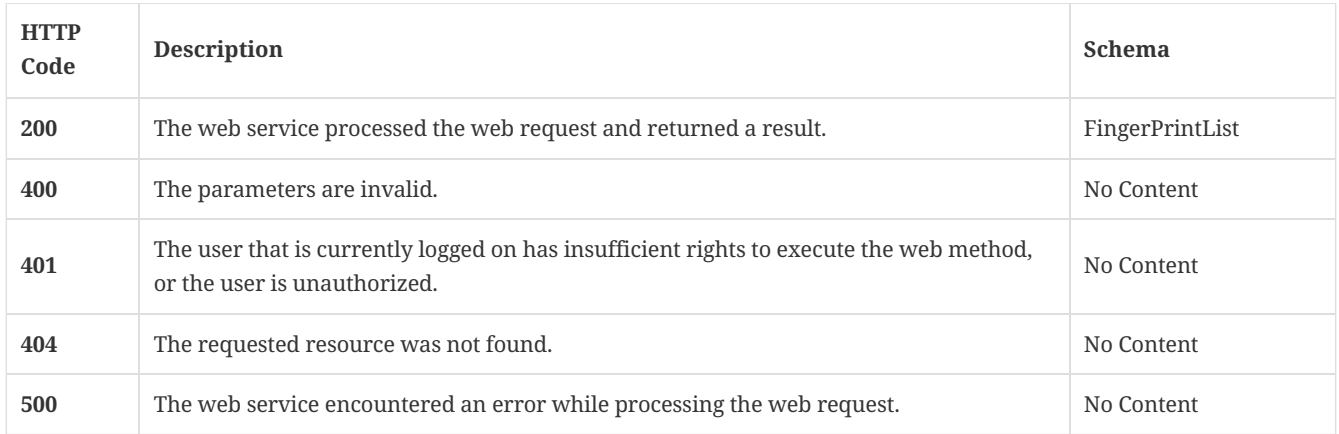

## 3.120.4. Tags

• production

# 3.121. Delete an existing blacklist, and remove it from a group to which it applies

DELETE /api/v1/policy-objects/fingerprints/{id}

## 3.121.1. Description

Deletes an existing blacklist, and removes it from a group to which it applies. A system administrator account is required for this REST API.

## 3.121.2. Parameters

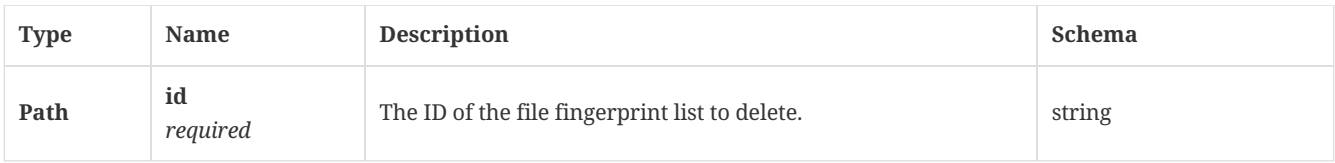

### 3.121.3. Responses

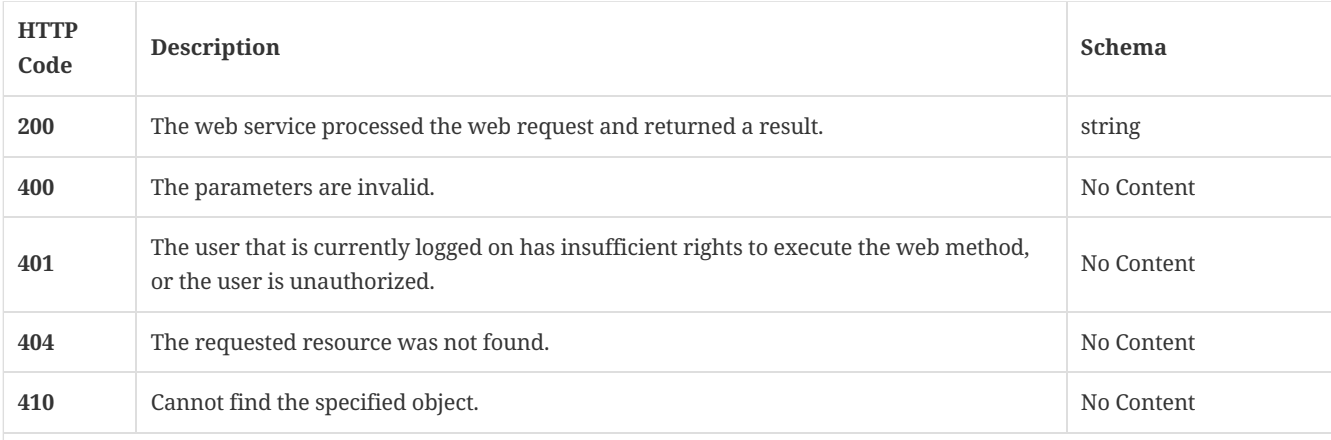

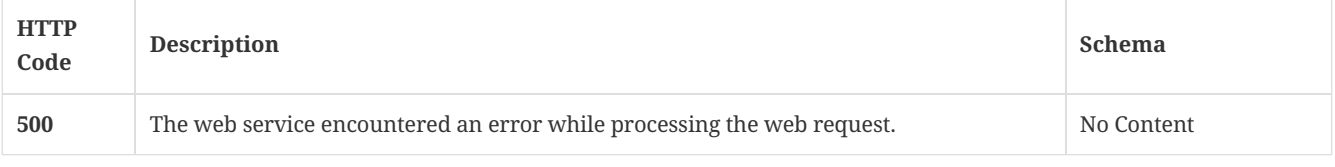

## 3.121.4. Tags

• production

# 3.122. Check whether a site has a replication partner

GET /api/v1/replication/is\_replicated

## 3.122.1. Responses

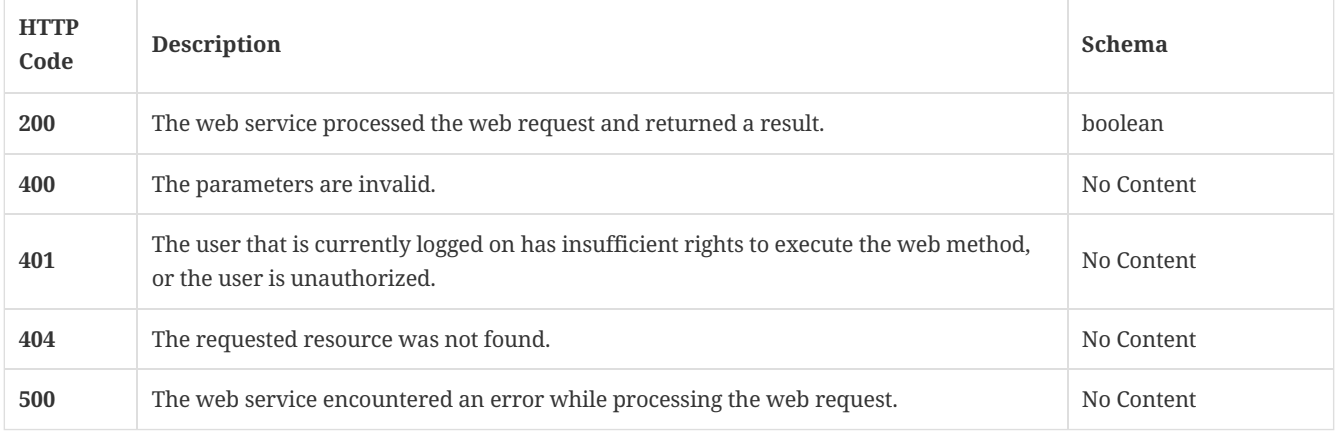

### 3.122.2. Tags

Symantec Endpoint Protection Manager data replication-related operations.

## 3.123. Initiate replication for the specified replication partner

POST /api/v1/replication/replicatenow

## 3.123.1. Description

Initiates replication for the specified replication partner. A system administrator account is required for this REST API.

## 3.123.2. Parameters

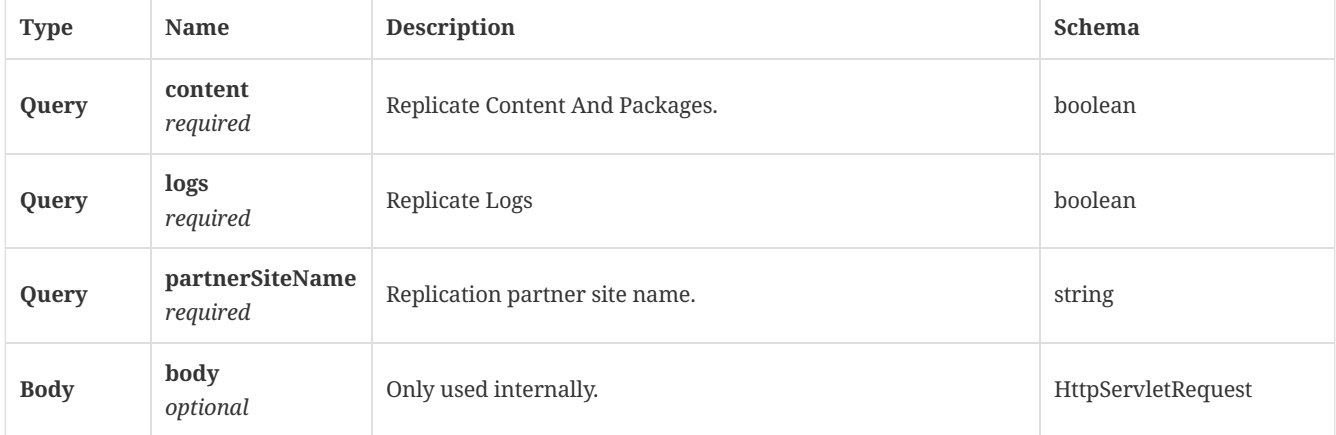

## 3.123.3. Responses

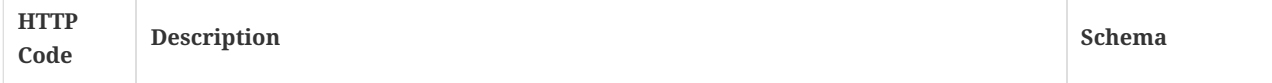

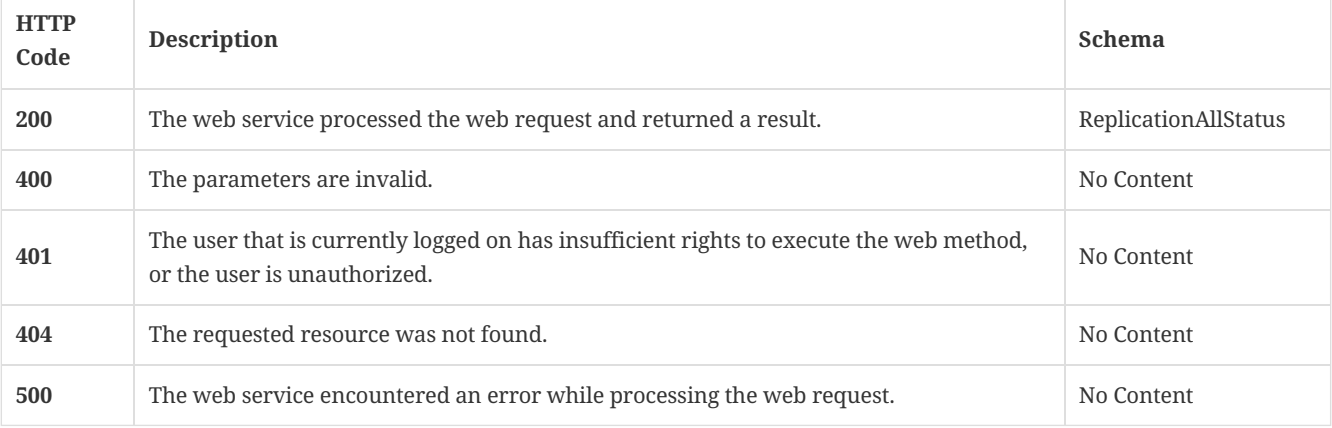

### 3.123.4. Tags

Symantec Endpoint Protection Manager data replication-related operations.

## 3.124. Get the replication status

GET /api/v1/replication/status

### 3.124.1. Responses

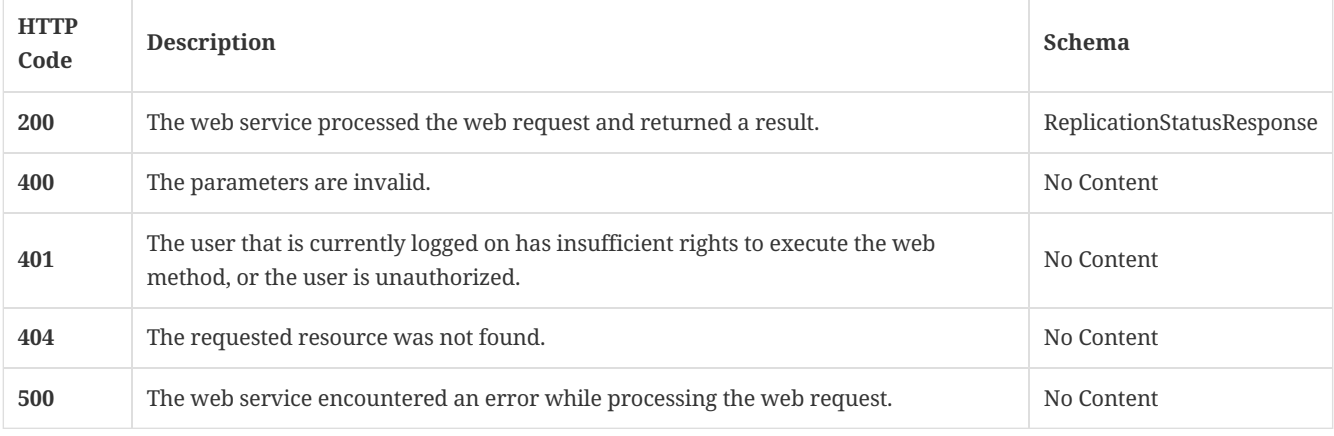

## 3.124.2. Tags

Symantec Endpoint Protection Manager data replication-related operations.

# 3.125. Authenticate and return a PHP session token for a valid user

POST /api/v1/reporting/authenticate

## 3.125.1. Parameters

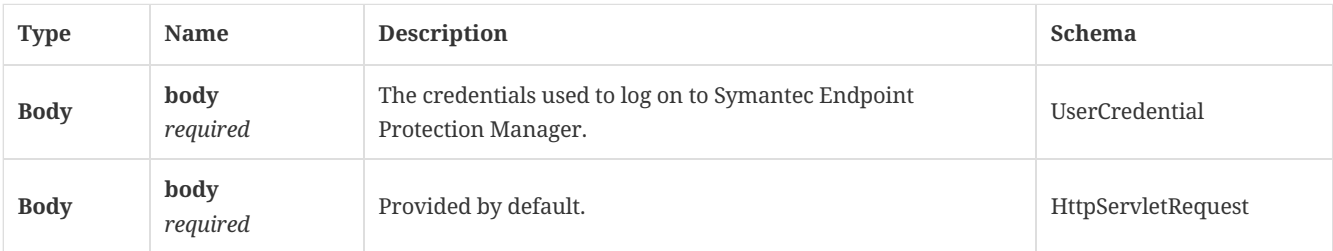

## 3.125.2. Responses

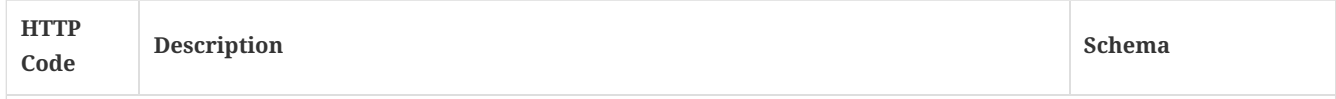

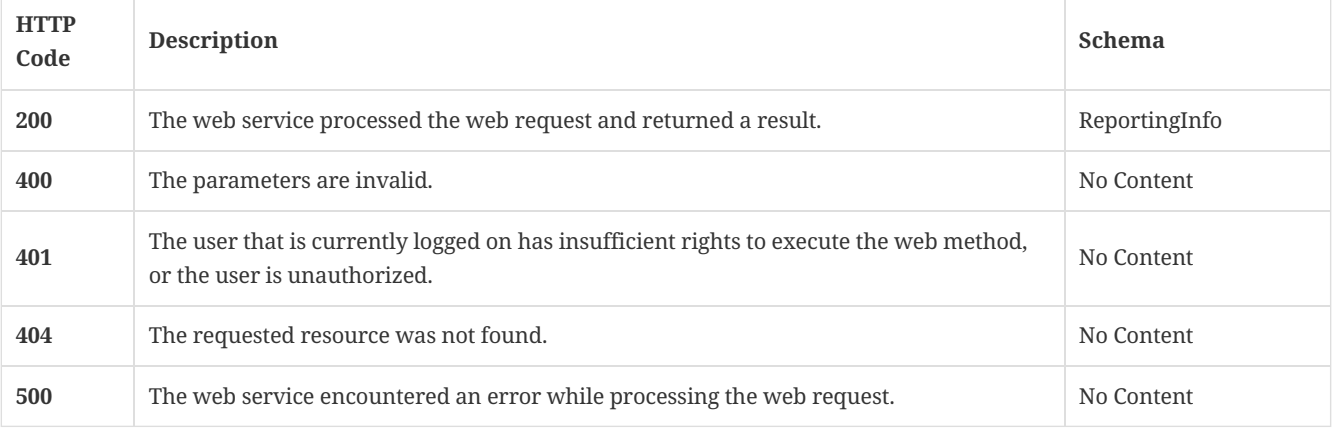

## 3.125.3. Tags

Symantec Endpoint Protection Manager authentication-related reporting operations.

## 3.126. Get the current user token object

GET /api/v1/sessions/currentuser

#### 3.126.1. Parameters

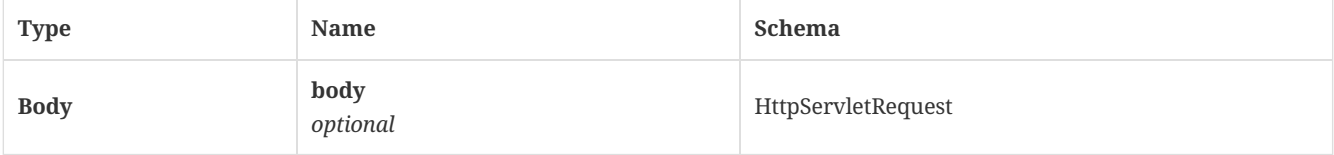

### 3.126.2. Responses

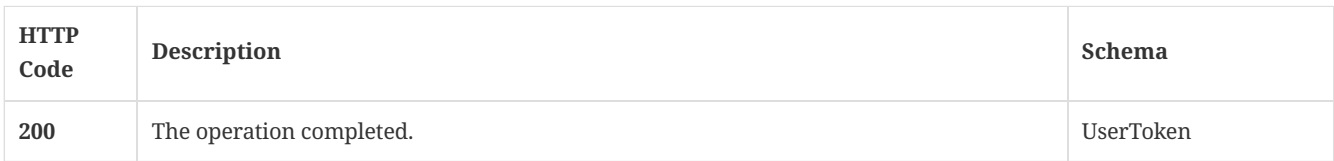

### 3.126.3. Tags

Allows you to get current user session object

## 3.127. Get a list of threats that were automatically resolved

```
GET /api/v1/stats/autoresolved/{reportType}/{startTime}/to/{endTime}
```
### 3.127.1. Description

Gets a list of threats that were automatically resolved. Threats include viruses, spyware, and risks.

### 3.127.2. Parameters

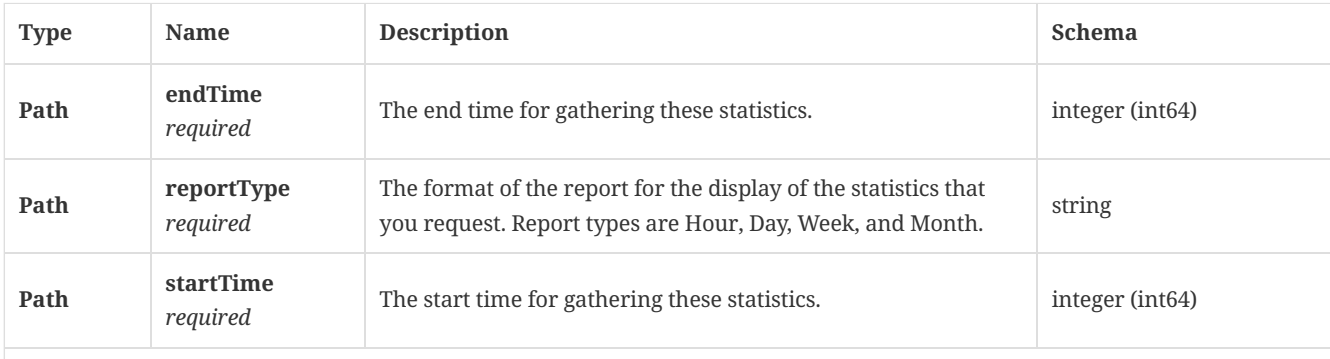

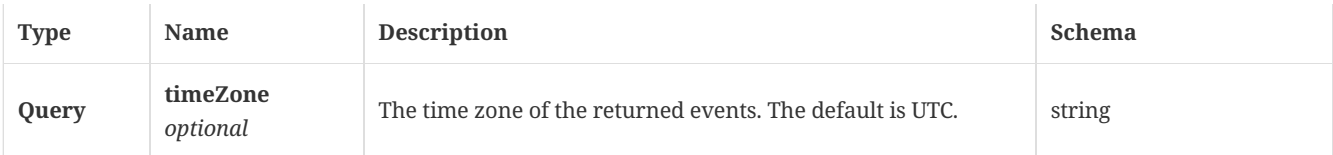

## 3.127.3. Responses

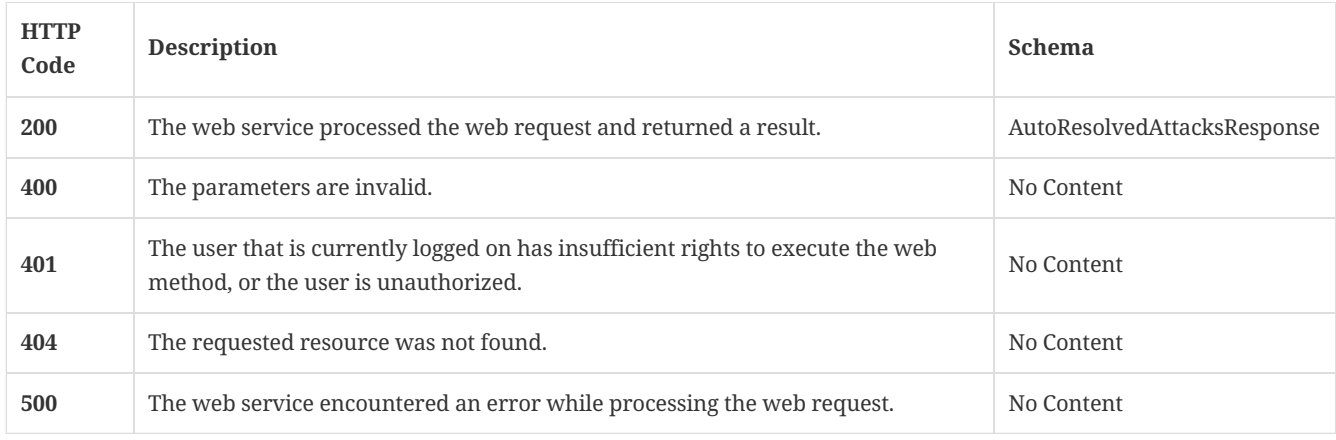

## 3.127.4. Tags

 $\bullet~$  Symantec Endpoint Protection Manager reporting statistic information.

# 3.128. Get a list of clients for a group by content version

GET /api/v1/stats/client/content

### 3.128.1. Responses

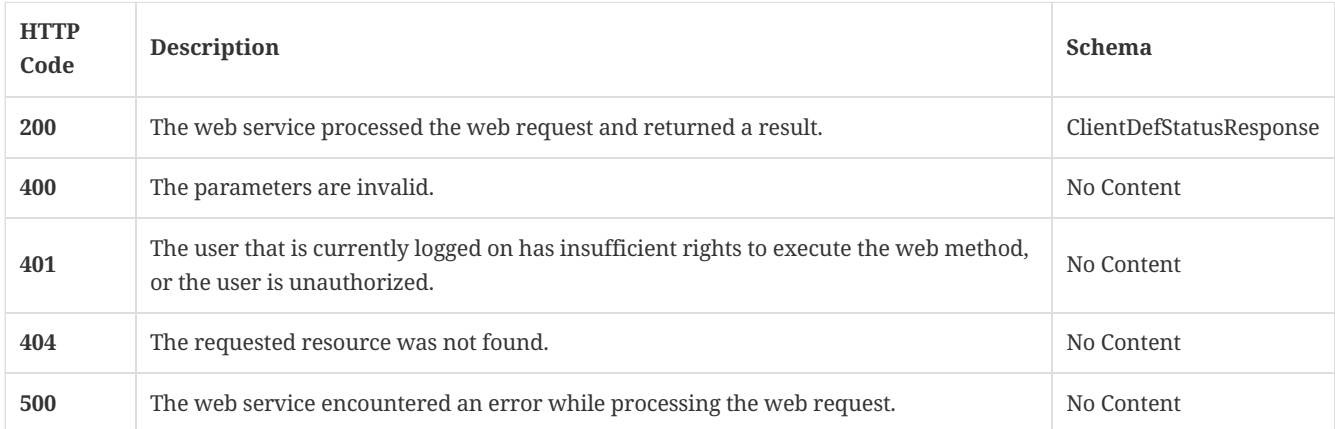

### 3.128.2. Tags

Symantec Endpoint Protection Manager reporting statistic information.

# 3.129. Get a list and count of client groups by content download sources

### GET /api/v1/stats/client/content/sources

## 3.129.1. Parameters

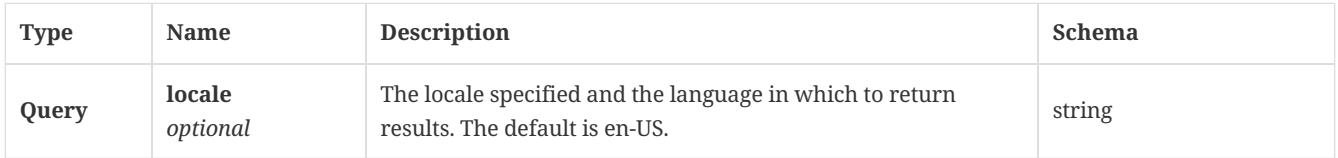

#### 3.129.2. Responses

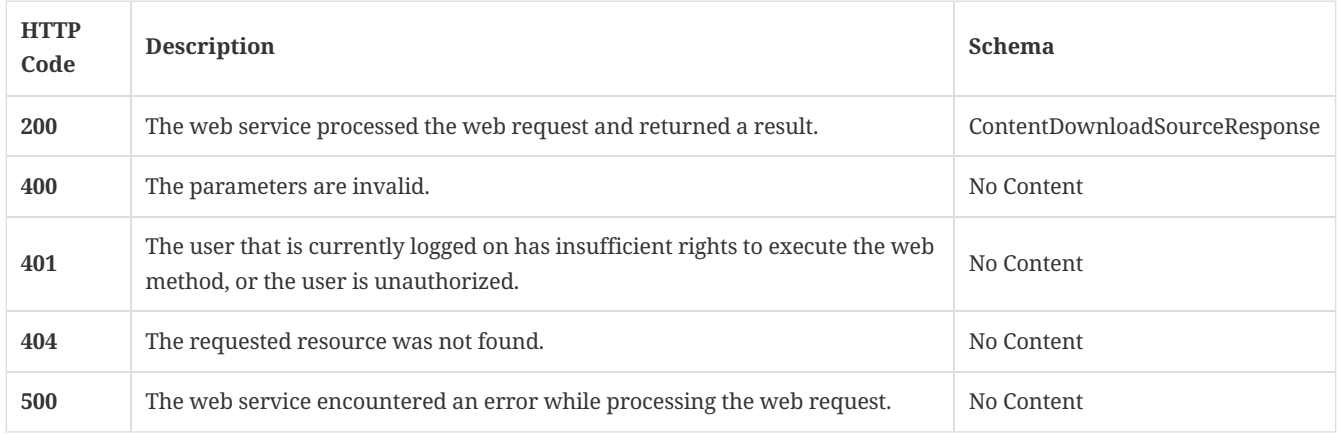

## 3.129.3. Tags

Symantec Endpoint Protection Manager reporting statistic information.

## 3.130. Get a list and count of infected clients for a specified time range

GET /api/v1/stats/client/infection/{reportType}/{startTime}/to/{endTime}

## 3.130.1. Parameters

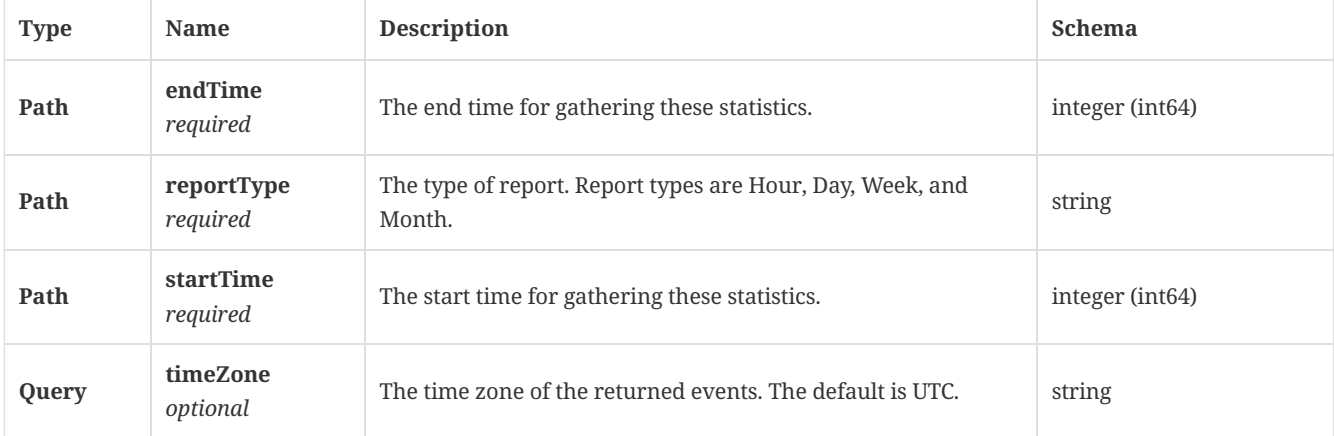

### 3.130.2. Responses

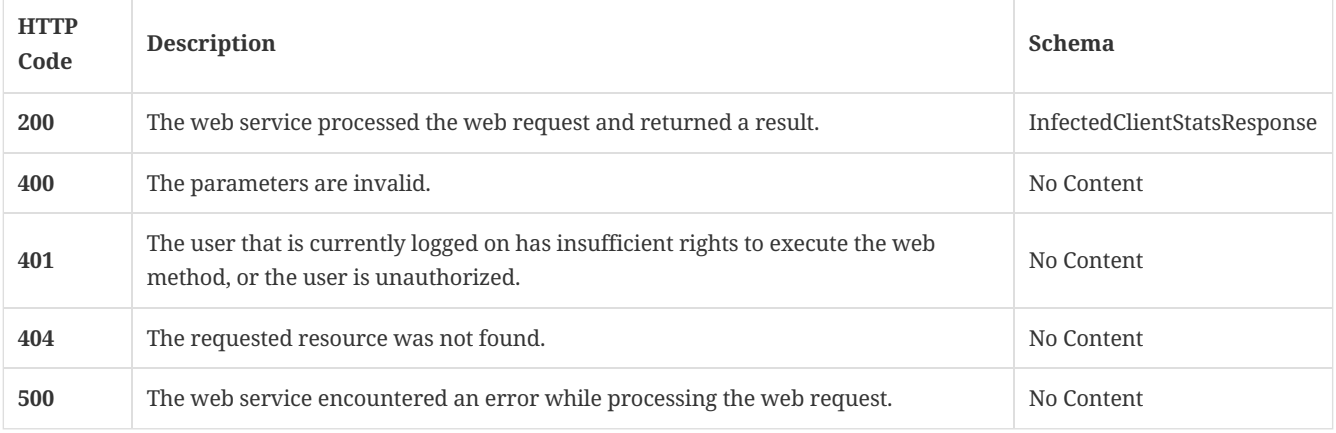

## 3.130.3. Tags

Symantec Endpoint Protection Manager reporting statistic information.

# 3.131. Get a list for a specified time range of clients reporting malware events

## 3.131.1. Parameters

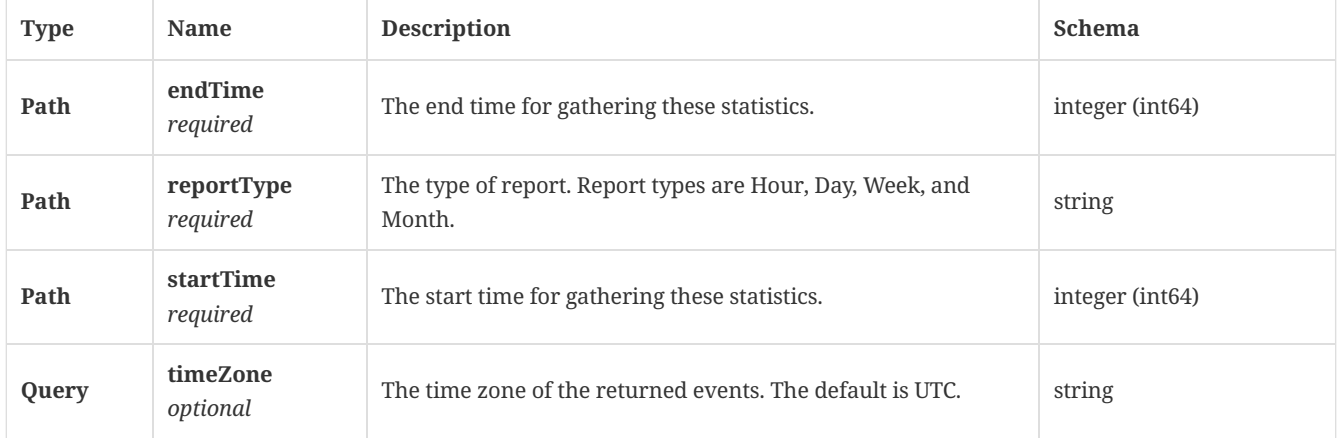

### 3.131.2. Responses

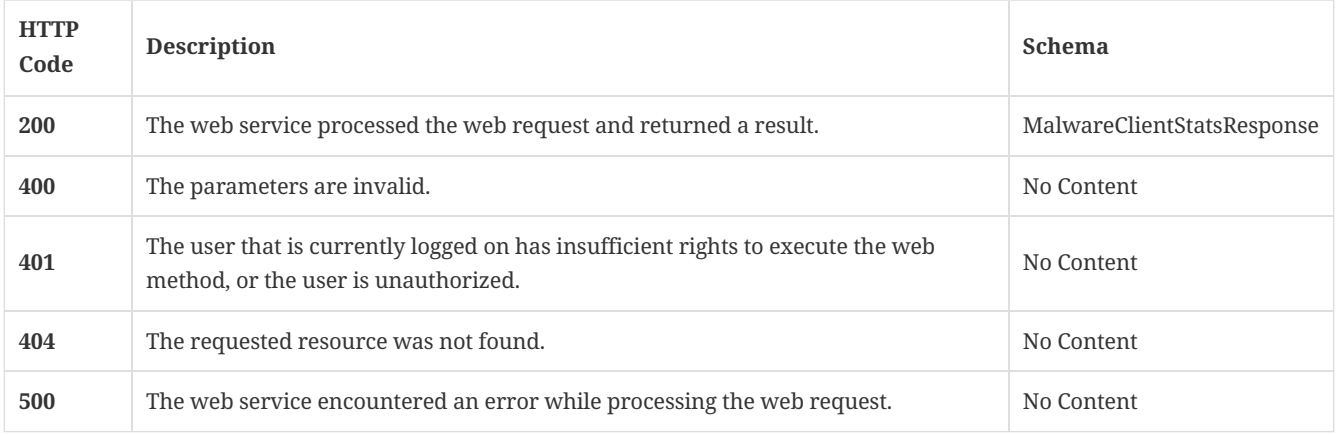

## 3.131.3. Tags

Symantec Endpoint Protection Manager reporting statistic information.

# 3.132. Get a list and count of the online and offline clients

GET /api/v1/stats/client/onlinestatus

### 3.132.1. Responses

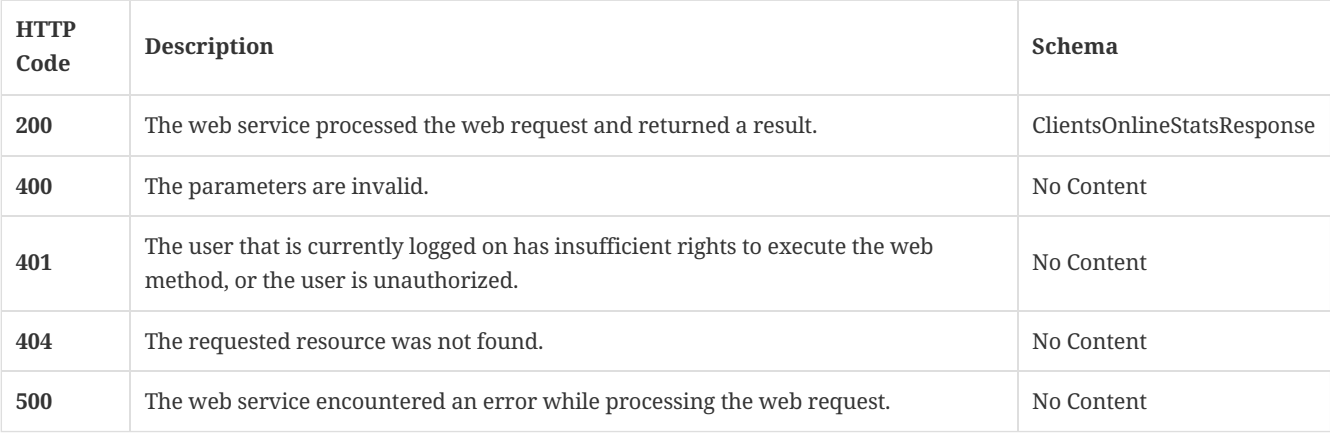

## 3.132.2. Tags

Symantec Endpoint Protection Manager reporting statistic information.

# 3.133. Get a list for a specified time range the risk distribution by protection technology information for the given time range

GET /api/v1/stats/client/risk/{startTime}/to/{endTime}

### 3.133.1. Parameters

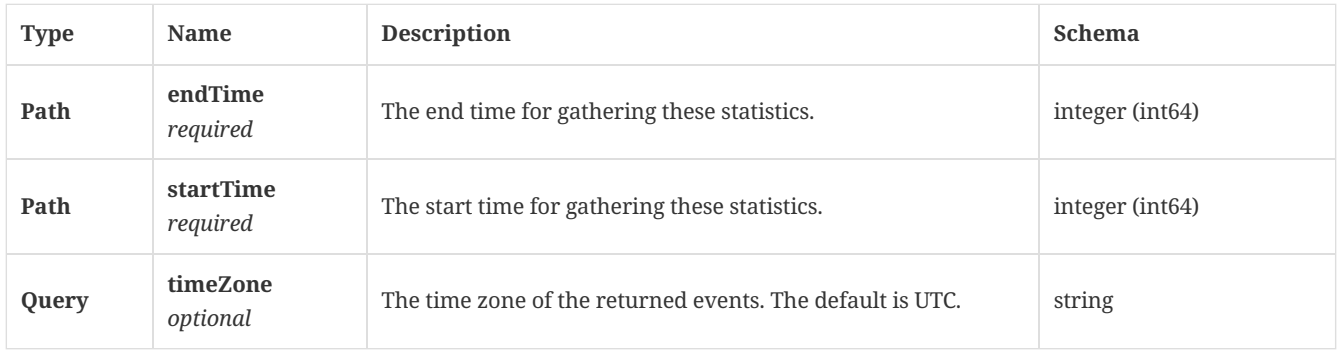

### 3.133.2. Responses

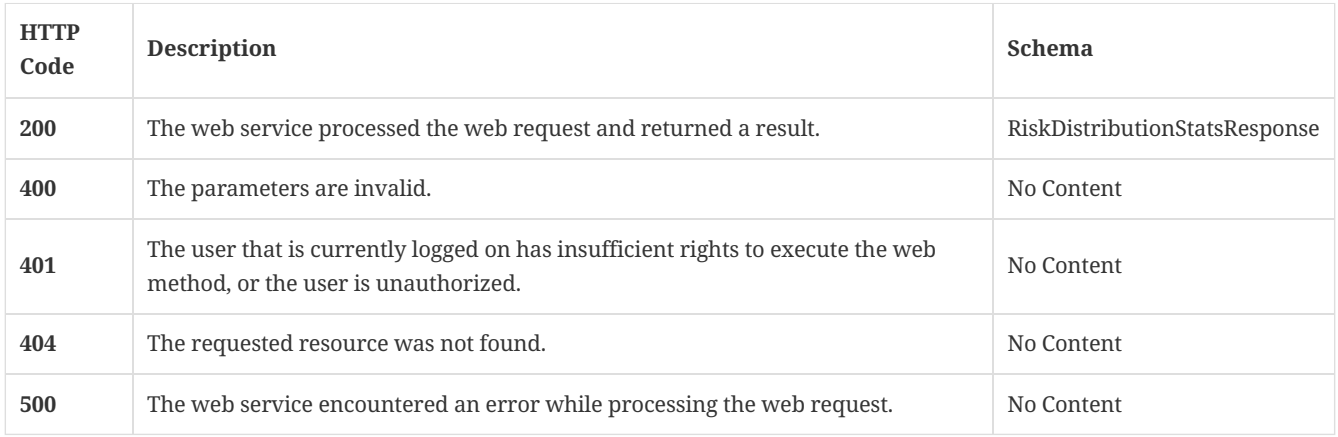

## 3.133.3. Tags

Symantec Endpoint Protection Manager reporting statistic information.

## 3.134. Get a list and count of clients by client product version

GET /api/v1/stats/client/version

### 3.134.1. Responses

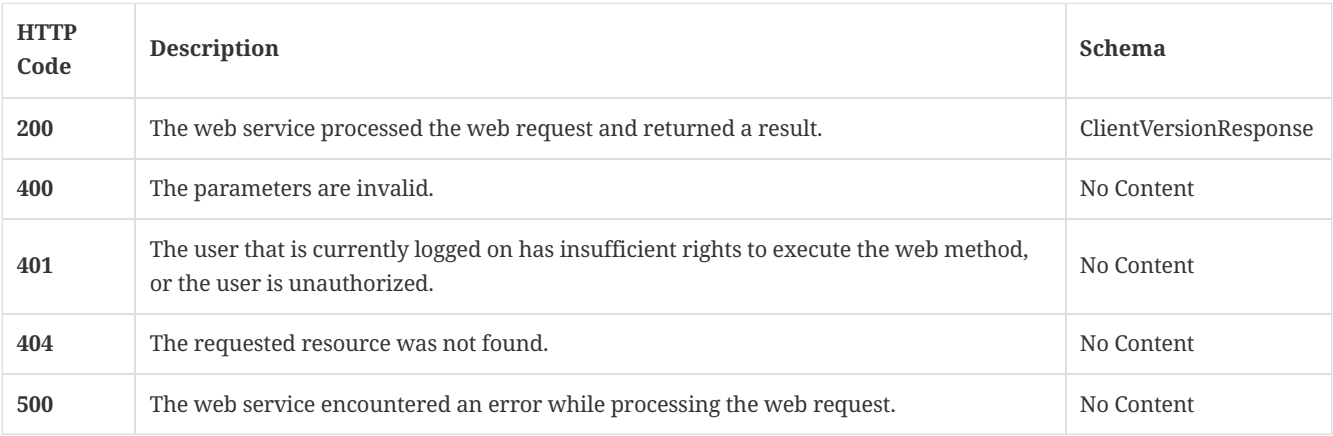

## 3.134.2. Tags

Symantec Endpoint Protection Manager reporting statistic information.
### 3.135. Get the current threat statistics

#### GET /api/v1/stats/threat

#### 3.135.1. Responses

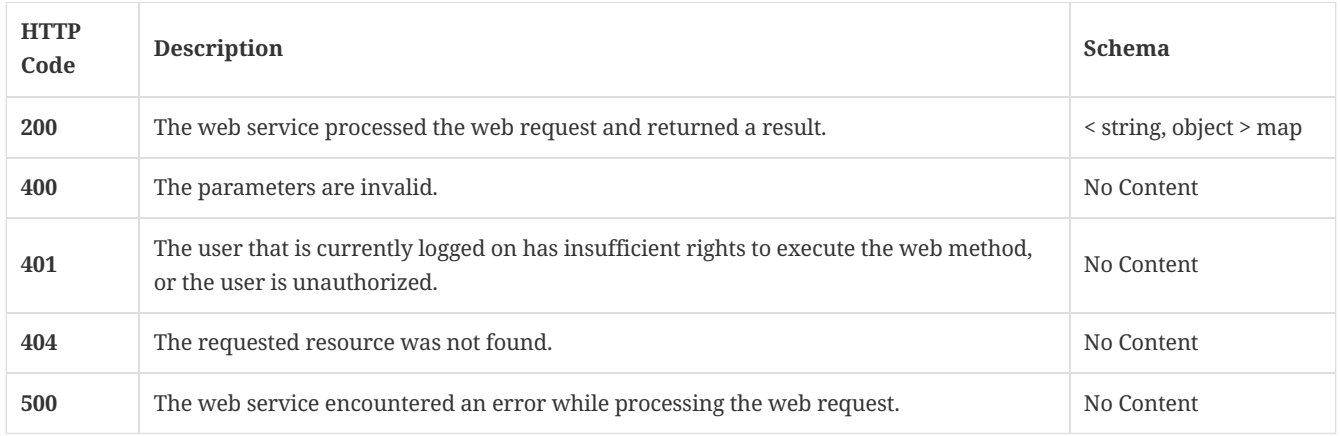

#### 3.135.2. Tags

Symantec Endpoint Protection Manager reporting statistic information.

### 3.136. Create a new TDAD global policy

#### POST /api/v1/tdad

#### 3.136.1. Parameters

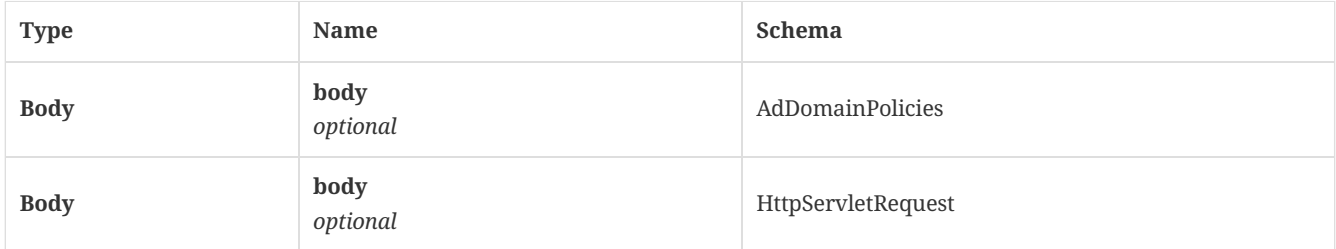

#### 3.136.2. Responses

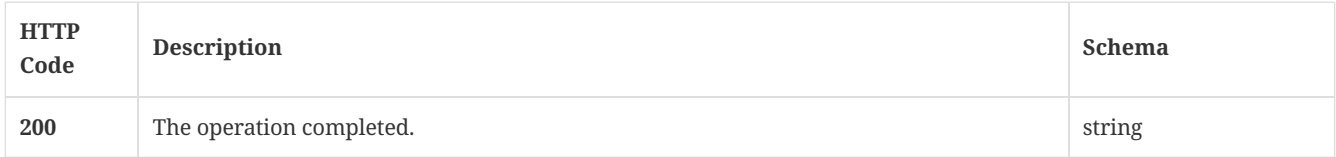

#### 3.136.3. Tags

Symantec Endpoint Protection Manager Threat Defense for Active Directory related operations.

### 3.137. Get all TDAD policies

GET /api/v1/tdad

### 3.137.1. Parameters

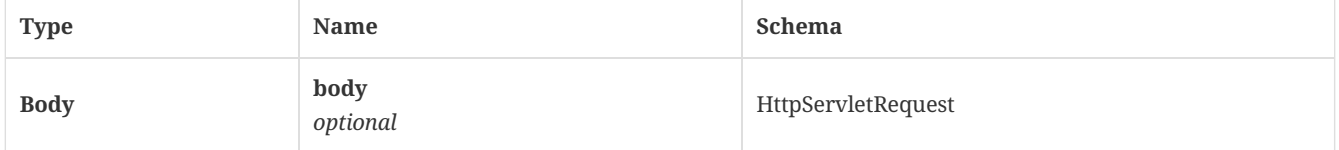

#### 3.137.2. Responses

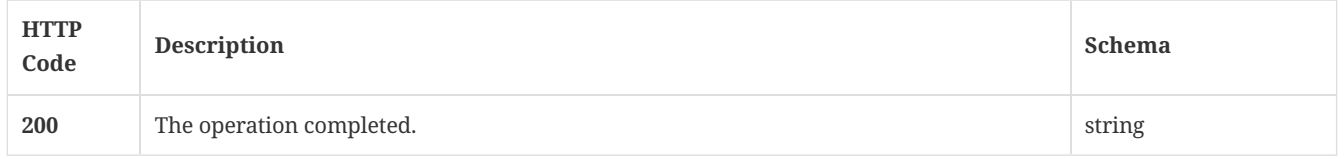

#### 3.137.3. Tags

Symantec Endpoint Protection Manager Threat Defense for Active Directory related operations.

### 3.138. Update an existing TDAD policy.

PUT /api/v1/tdad

#### 3.138.1. Parameters

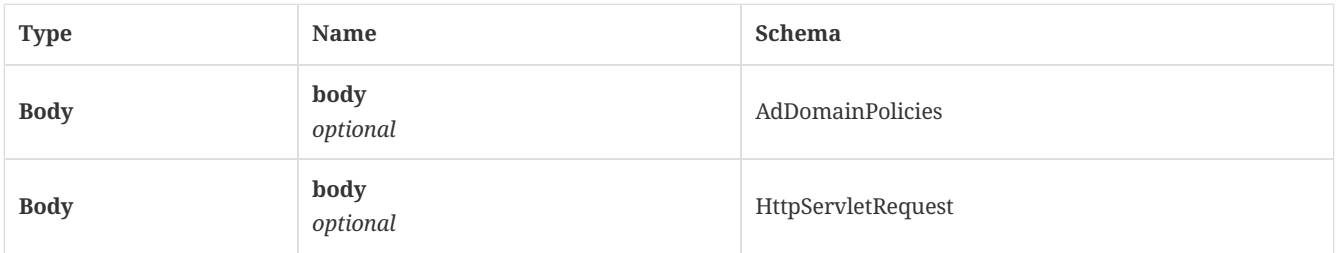

#### 3.138.2. Responses

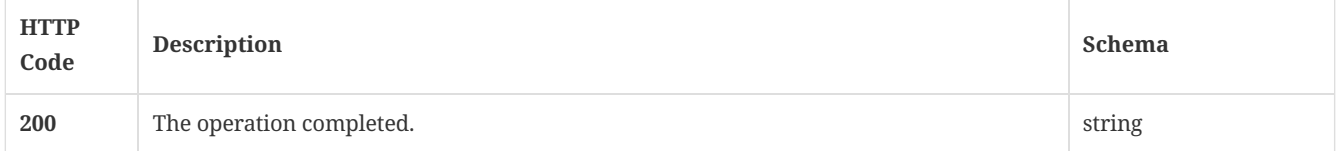

#### 3.138.3. Tags

Symantec Endpoint Protection Manager Threat Defense for Active Directory related operations.

### 3.139. Delete all TDAD data

DELETE /api/v1/tdad

#### 3.139.1. Parameters

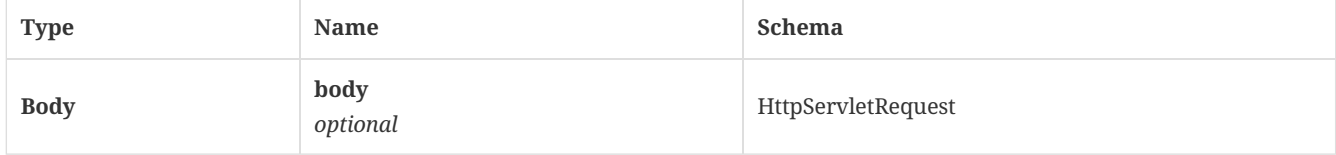

#### 3.139.2. Responses

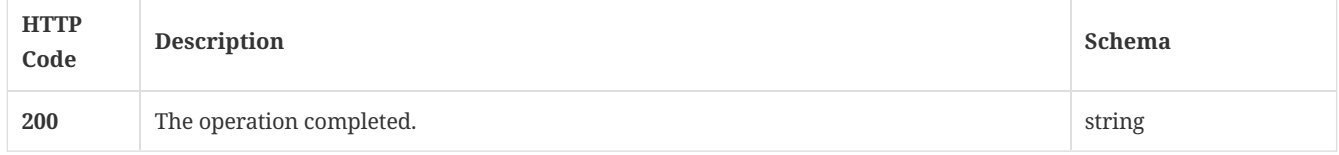

#### 3.139.3. Tags

Symantec Endpoint Protection Manager Threat Defense for Active Directory related operations.

### 3.140. Update an existing TDAD policy

#### 3.140.1. Parameters

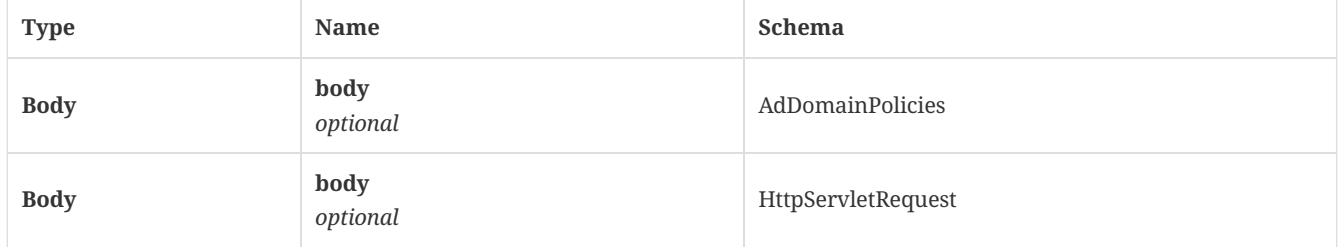

#### 3.140.2. Responses

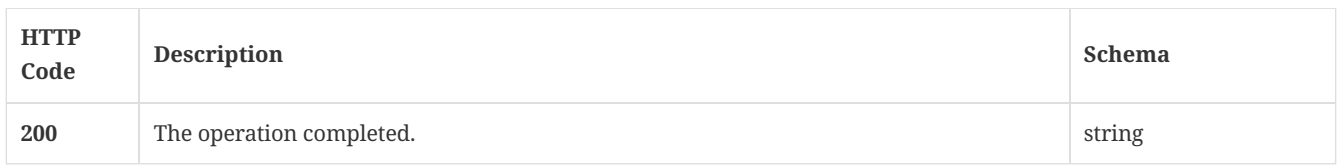

#### 3.140.3. Tags

Symantec Endpoint Protection Manager Threat Defense for Active Directory related operations.

### 3.141. Get a TDAD policy for the specified Active Directory domain UID and policy UID

GET /api/v1/tdad/{adDomainUid}/{policyUid}

#### 3.141.1. Parameters

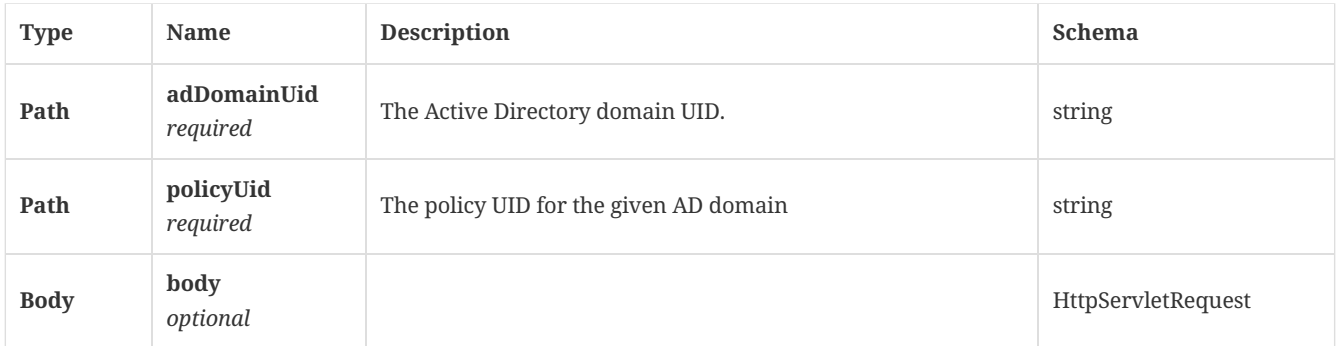

#### 3.141.2. Responses

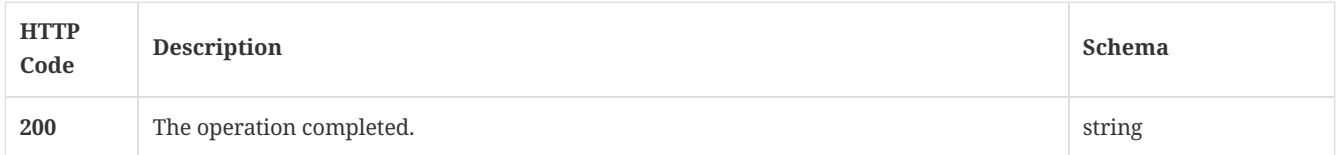

#### 3.141.3. Tags

Symantec Endpoint Protection Manager Threat Defense for Active Directory related operations.

### 3.142. Deletes the TDAD data for the specified Active Directory domain UID and policy UID.

DELETE /api/v1/tdad/{adDomainUid}/{policyUid}

#### 3.142.1. Parameters

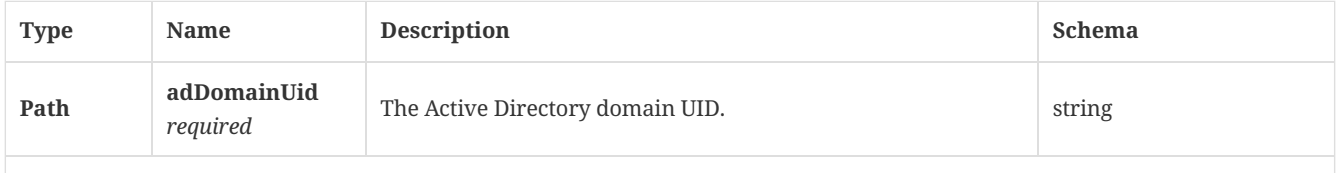

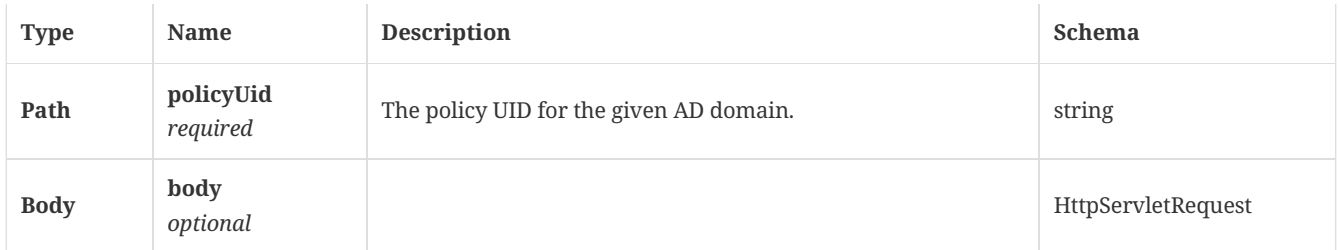

#### 3.142.2. Responses

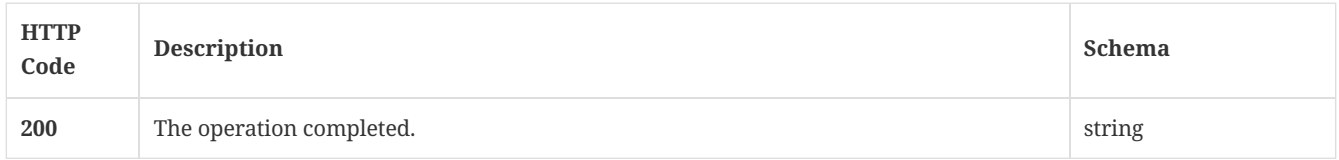

### 3.142.3. Tags

Symantec Endpoint Protection Manager Threat Defense for Active Directory related operations.

### 3.143. Get the current version of Symantec Endpoint Protection Manager

#### GET /api/v1/version

#### 3.143.1. Responses

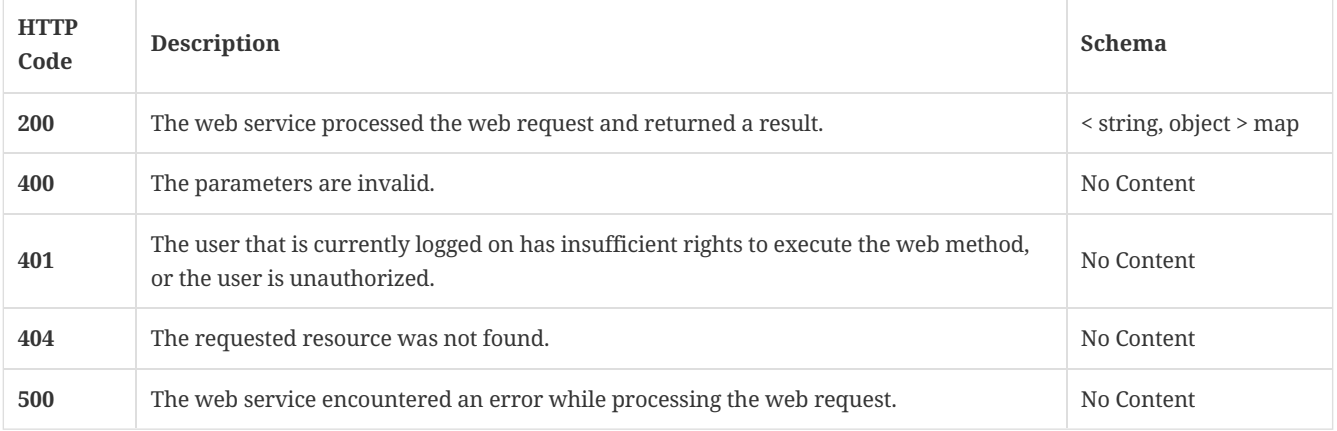

### 3.143.2. Tags

• production

# 4. Definitions

### <span id="page-112-0"></span>4.1. AdDomainPolicies

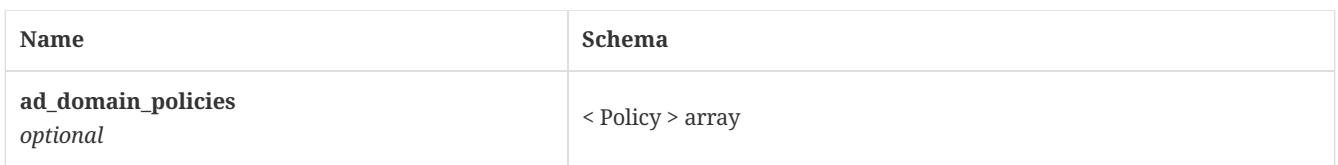

## 4.2. AddAdminEntry

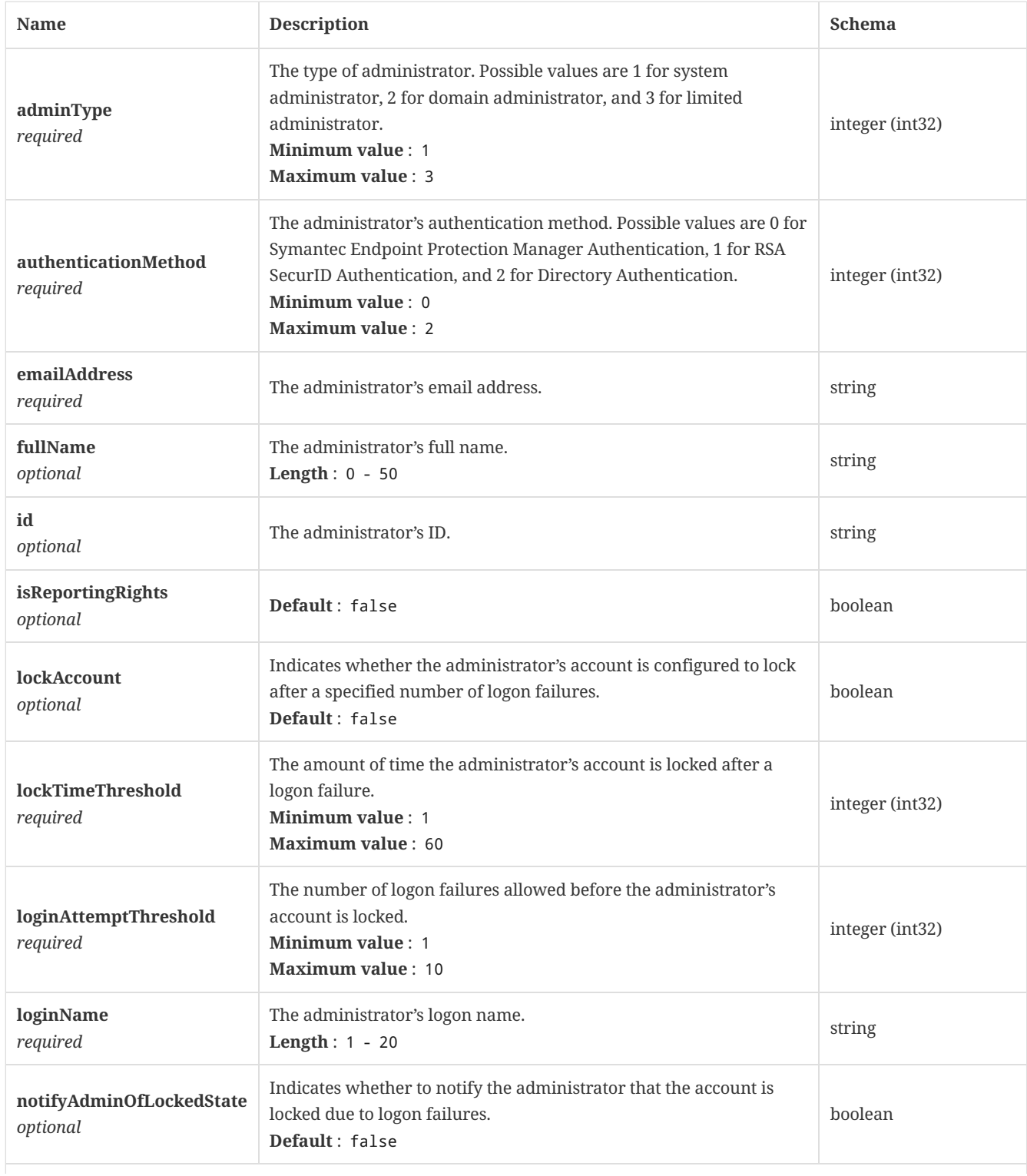

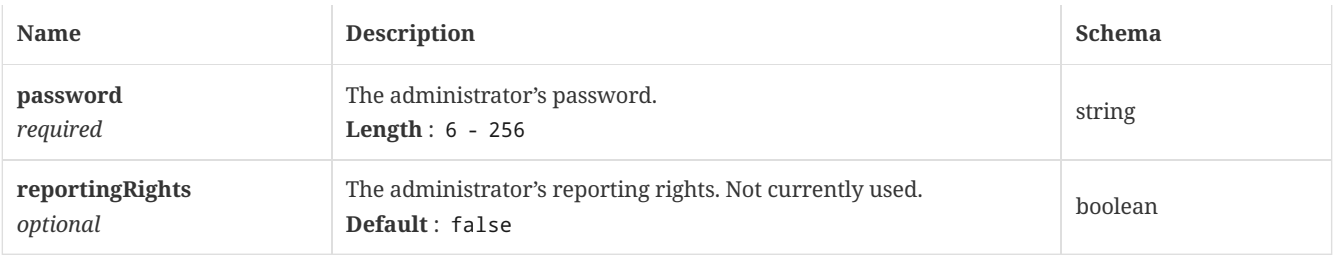

### 4.3. AdminEntry

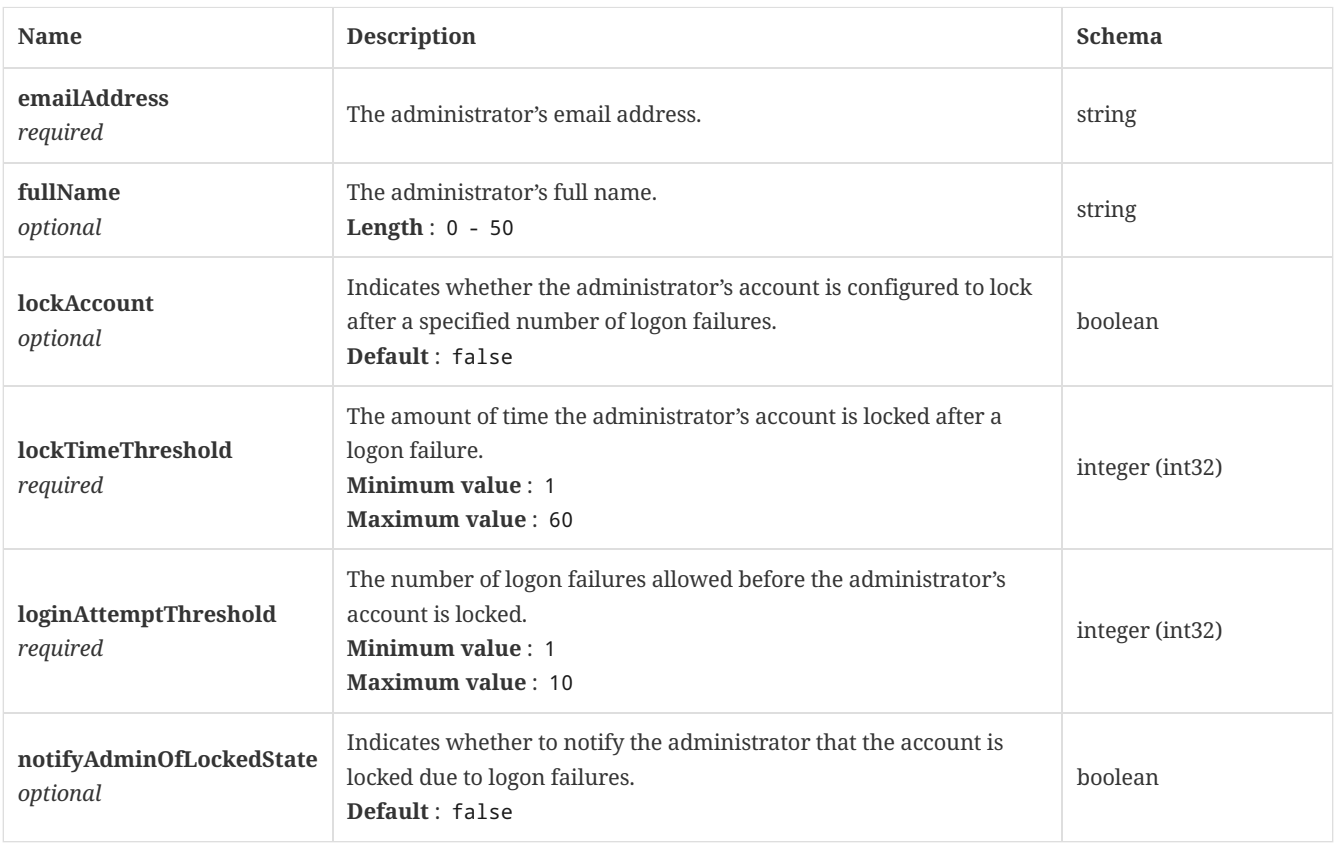

### 4.4. AdminSummaryDetails

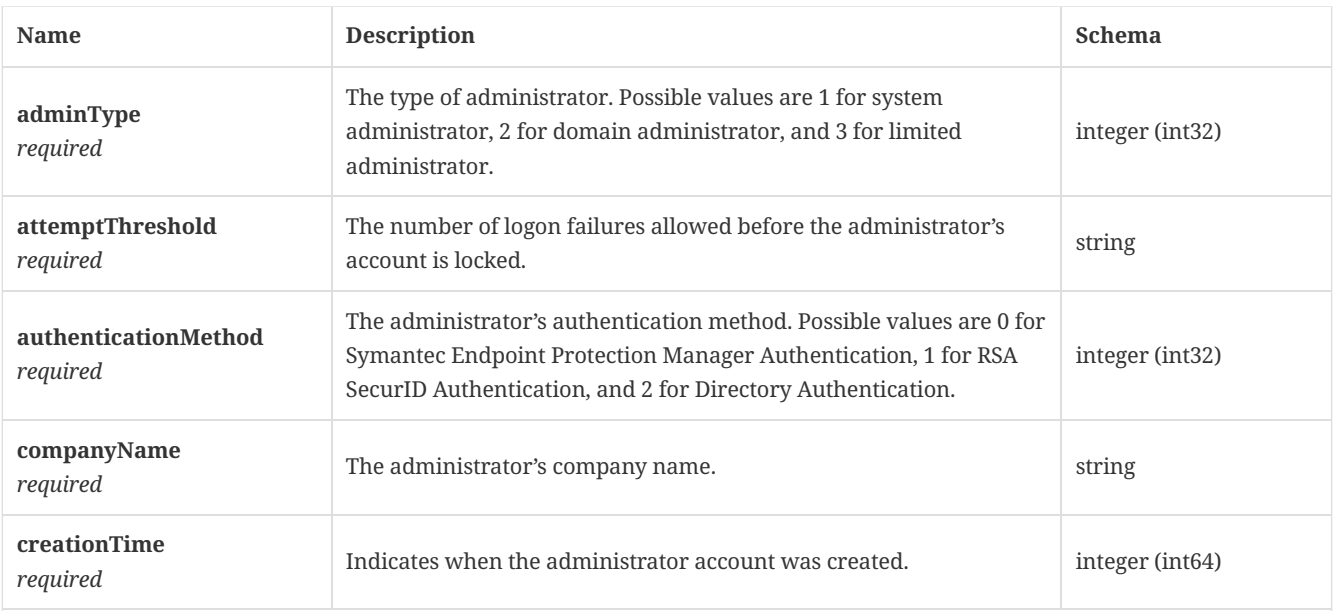

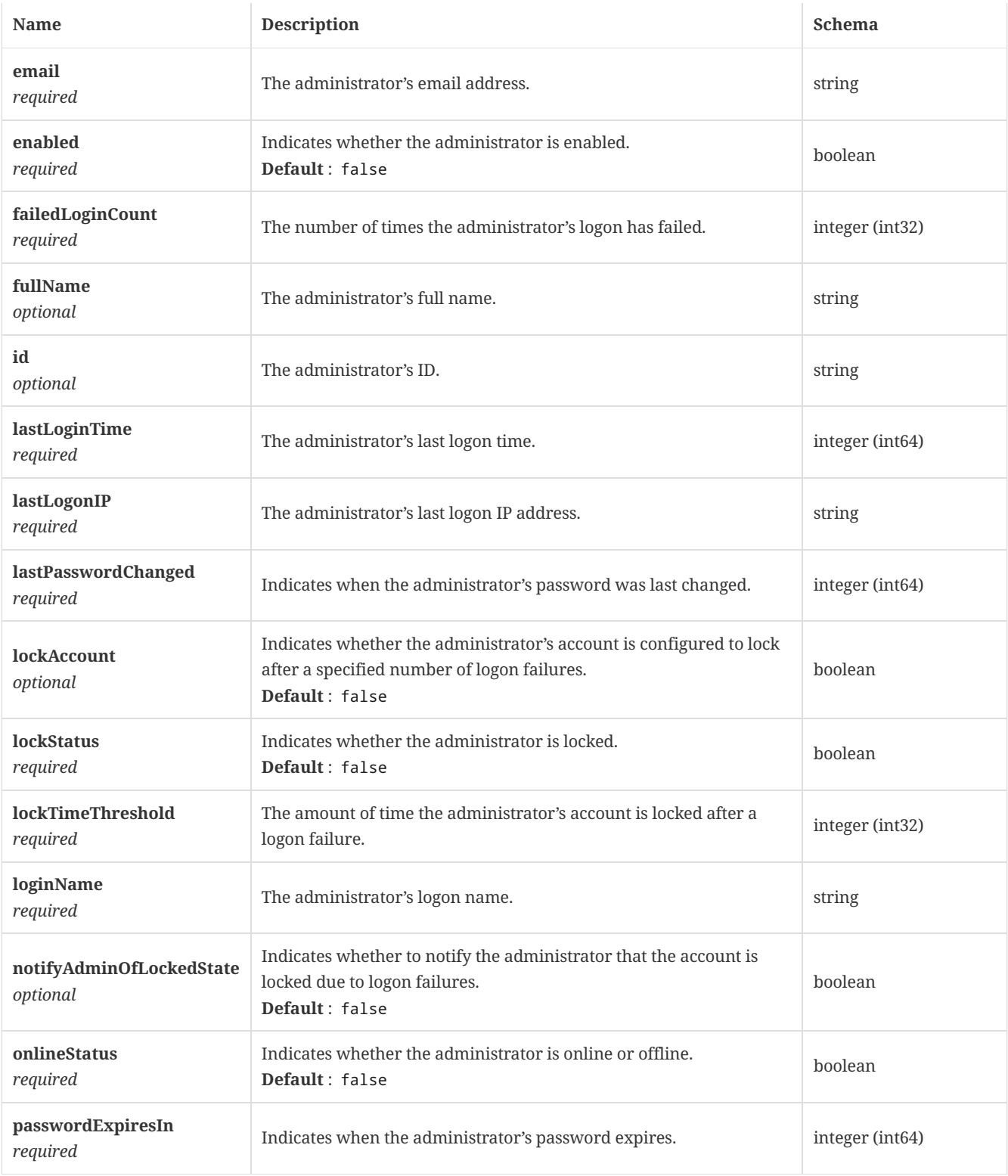

### <span id="page-114-0"></span>4.5. AutoResolvedAttacks

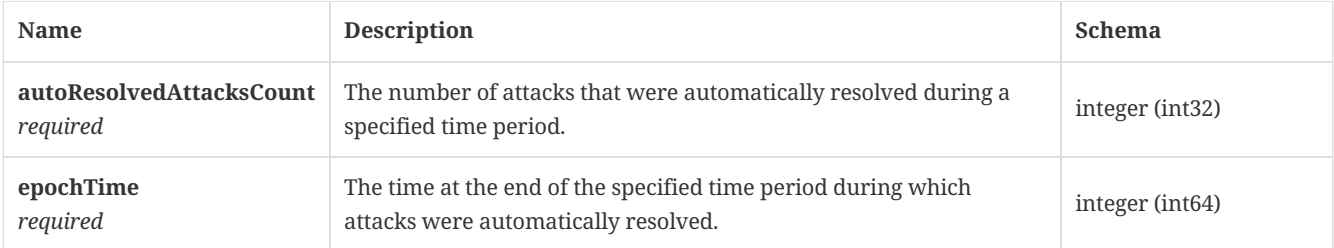

## 4.6. AutoResolvedAttacksResponse

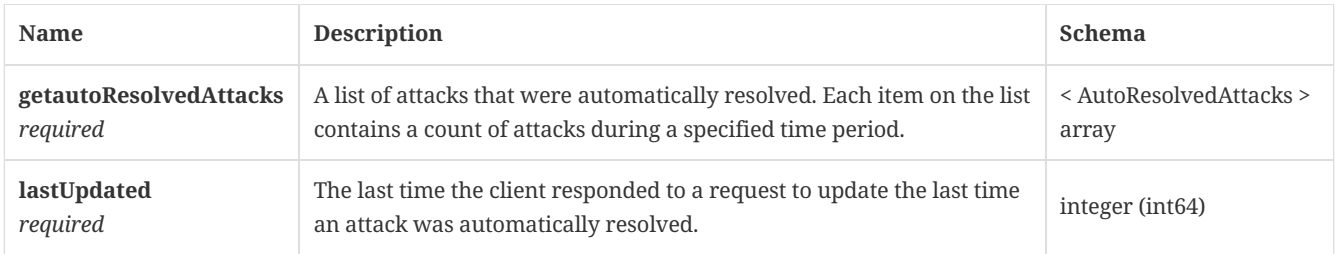

# 4.7. BinaryFile

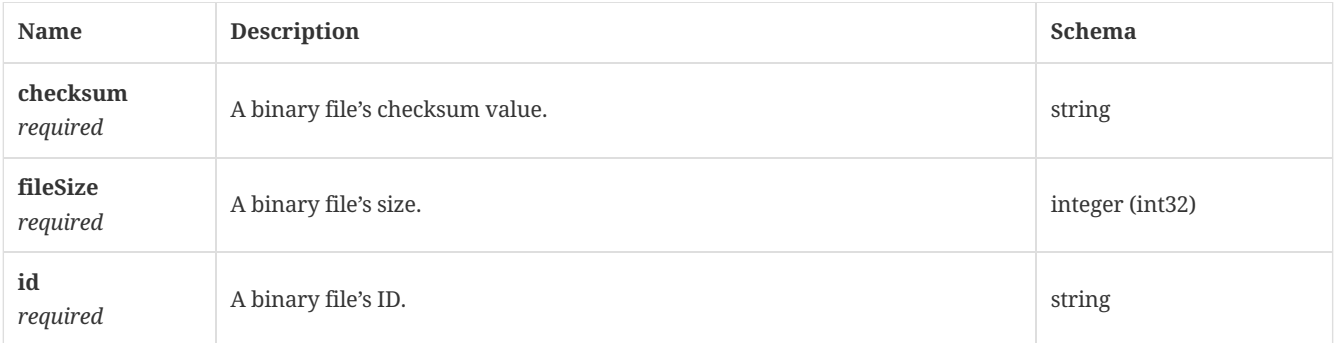

## 4.8. BlacklistPayload

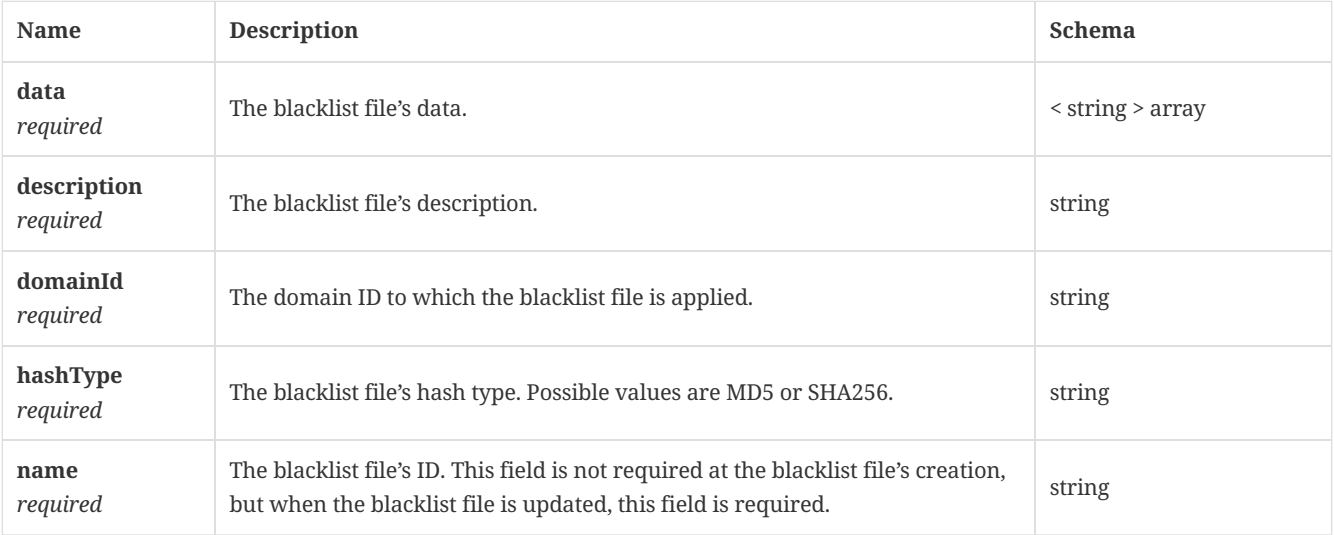

### <span id="page-115-0"></span>4.9. BufferedReader

*Type* : object

## 4.10. CASServerConfig

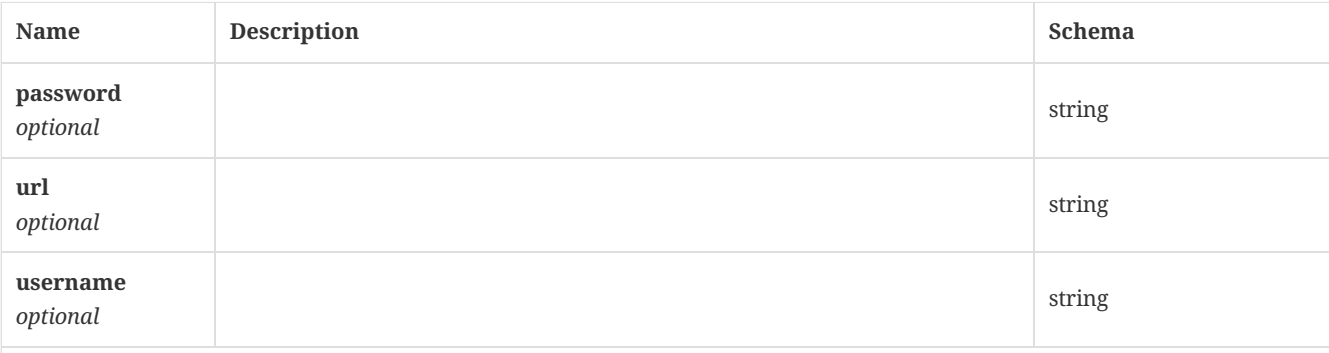

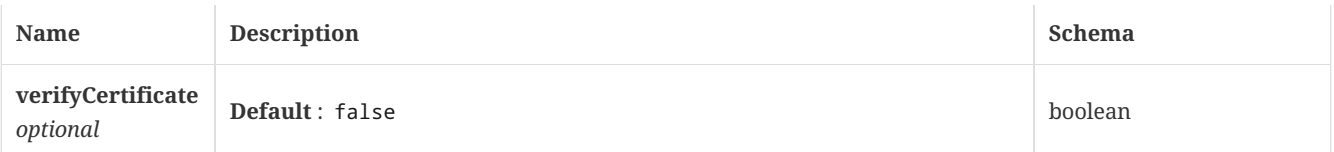

### 4.11. CASVersionResult

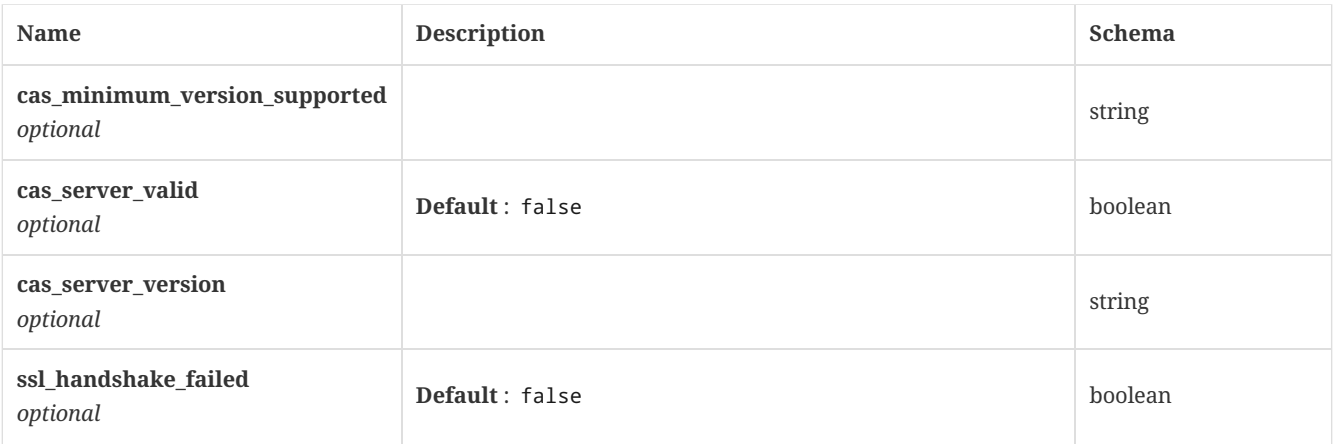

### <span id="page-116-0"></span>4.12. ClientDefStatus

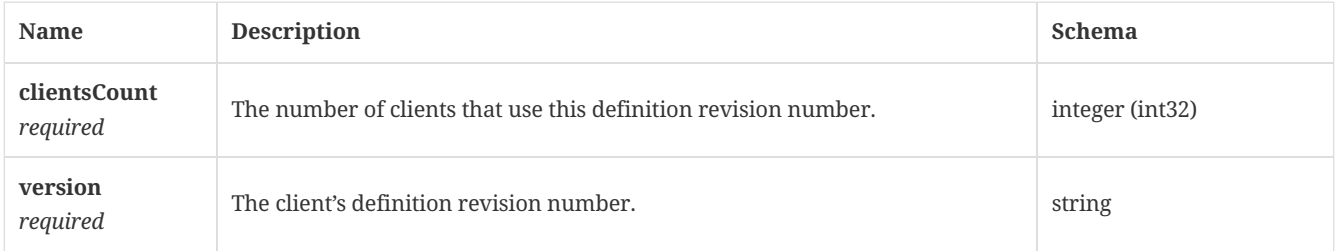

# 4.13. ClientDefStatusResponse

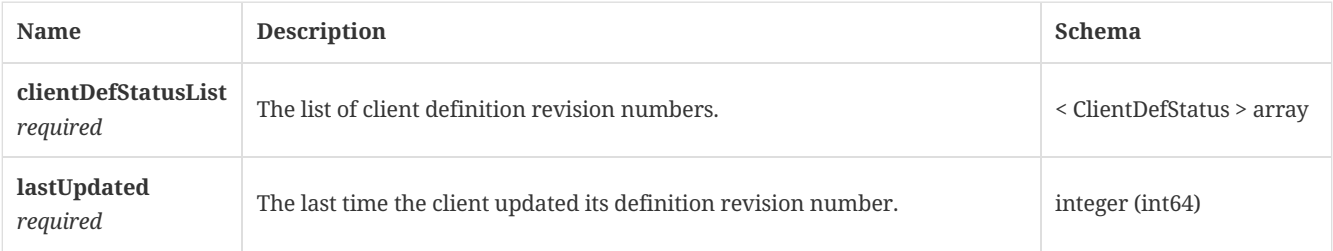

### <span id="page-116-1"></span>4.14. ClientVersion

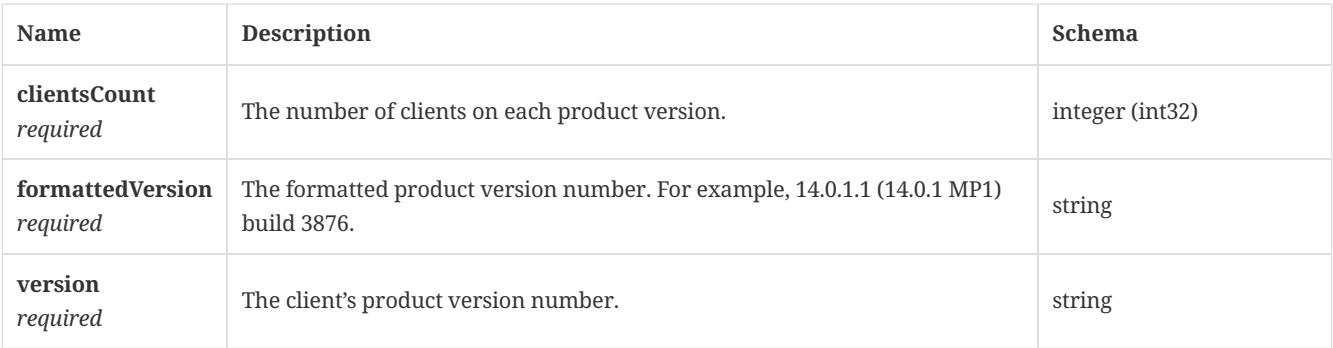

## 4.15. ClientVersionResponse

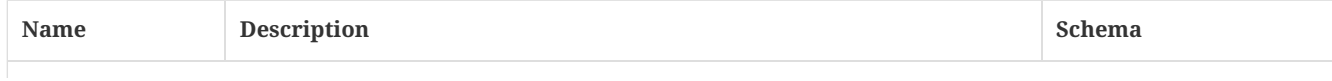

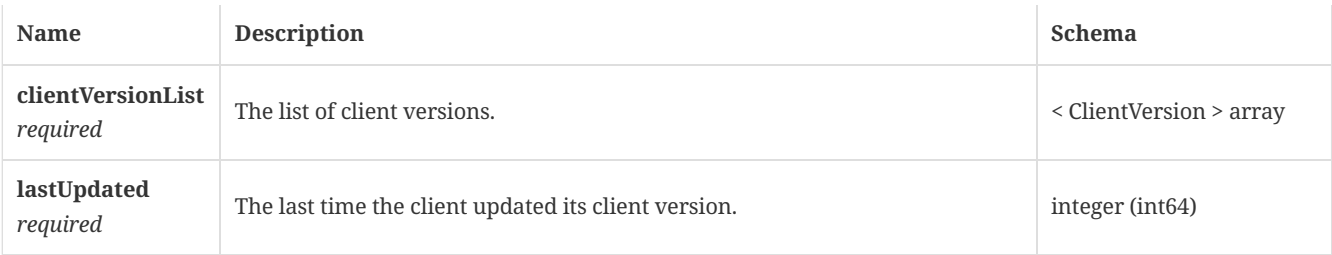

### <span id="page-117-0"></span>4.16. ClientsOnlineStats

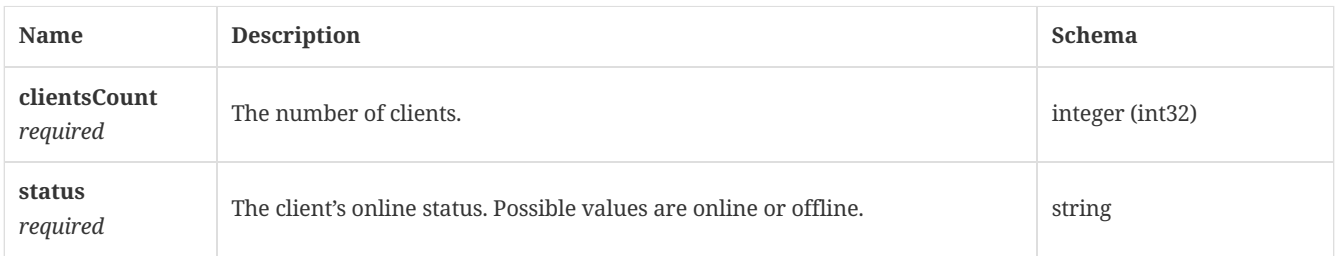

# 4.17. ClientsOnlineStatsResponse

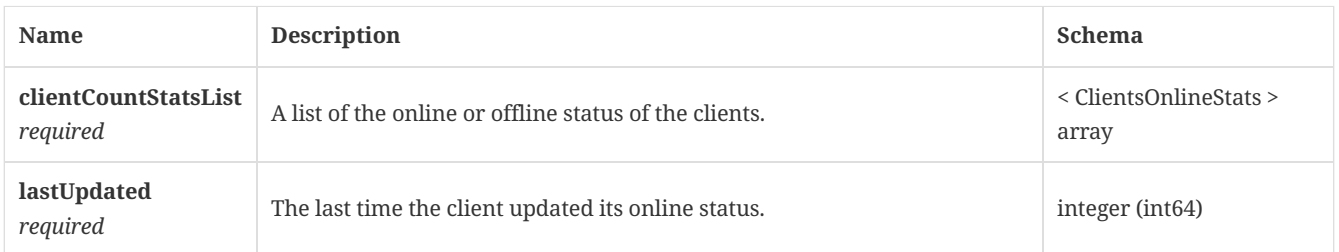

## 4.18. CloudModeCommandData

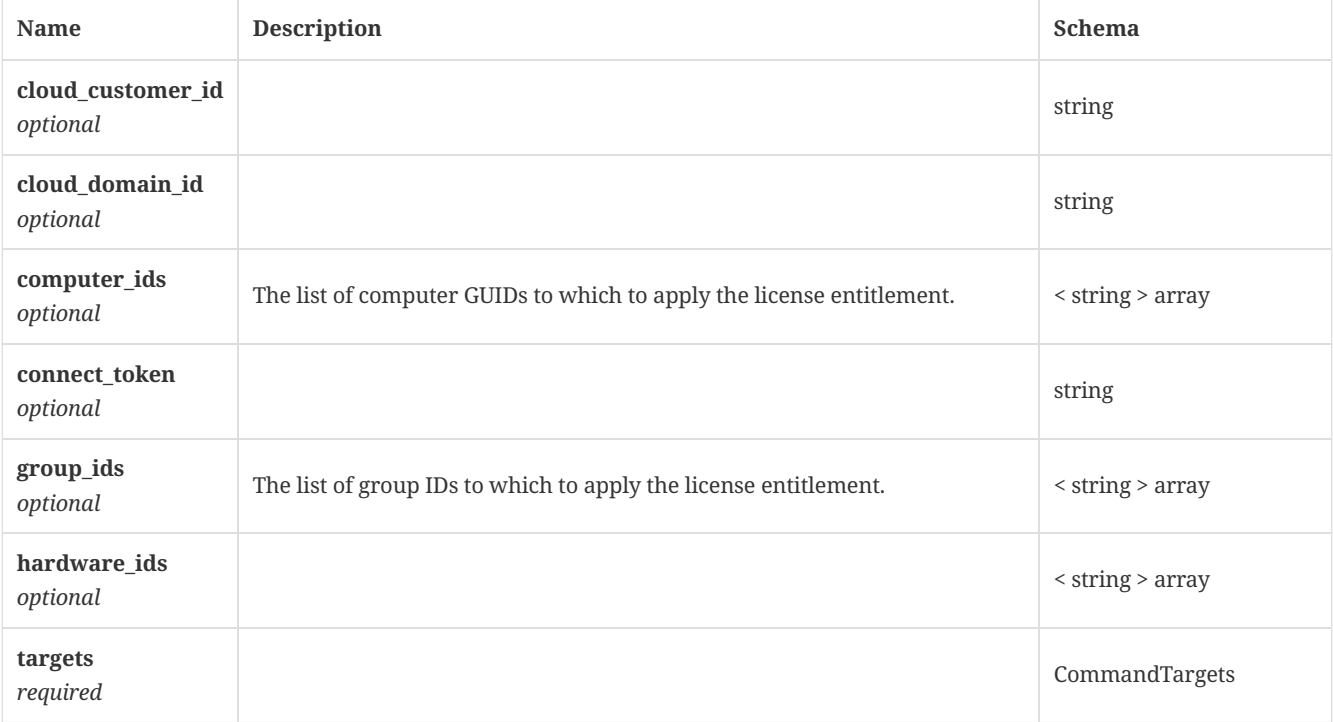

## 4.19. CloudServerCertificate

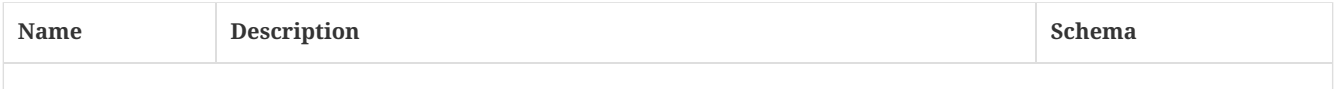

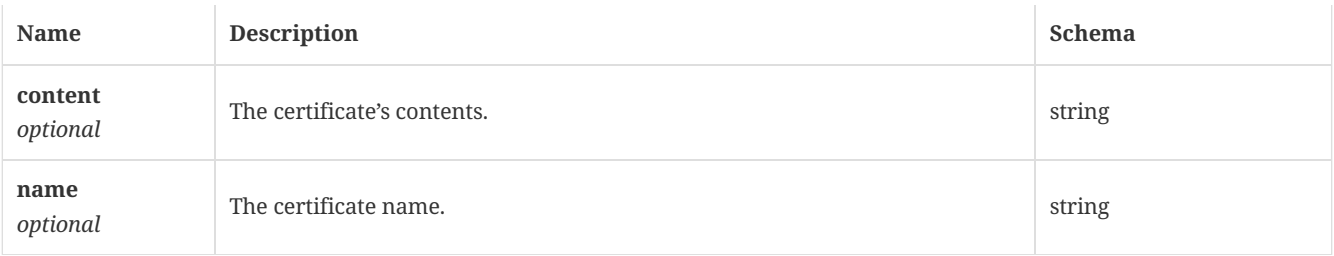

## <span id="page-118-0"></span>4.20. CommandTargets

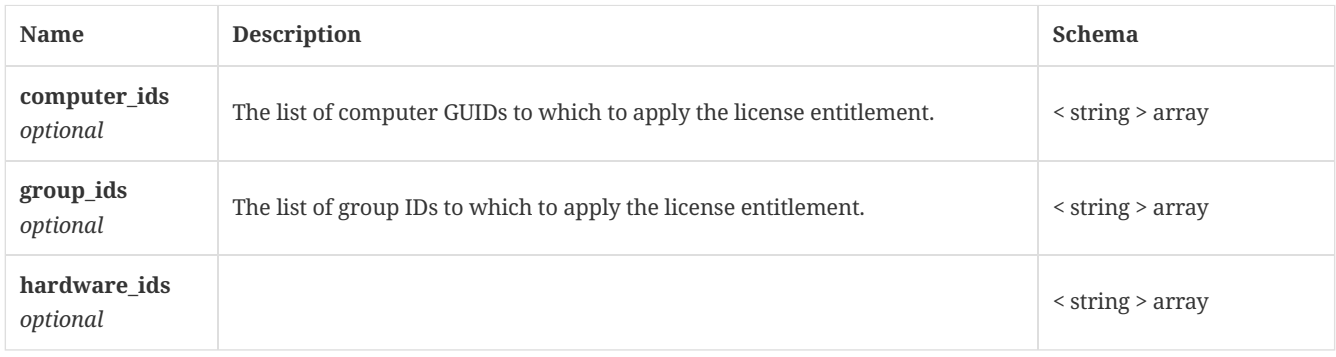

# 4.21. Computer

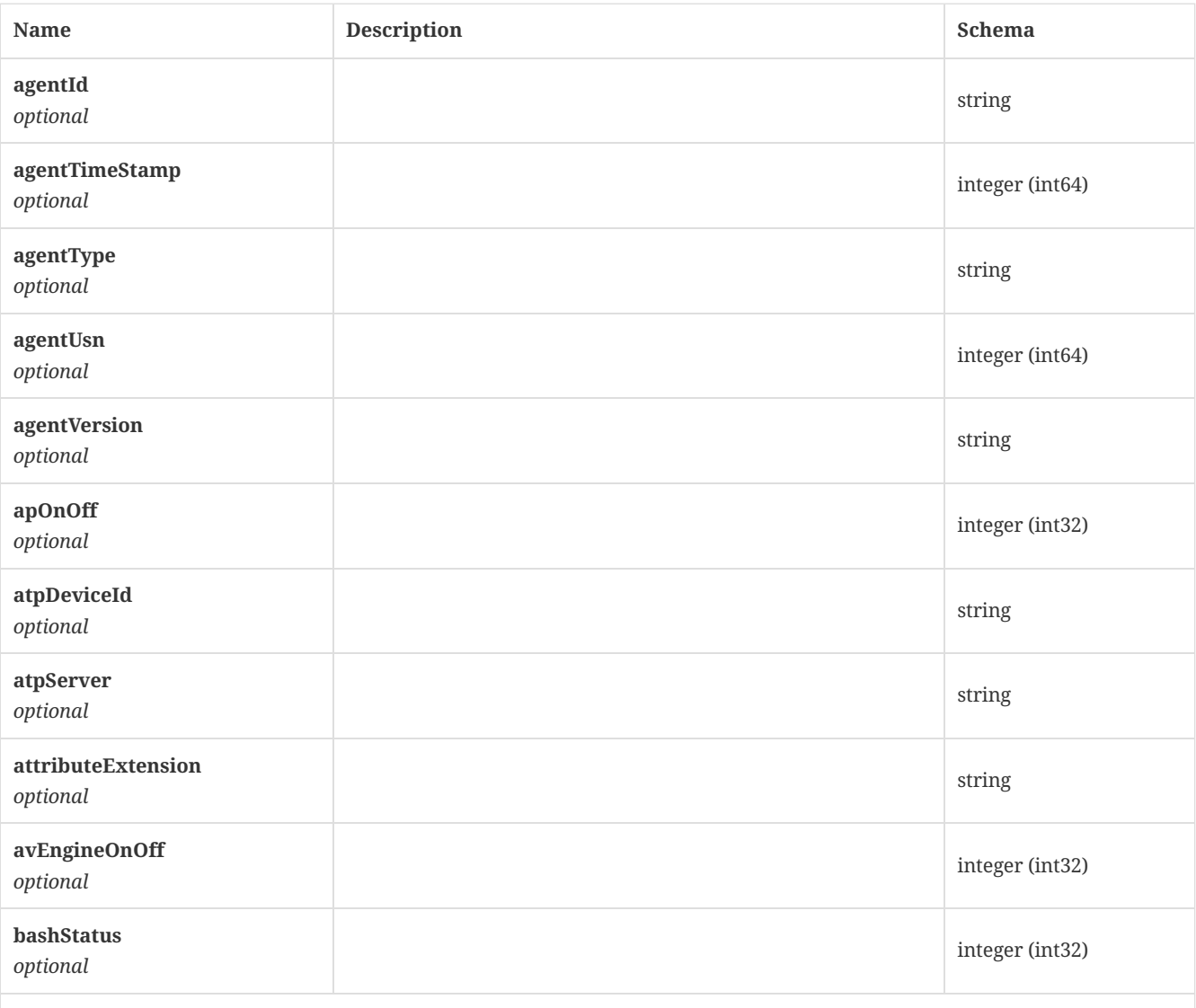

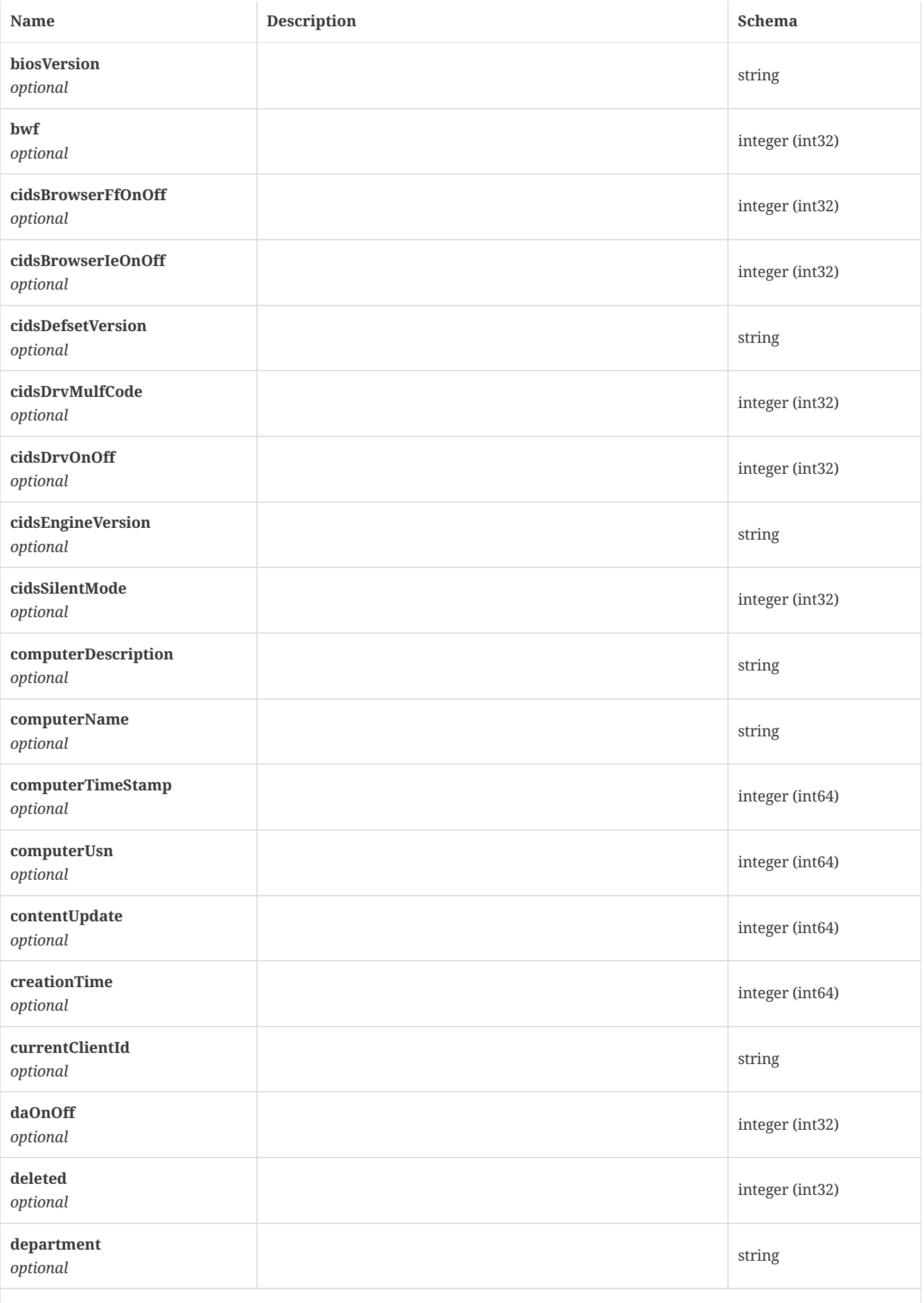

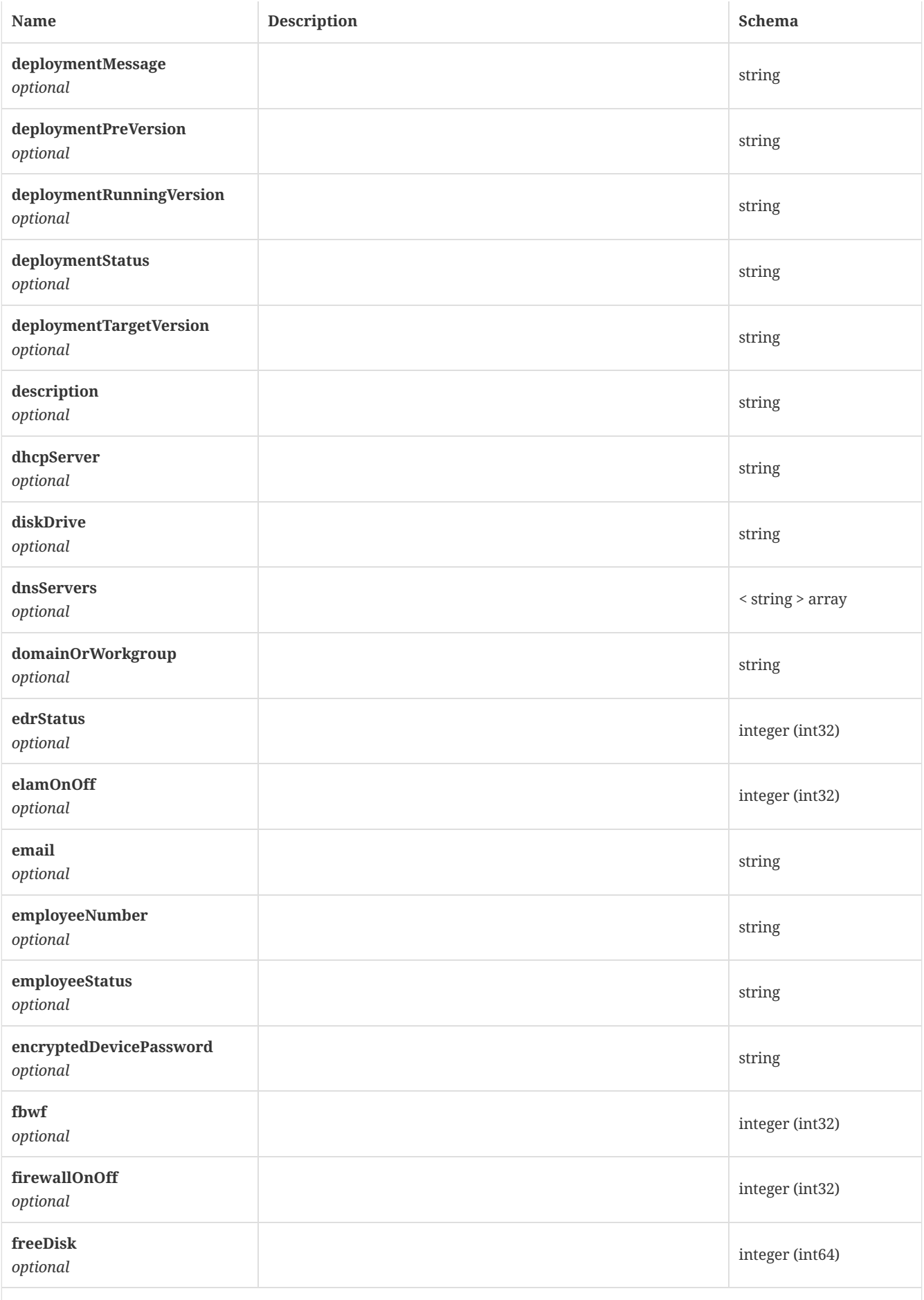

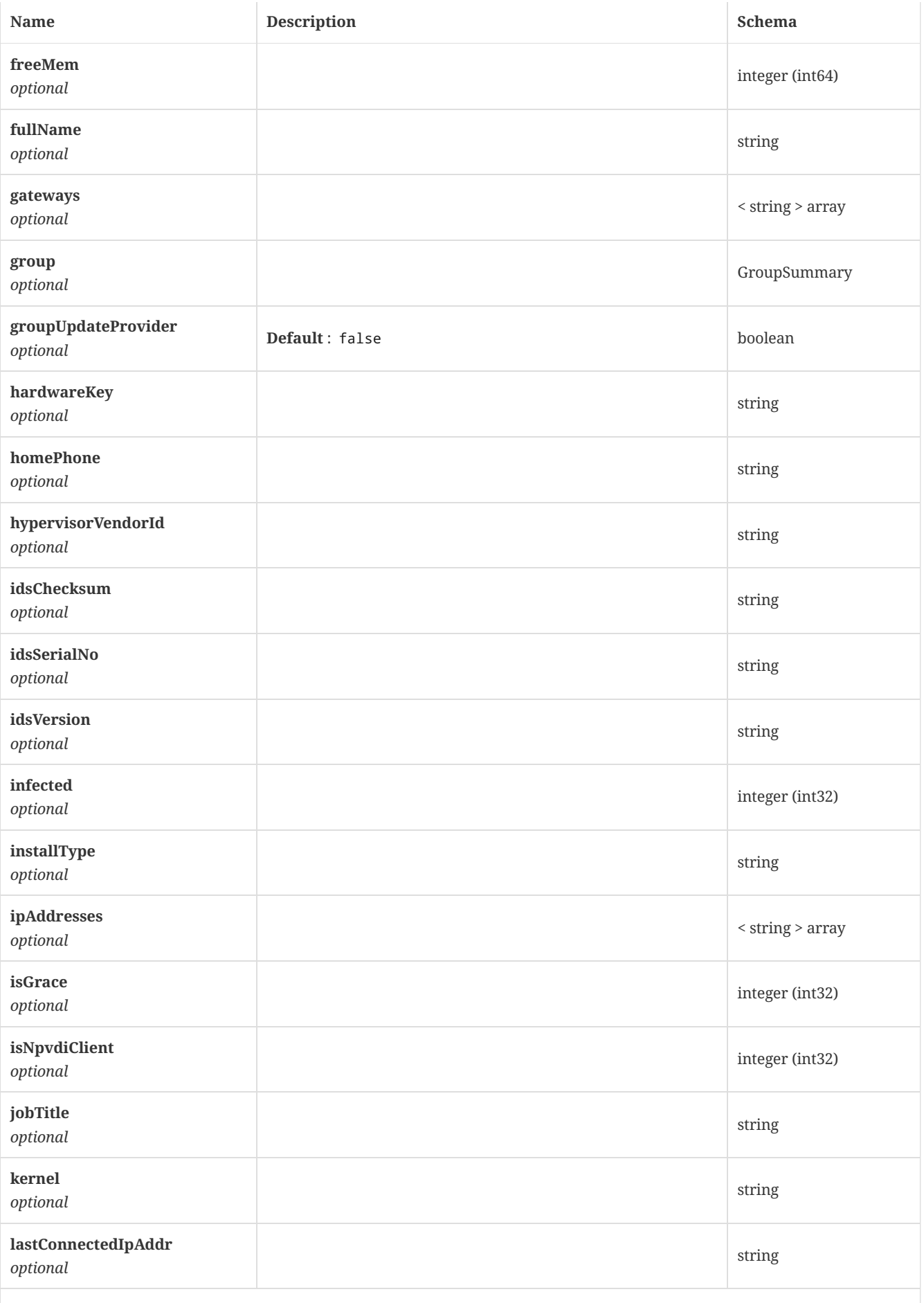

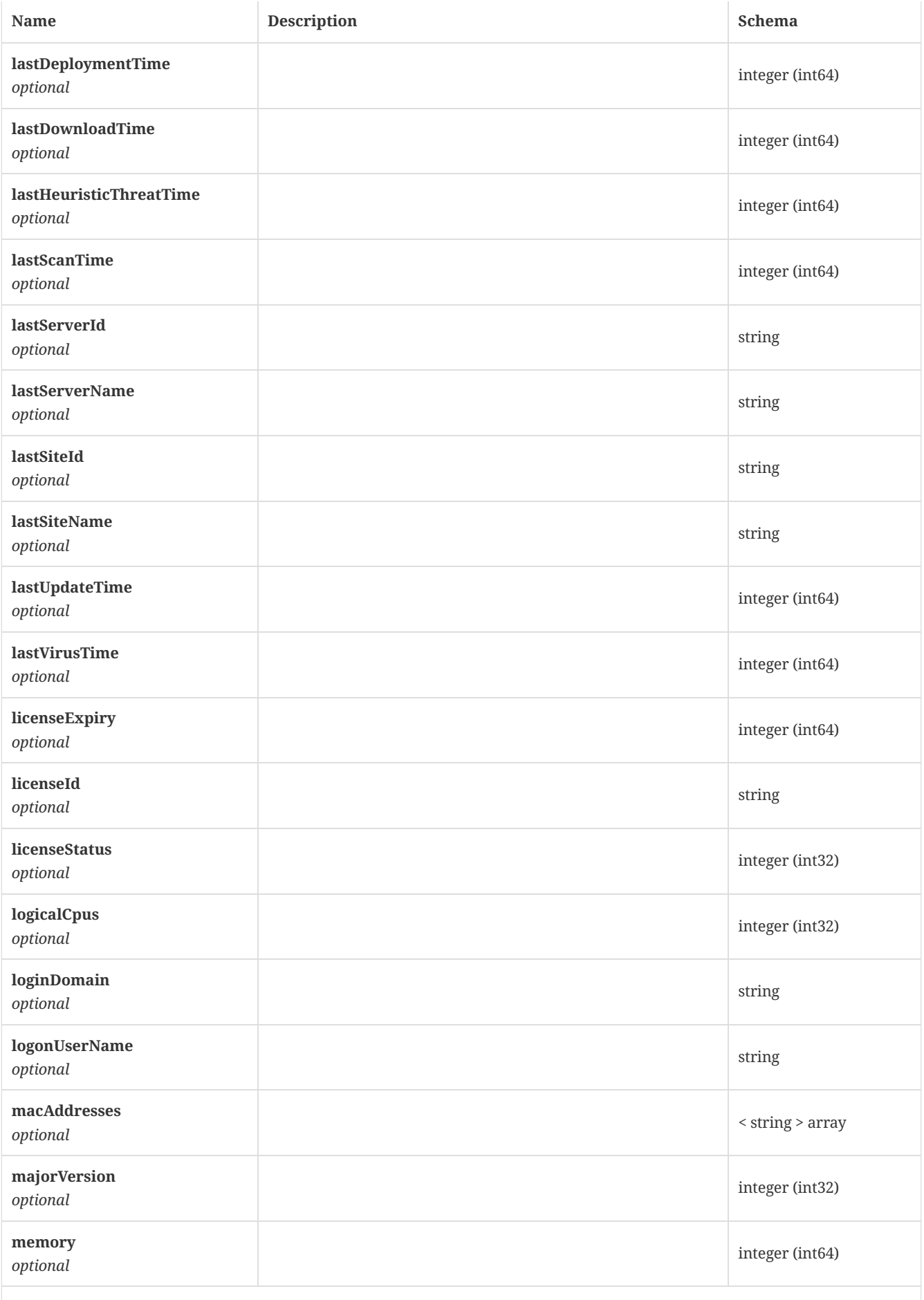

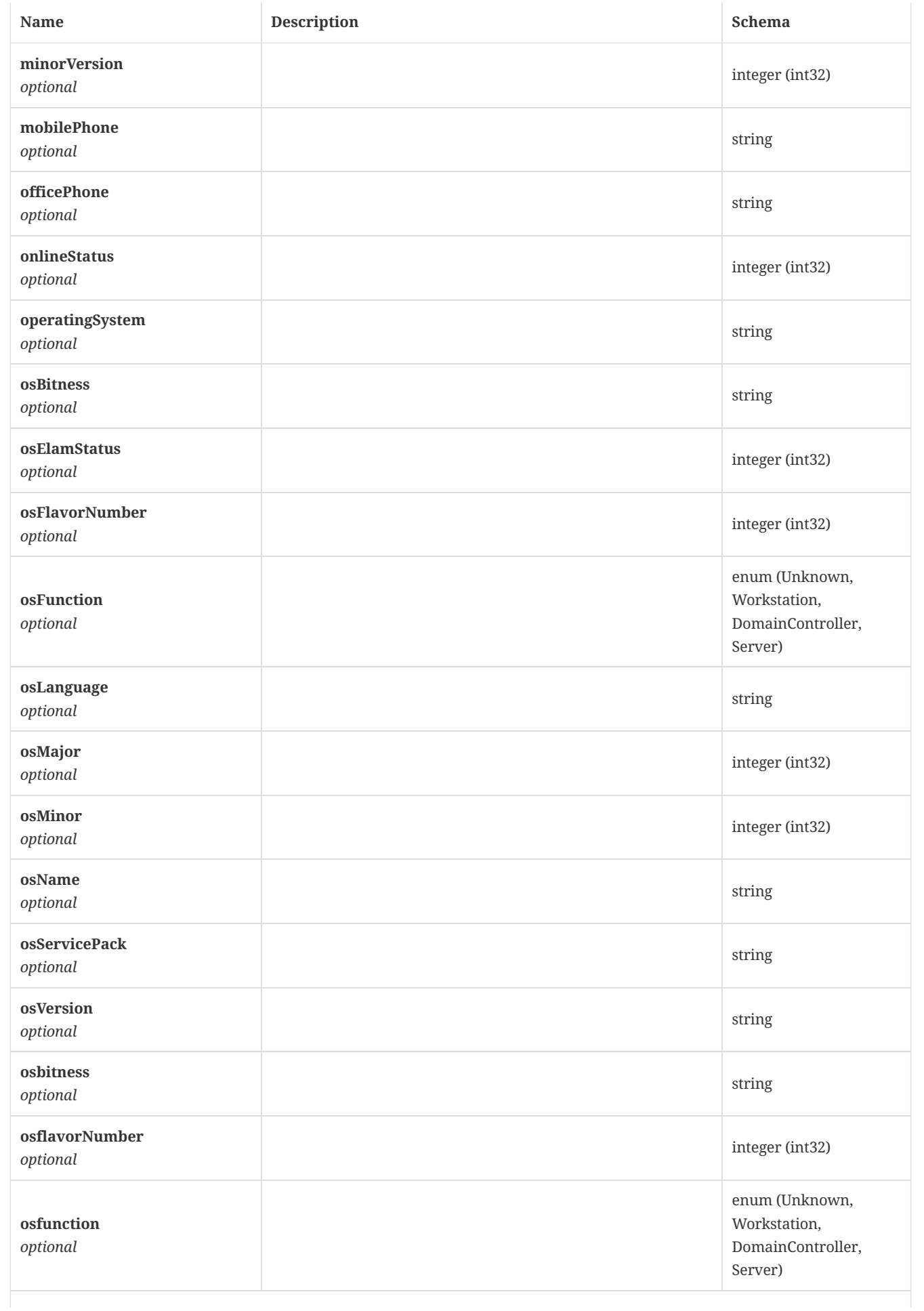

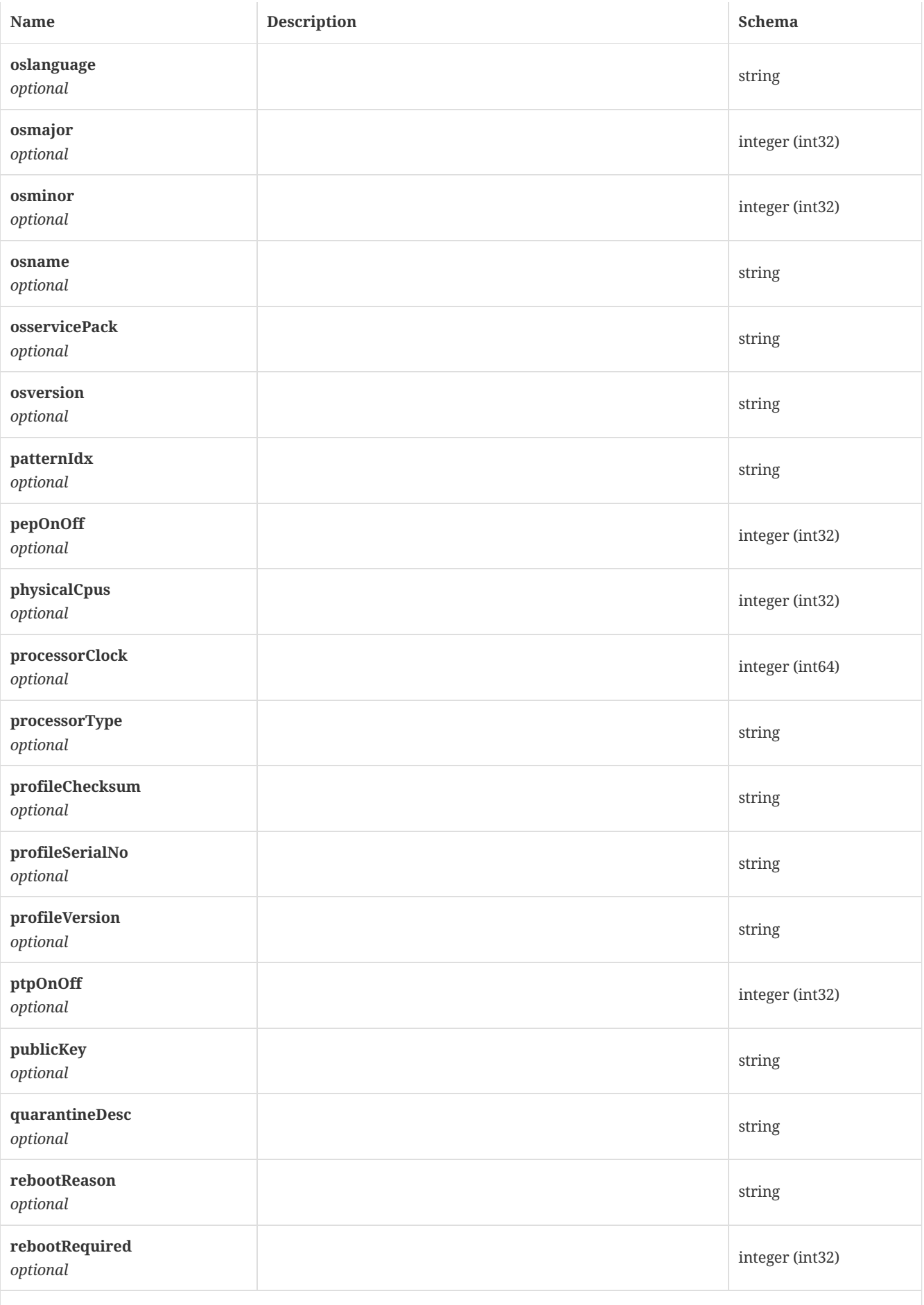

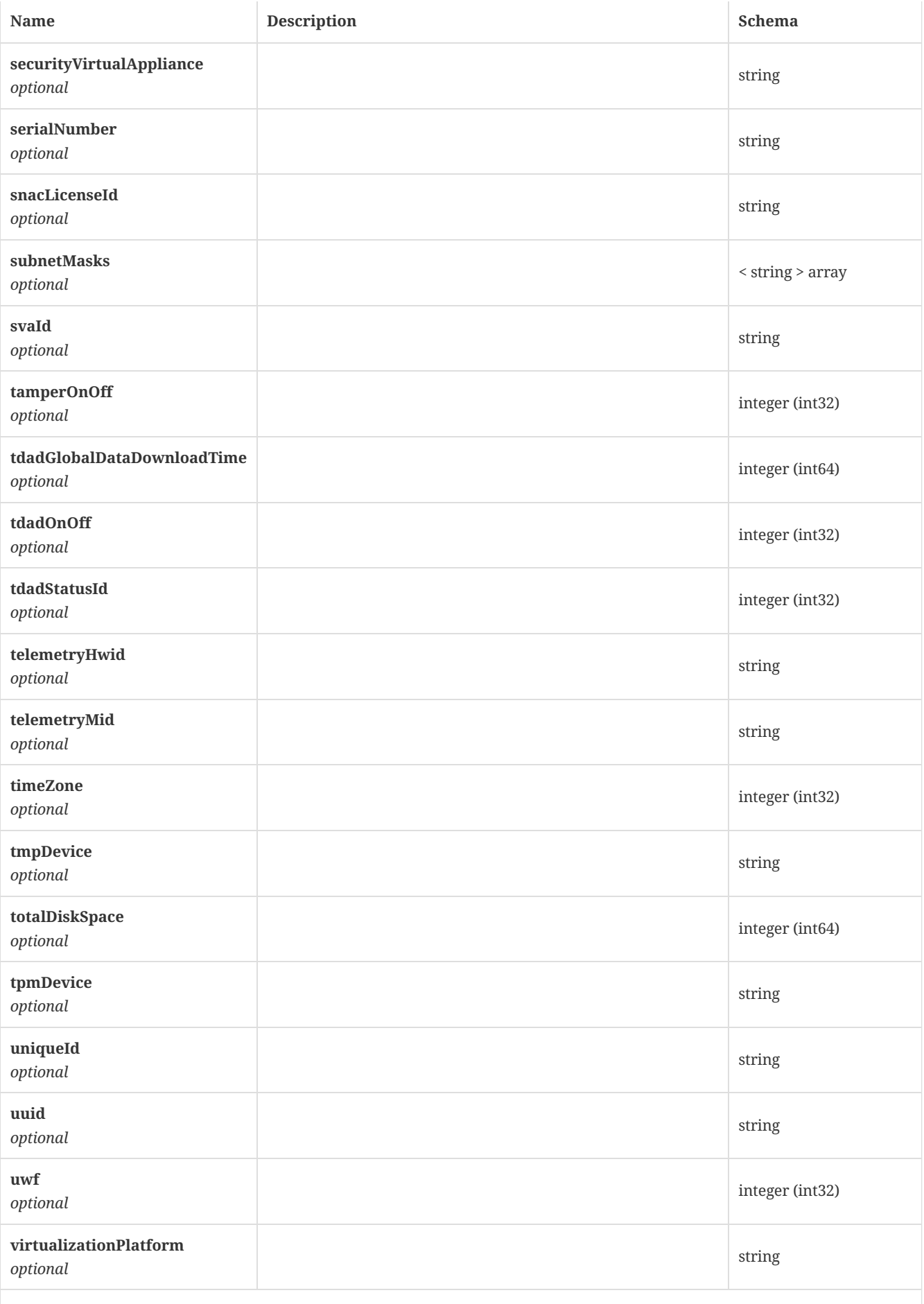

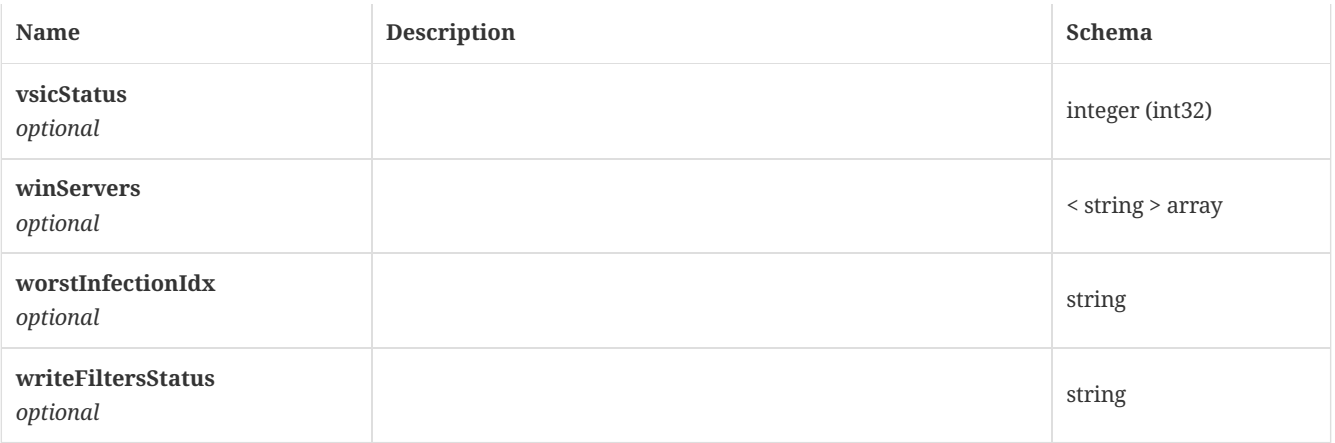

# 4.22. ComputerPayload

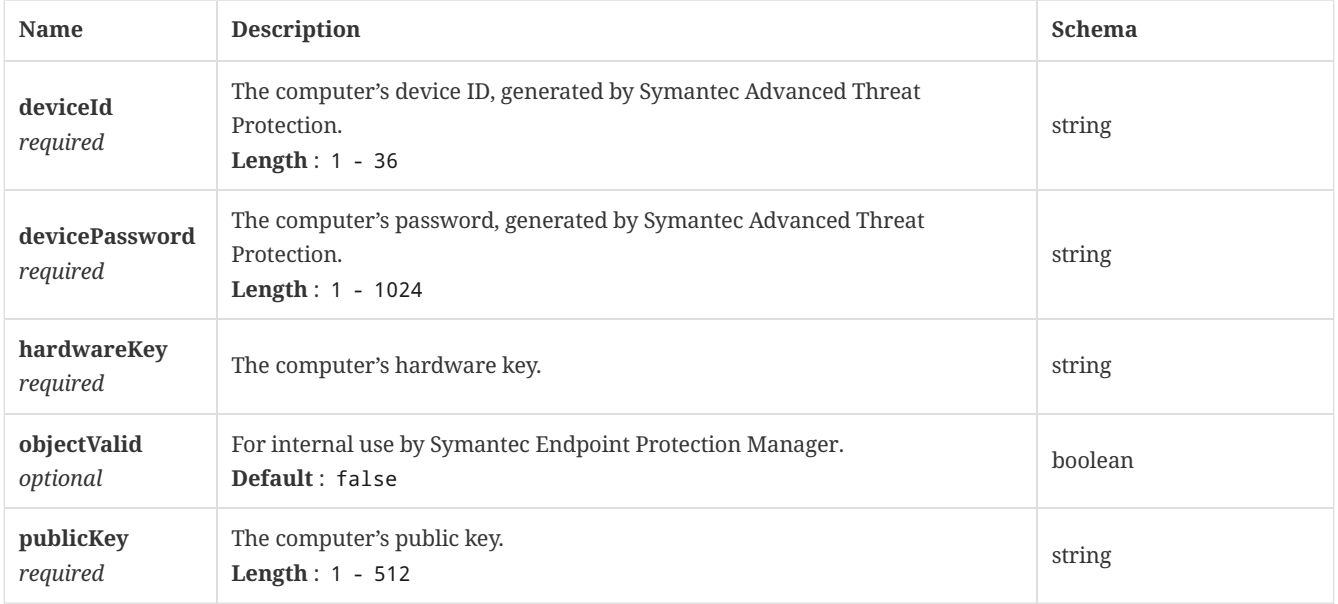

## <span id="page-126-0"></span>4.23. ContentDownloadSource

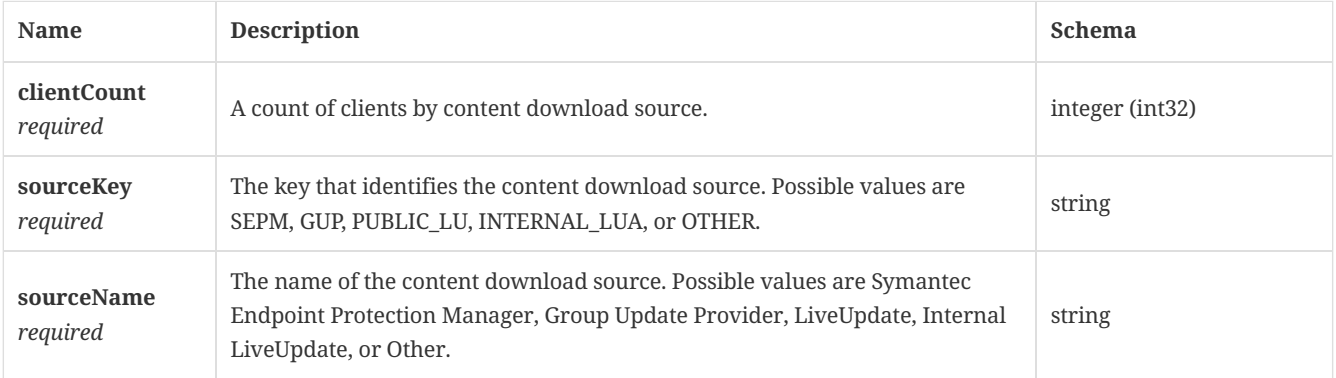

# 4.24. ContentDownloadSourceResponse

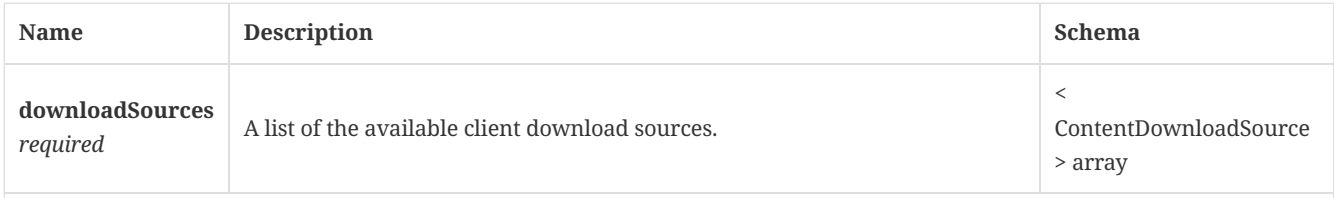

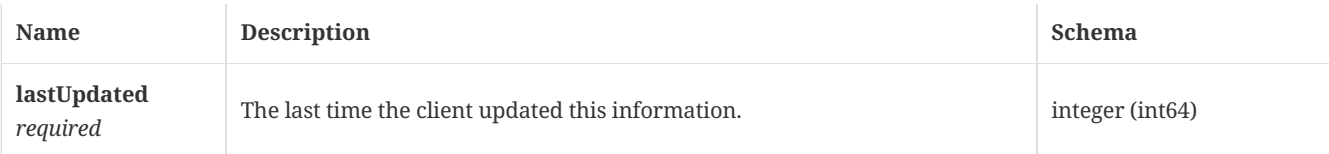

### 4.25. ContentThreshold

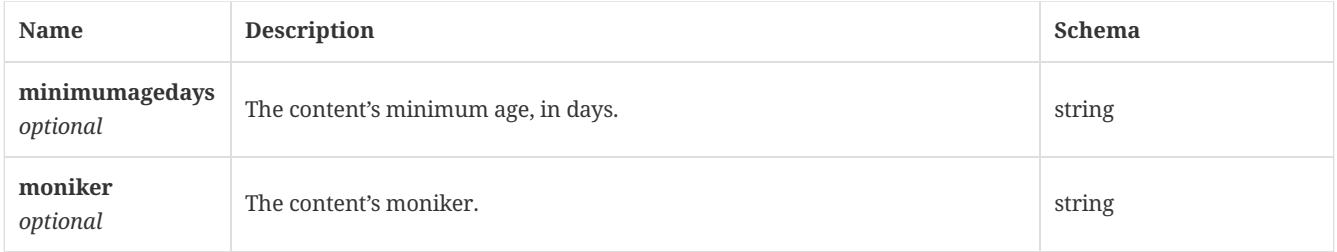

### <span id="page-127-1"></span>4.26. Cookie

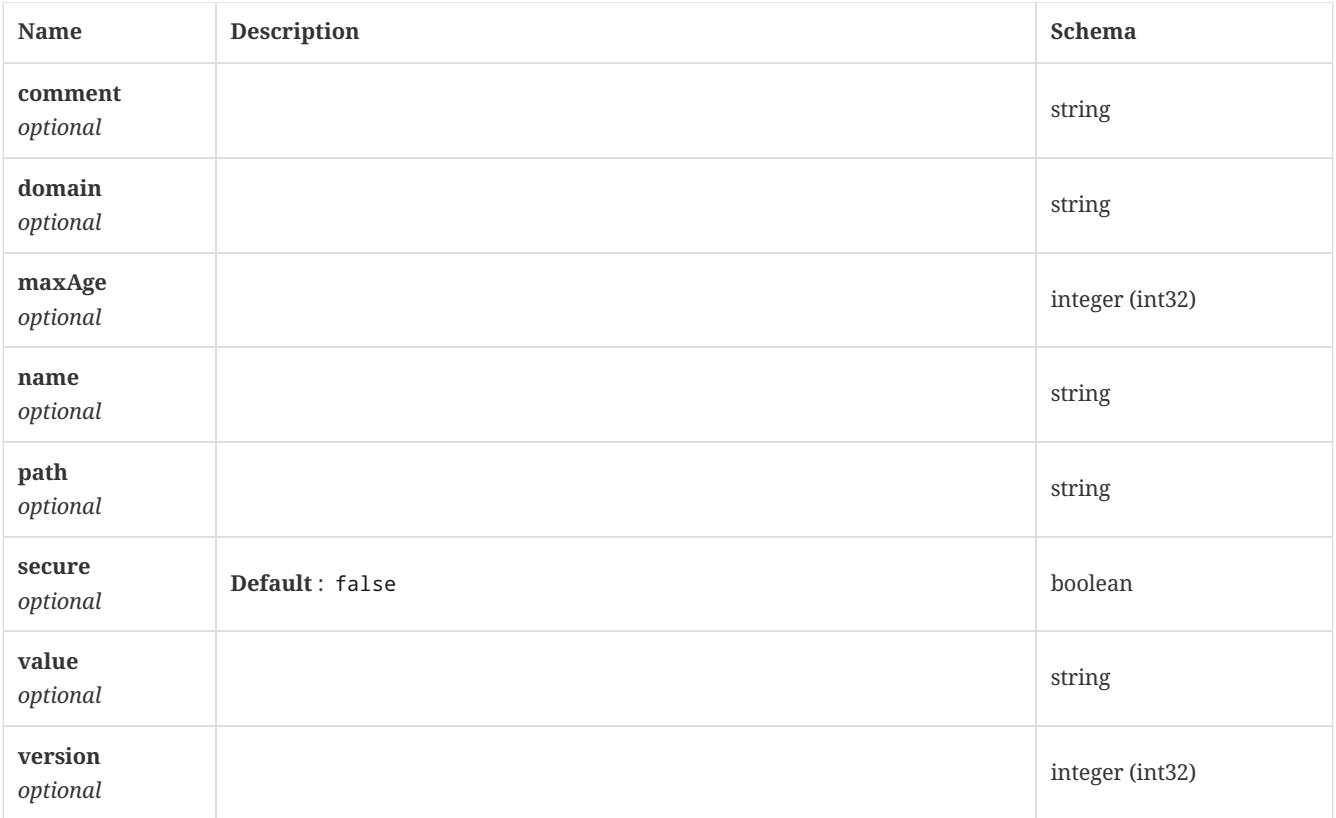

### <span id="page-127-0"></span>4.27. CriticalEventsInfo

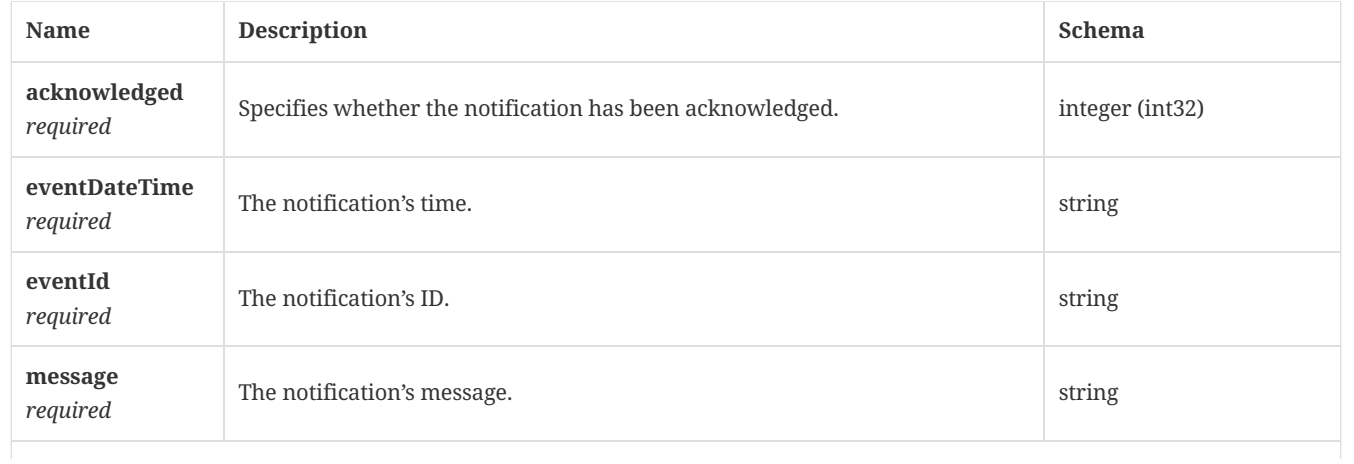

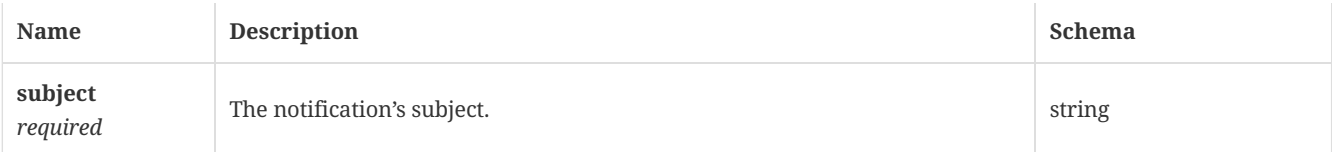

# 4.28. CriticalEventsResponse

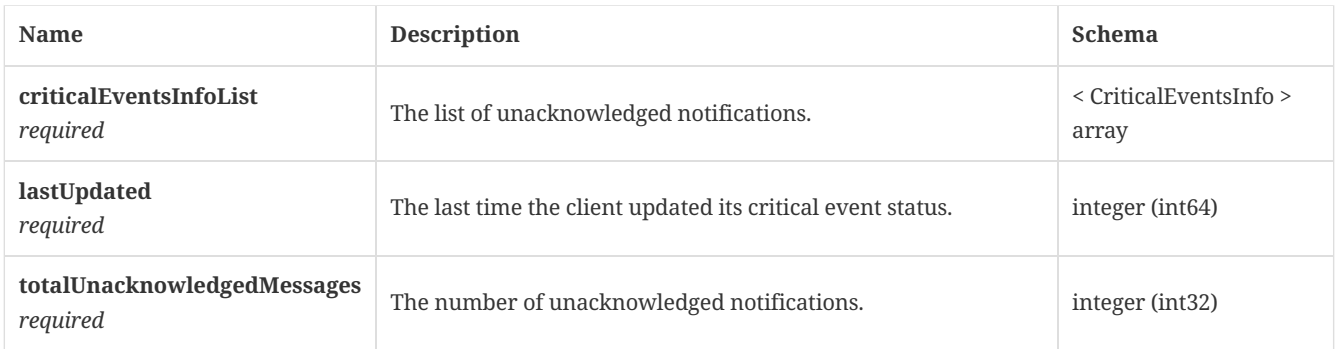

# 4.29. DirectoryServerIntegrationConfiguration

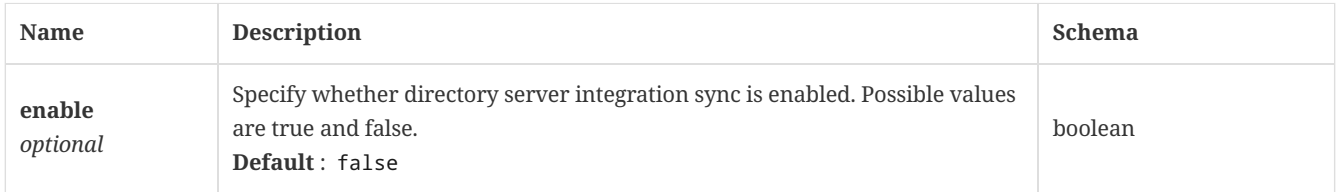

### 4.30. DomainAddEditTO

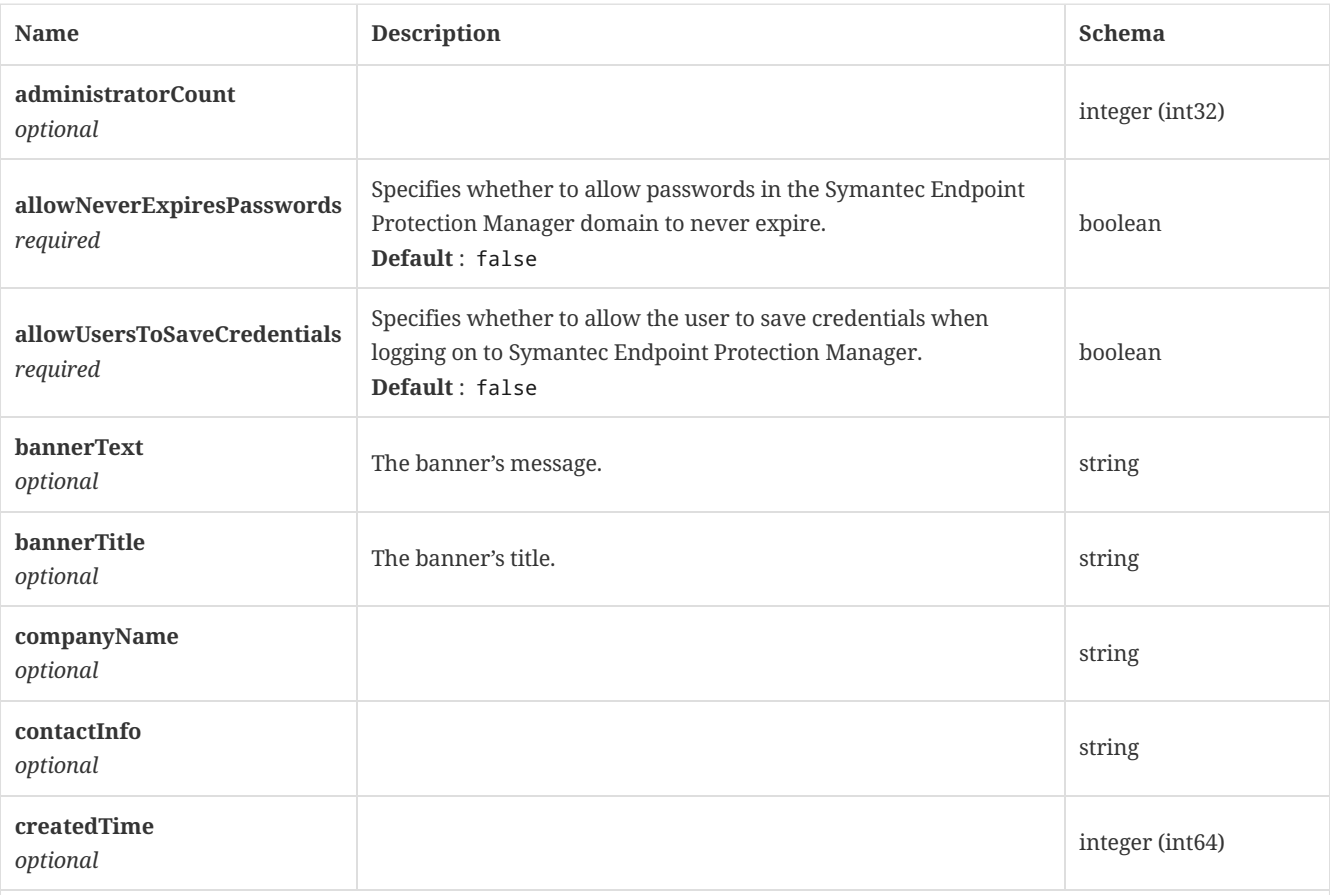

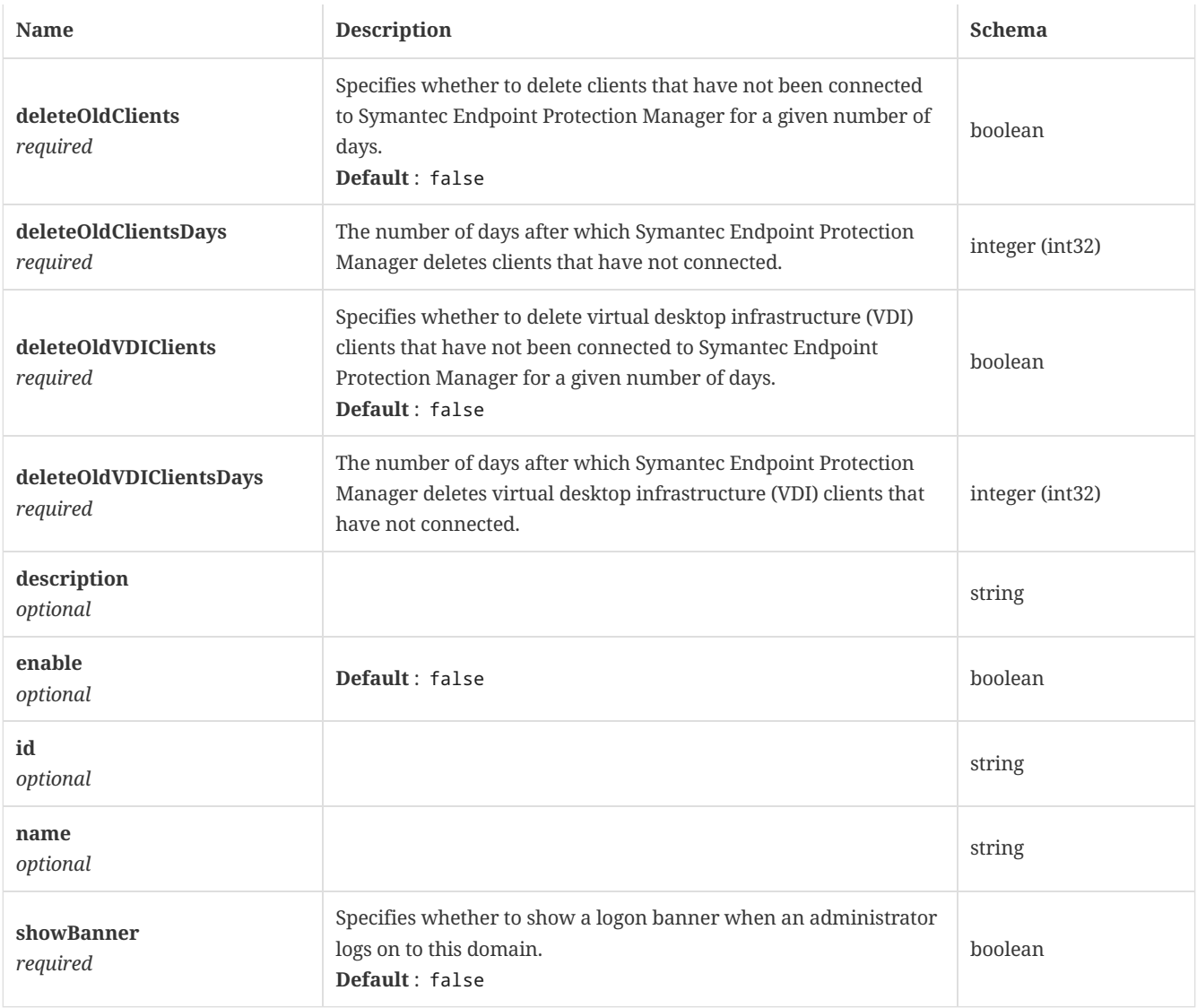

# 4.31. DomainEntry

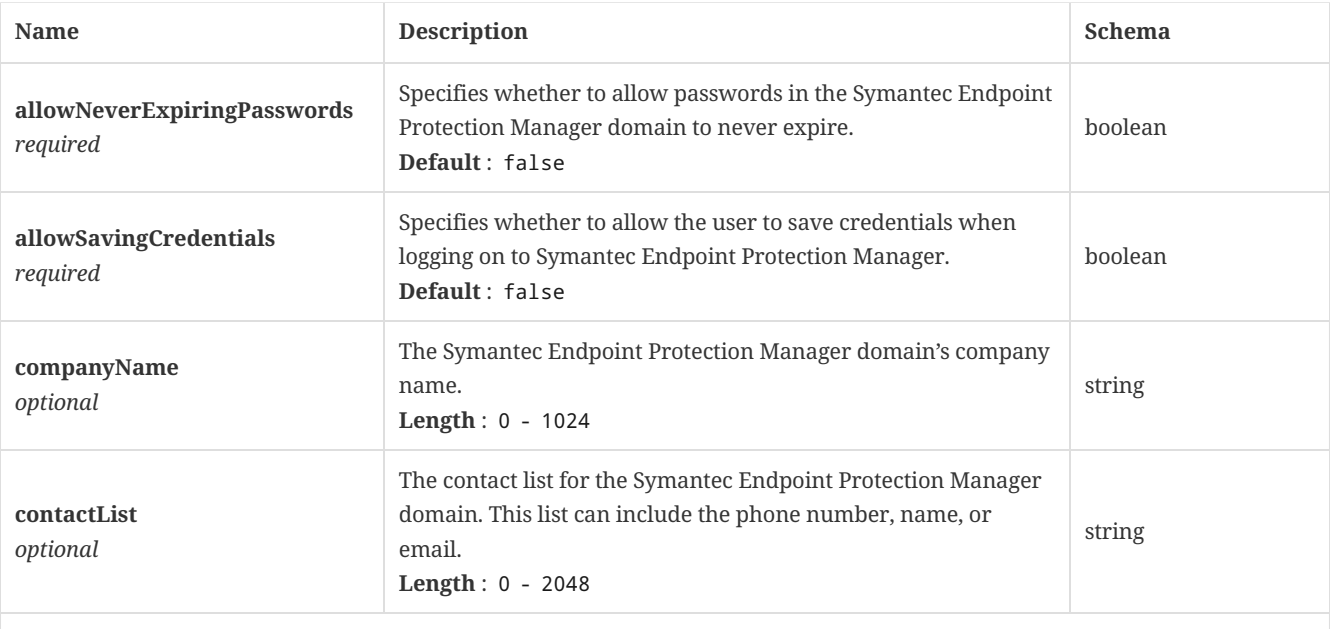

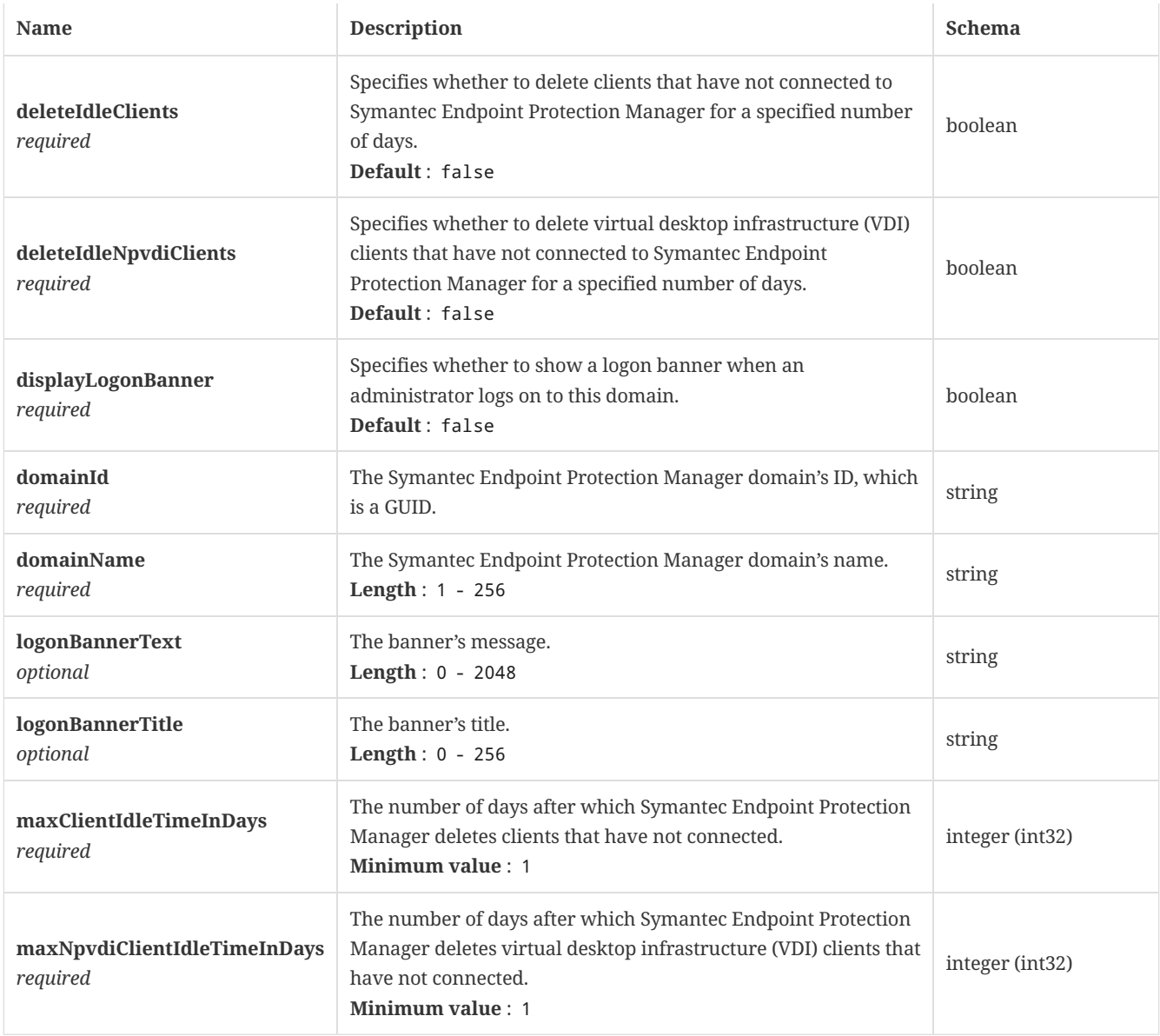

## <span id="page-130-0"></span>4.32. DomainSummary

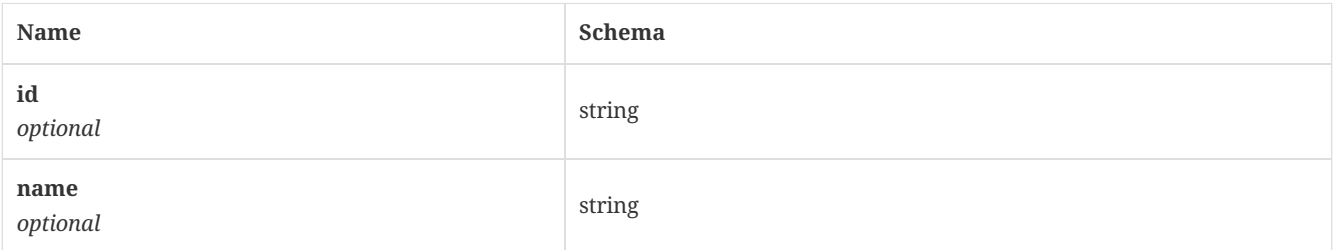

### 4.33. EPMPUserCredential

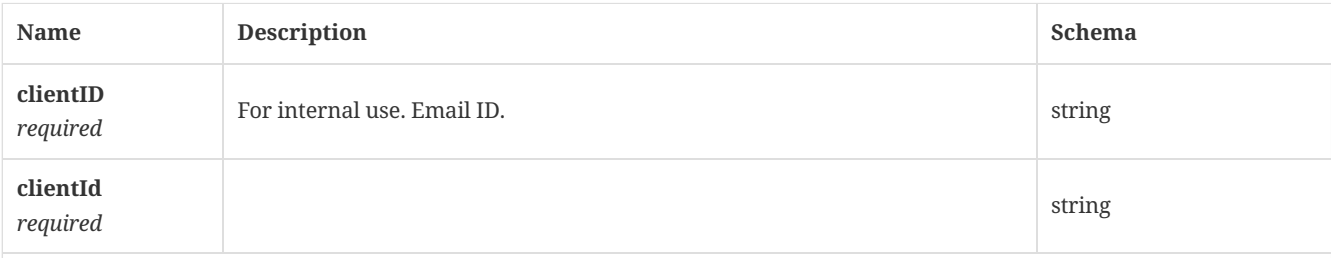

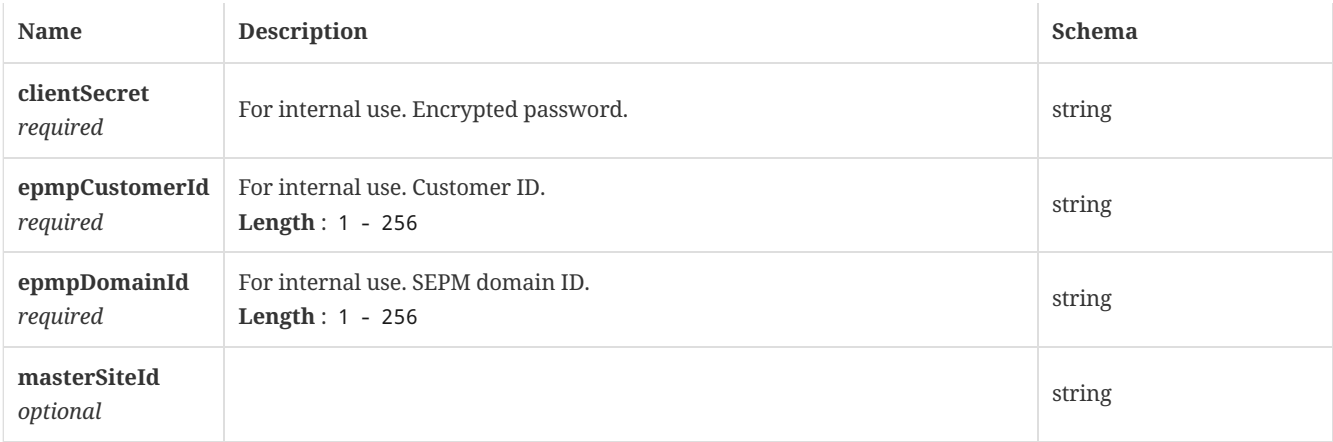

### 4.34. EnrollmentStatus

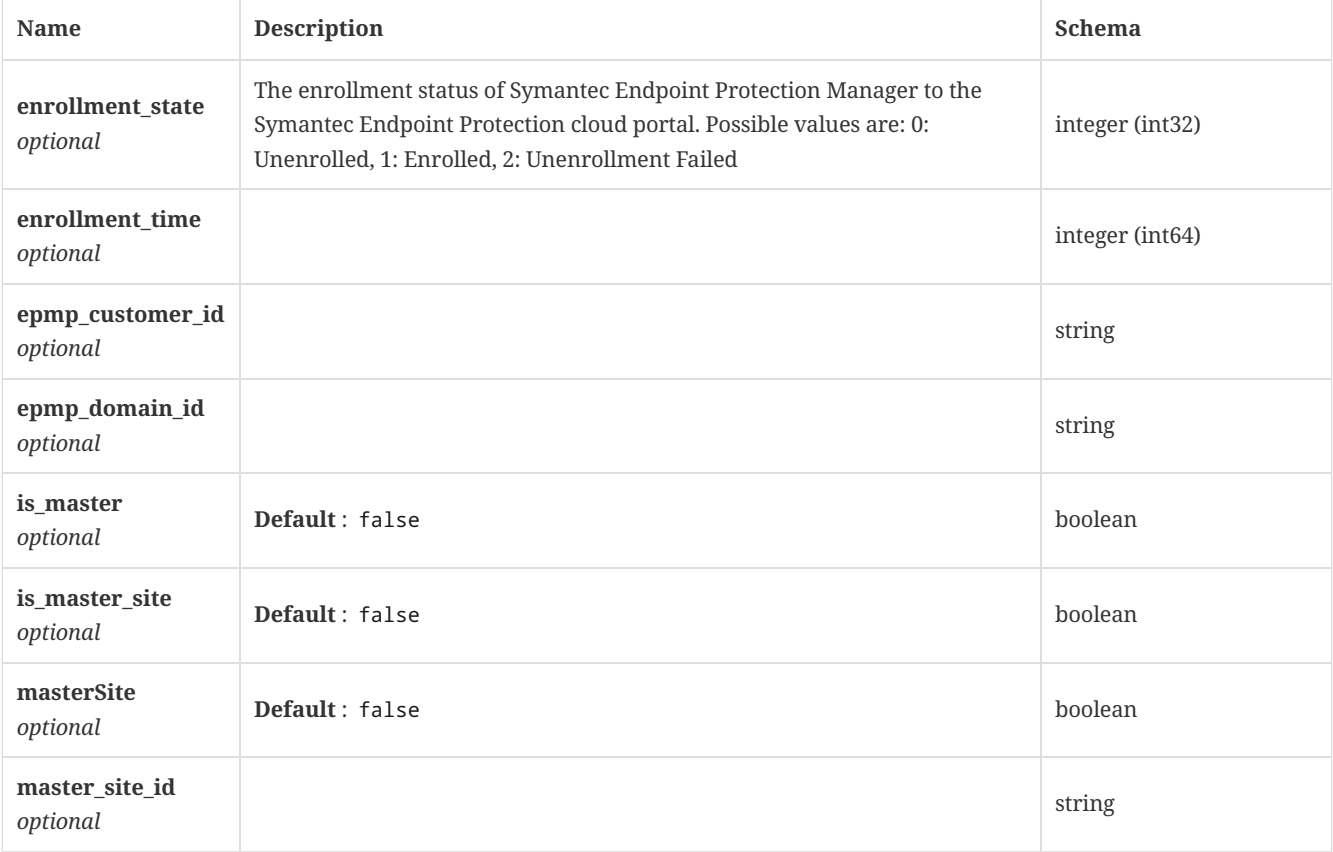

### <span id="page-131-2"></span>4.35. Enumeration

*Type* : object

 $\overline{\phantom{a}}$ 

## <span id="page-131-1"></span>4.36. ExceptionThreat

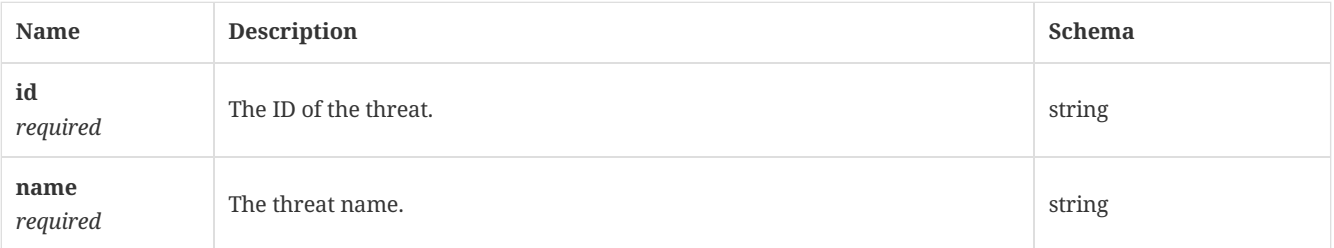

# <span id="page-131-0"></span>4.37. ExceptionsApplicationToMonitor

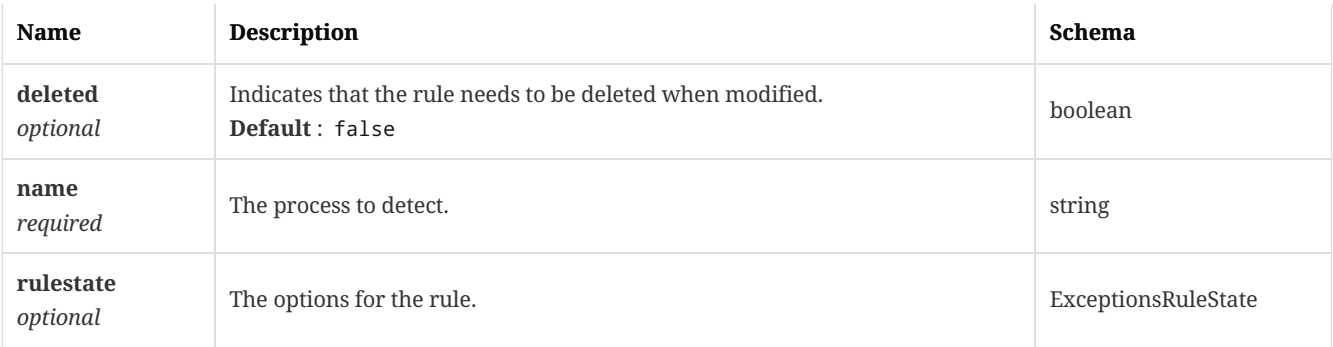

# 4.38. ExceptionsConfiguration

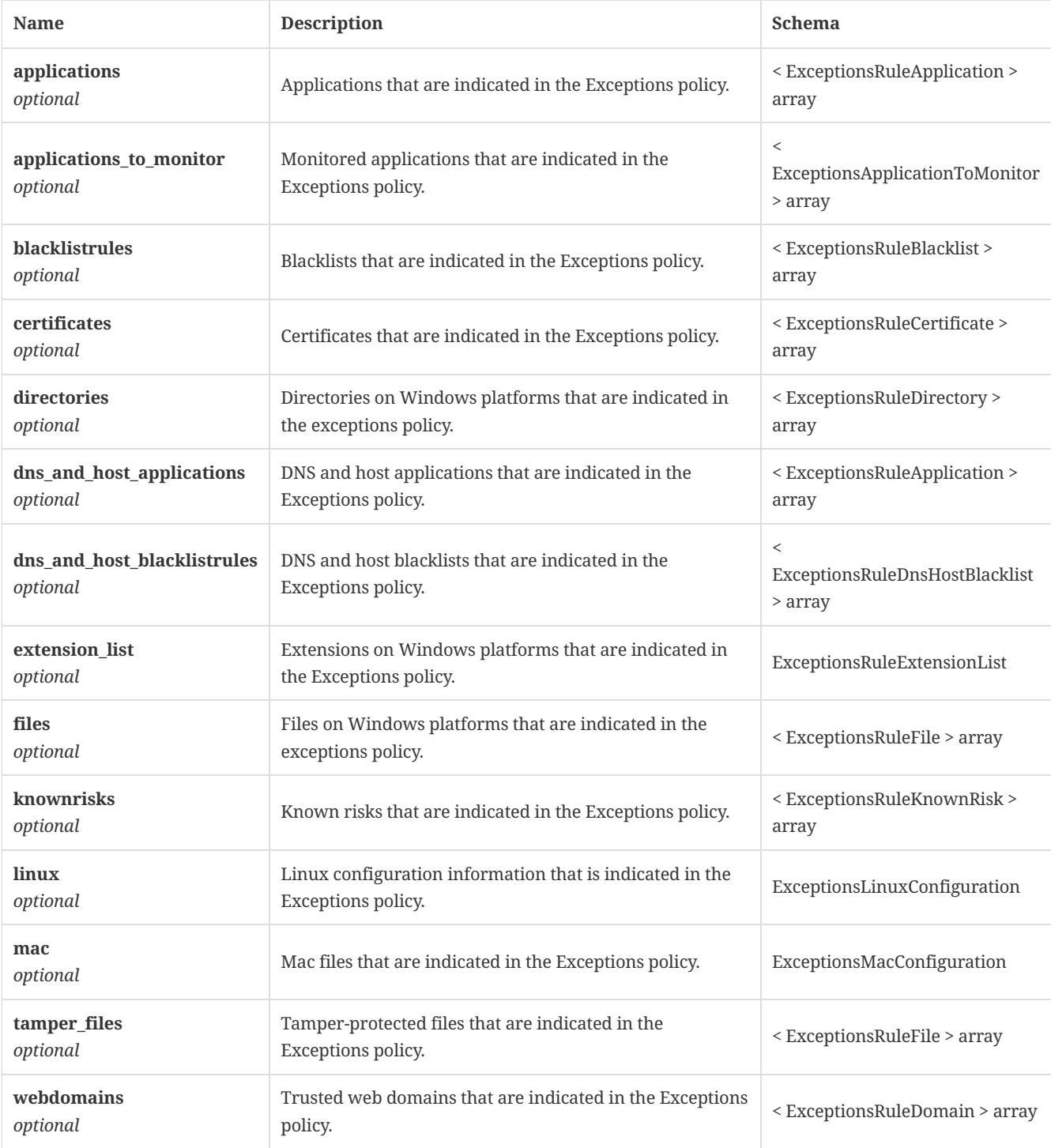

## <span id="page-133-1"></span>4.39. ExceptionsFile

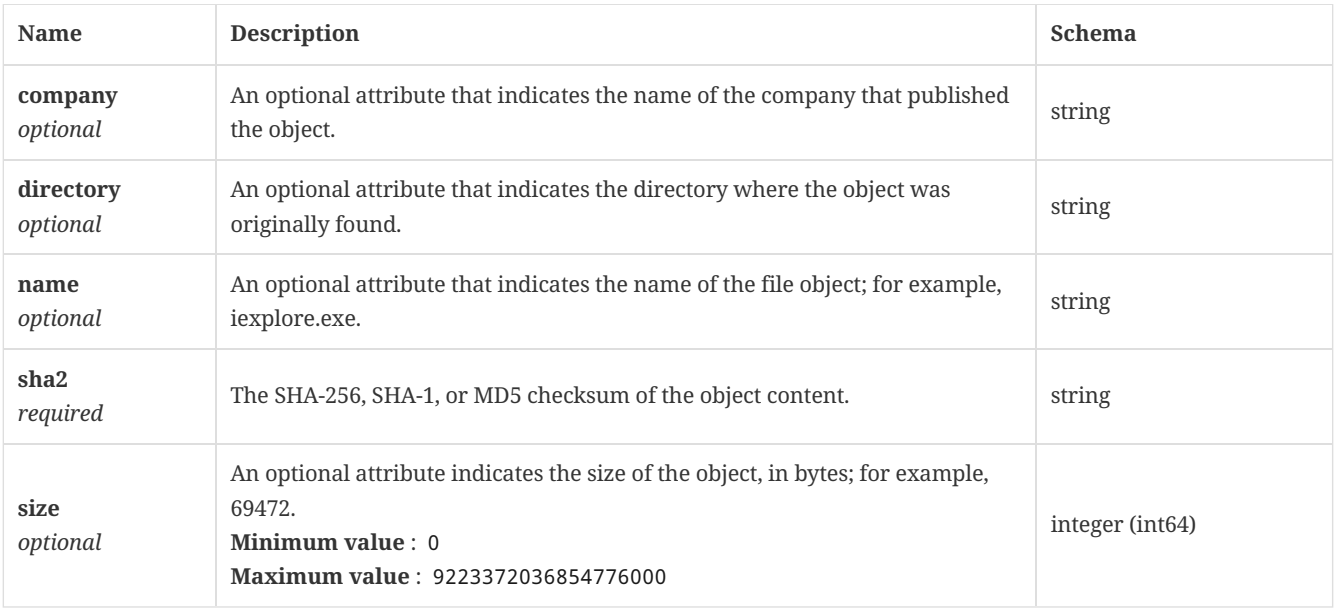

# <span id="page-133-2"></span>4.40. ExceptionsFingerprint

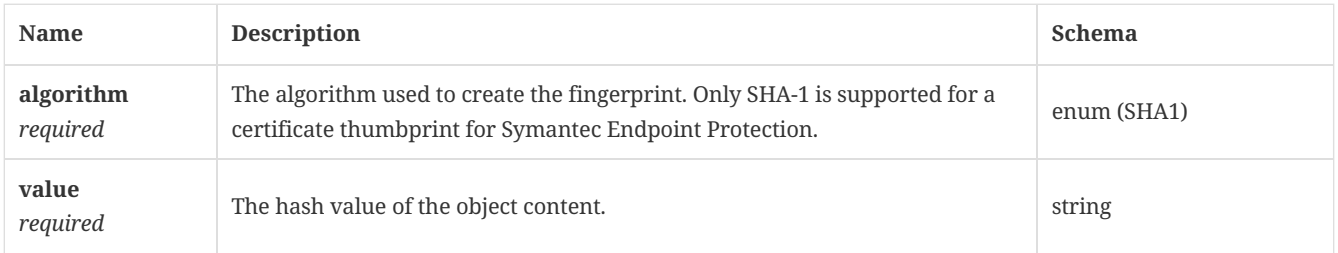

## <span id="page-133-0"></span>4.41. ExceptionsLinuxConfiguration

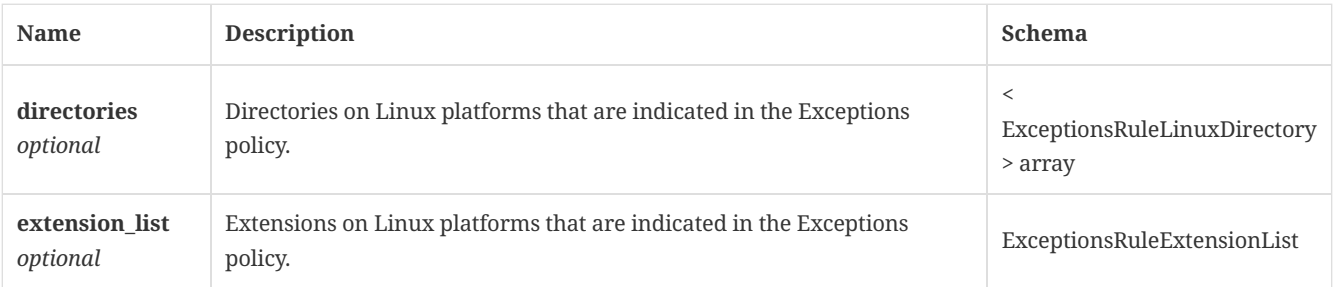

# 4.42. ExceptionsLockedOptions

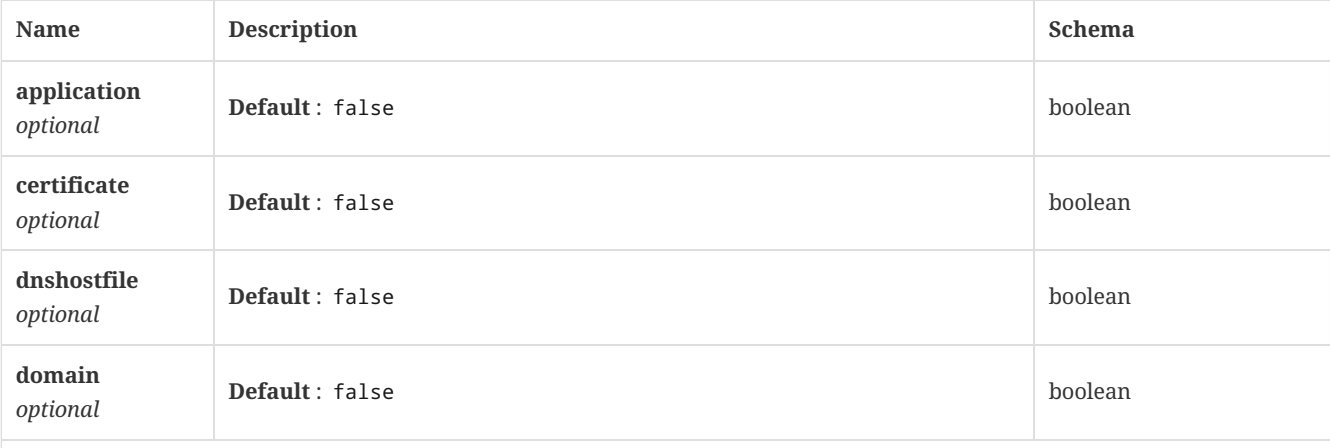

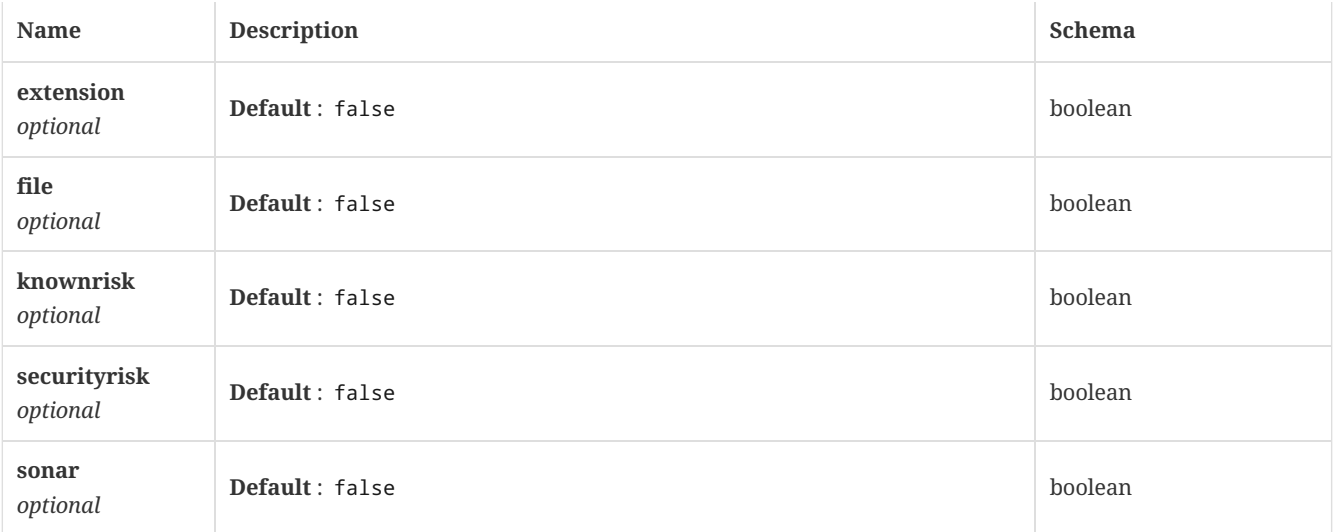

# <span id="page-134-3"></span>4.43. ExceptionsMacConfiguration

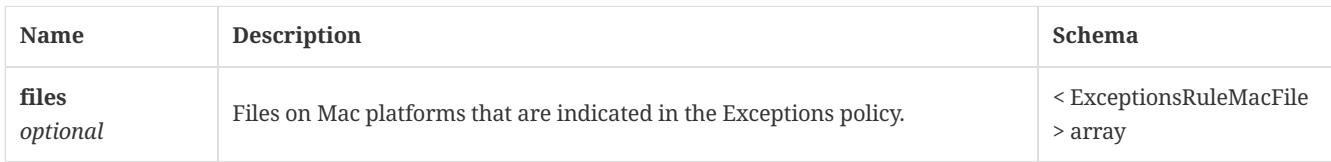

### <span id="page-134-0"></span>4.44. ExceptionsRuleApplication

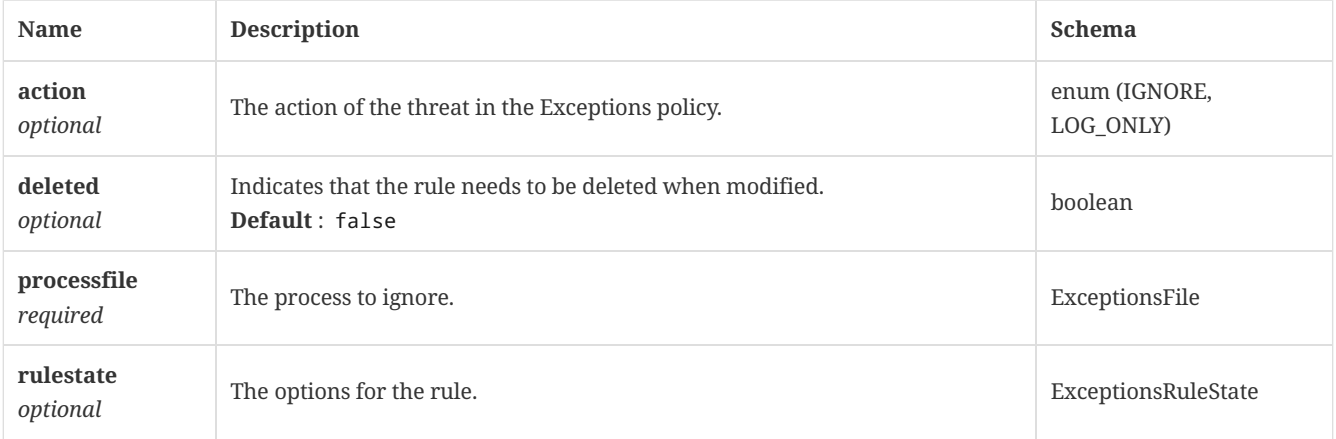

## <span id="page-134-1"></span>4.45. ExceptionsRuleBlacklist

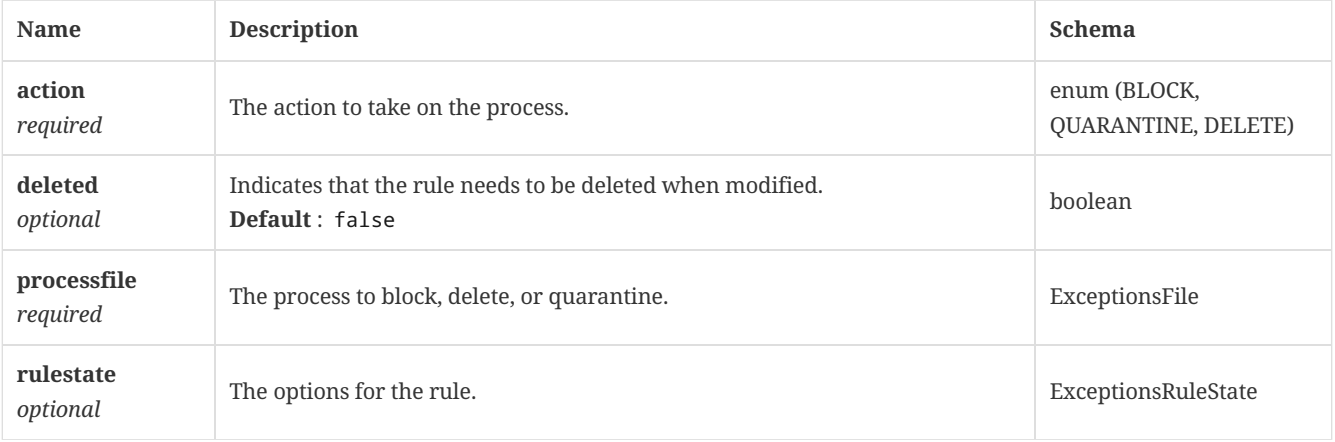

## <span id="page-134-2"></span>4.46. ExceptionsRuleCertificate

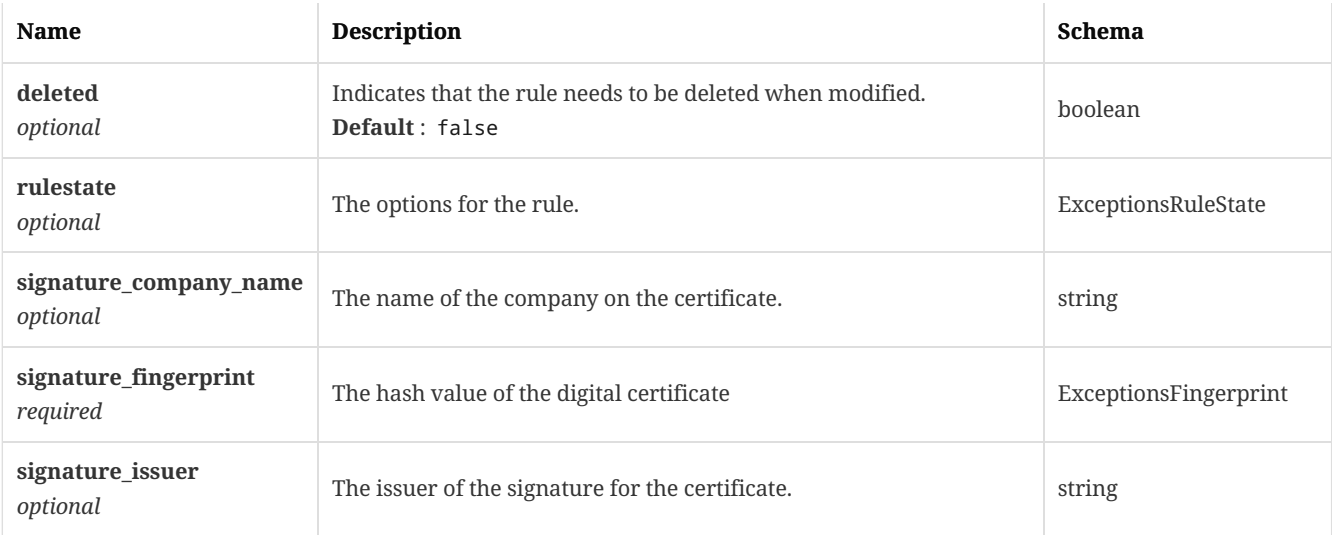

# <span id="page-135-0"></span>4.47. ExceptionsRuleDirectory

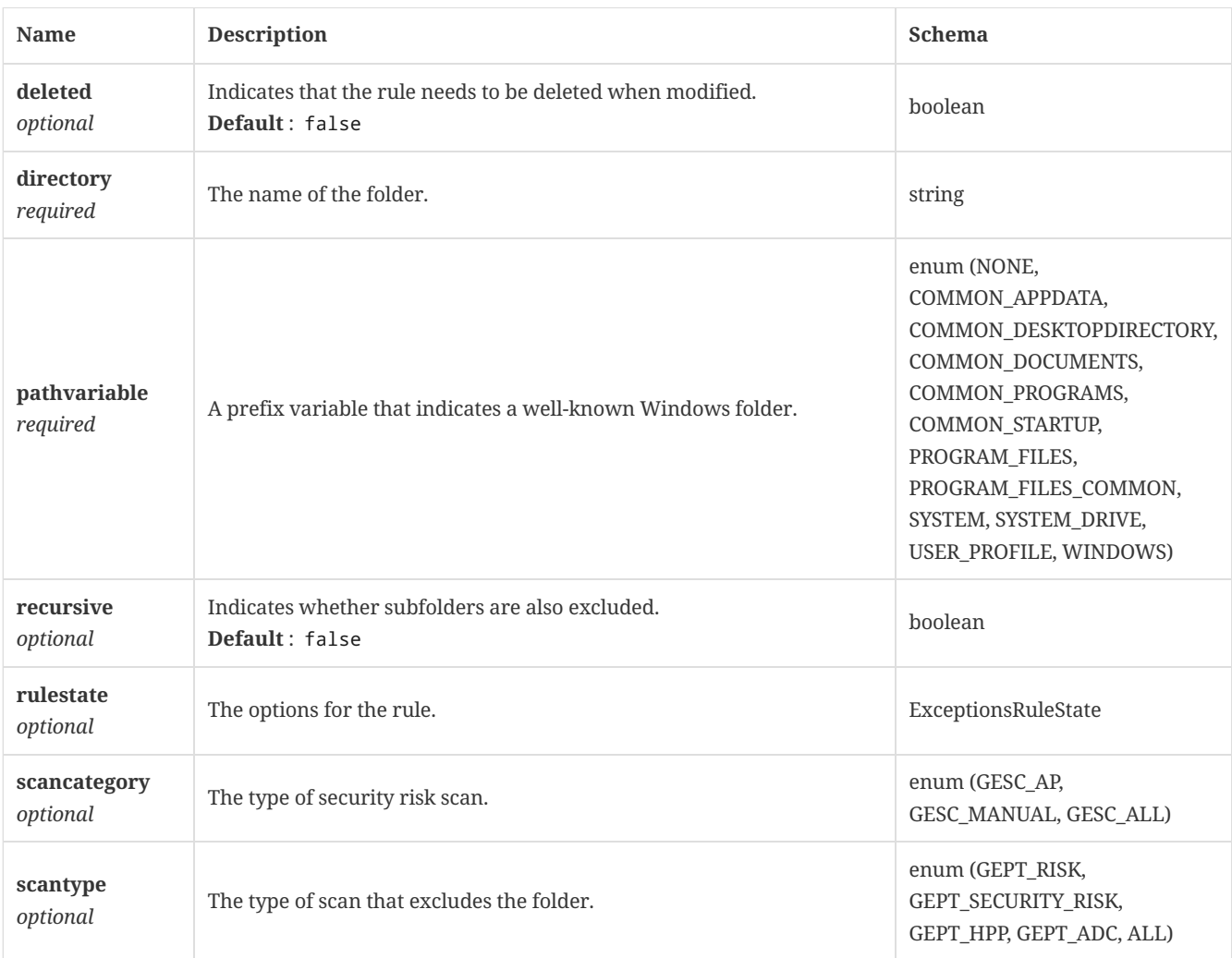

# <span id="page-135-1"></span>4.48. ExceptionsRuleDnsHostBlacklist

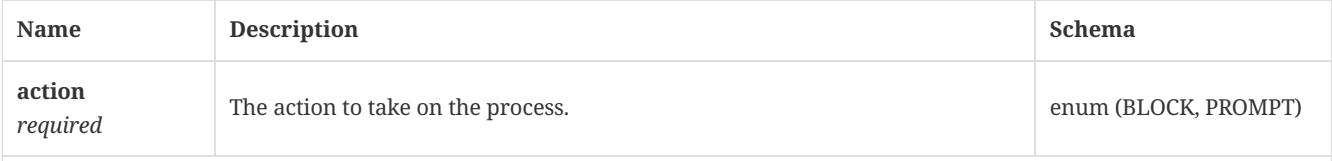

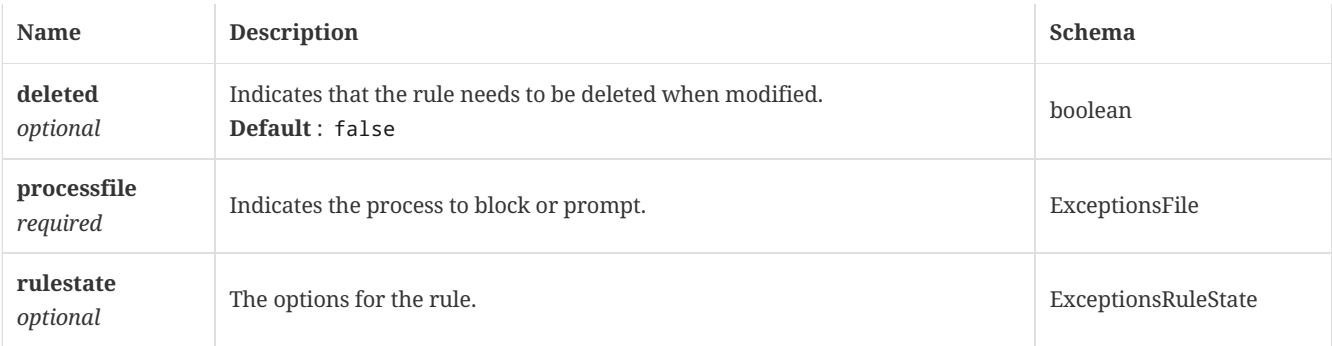

# <span id="page-136-2"></span>4.49. ExceptionsRuleDomain

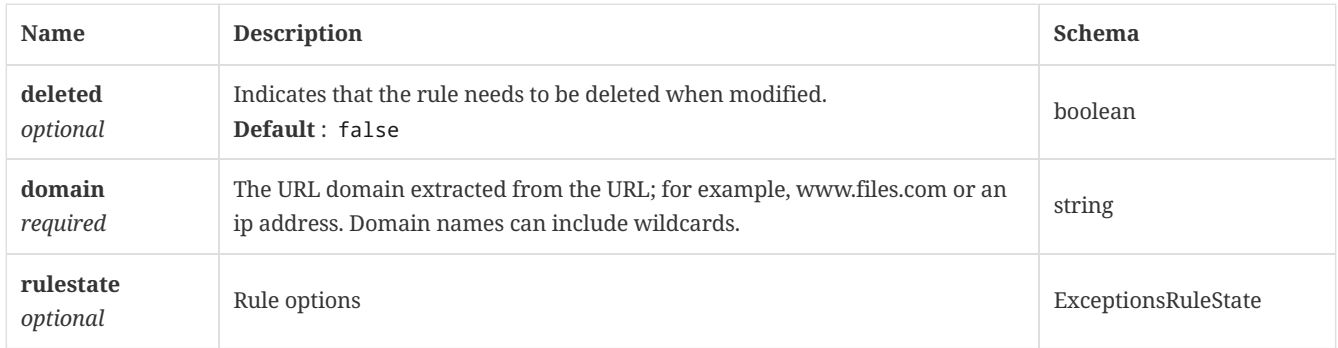

# <span id="page-136-0"></span>4.50. ExceptionsRuleExtensionList

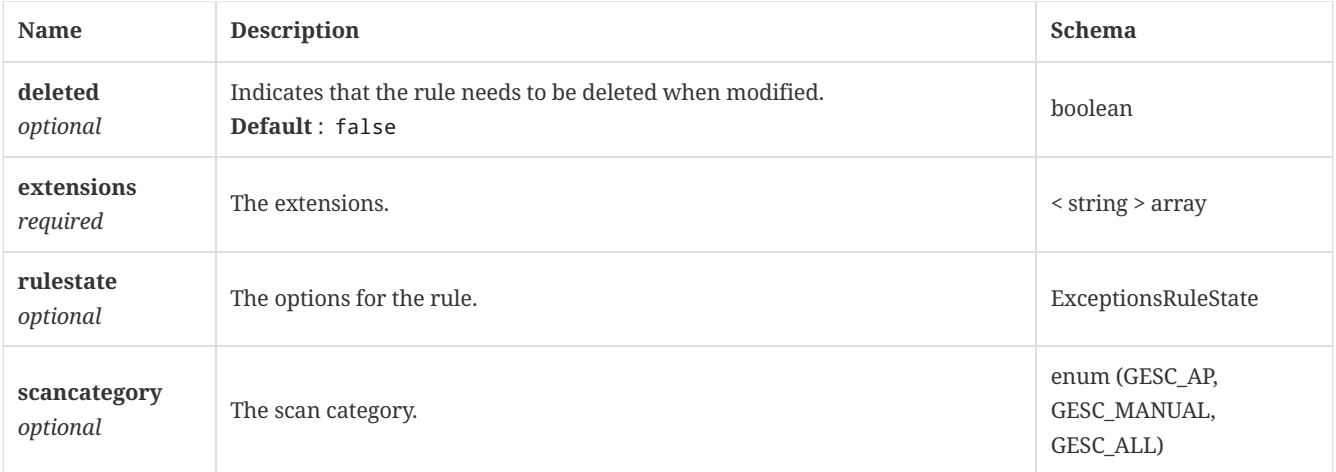

## <span id="page-136-1"></span>4.51. ExceptionsRuleFile

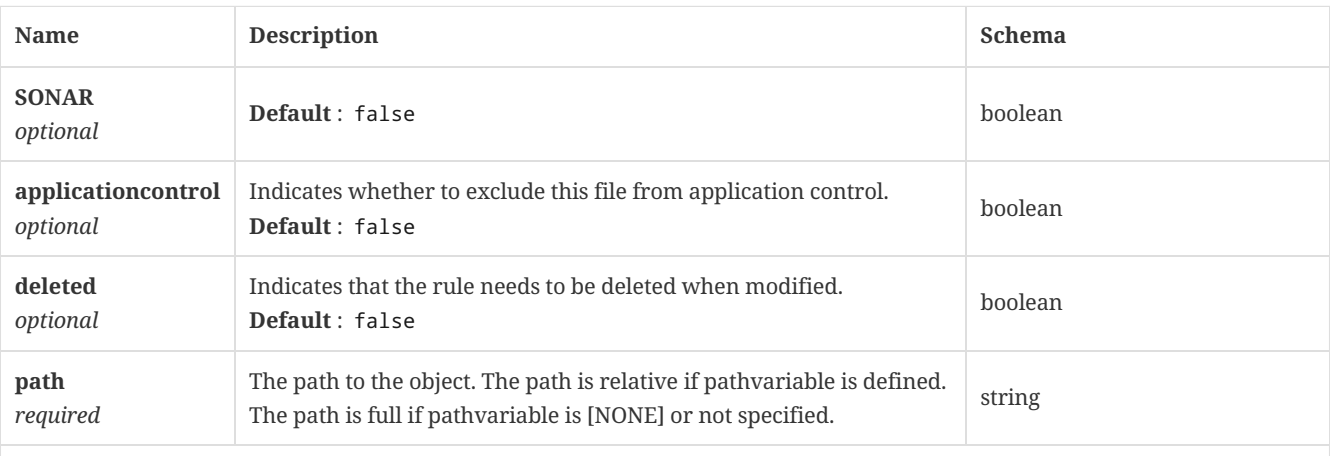

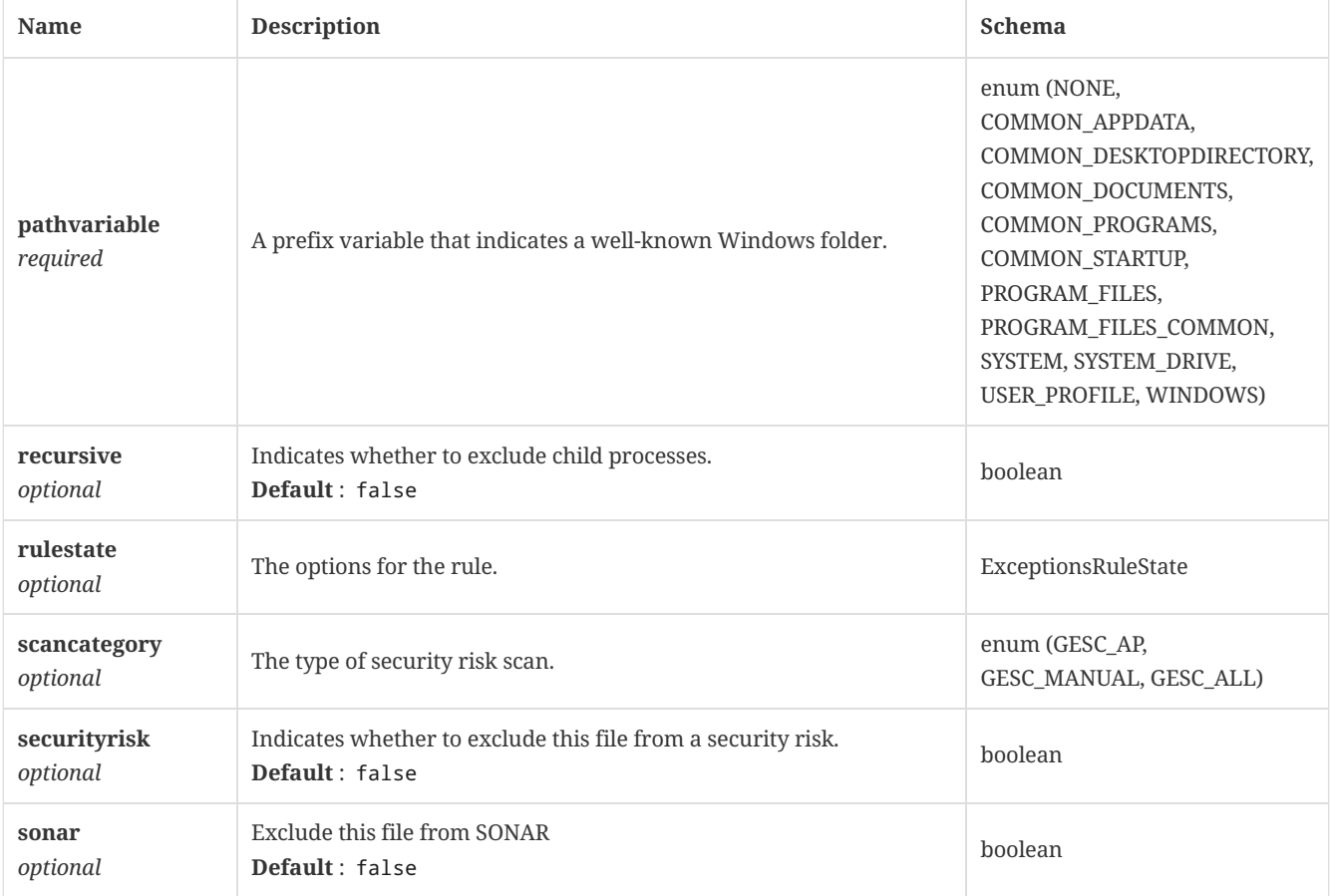

# <span id="page-137-0"></span>4.52. ExceptionsRuleKnownRisk

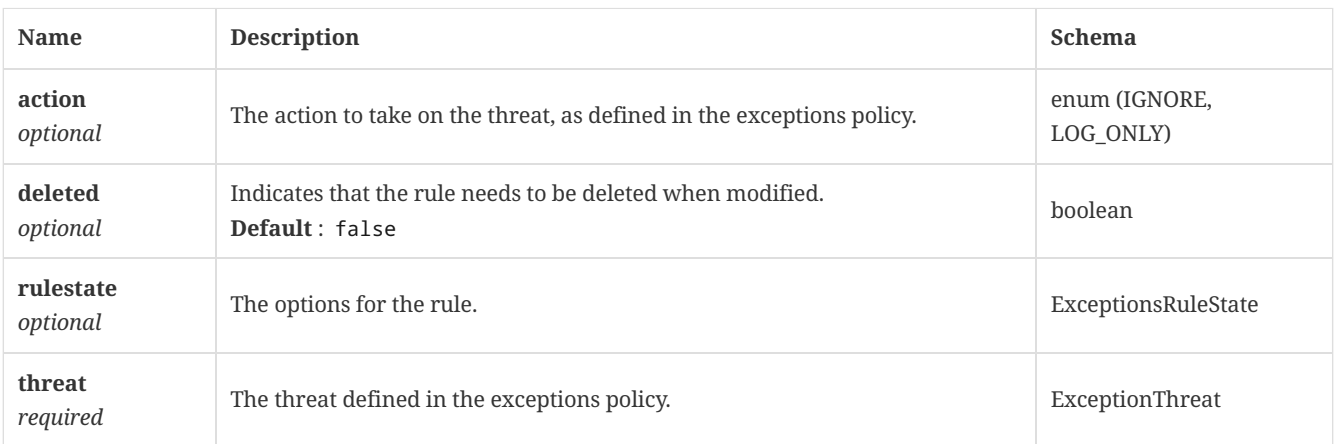

# <span id="page-137-1"></span>4.53. ExceptionsRuleLinuxDirectory

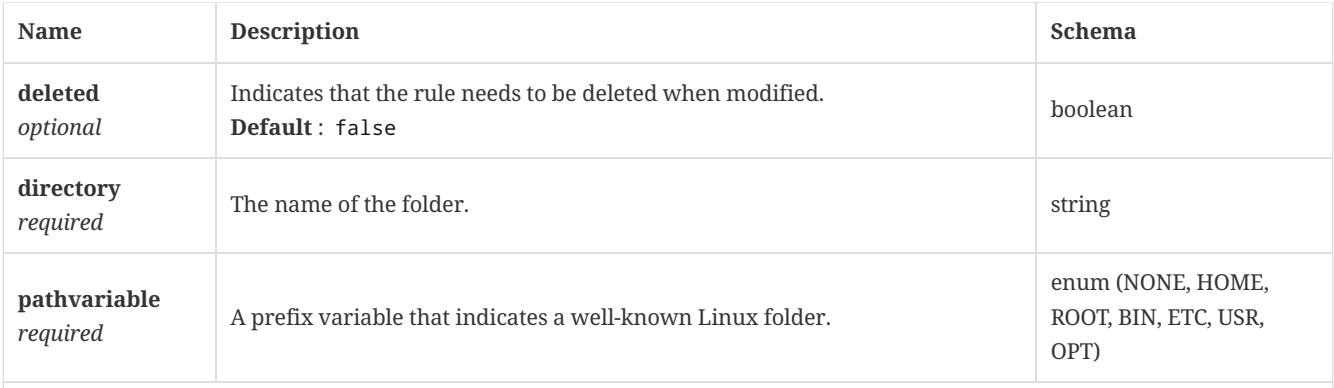

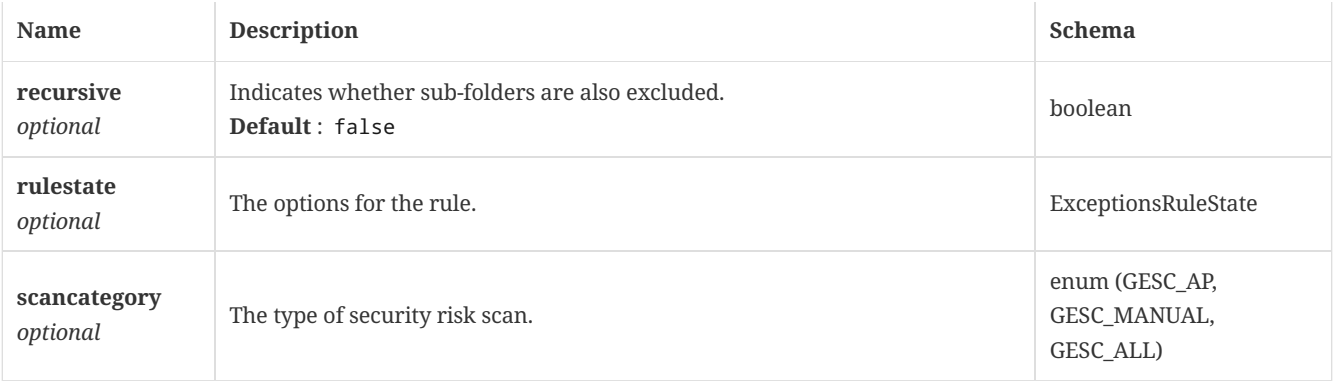

# <span id="page-138-1"></span>4.54. ExceptionsRuleMacFile

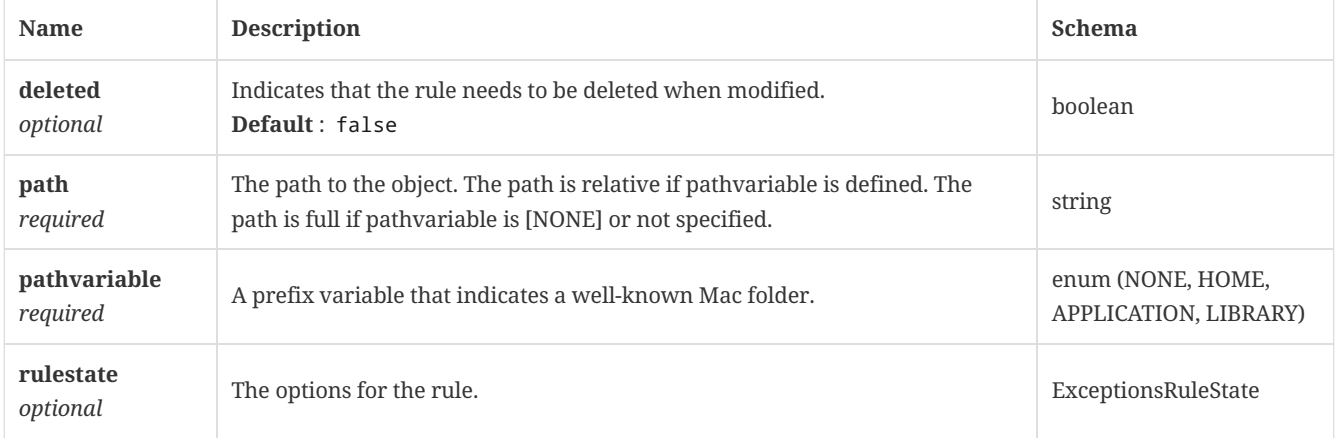

## <span id="page-138-0"></span>4.55. ExceptionsRuleState

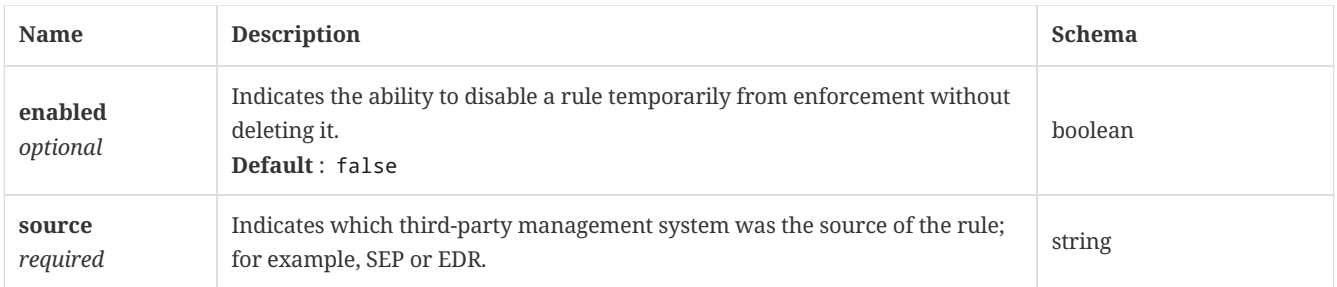

# 4.56. ExternalCommunicationSettings

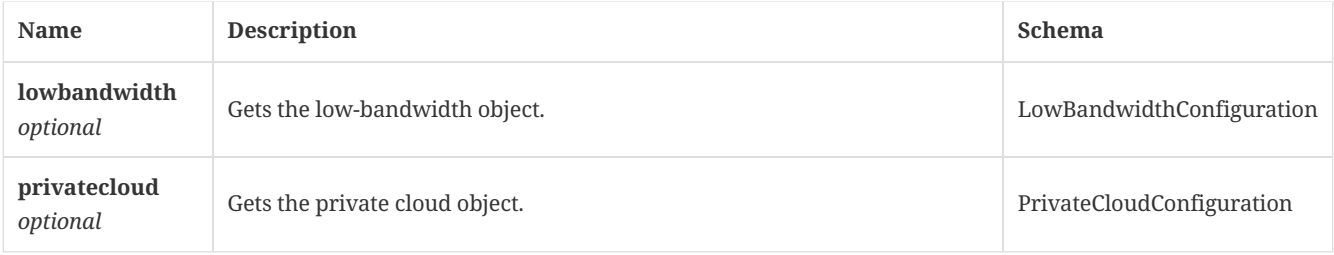

## 4.57. FingerPrintList

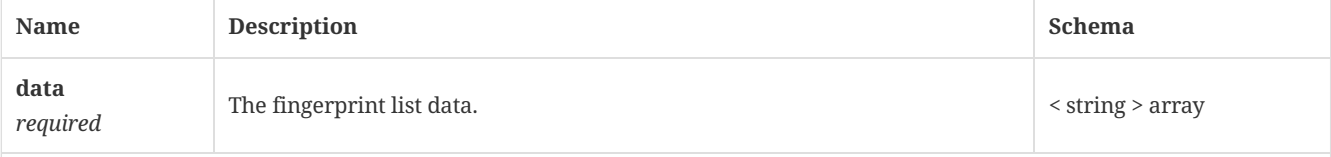

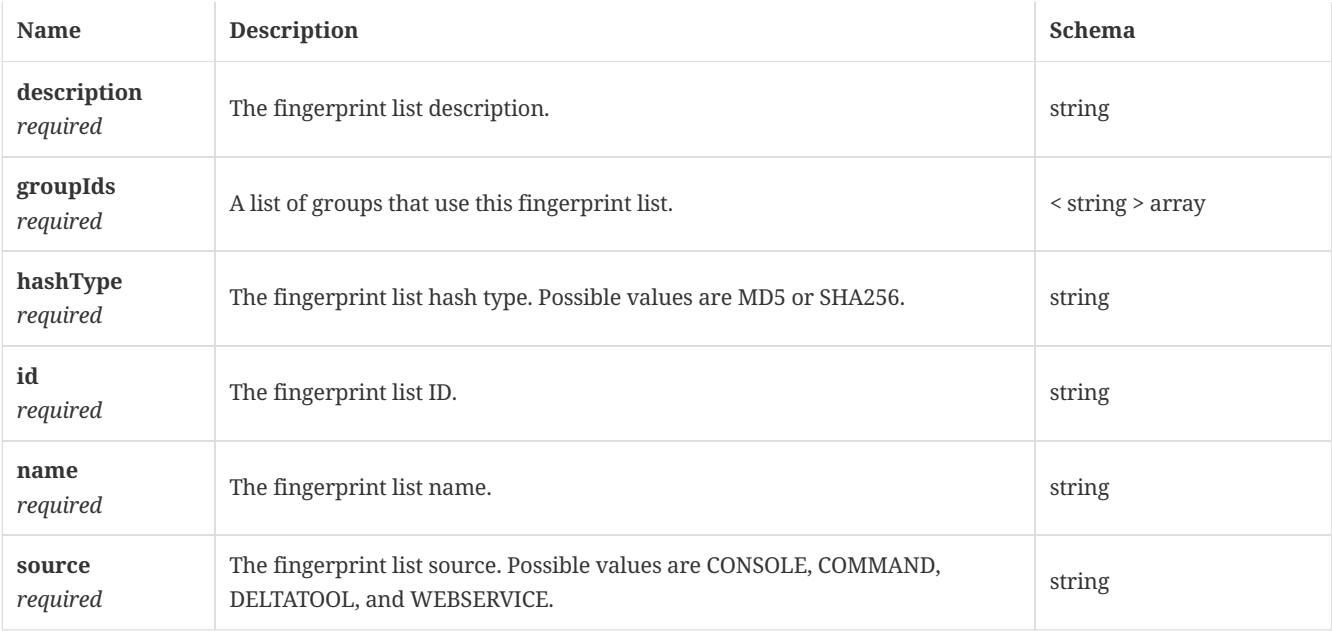

# 4.58. FingerprintlistPayload

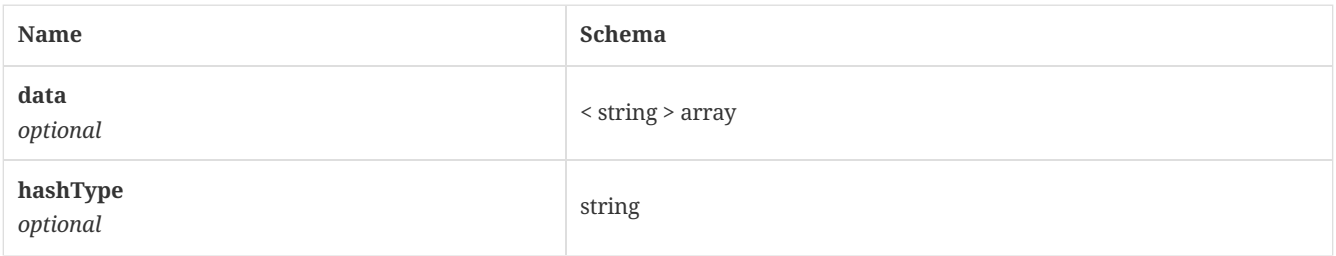

## 4.59. Group

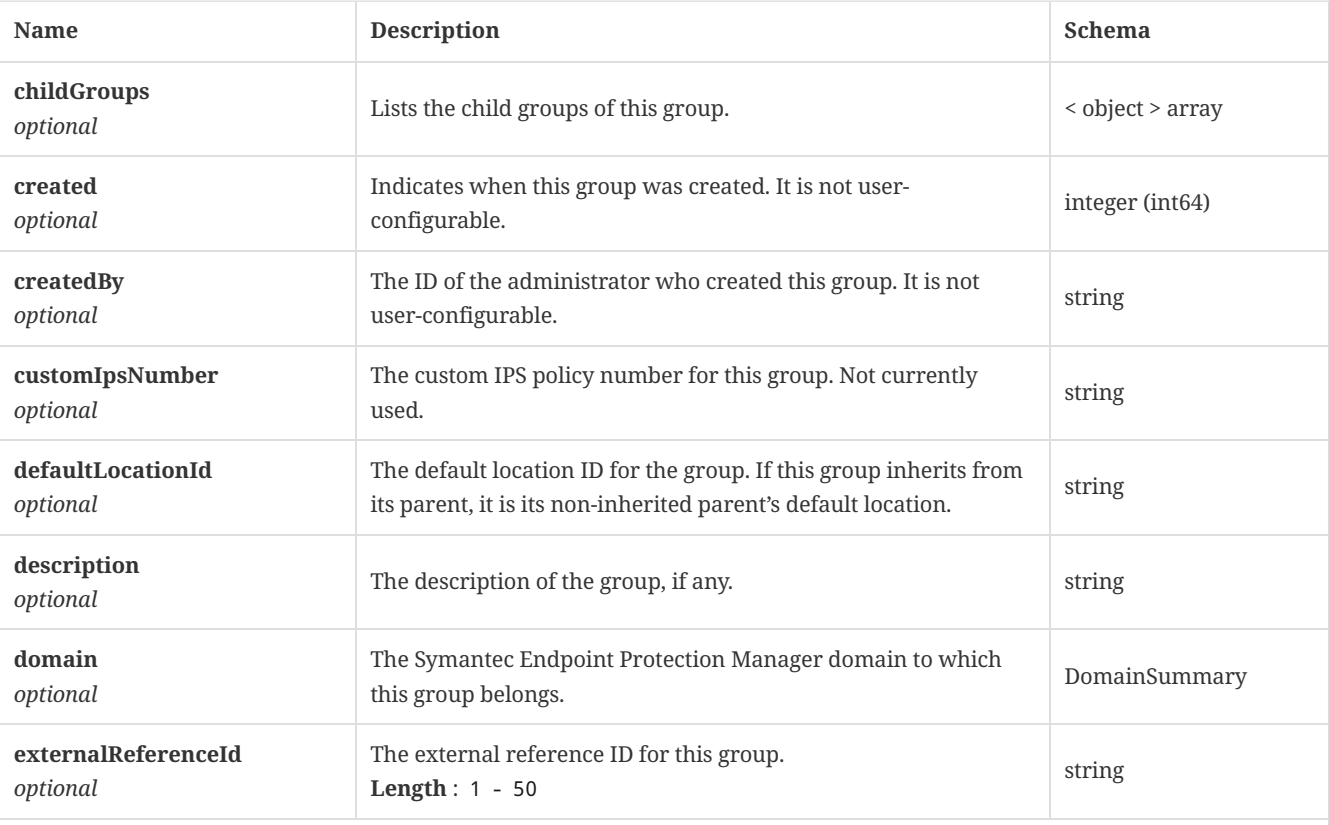

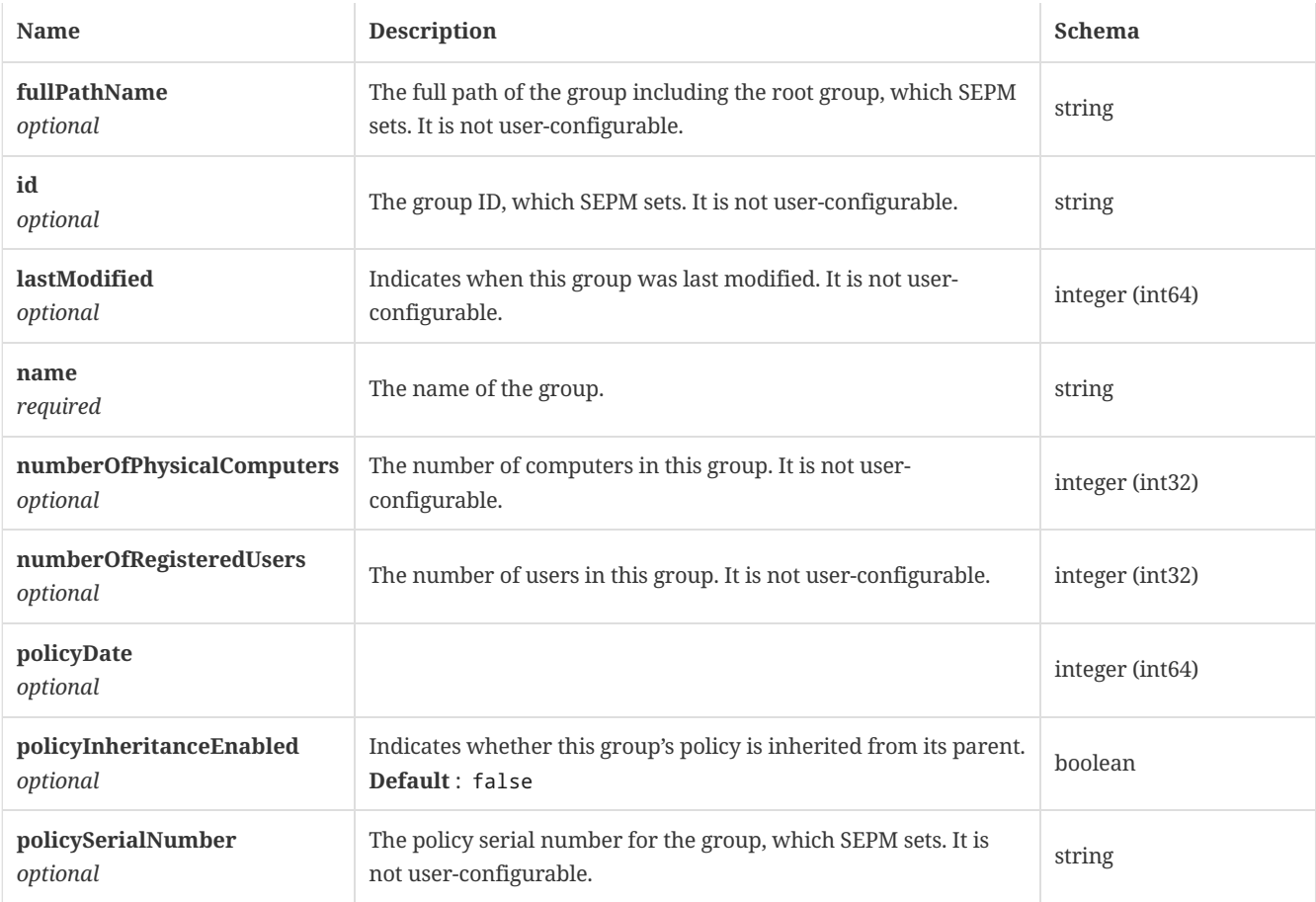

# 4.60. GroupPayload

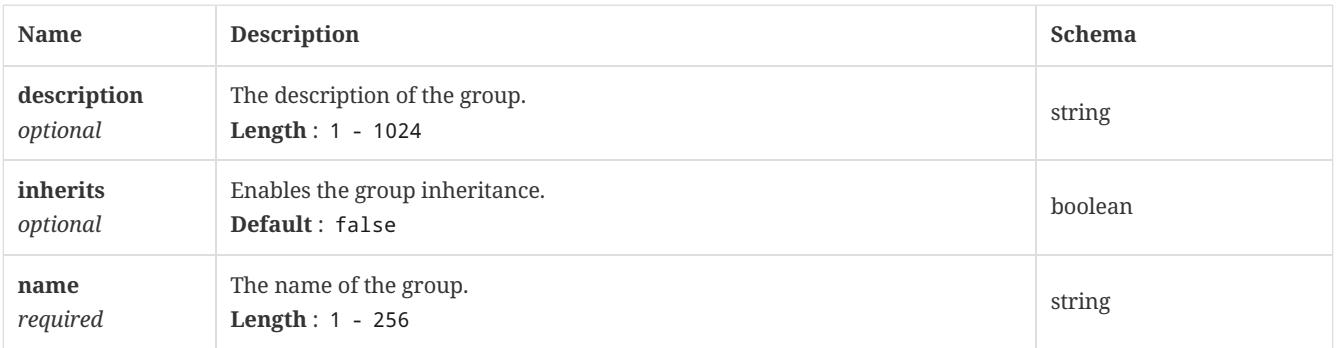

# <span id="page-140-0"></span>4.61. GroupSummary

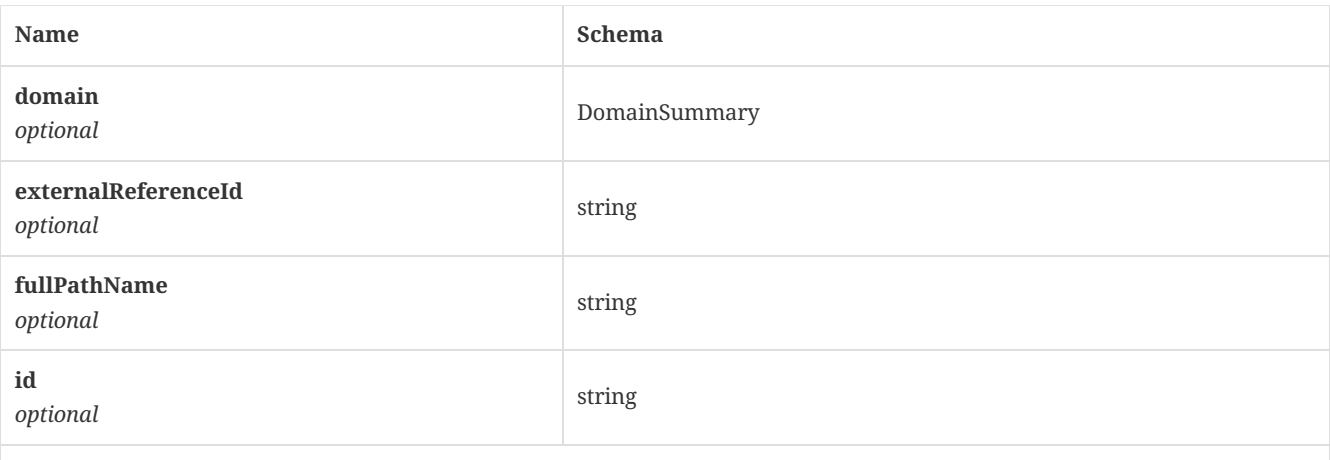

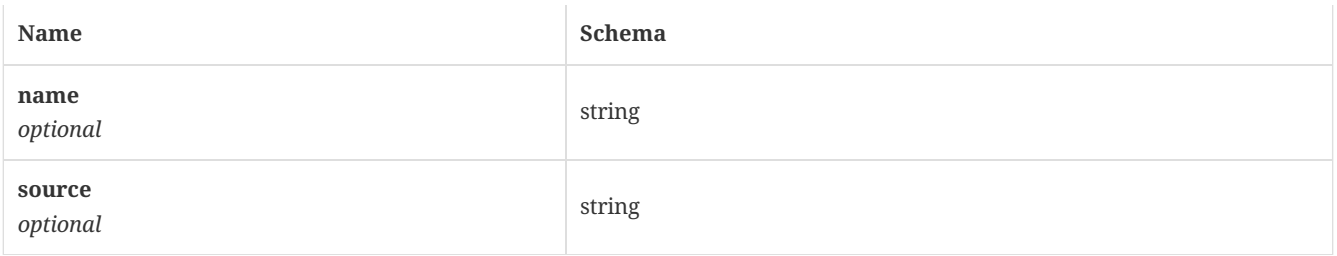

# 4.62. HidConfiguration

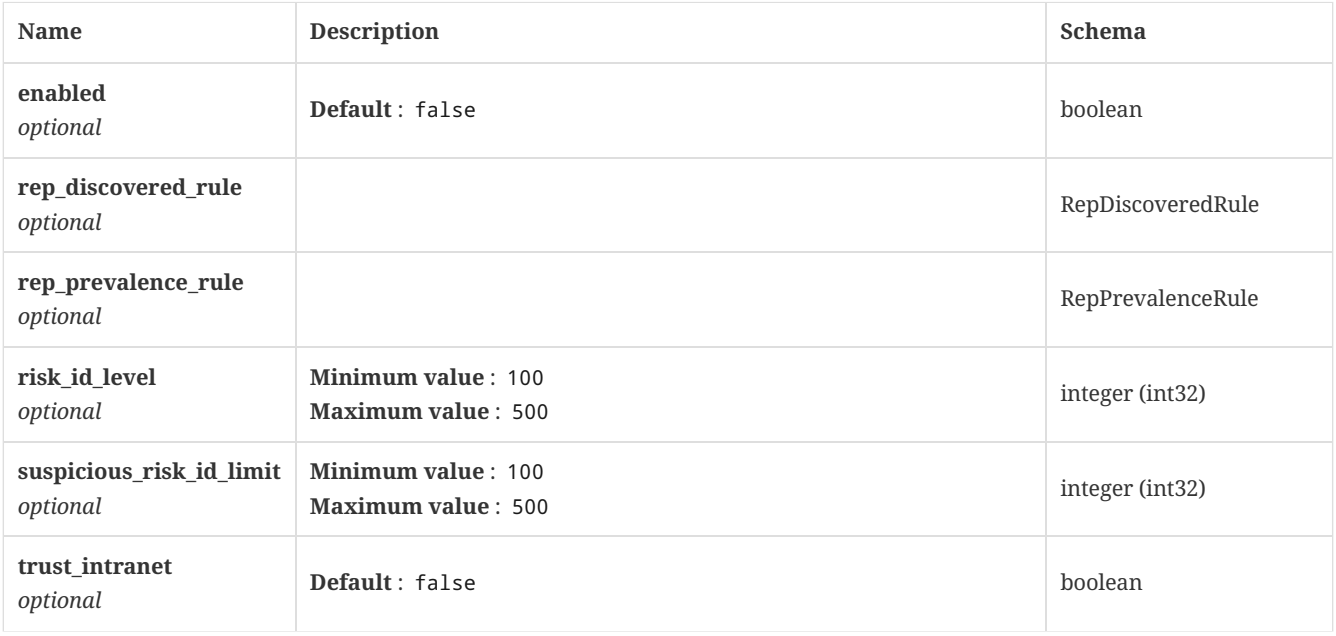

# <span id="page-141-0"></span>4.63. HttpServletRequest

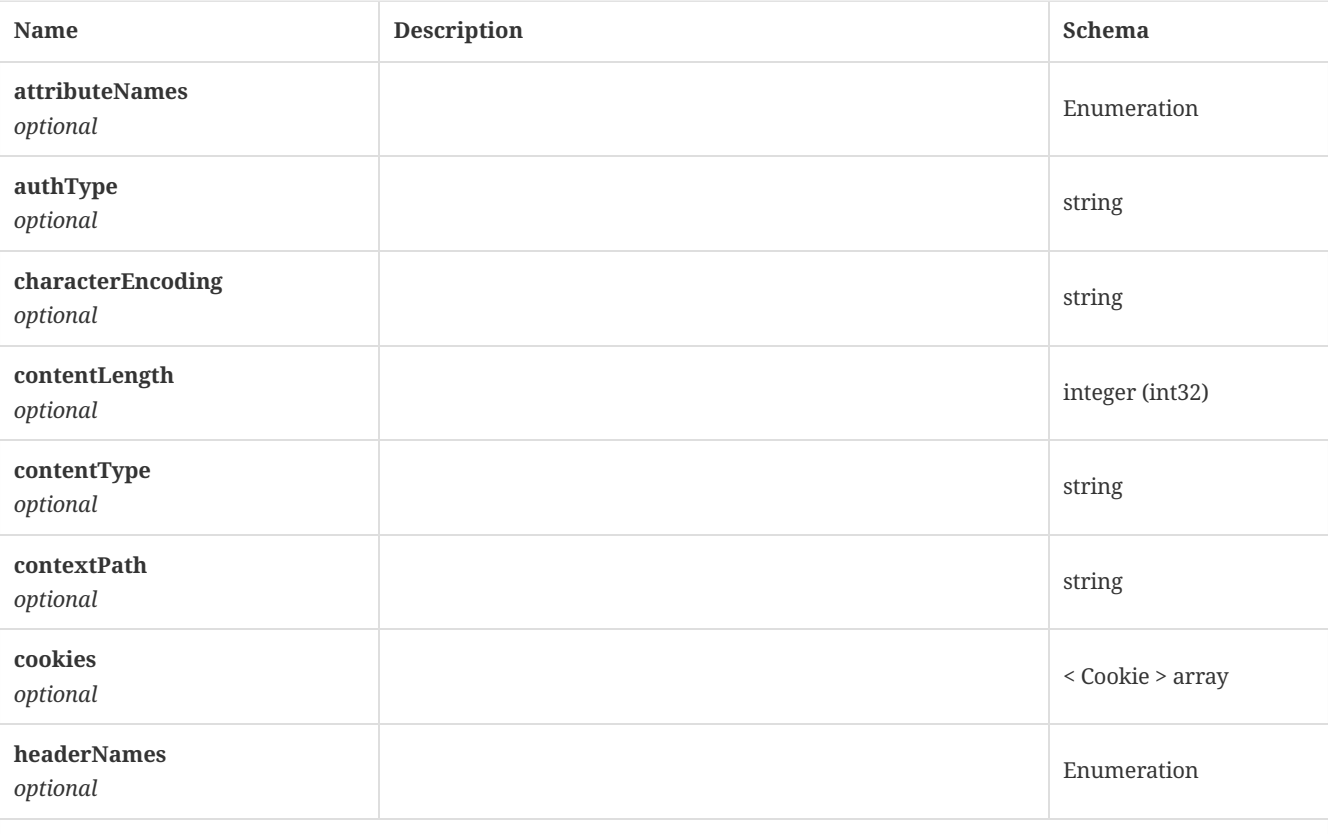

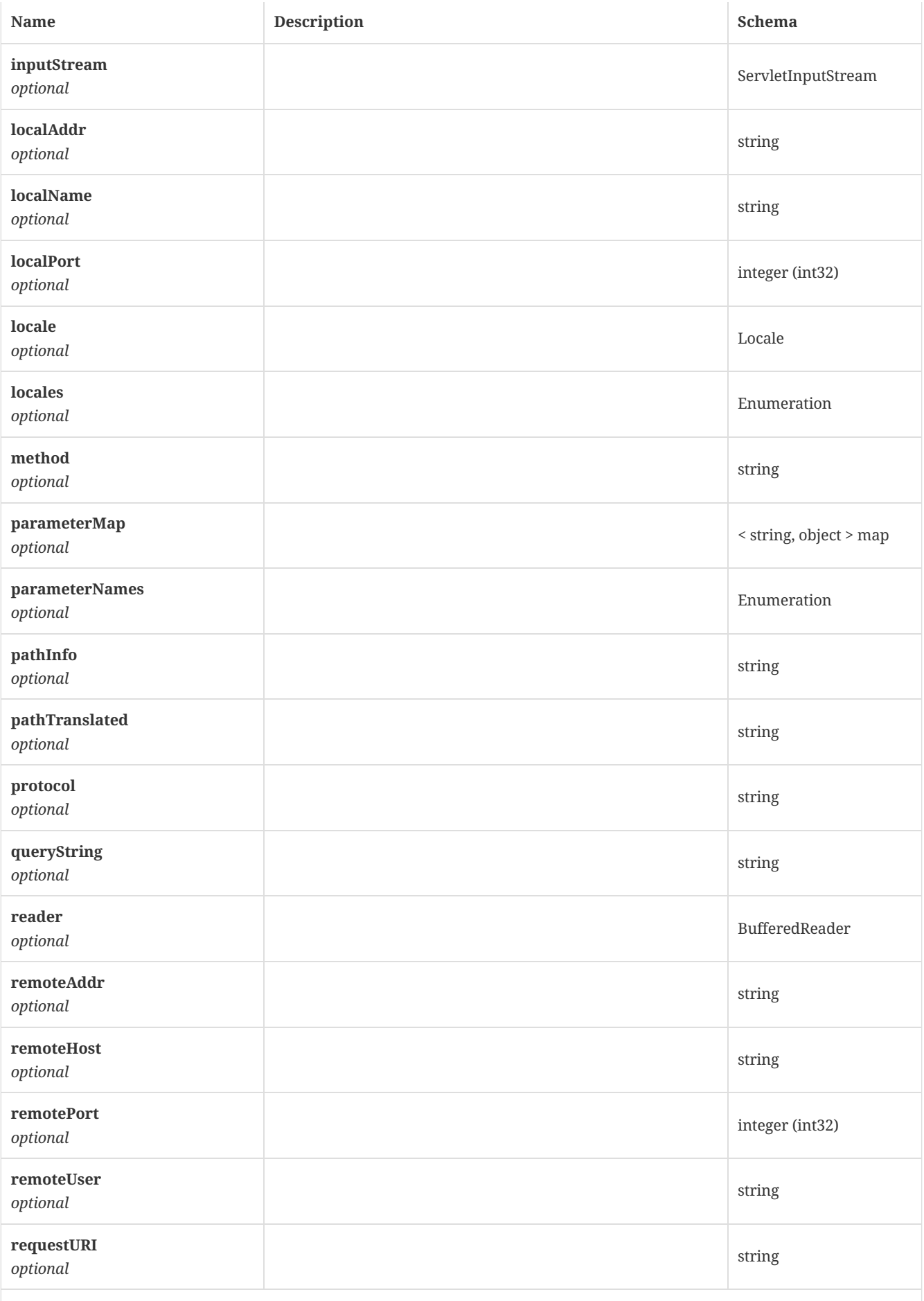

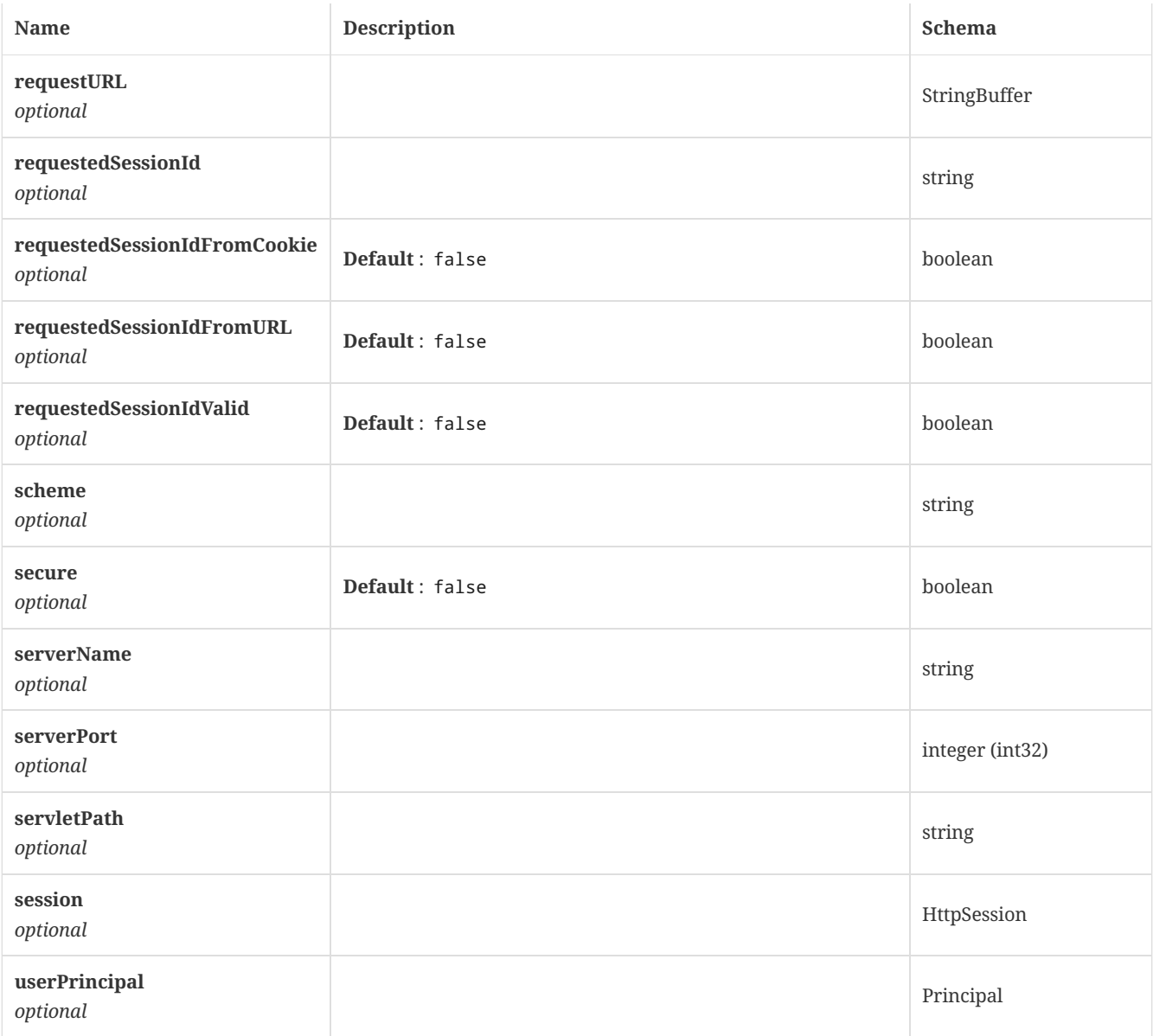

# 4.64. HttpServletResponse

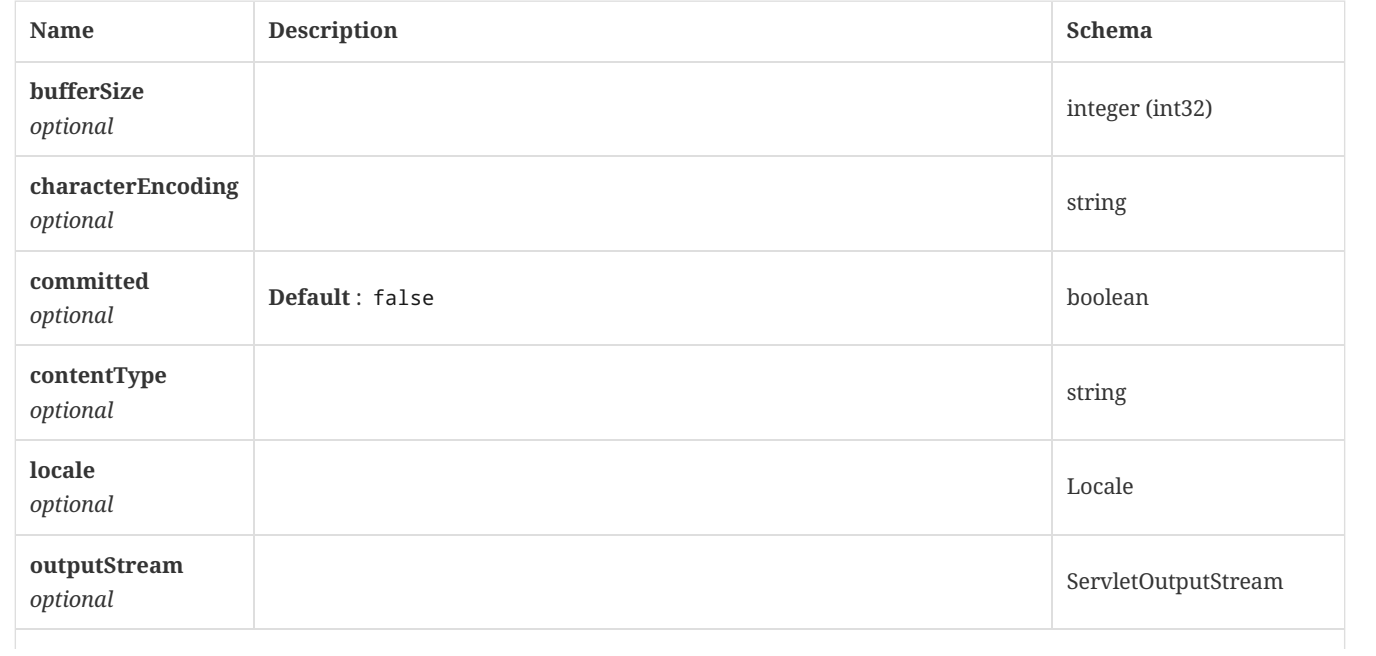
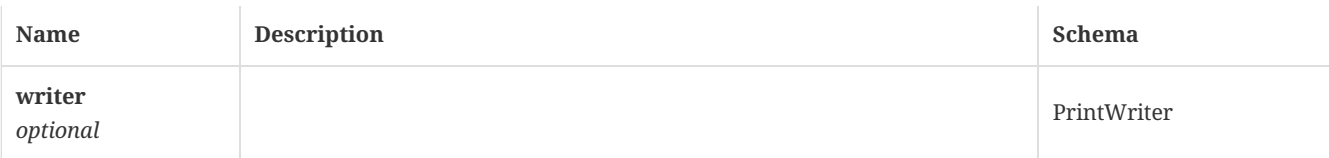

## 4.65. HttpSession

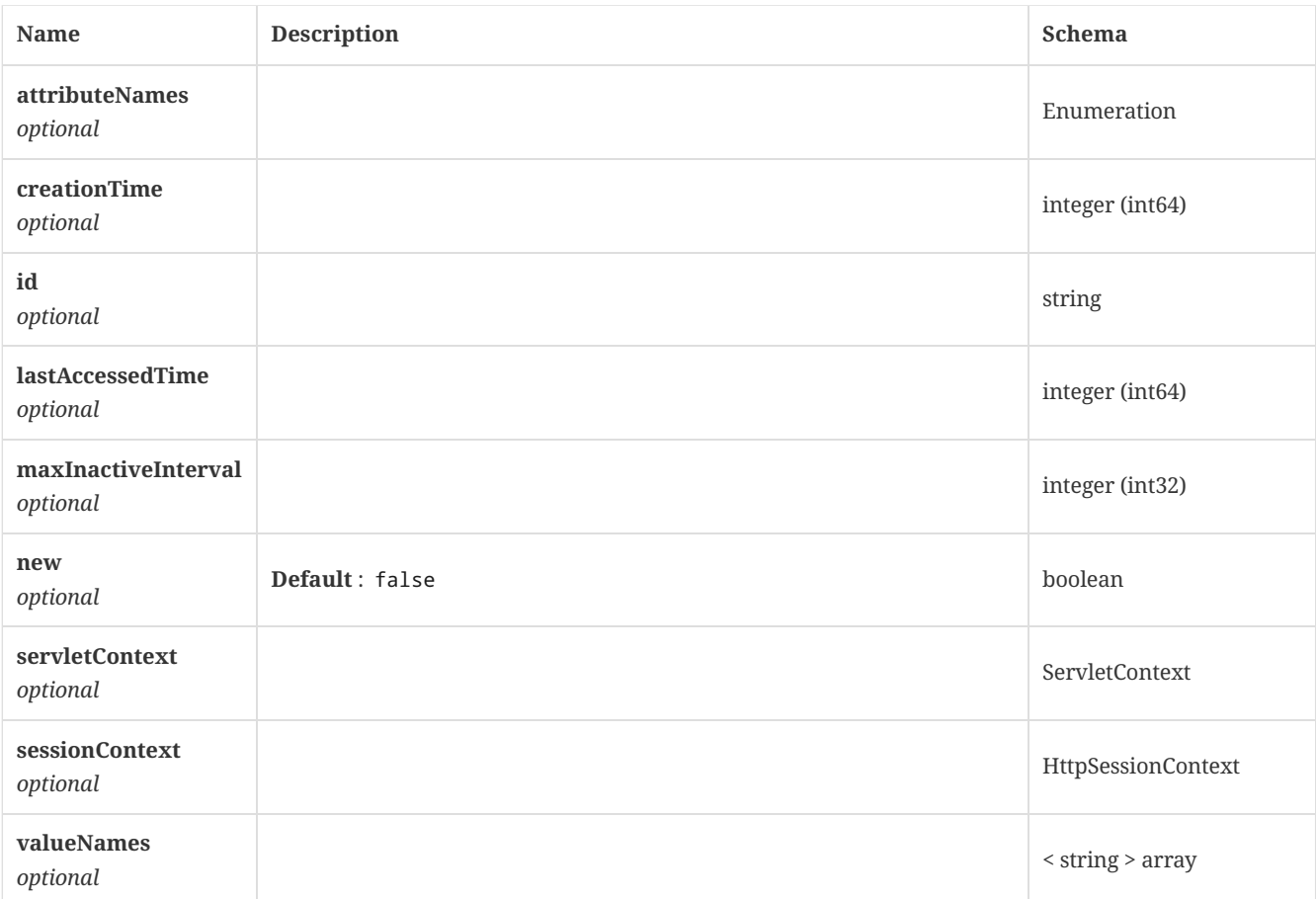

### <span id="page-144-0"></span>4.66. HttpSessionContext

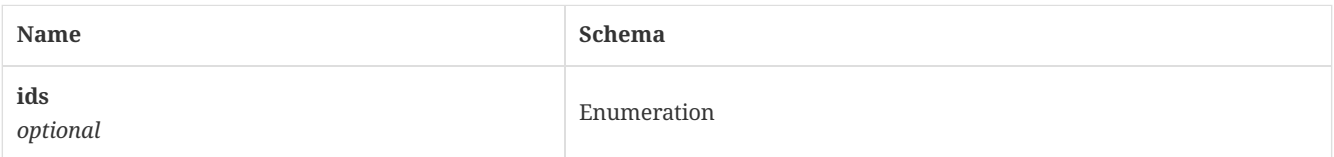

### <span id="page-144-1"></span>4.67. InfectedClientStats

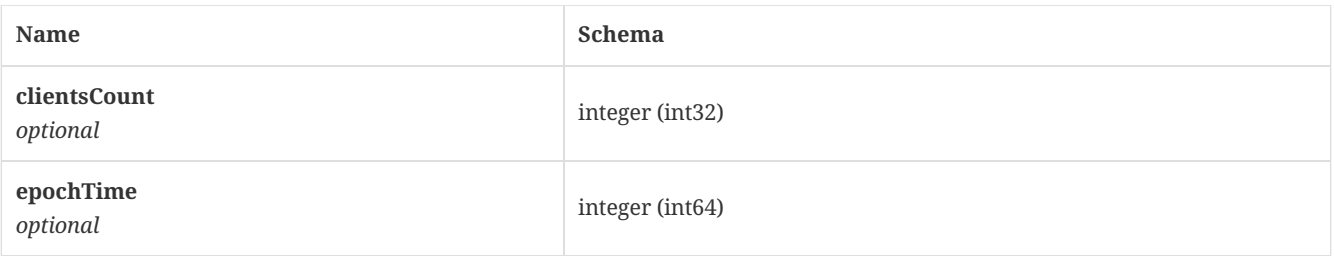

## 4.68. InfectedClientStatsResponse

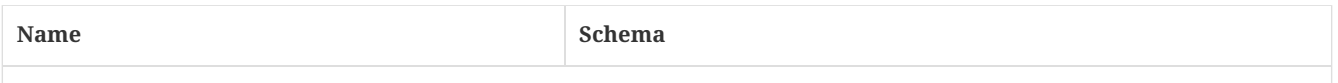

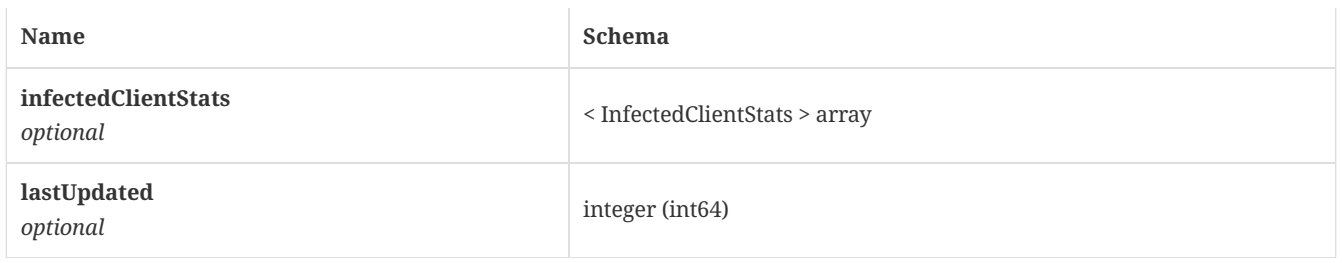

### <span id="page-145-0"></span>4.69. InputStream

*Type* : object

### 4.70. LatestRevisionInfo

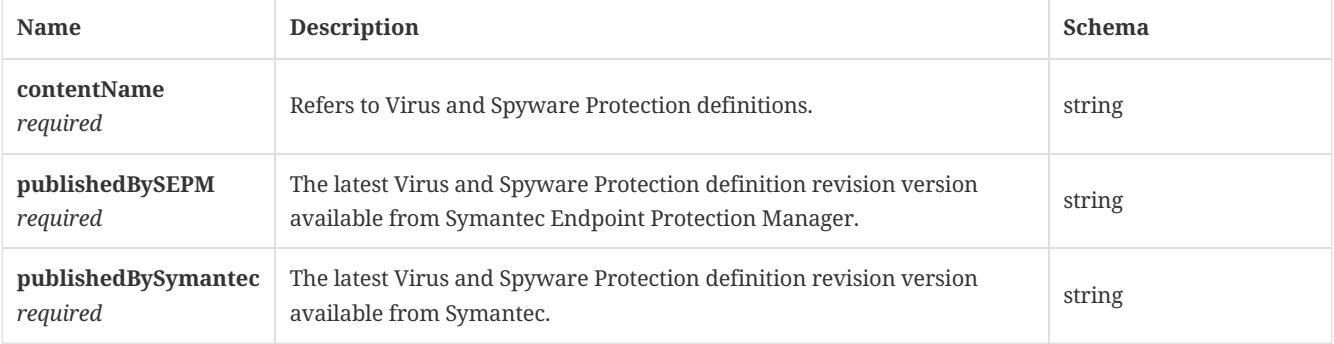

### 4.71. LicenseEntitlements

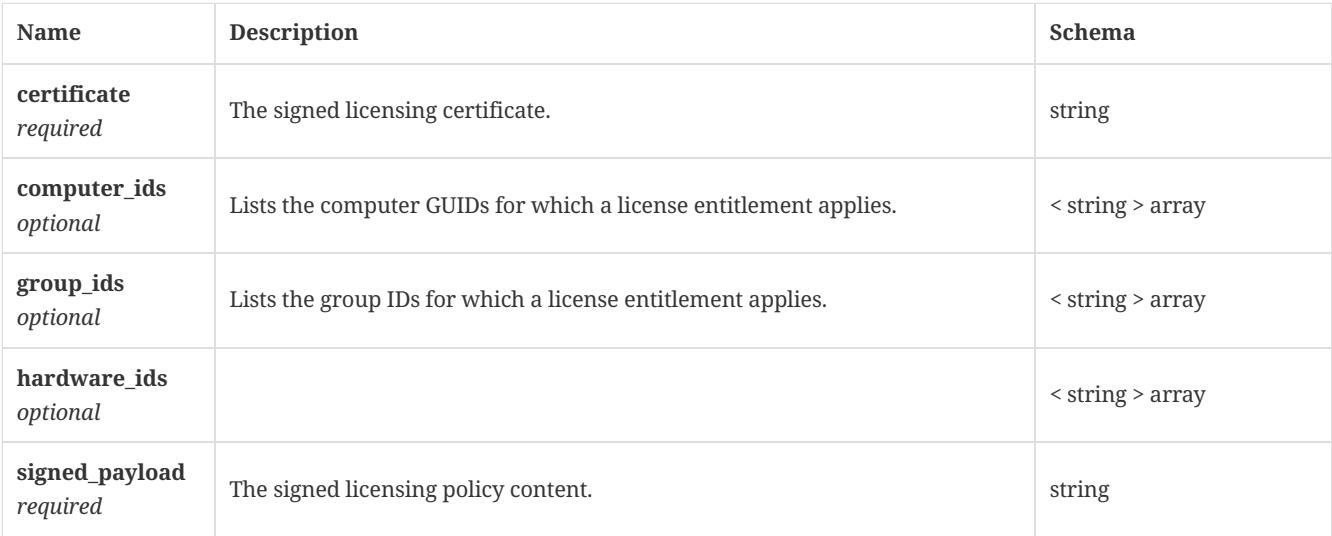

## 4.72. LicenseSummary

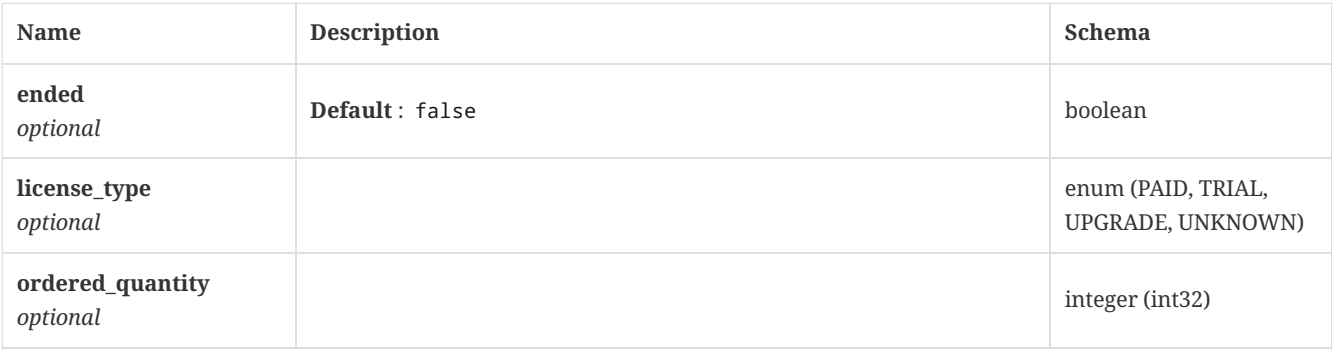

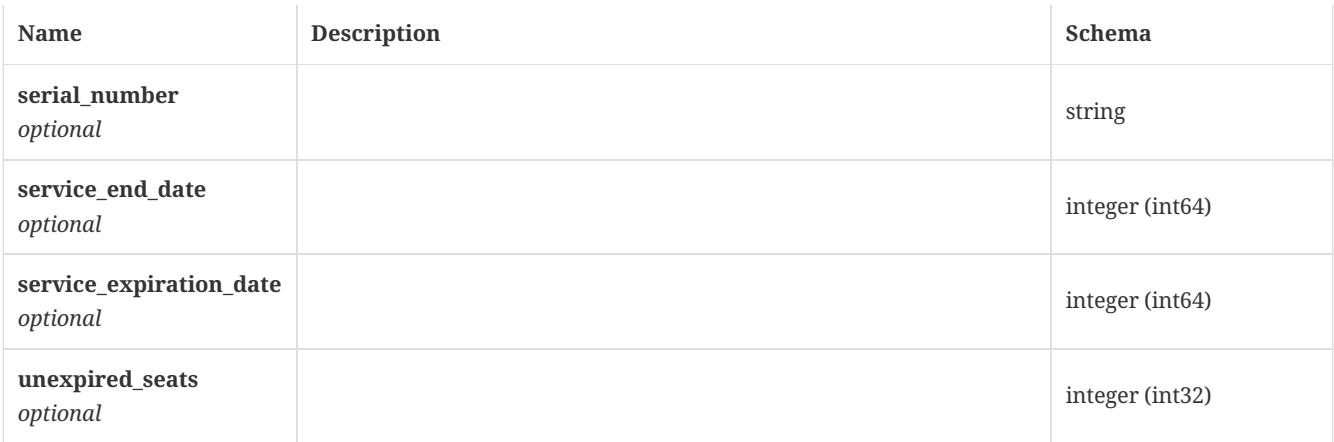

# 4.73. LicensingPolicyPayload

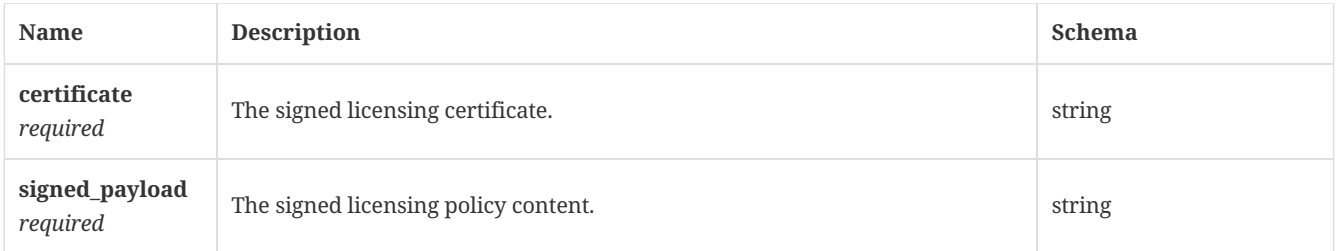

#### 4.74. Locale

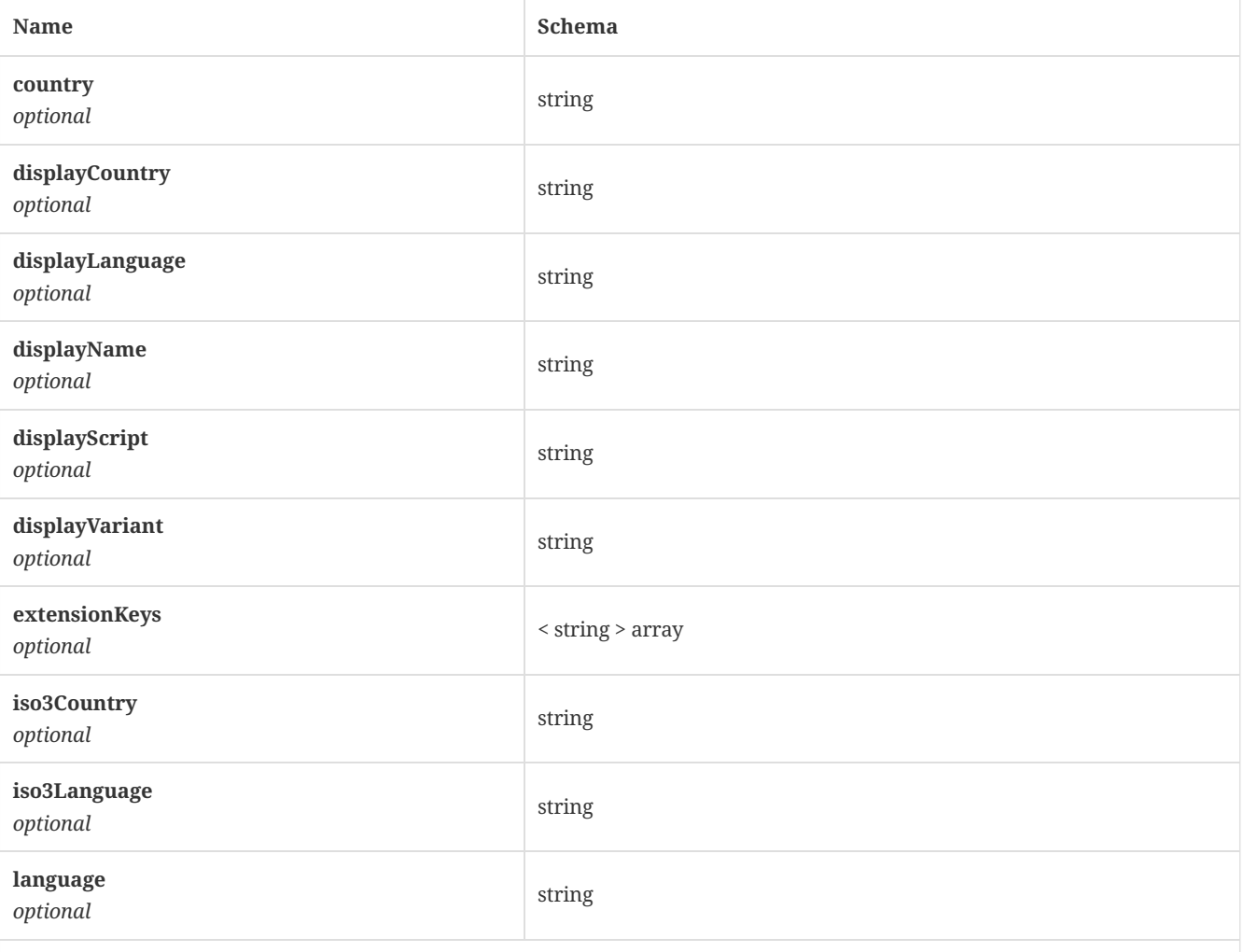

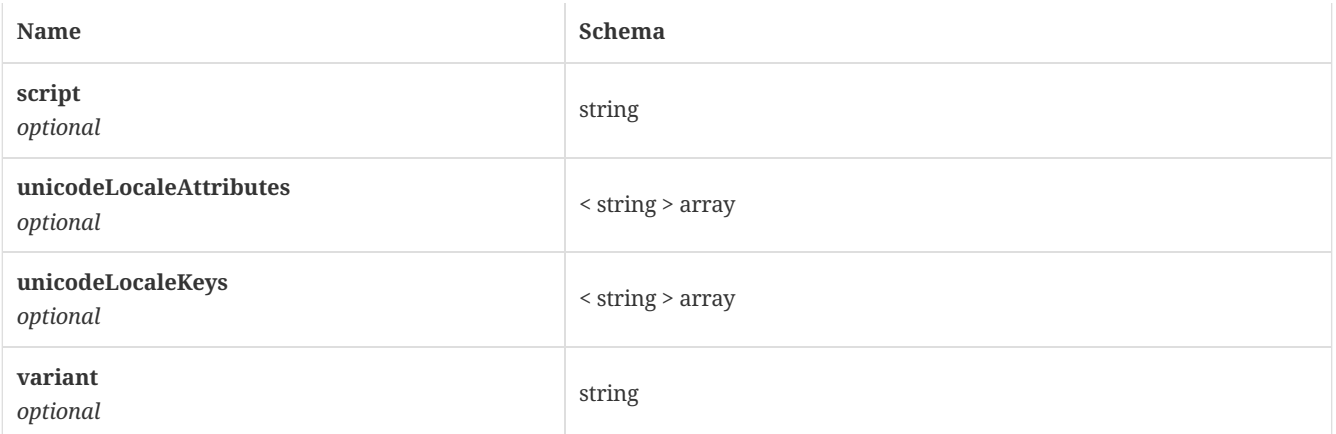

# 4.75. LowBandwidthConfiguration

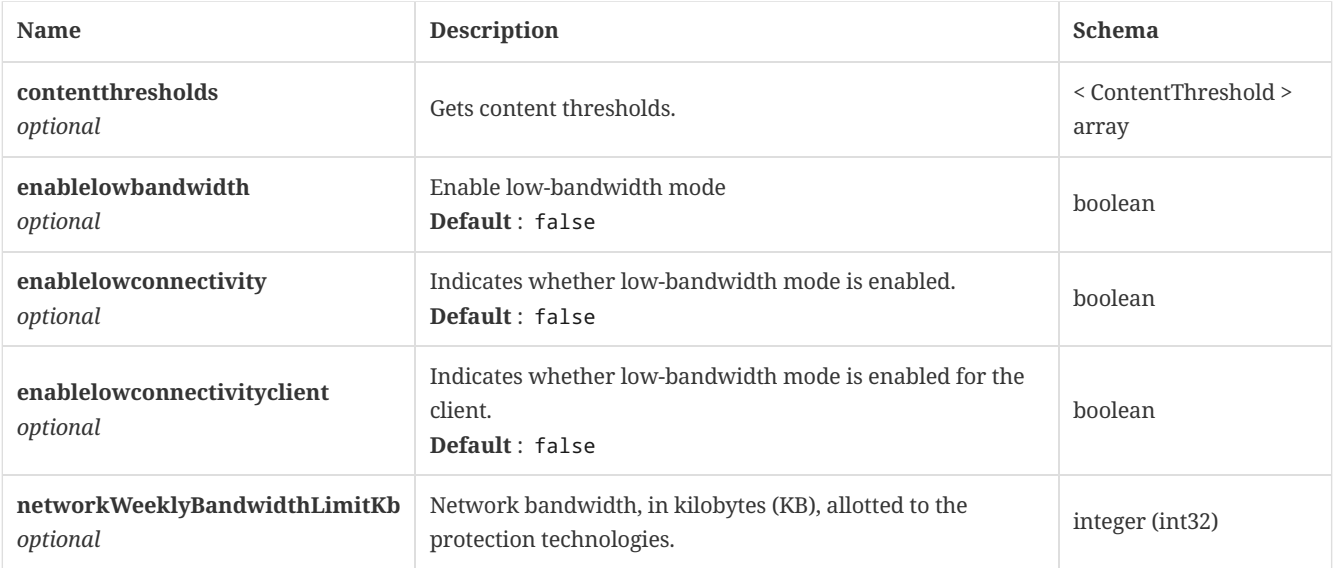

#### <span id="page-147-0"></span>4.76. MalwareClientStats

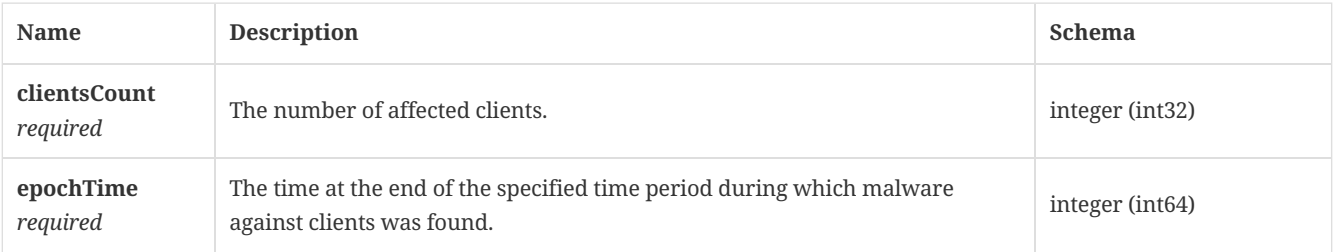

# 4.77. MalwareClientStatsResponse

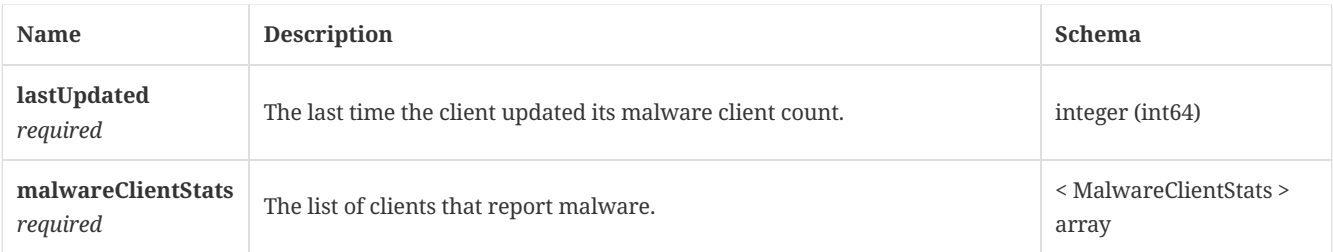

# <span id="page-147-1"></span>4.78. MemConfiguration

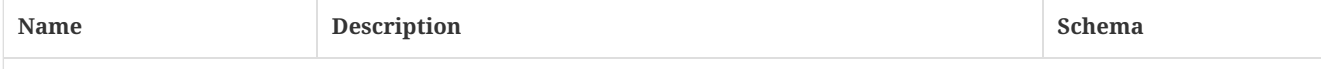

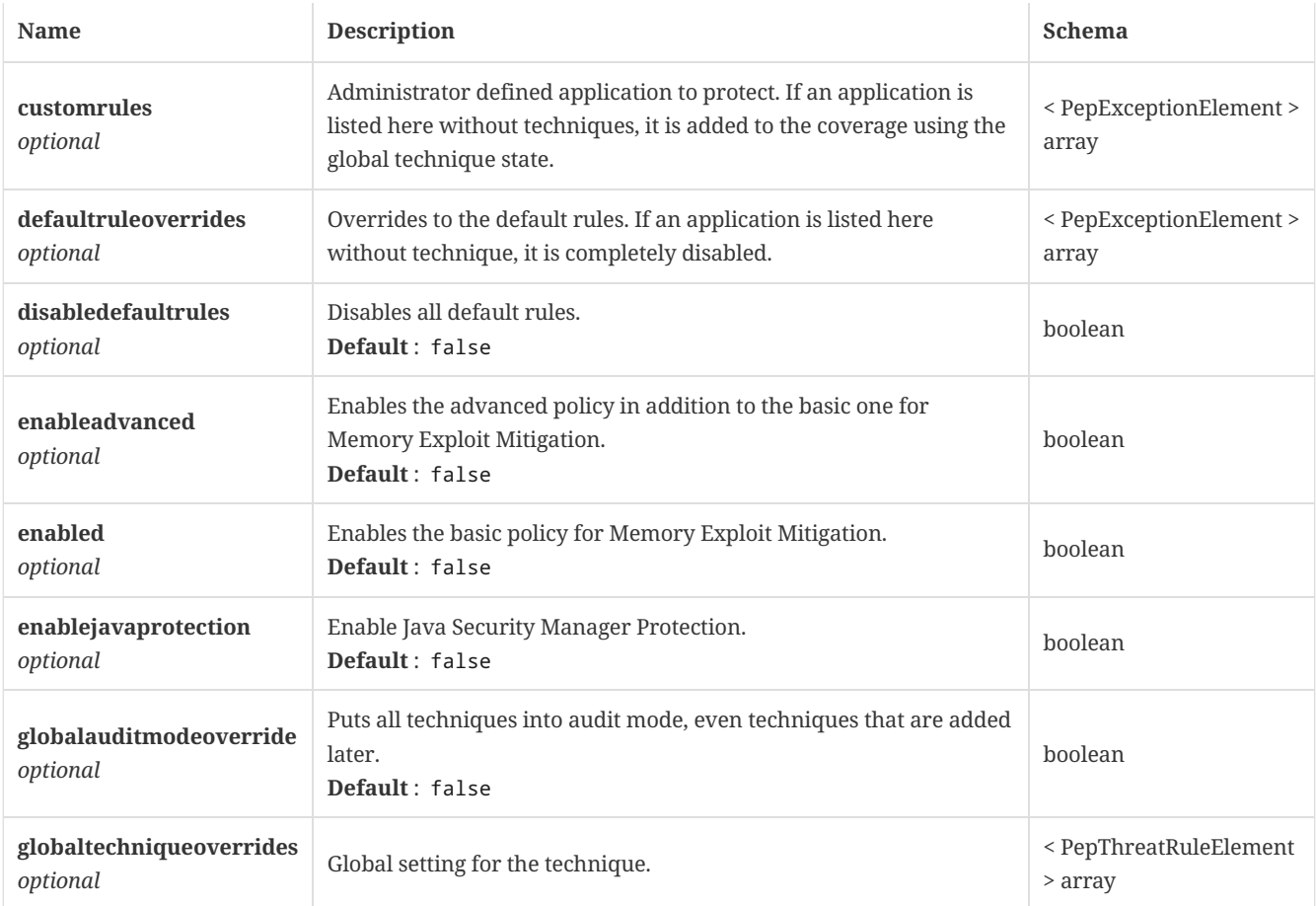

# <span id="page-148-0"></span>4.79. MemLockedOptions

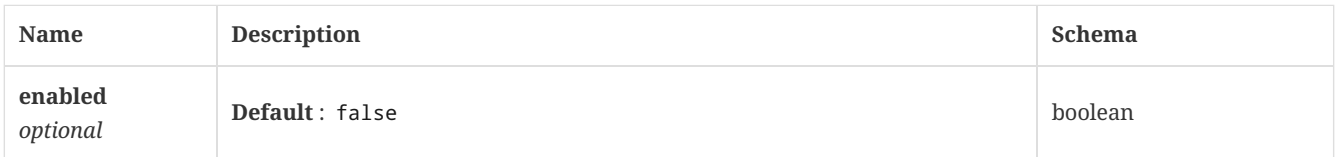

#### 4.80. MetadataAttributes

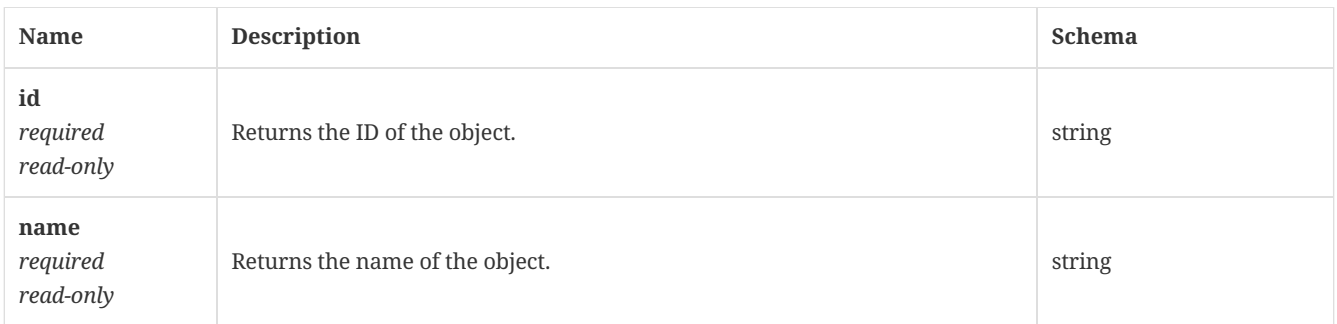

### 4.81. MultipartFile

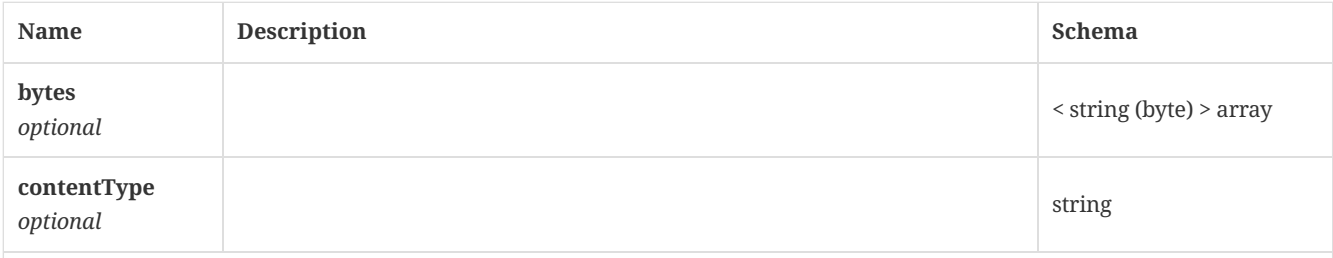

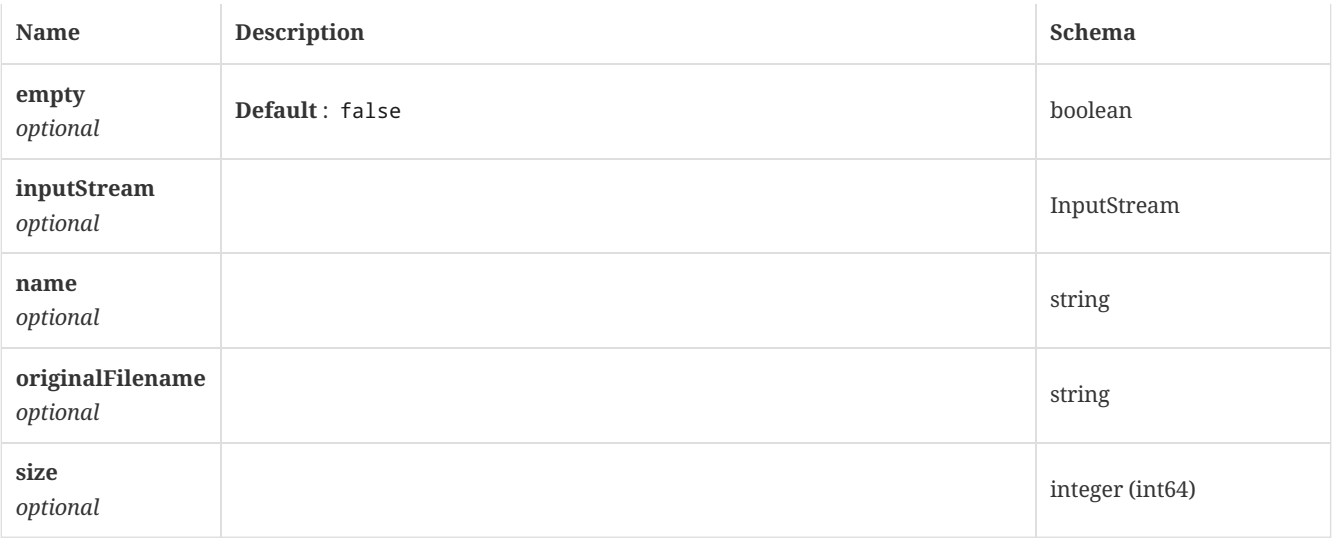

#### 4.82. Notification

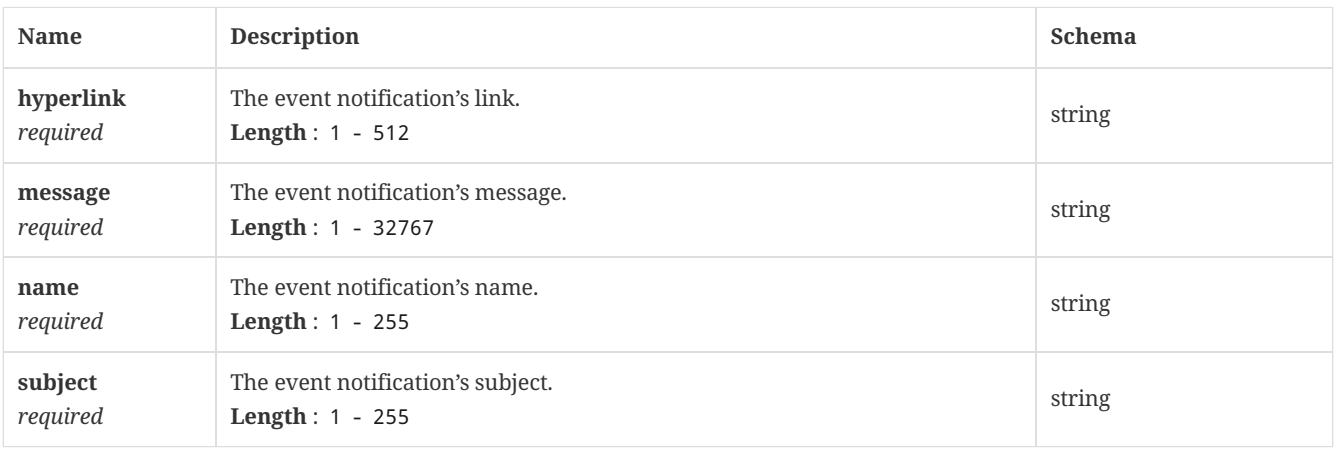

### 4.83. Page

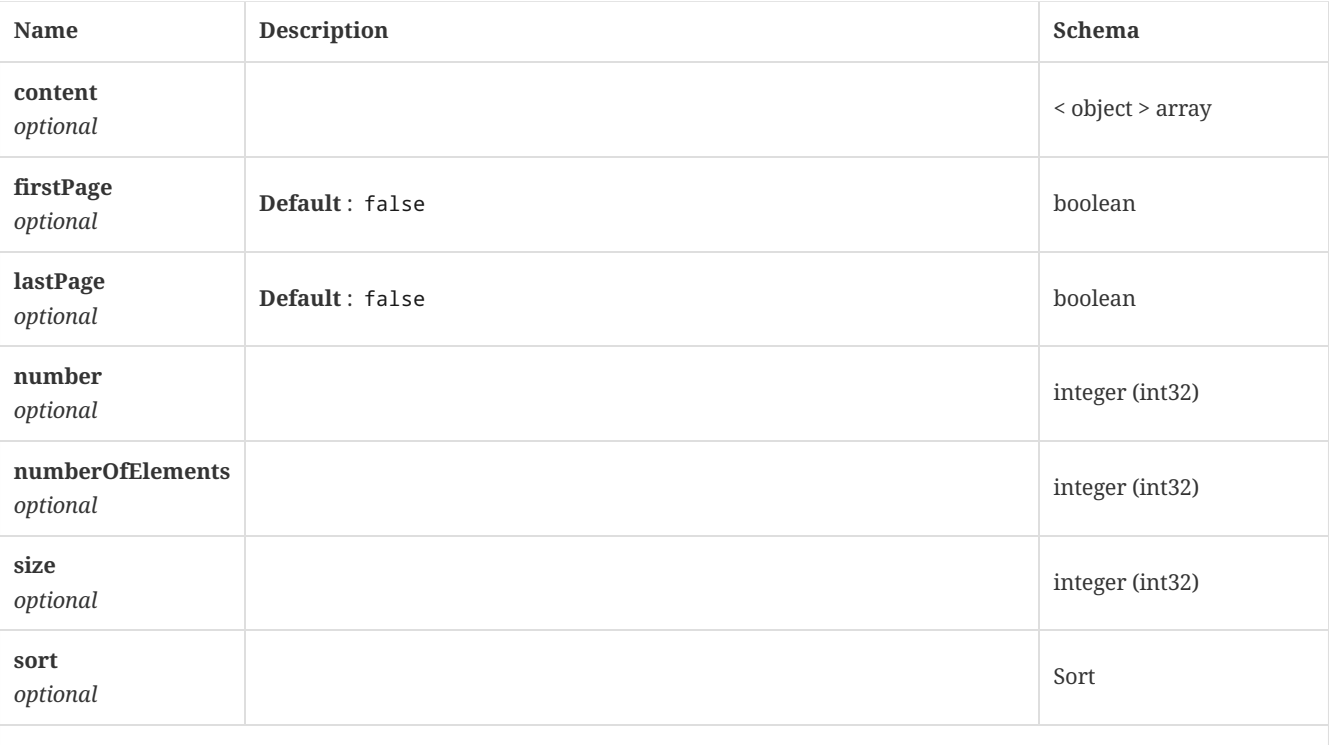

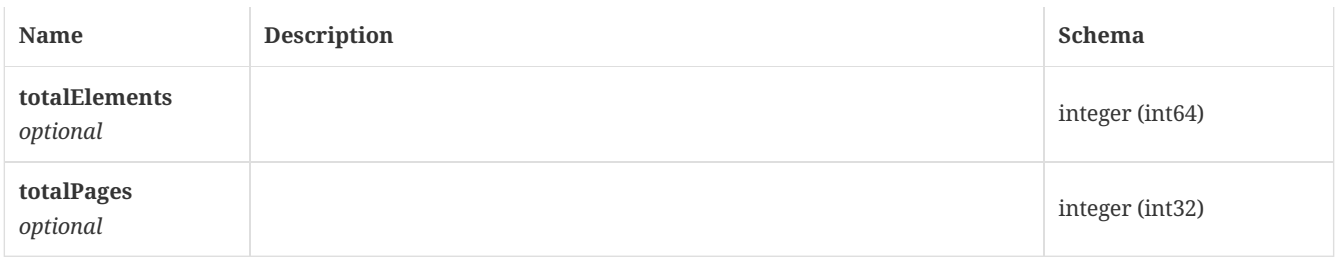

## <span id="page-150-0"></span>4.84. PepExceptionElement

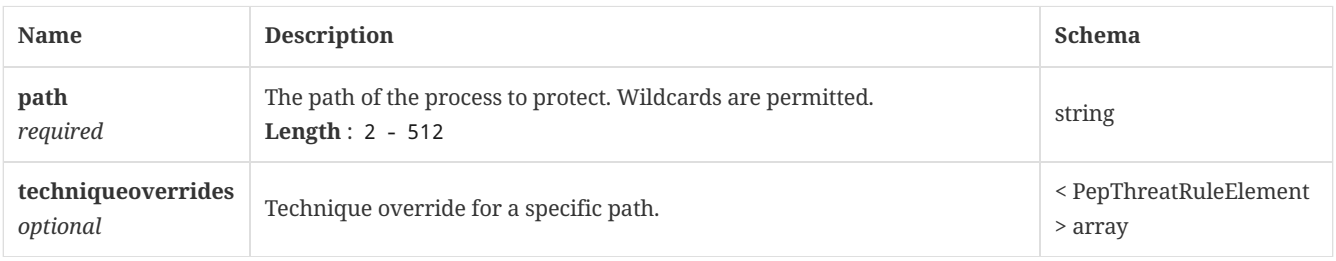

## <span id="page-150-1"></span>4.85. PepThreatRuleElement

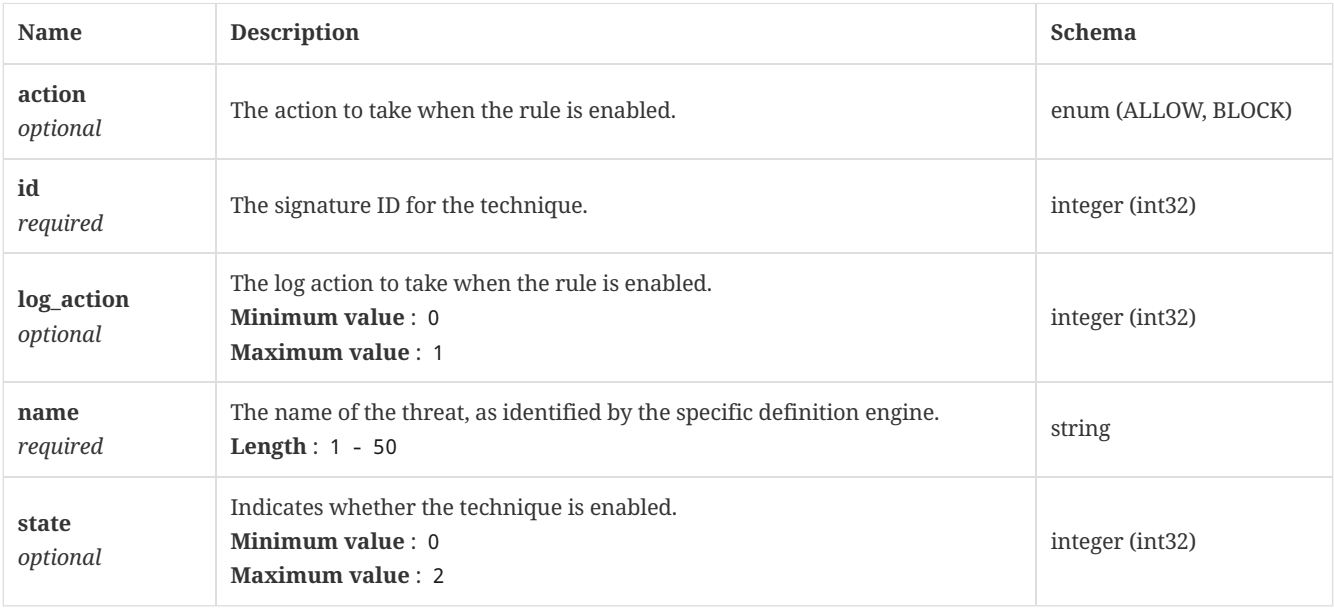

## 4.86. Policy

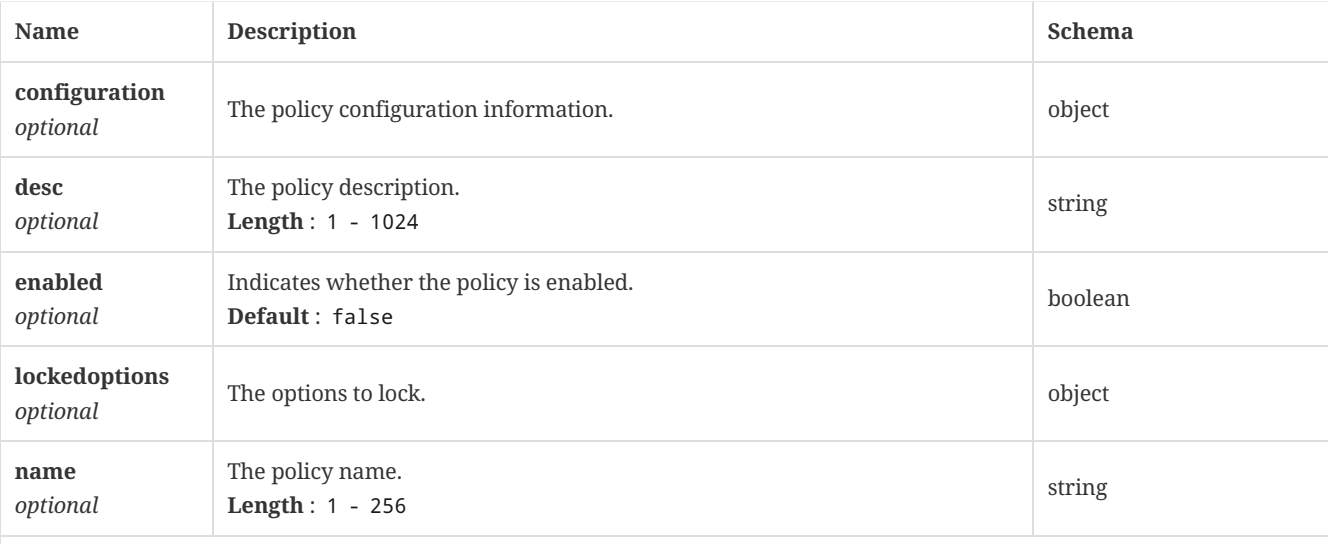

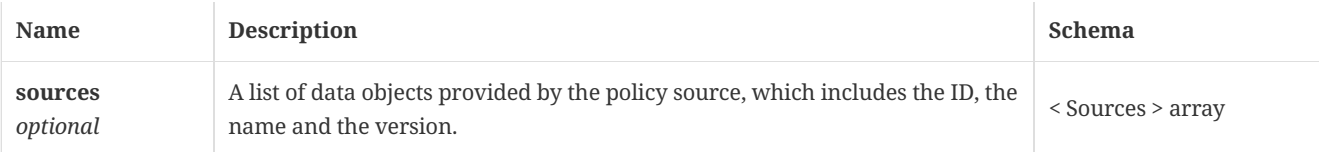

# 4.87. PolicyExceptionsConfigurationExceptionsLockedOptions

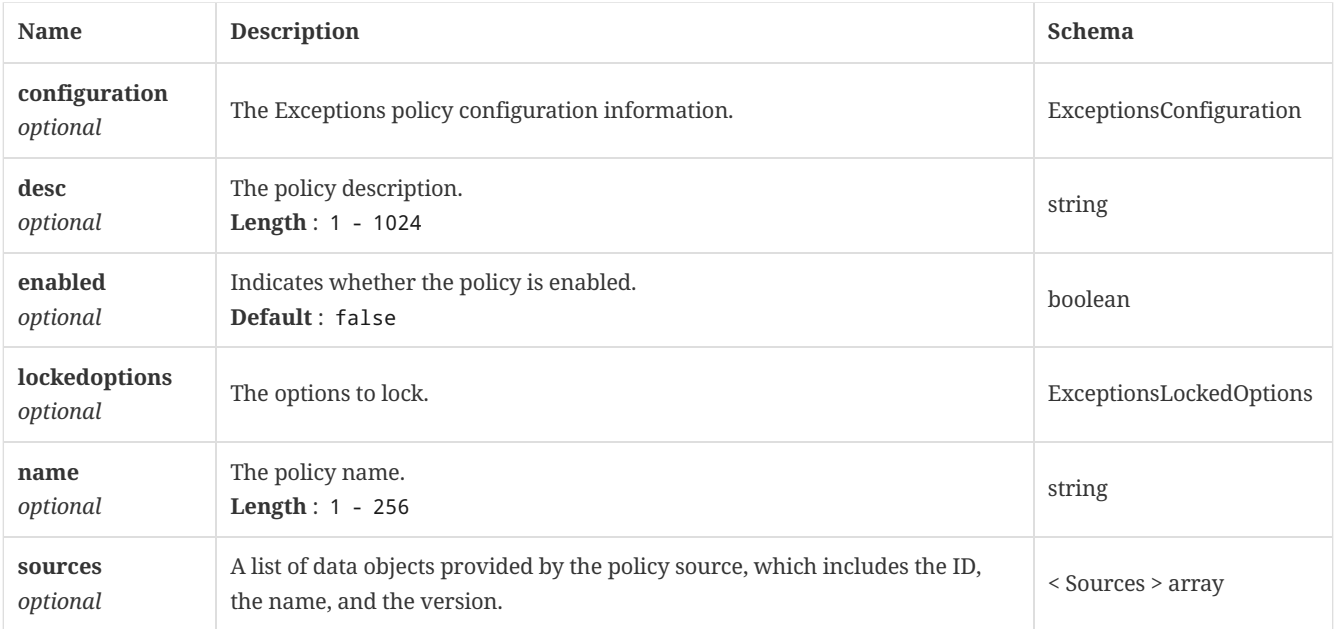

## 4.88. PolicyHidConfigurationObject

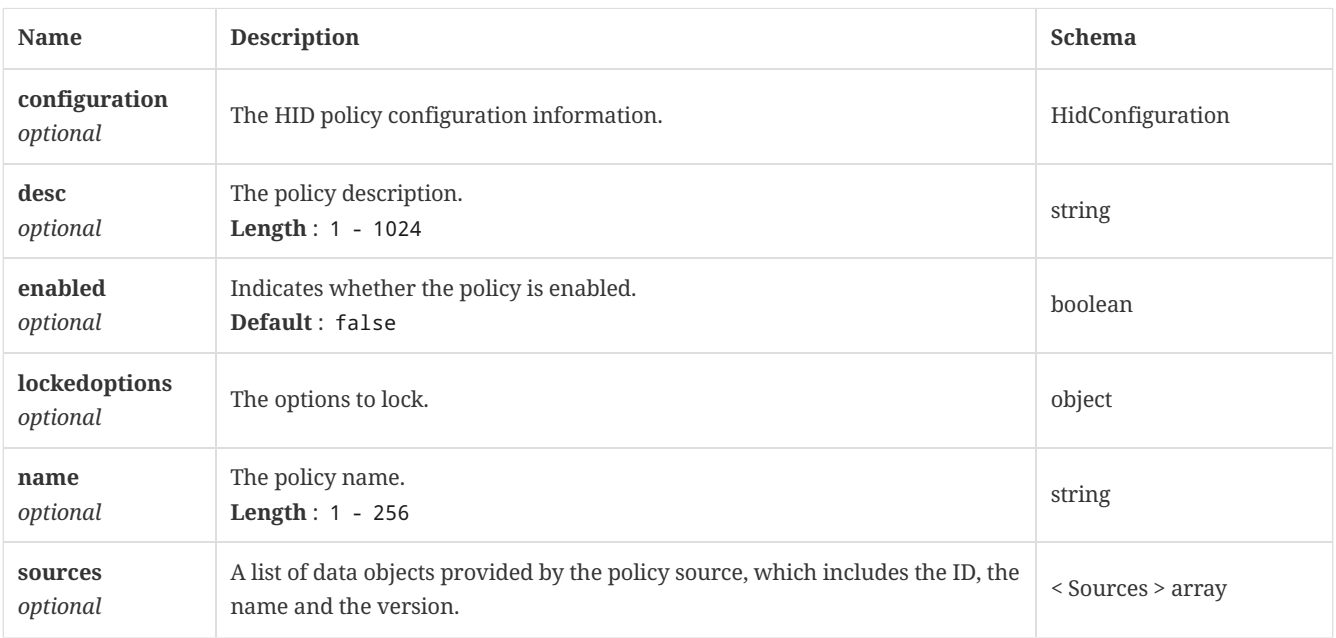

## 4.89. PolicyMemConfigurationMemLockedOptions

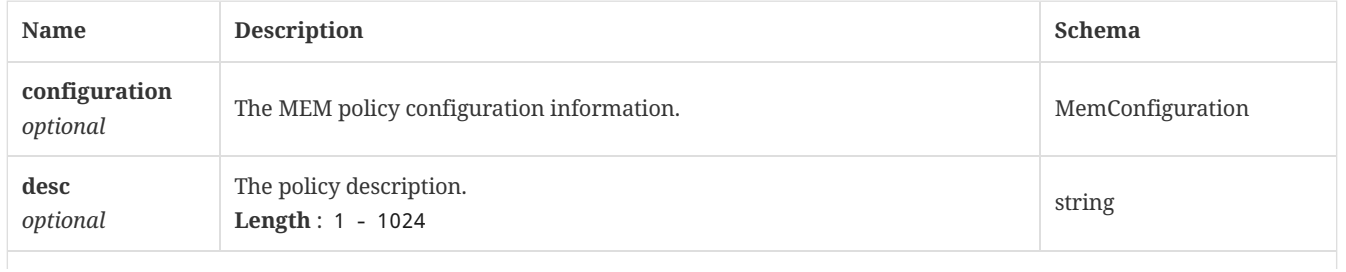

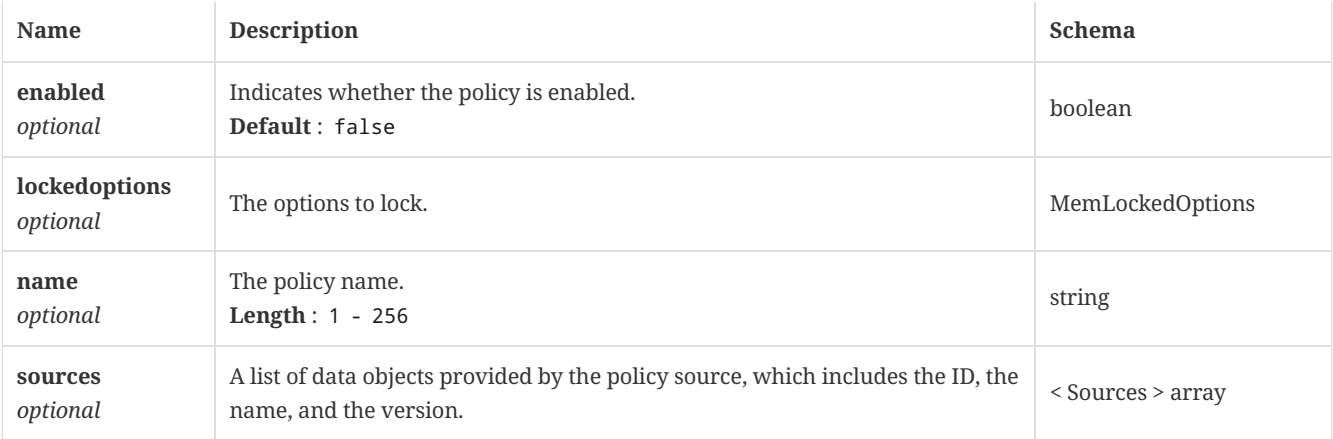

# 4.90. PolicyTdadConfigurationObject

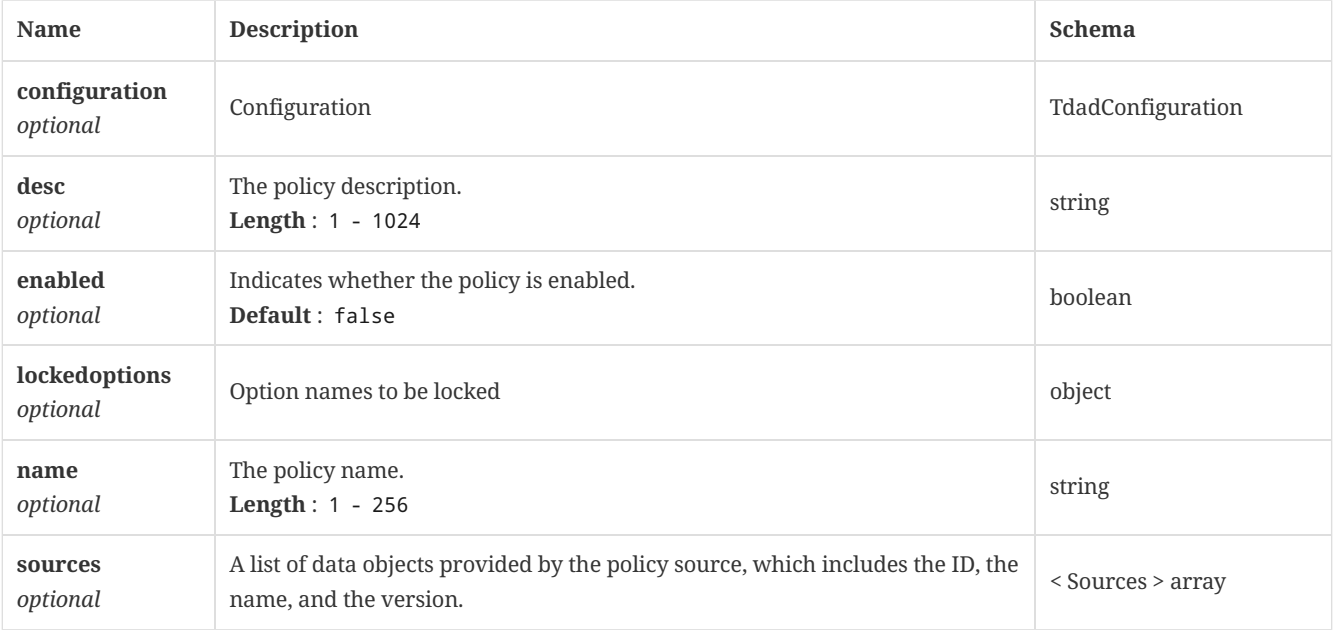

## 4.91. Principal

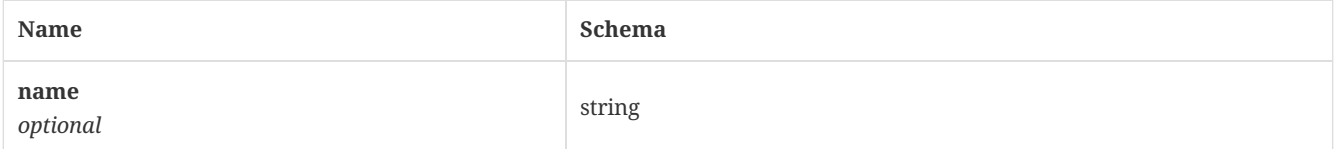

### <span id="page-152-0"></span>4.92. PrintWriter

*Type* : object

## 4.93. PrivateCloudConfiguration

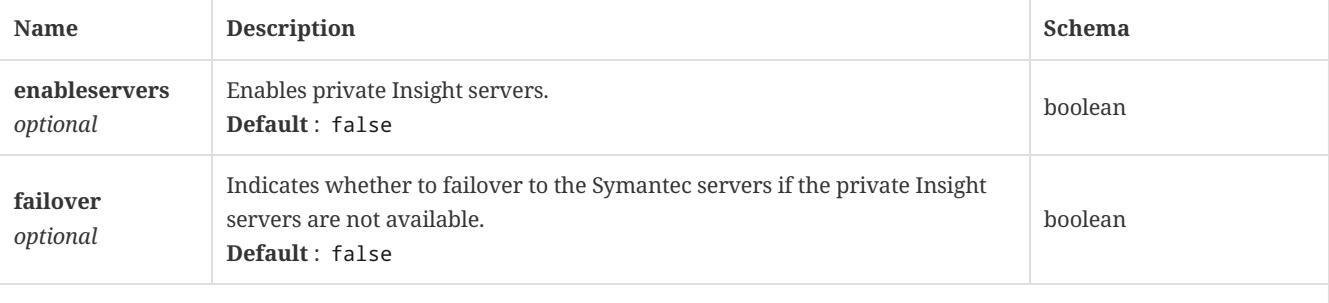

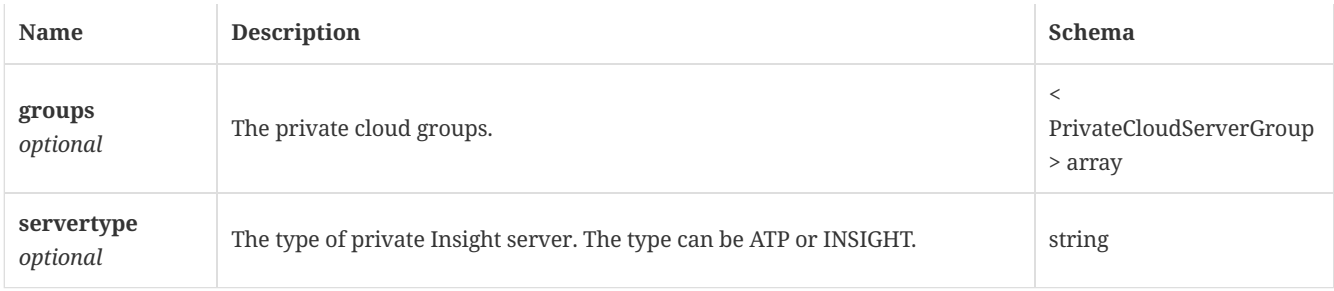

### <span id="page-153-1"></span>4.94. PrivateCloudServer

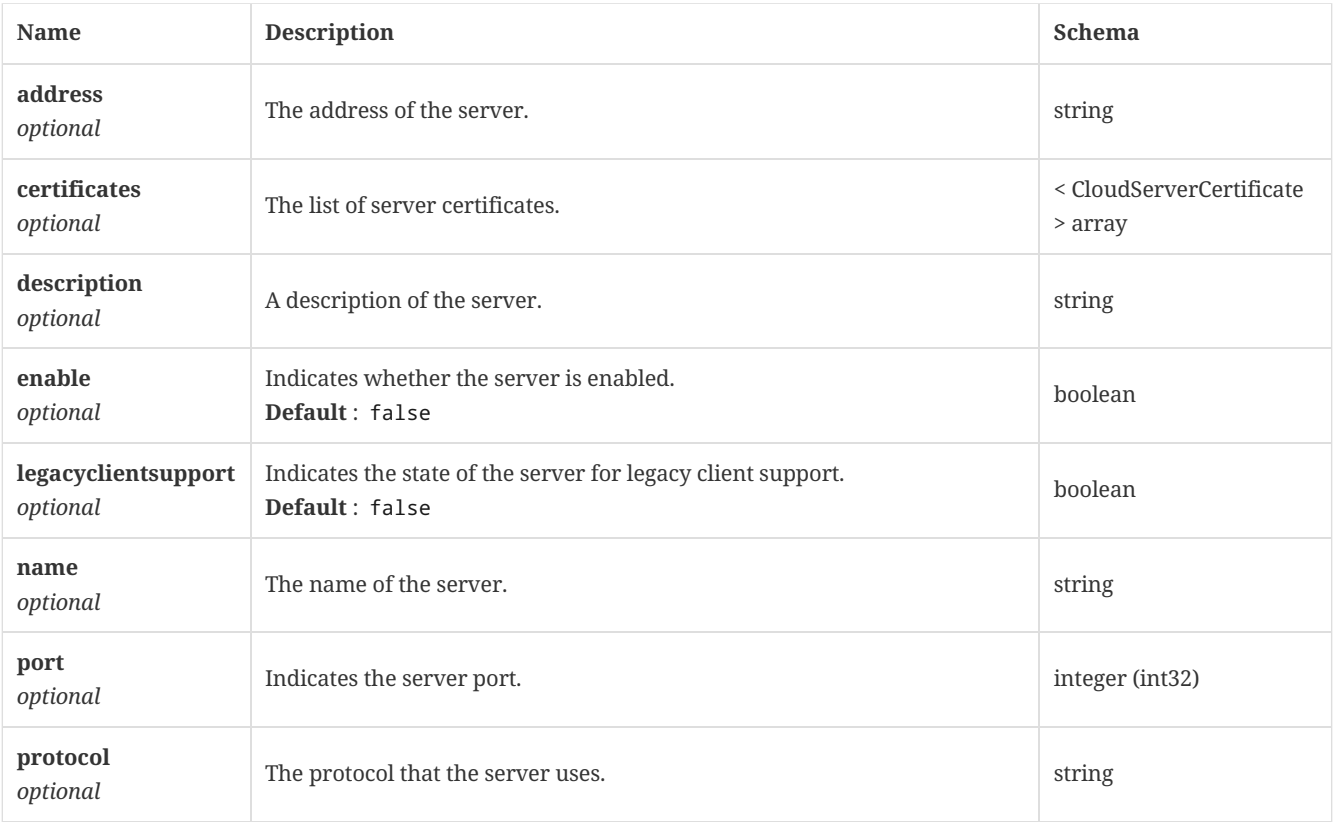

# <span id="page-153-0"></span>4.95. PrivateCloudServerGroup

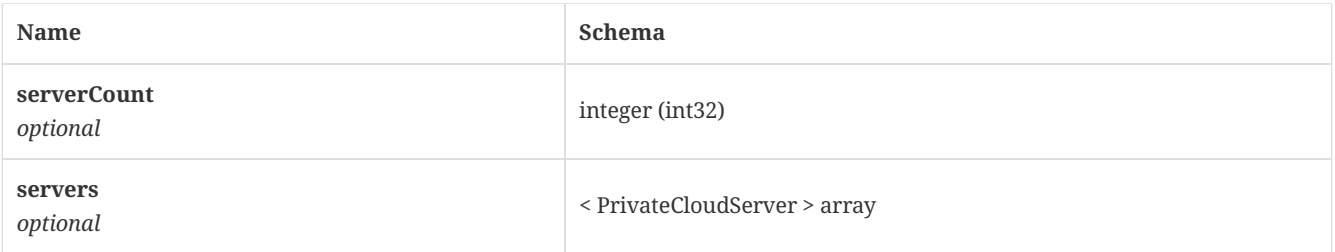

## 4.96. RepDiscoveredRule

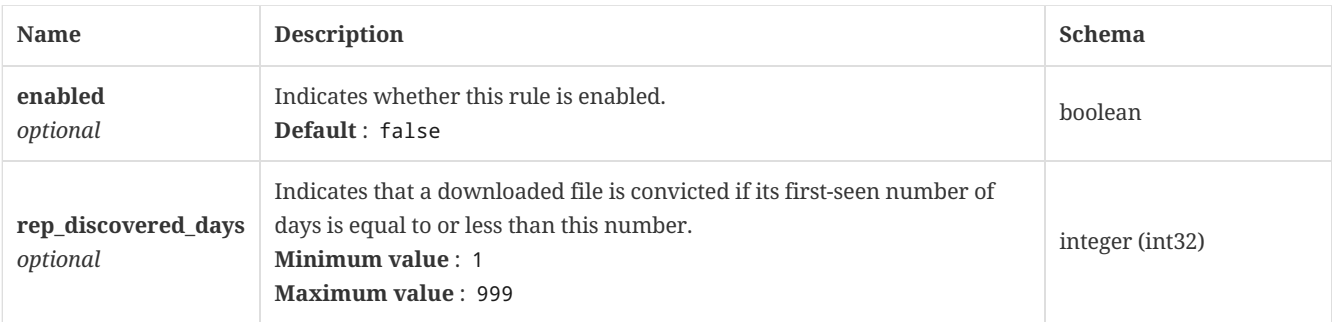

### 4.97. RepPrevalenceRule

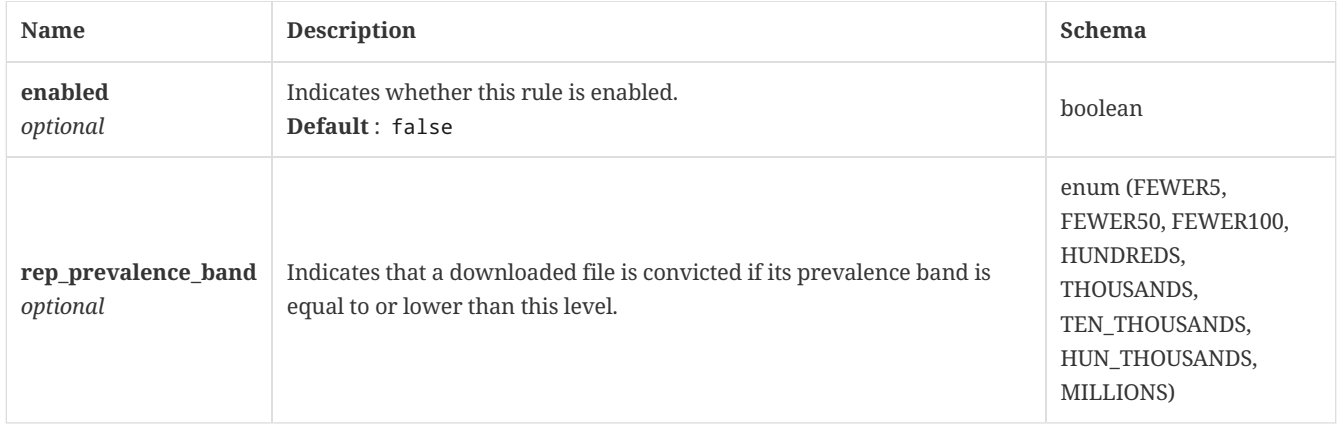

### 4.98. ReplicationAllStatus

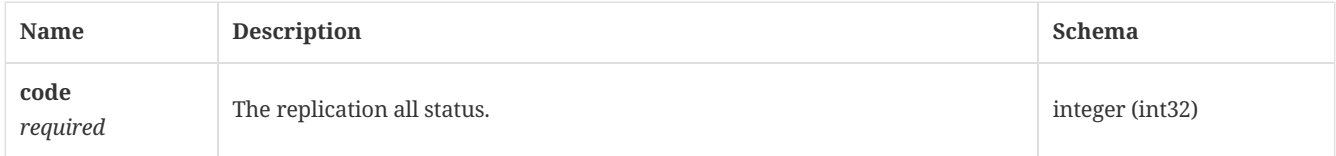

## <span id="page-154-0"></span>4.99. ReplicationPartnerStatus

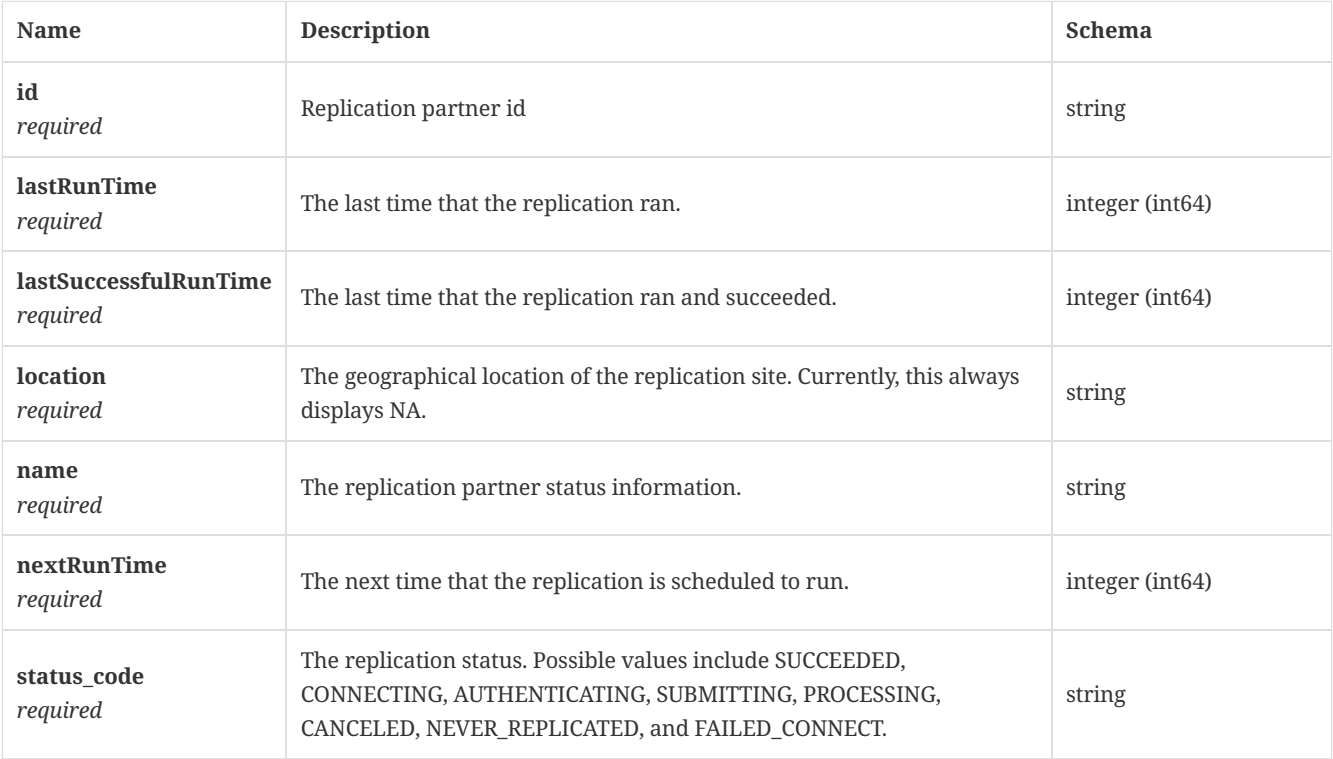

## <span id="page-154-1"></span>4.100. ReplicationStatus

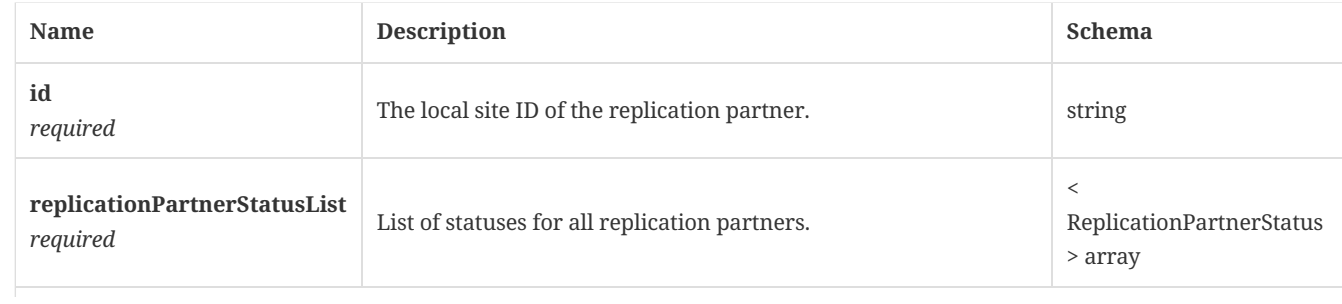

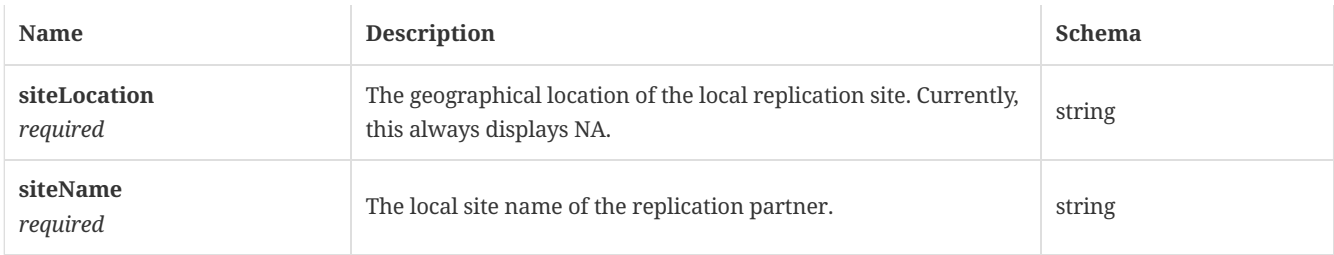

#### 4.101. ReplicationStatusResponse

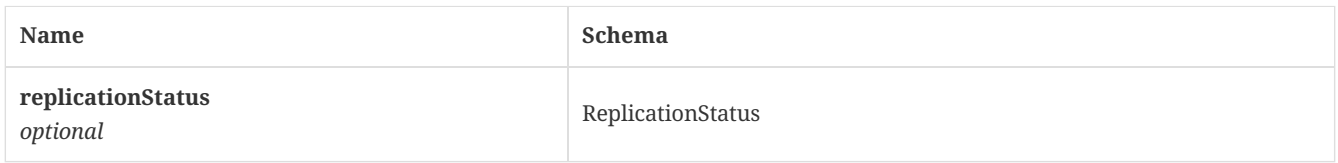

#### 4.102. ReportingInfo

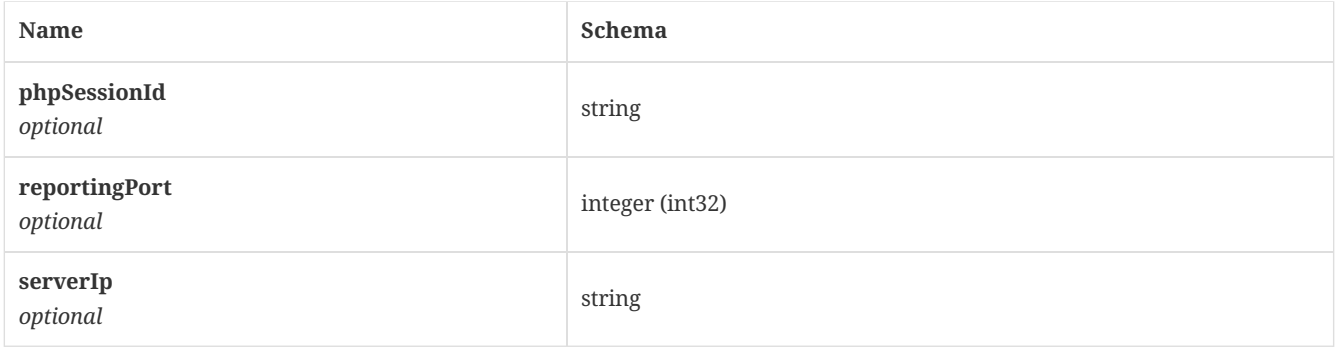

#### <span id="page-155-0"></span>4.103. RiskDistributionStats

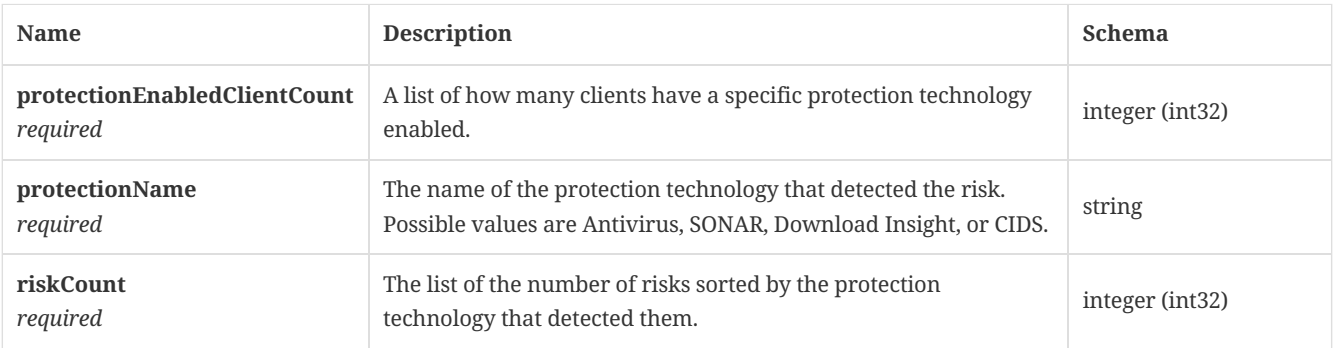

#### 4.104. RiskDistributionStatsResponse

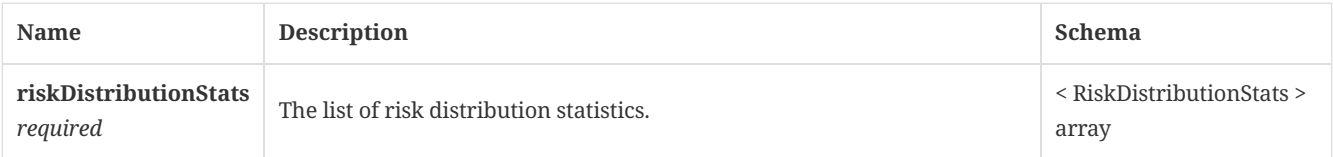

### 4.105. Server

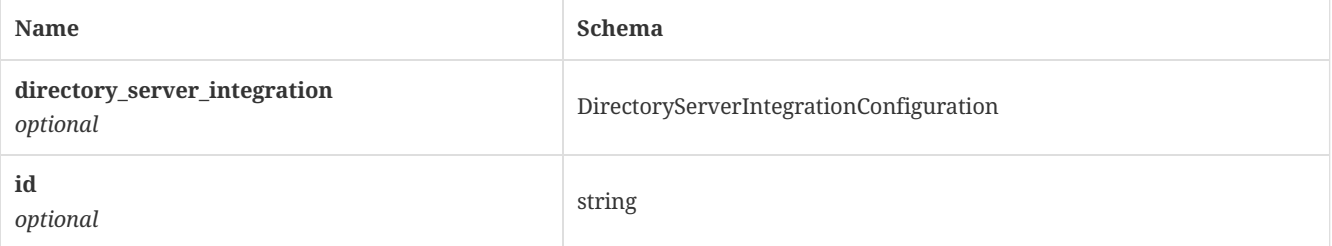

#### <span id="page-156-0"></span>4.106. ServletContext

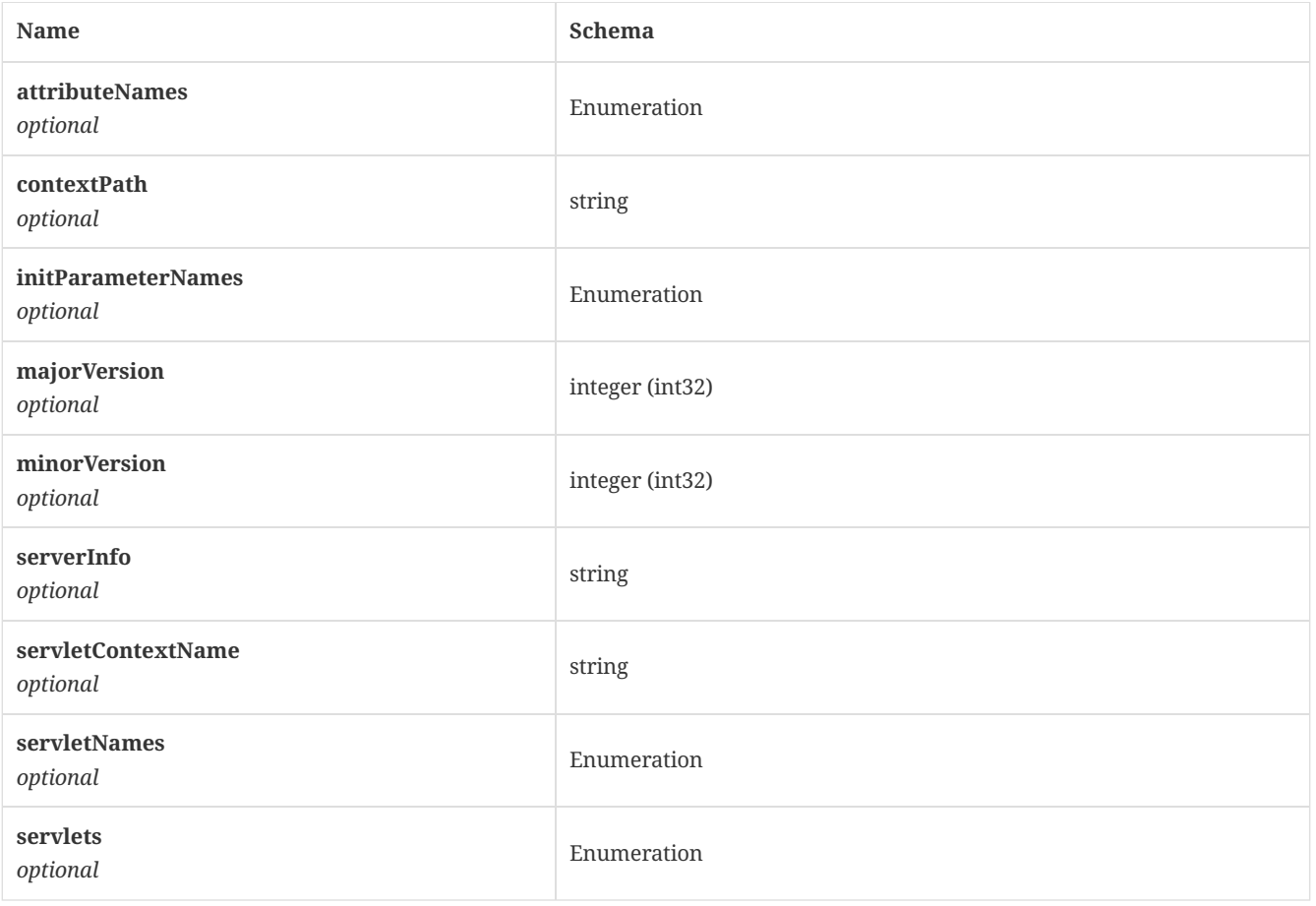

### 4.107. ServletInputStream

*Type* : object

### 4.108. ServletOutputStream

*Type* : object

#### 4.109. Settings

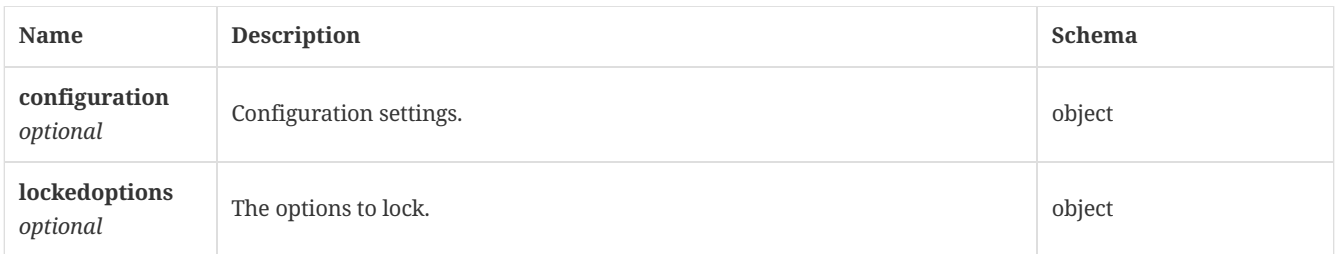

## 4.110. SettingsExternalCommunicationSettingsObject

<span id="page-156-1"></span>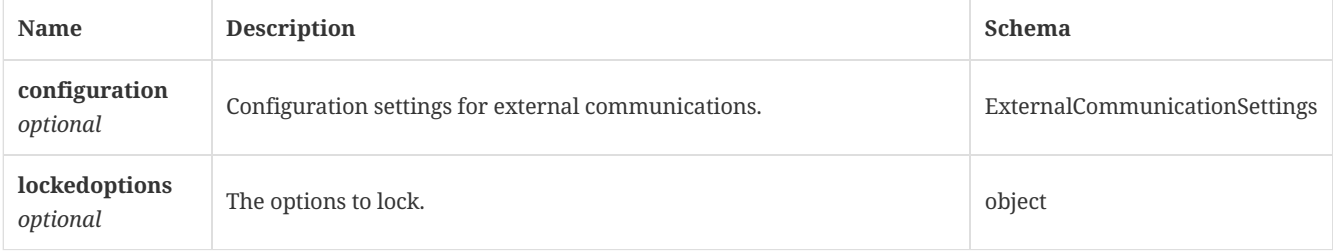

### <span id="page-157-0"></span>4.112. Sources

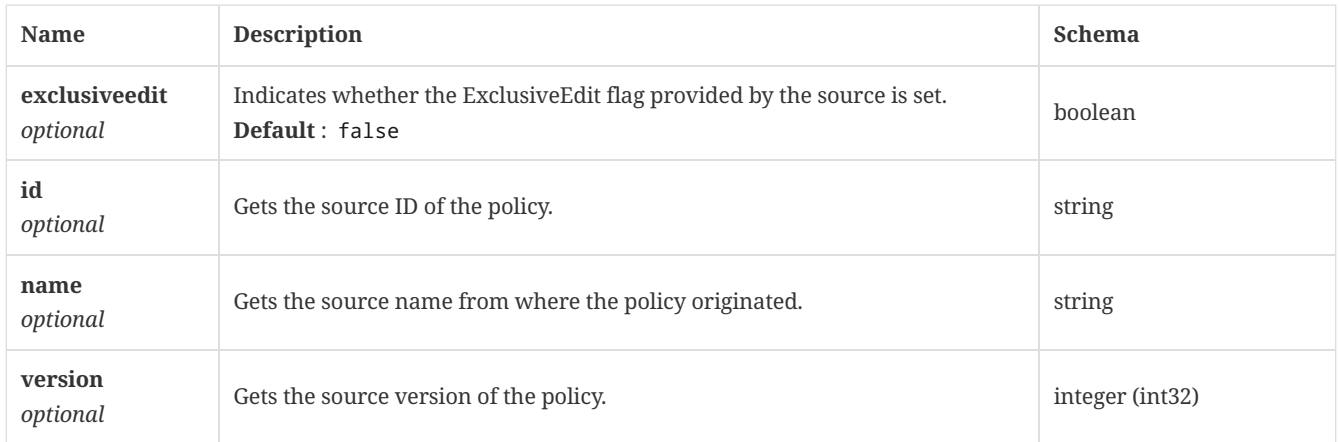

## 4.113. StringBuffer

*Type* : object

## <span id="page-157-1"></span>4.114. TdadConfiguration

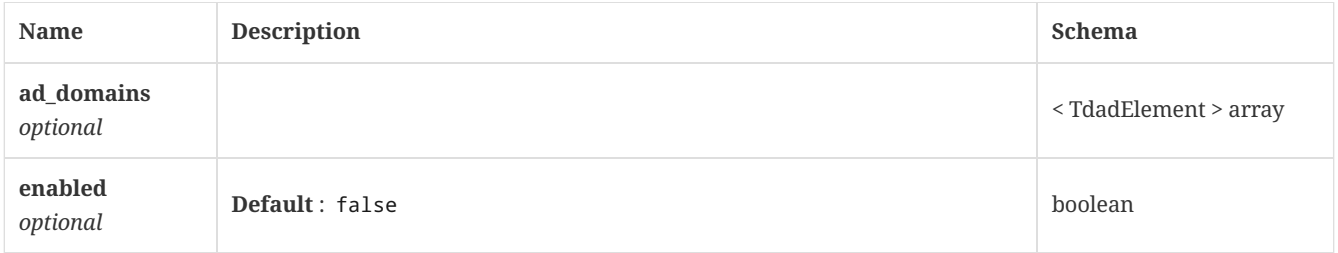

#### <span id="page-157-2"></span>4.115. TdadElement

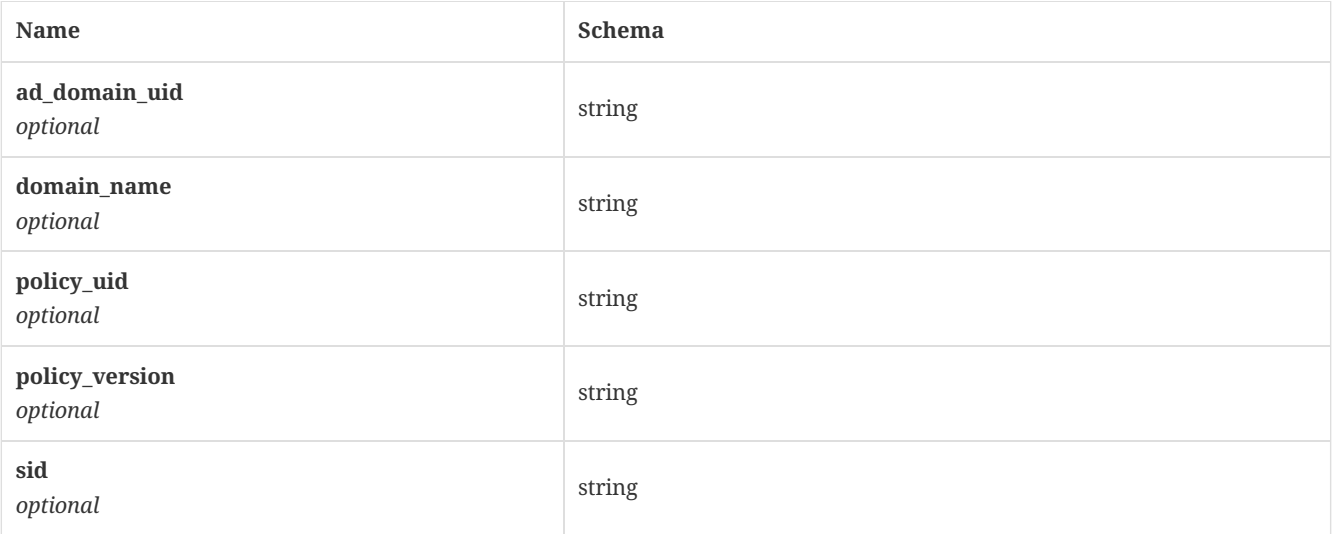

### <span id="page-157-3"></span>4.116. TdadServerCertificate

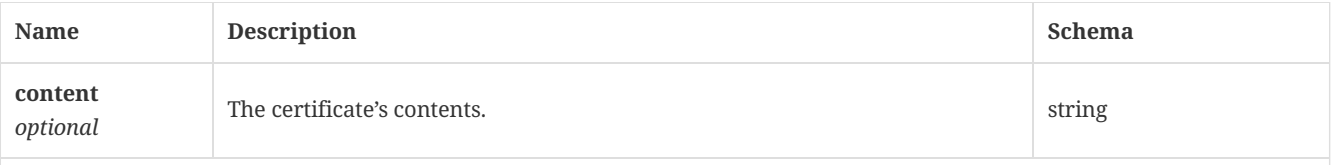

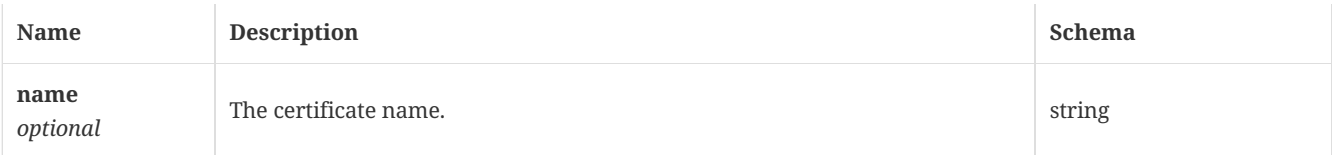

### 4.117. TdadServerDetails

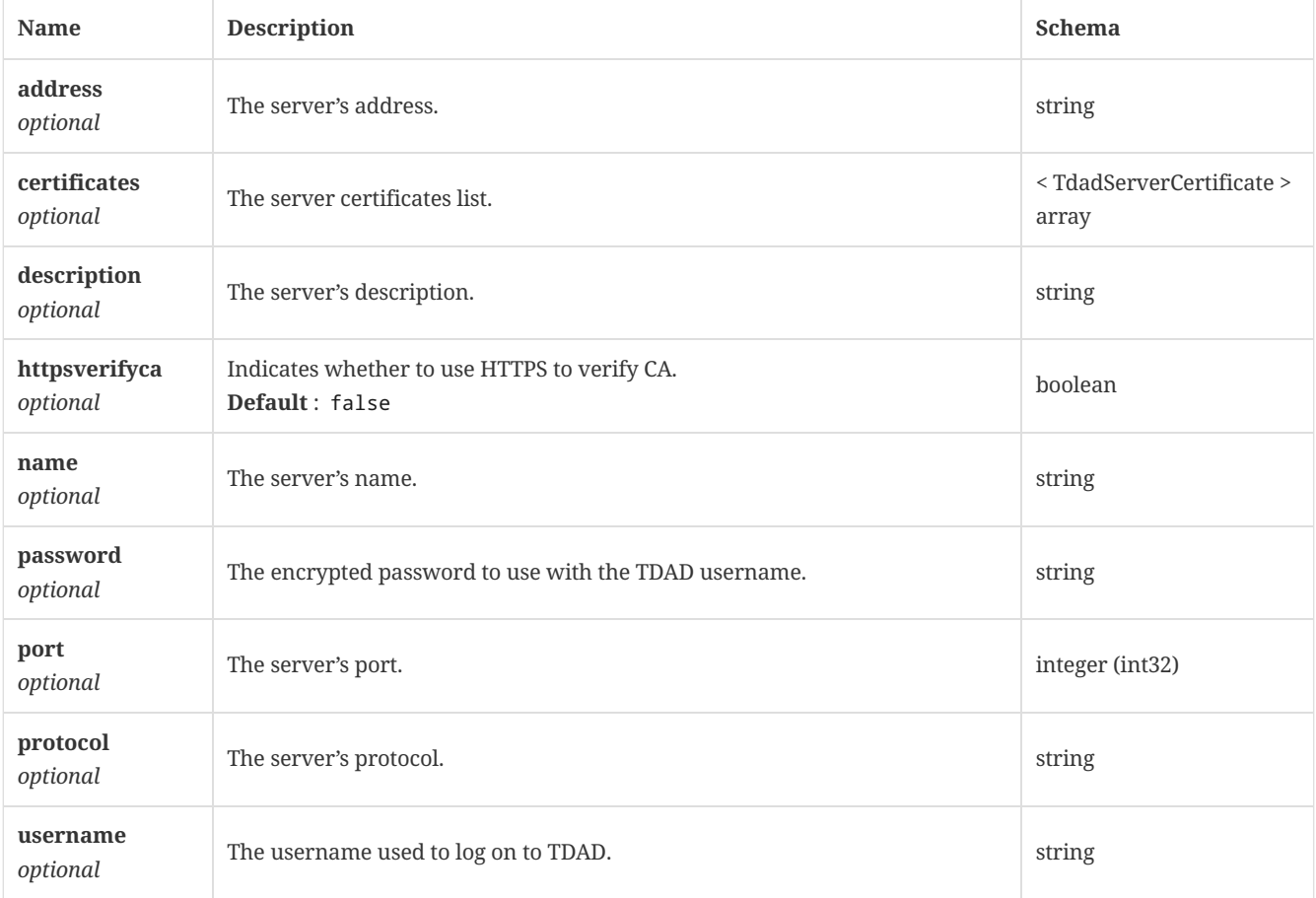

#### 4.118. User

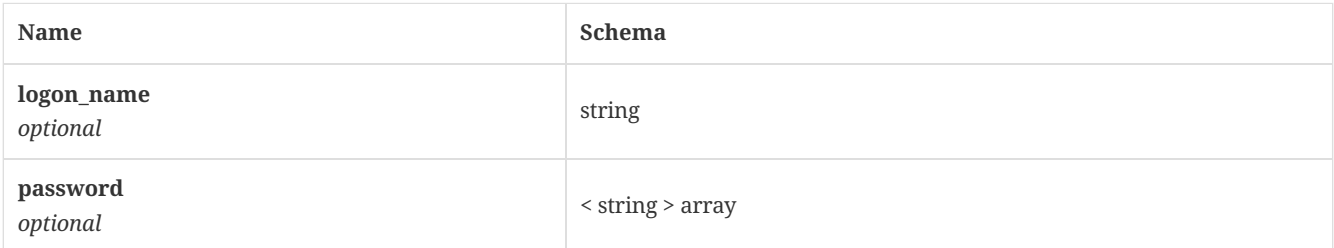

### 4.119. UserCredential

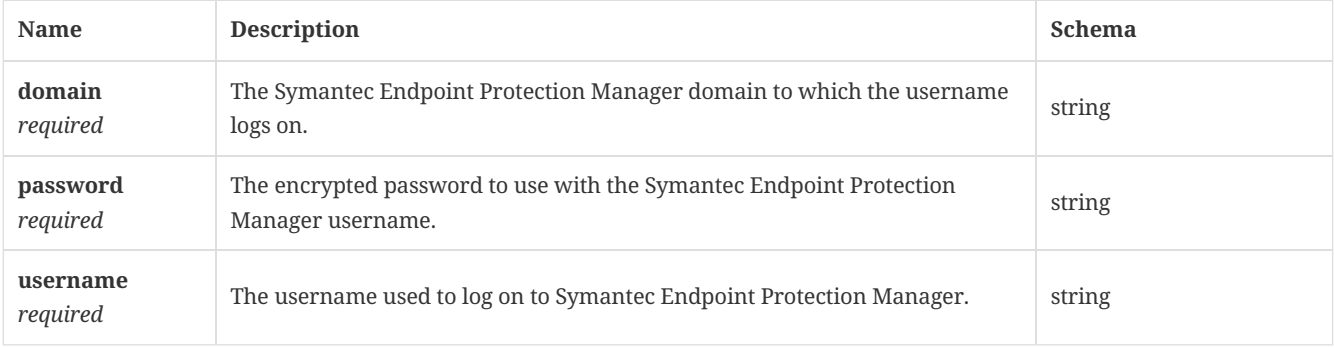

#### <span id="page-159-0"></span>4.120. UserPermission

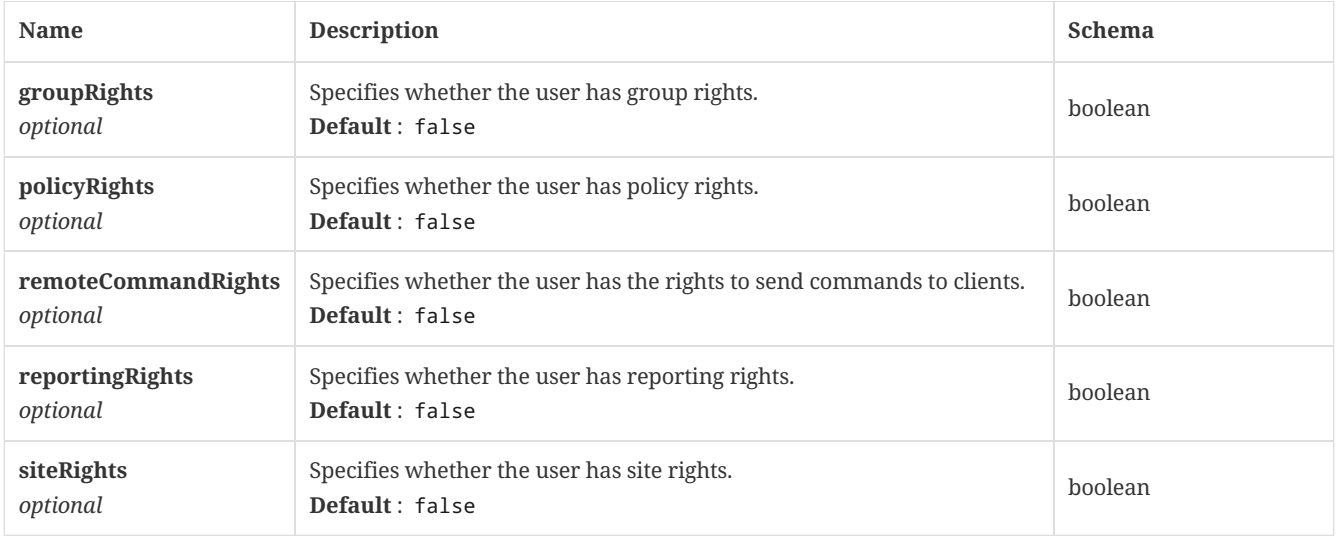

#### <span id="page-159-1"></span>4.121. UserRole

The user role model for the webUI logon.

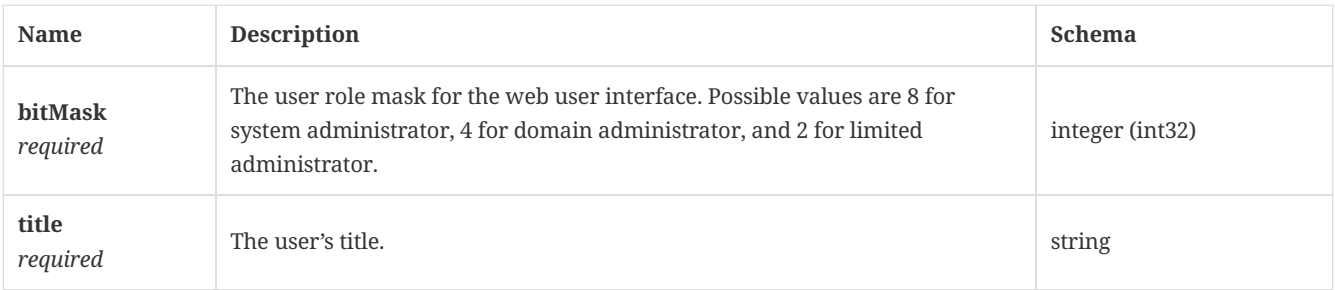

### 4.122. UserToken

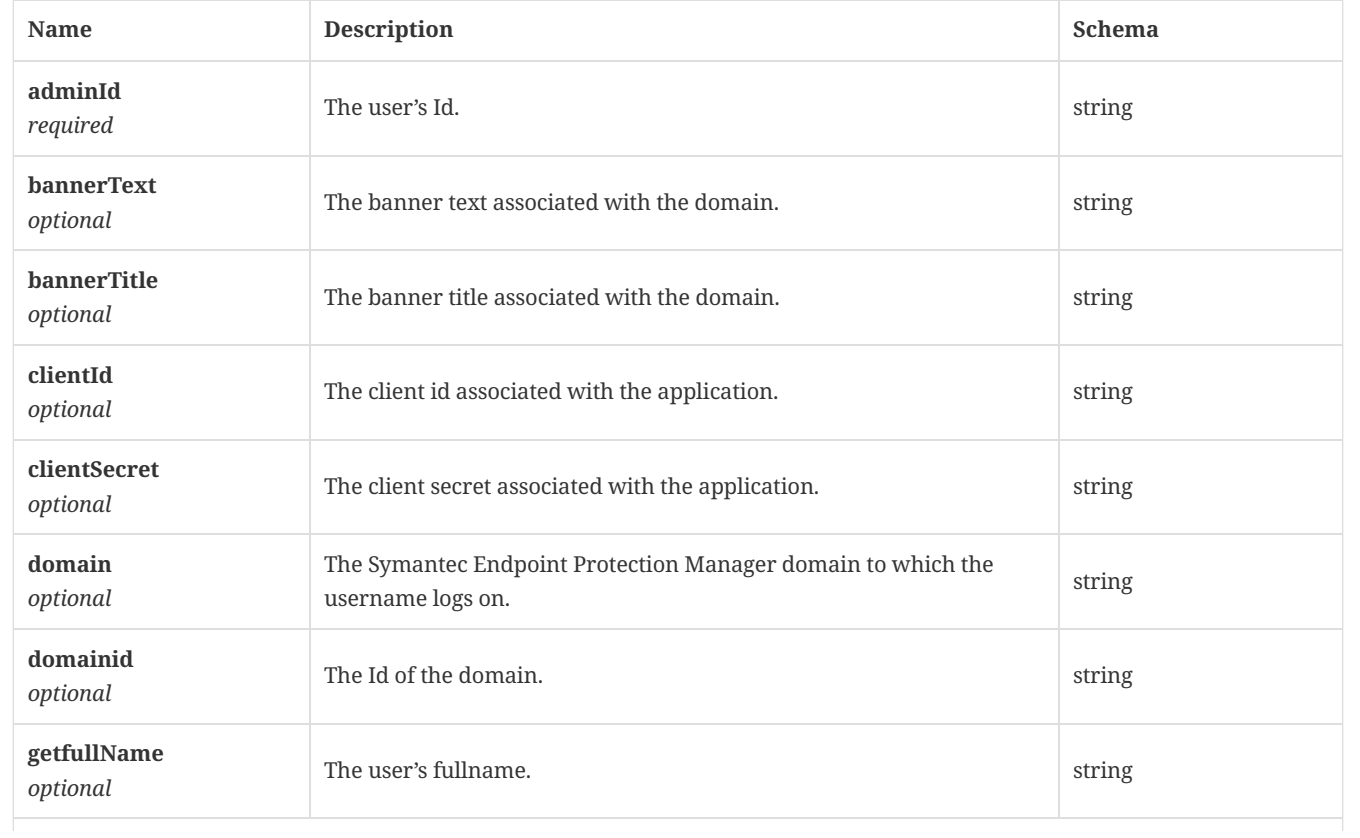

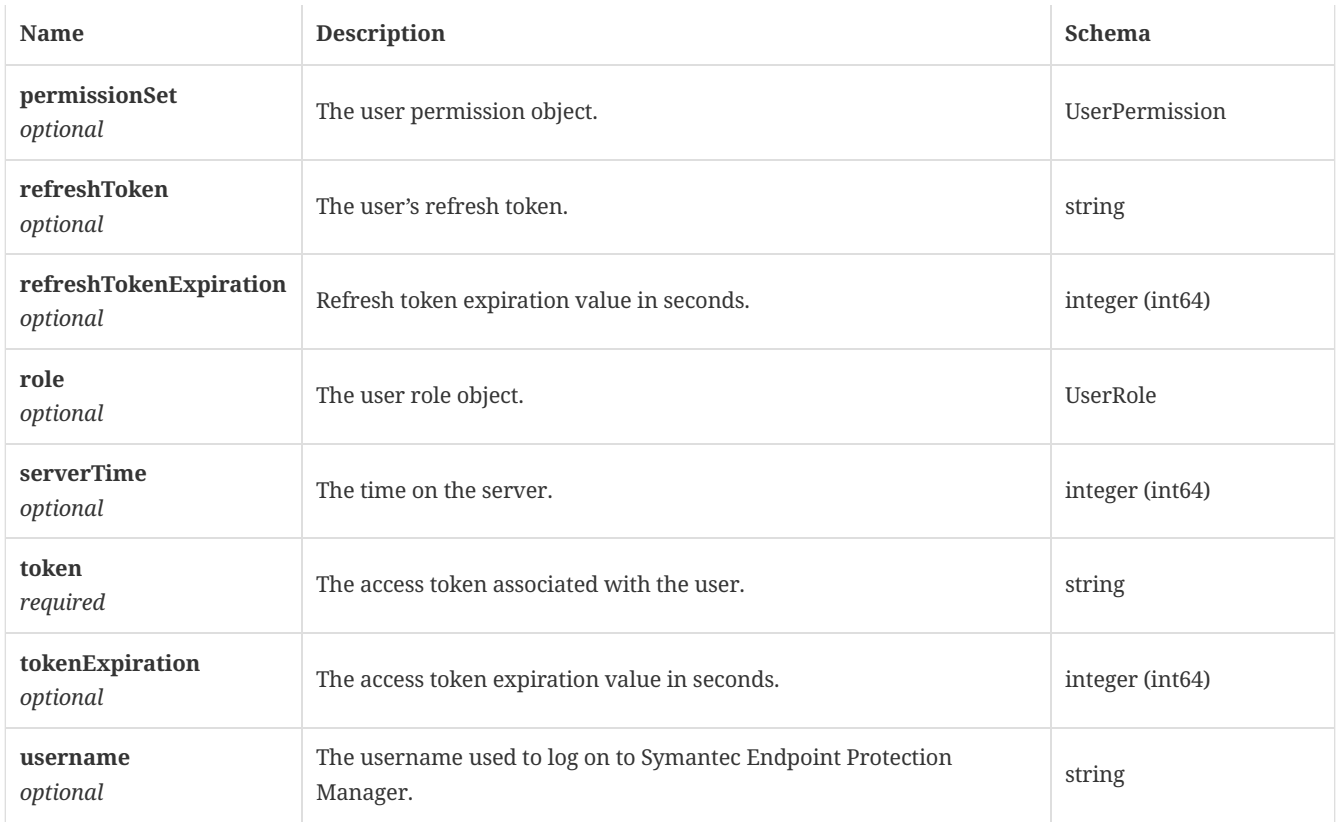

Last updated 2019-08-07 00:45:01 +05:30